# Bull

AIX 5L Guide to Printers and Printing

AIX

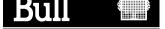

# Bull

# AIX 5L Guide to Printers and Printing

AIX

Software

October 2002

BULL CEDOC 357 AVENUE PATTON B.P.20845 49008 ANGERS CEDEX 01 FRANCE

ORDER REFERENCE 86 A2 30EF 01 The following copyright notice protects this book under the Copyright laws of the United States of America and other countries which prohibit such actions as, but not limited to, copying, distributing, modifying, and making derivative works.

Copyright © Bull S.A. 1992, 2002

#### Printed in France

Suggestions and criticisms concerning the form, content, and presentation of this book are invited. A form is provided at the end of this book for this purpose.

To order additional copies of this book or other Bull Technical Publications, you are invited to use the Ordering Form also provided at the end of this book.

### **Trademarks and Acknowledgements**

We acknowledge the right of proprietors of trademarks mentioned in this book.

AIX® is a registered trademark of International Business Machines Corporation, and is being used under licence.

UNIX is a registered trademark in the United States of America and other countries licensed exclusively through the Open Group.

### **About This Book**

This book contains information for understanding the print process and provides printer configurations.

### Who Should Use This Book

This book is for system administrators and programmers who want to resolve print–related problems. Before you read this book, you should know basic operating system commands.

This book assumes you are familiar with the information and concepts presented in the following publications:

- AIX 5L Version 5.2 System User's Guide: Operating System and Devices
- AIX 5L Version 5.2 System User's Guide: Communications and Networks
- AIX 5L Version 5.2 Installation Guide and Reference

## Highlighting

The following highlighting conventions are used in this book:

**Bold** Identifies commands, subroutines,

keywords, files, structures, directories, and other items whose names are predefined by the system. Also identifies graphical objects such as buttons, labels, and icons that the

user selects.

Italics Identifies parameters whose actual names

or values are to be supplied by the user.

Monospace Identifies examples of specific data values,

examples of text similar to what you might see displayed, examples of portions of program code similar to what you might write as a programmer, messages from the system, or information you should actually

type.

### Case-Sensitivity in AIX

Everything in the AIX operating system is case—sensitive, which means that it distinguishes between uppercase and lowercase letters. For example, you can use the **Is** command to list files. If you type LS, the system responds that the command is "not found." Likewise, **FILEA**, **FILEA**, and **filea** are three distinct file names, even if they reside in the same directory. To avoid causing undesirable actions to be performed, always ensure that you use the correct case.

### **ISO 9000**

**ISO 9000** registered quality systems were used in the development and manufacturing of this product.

### **Related Publications**

The following publications contain information on system management and the commands and files used in the operating system.

- AIX 5L Version 5.2 System Management Guide: Operating System and Devices
- AIX 5L Version 5.2 Commands Reference
- AIX 5L Version 5.2 Files Reference

# Contents

| Who Should Use This Book Highlighting Case—Sensitivity in AIX ISO 9000 Related Publications  Chapter 1. Printers, Print Jobs, and Queues Overview for Users Printer Terminology Starting a Print Job (qprt Command) Prerequisites qprt Command smit Command Canceling a Print Job (qcan Command) Prerequisites Web-based System Manager qcan Command smit Command Prioritizing a Print Job (qpri Command) Prerequisite Web-based System Manager qcan Command smit Command Prioritizing a Print Job (qpri Command) Prerequisite Web-based System Manager qpri Command Moving a Print Job to Another Print Queue (qmov Command) Prerequisite Web-based System Manager qpri Command Holding and Releasing a Print Job (qhld Command) Prerequisite                                                                                        |
|----------------------------------------------------------------------------------------------------|
| Case—Sensitivity in AIX ISO 9000 Related Publications  Chapter 1. Printers, Print Jobs, and Queues Overview for Users Printer Terminology Starting a Print Job (qprt Command) Prerequisites qprt Command smit Command Canceling a Print Job (qcan Command) Prerequisites Web-based System Manager qcan Command smit Command Prioritizing a Print Job (qpri Command) Prerequisite Web-based System Manager qpri Command Smit Command Moving a Print Job to Another Print Queue (qmov Command) Prerequisite Web-based System Manager qpri Command Moving a Print Job to Another Print Queue (qmov Command) Prerequisite Web-based System Manager qmov Command Moving a Print Job to Another Print Queue (qmov Command) Prerequisite Web-based System Manager qmov Command smit Command Holding and Releasing a Print Job (qhld Command) |
| ISO 9000 Related Publications  Chapter 1. Printers, Print Jobs, and Queues Overview for Users Printer Terminology Starting a Print Job (qprt Command) Prerequisites qprt Command smit Command Canceling a Print Job (qcan Command) Prerequisites Web-based System Manager qcan Command smit Command Prioritizing a Print Job (qpri Command) Prerequisite Web-based System Manager qpri Command Smit Command Prioritizing a Print Job (apri Command) Prerequisite Web-based System Manager qpri Command Smit Command Moving a Print Job to Another Print Queue (qmov Command) Prerequisite Web-based System Manager qmov Command Smit Command Holding and Releasing a Print Job (qhld Command)                                                                                                    |
| Chapter 1. Printers, Print Jobs, and Queues Overview for Users  Printer Terminology Starting a Print Job (qprt Command) Prerequisites qprt Command smit Command Canceling a Print Job (qcan Command) Prerequisites Web-based System Manager qcan Command smit Command Prioritizing a Print Job (qpri Command) Prerequisite Web-based System Manager qcan Command Smit Command Prioritizing a Print Job (qpri Command) Prerequisite Web-based System Manager qpri Command smit Command Moving a Print Job to Another Print Queue (qmov Command) Prerequisite Web-based System Manager qmov Command Smit Command Holding and Releasing a Print Job (qhld Command)                                                                                                    |
| Chapter 1. Printers, Print Jobs, and Queues Overview for Users  Printer Terminology Starting a Print Job (qprt Command) Prerequisites qprt Command smit Command Canceling a Print Job (qcan Command) Prerequisites Web-based System Manager qcan Command smit Command Prioritizing a Print Job (qpri Command) Prerequisite Web-based System Manager qpri Command Smit Command Moving a Print Job to Another Print Queue (qmov Command) Prerequisite Web-based System Manager qpri Command Smit Command Moving a Print Job to Another Print Queue (qmov Command) Prerequisite Web-based System Manager qmov Command Smit Command Holding and Releasing a Print Job (qhld Command)                                                                                                    |
| Printer Terminology Starting a Print Job (qprt Command) Prerequisites qprt Command smit Command Canceling a Print Job (qcan Command) Prerequisites Web-based System Manager qcan Command smit Command Prioritizing a Print Job (qpri Command) Prerequisite Web-based System Manager qpri Command Smit Command Moving a Print Job to Another Print Queue (qmov Command) Prerequisite Web-based System Manager qpri Command Smit Command Moving a Print Job to Another Print Queue (qmov Command) Prerequisite Web-based System Manager qmov Command Smit Command Holding and Releasing a Print Job (qhld Command)                                                                                                    |
| Printer Terminology Starting a Print Job (qprt Command) Prerequisites qprt Command smit Command Canceling a Print Job (qcan Command) Prerequisites Web-based System Manager qcan Command smit Command Prioritizing a Print Job (qpri Command) Prerequisite Web-based System Manager qpri Command Smit Command Moving a Print Job to Another Print Queue (qmov Command) Prerequisite Web-based System Manager qpri Command Smit Command Moving a Print Job to Another Print Queue (qmov Command) Prerequisite Web-based System Manager qmov Command Smit Command Holding and Releasing a Print Job (qhld Command)                                                                                                    |
| Starting a Print Job (qprt Command) Prerequisites qprt Command smit Command Canceling a Print Job (qcan Command) Prerequisites Web-based System Manager qcan Command smit Command Prioritizing a Print Job (qpri Command) Prerequisite Web-based System Manager qpri Command smit Command Smit Command Moving a Print Job to Another Print Queue (qmov Command) Prerequisite Web-based System Manager qpri Command Smit Command Holding and Releasing a Print Job (qhld Command)                                                                                                    |
| Prerequisites qprt Command smit Command Canceling a Print Job (qcan Command) Prerequisites Web-based System Manager qcan Command smit Command Prioritizing a Print Job (qpri Command) Prerequisite Web-based System Manager qpri Command smit Command Moving a Print Job to Another Print Queue (qmov Command) Prerequisite Web-based System Manager qpri Command Moving a Print Job to Another Print Queue (qmov Command) Prerequisite Web-based System Manager qmov Command smit Command Holding and Releasing a Print Job (qhld Command)                                                                                                    |
| qprt Command smit Command Canceling a Print Job (qcan Command) Prerequisites Web-based System Manager qcan Command smit Command Prioritizing a Print Job (qpri Command) Prerequisite Web-based System Manager qpri Command smit Command Smit Command Moving a Print Job to Another Print Queue (qmov Command) Prerequisite Web-based System Manager qmov Command Holding and Releasing a Print Job (qhld Command)                                                                                                    |
| smit Command Canceling a Print Job (qcan Command) Prerequisites Web-based System Manager qcan Command smit Command Prioritizing a Print Job (qpri Command) Prerequisite Web-based System Manager qpri Command smit Command Moving a Print Job to Another Print Queue (qmov Command) Prerequisite Web-based System Manager qmov Command Holding and Releasing a Print Job (qhld Command)                                                                                                    |
| Canceling a Print Job (qcan Command) Prerequisites Web-based System Manager qcan Command smit Command Prioritizing a Print Job (qpri Command) Prerequisite Web-based System Manager qpri Command smit Command Moving a Print Job to Another Print Queue (qmov Command) Prerequisite Web-based System Manager qmov Command Holding and Releasing a Print Job (qhld Command)                                                                                                    |
| Prerequisites Web-based System Manager qcan Command smit Command Prioritizing a Print Job (qpri Command) Prerequisite Web-based System Manager qpri Command smit Command Moving a Print Job to Another Print Queue (qmov Command) Prerequisite Web-based System Manager qmov Command smit Command Holding and Releasing a Print Job (qhld Command)                                                                                                    |
| Web-based System Manager qcan Command smit Command Prioritizing a Print Job (qpri Command) Prerequisite Web-based System Manager qpri Command smit Command Moving a Print Job to Another Print Queue (qmov Command) Prerequisite Web-based System Manager qmov Command Smit Command Smit Command Smit Command Smit Command Smit Command Holding and Releasing a Print Job (qhld Command)                                                                                                    |
| qcan Command smit Command Prioritizing a Print Job (qpri Command) Prerequisite Web-based System Manager qpri Command smit Command Moving a Print Job to Another Print Queue (qmov Command) Prerequisite Web-based System Manager qmov Command smit Command Smit Command Holding and Releasing a Print Job (qhld Command)                                                                                                    |
| smit Command Prioritizing a Print Job (qpri Command) Prerequisite Web-based System Manager qpri Command smit Command Moving a Print Job to Another Print Queue (qmov Command) Prerequisite Web-based System Manager qmov Command smit Command Holding and Releasing a Print Job (qhld Command)                                                                                                    |
| Prioritizing a Print Job (qpri Command) Prerequisite Web-based System Manager qpri Command smit Command Moving a Print Job to Another Print Queue (qmov Command) Prerequisite Web-based System Manager qmov Command smit Command Holding and Releasing a Print Job (qhld Command)                                                                                                    |
| Prerequisite Web-based System Manager qpri Command smit Command Moving a Print Job to Another Print Queue (qmov Command) Prerequisite Web-based System Manager qmov Command smit Command Holding and Releasing a Print Job (qhld Command)                                                                                                    |
| Web-based System Manager qpri Command smit Command  Moving a Print Job to Another Print Queue (qmov Command) Prerequisite Web-based System Manager qmov Command smit Command Holding and Releasing a Print Job (qhld Command)                                                                                                    |
| qpri Command smit Command  Moving a Print Job to Another Print Queue (qmov Command) Prerequisite Web-based System Manager qmov Command smit Command Holding and Releasing a Print Job (qhld Command)                                                                                                    |
| smit Command  Moving a Print Job to Another Print Queue (qmov Command)  Prerequisite  Web-based System Manager  qmov Command  smit Command  Holding and Releasing a Print Job (qhld Command)                                                                                                    |
| Moving a Print Job to Another Print Queue (qmov Command) Prerequisite Web-based System Manager qmov Command smit Command Holding and Releasing a Print Job (qhld Command)                                                                                                    |
| Prerequisite Web-based System Manager qmov Command smit Command Holding and Releasing a Print Job (qhld Command)                                                                                                    |
| Web-based System Manager qmov Commandsmit Command Holding and Releasing a Print Job (qhld Command)                                                                                                    |
| qmov Command                                                                                                    |
| smit Command                                                                                                    |
| Holding and Releasing a Print Job (qhld Command)                                                                                                    |
|                                                                                                    |
| Prerequisite                                                                                                    |
|                                                                                                    |
| Web-based System Manager                                                                                                    |
| qhld Command                                                                                                    |
| smit Command                                                                                                    |
| Checking Print Job Status (qchk Command)                                                                                                    |
| Prerequisites                                                                                                    |
| Web-based System Manager                                                                                                    |
| gchk Command                                                                                                    |
| smit Command                                                                                                    |
| Printer Status Conditions                                                                                                    |
| Formatting Files for Printing (pr Command)                                                                                                    |
| Printing ASCII Files on a PostScript Printer                                                                                                    |
| Prerequisites                                                                                                    |
| Command Summary for Printers, Print Jobs, and Queues                                                                                                    |

| Chapter 2. Printers, Print Jobs, and Queues for System Administrators |
|-----------------------------------------------------------------------|
| Printing Processes                                                    |
| Controlling the Printing Process                                      |
| Print Spooler                                                         |
| Real and Virtual Printers                                             |
| Local and Remote Printers                                             |
| Printer Backends                                                      |
| Formatter Filters                                                     |
| Initial Printer Configuration                                         |
| Changing the Configuration File                                       |
| Configuring a Local Printer and Adding a Queue                        |
| Configuring a Remote Printer and Adding a Queue                       |
| Configuring a Network Printer and Adding a Queue                      |
| Configuring a Print Queue for a File in the /dev Directory            |
| Configuring a Printer Port                                            |
| Configuring a Printer without Adding a Queue                          |
| Prerequisites                                                         |
| smit Command                                                          |
| qprt Command                                                          |
| Additional Queue Operations                                           |
| Adding a Print Queue Device                                           |
| Prerequisites                                                         |
| Web-based System Manager                                              |
| Adding Plotter Support with 5080                                      |
|                                                                       |
| Prerequisites                                                         |
| smit Command                                                          |
| Creating a Plotter Setup File                                         |
| Adding a Local Printer to an Existing Queue                           |
| Prerequisites                                                         |
| Web-based System Manager                                              |
| Adding an ASCII Terminal Printer to an Existing Queue                 |
| Prerequisites                                                         |
| smit Command                                                          |
| Adding an HP JetDirect Printer to an Existing Queue                   |
| Prerequisites                                                         |
| Web-based System Manager                                              |
| Adding a File to an Existing Queue                                    |
| Prerequisites                                                         |
| smit Command                                                          |
| Configuring Nonsupported Printers                                     |
| Configuration Options                                                 |
| Customizing Nonsupported Virtual Printers                             |
| Wiring Nonsupported Printers                                          |
| Printing with Terminal–Attached Printers                              |
| Supported Hardware                                                    |
| Installing a Terminal–Attached Printer                                |
| Commands and Control Sequences                                        |
| Terminfo Database                                                     |
| Printer Backend Commands                                              |
| Terminal–Attached Printing Limitations                                |
| Configuring a Printer for an ASCII Display Terminal                   |
| Prerequisites                                                         |
| Configuring a Printer                                                 |
| Listing Print Queues and Print Queue Devices                          |
| Proroguisites                                                         |

| Showing Status of Print Queues                         | 2-22                 |
|--------------------------------------------------------|----------------------|
| Web-based System Manager                               | 2-22                 |
| Starting and Stopping a Print Queue                    | 2-22                 |
| Prerequisites                                          | 2-22                 |
| Setting the Default Print Queue                        | 2-23                 |
| Prerequisites                                          | 2-23                 |
| Procedure                                              | 2-23                 |
| Holding and Releasing a Print Job (qhld Command)       | 2-23                 |
| Prerequisites                                          | 2-23                 |
| Procedure                                              | 2-23                 |
| Moving a Job between Queues                            | 2-24                 |
| •                                                      | 2-24                 |
| Prerequisites                                          | 2-24                 |
| Web-based System Manager                               |                      |
| Scheduling Print Jobs                                  | 2-24                 |
| Prerequisites                                          | 2-24                 |
| Changing or Showing Queue Characteristics              | 2-25                 |
| Prerequisites                                          | 2-25                 |
| Specifying Paper Size                                  | 2-25                 |
| Prerequisites                                          | 2-25                 |
| Web-based System Manager                               | 2-25                 |
| Changing or Showing Printer Connection Characteristics | 2-26                 |
| Prerequisites                                          | 2-26                 |
| Web-based System Manager                               | 2-26                 |
| Changing / Showing Pre-Processing Filters              | 2-26                 |
| Prerequisites                                          | 2-26                 |
| Web-based System Manager                               | 2-26                 |
| Deleting a Print Queue                                 | 2-26                 |
| Prerequisites                                          | 2-26                 |
| Procedure                                              | 2-26                 |
| Listing All Supported and Defined Printers             | 2-27                 |
| List All Supported Printers                            | 2-27                 |
| List All Defined Printers                              | 2-27                 |
|                                                        | 2-2 <i>1</i><br>2-28 |
| Moving a Printer to Another Port                       | 2-20<br>2-28         |
| Prerequisites                                          |                      |
| Procedure                                              | 2-28                 |
| Changing or Showing Printer Characteristics            | 2-28                 |
| Prerequisite                                           | 2-28                 |
| Web-based System Manager                               | 2-28                 |
| Deleting a Printer                                     | 2-28                 |
| Prerequisites                                          | 2-28                 |
| Web-based System Manager                               | 2-28                 |
| Remote Printing Overview                               | 2-29                 |
| rembak Program                                         | 2-29                 |
| lpd daemon                                             | 2-30                 |
| Managing and Using Remote Printers and Queues          | 2-31                 |
| Remote Printing and the qconfig File                   | 2-31                 |
| Configuring a Remote Host as a Print Server            | 2-32                 |
| Using Remote Printers and Queues                       | 2-32                 |
| Using Remote Host Access for Printing                  | 2-33                 |
| Prerequisites                                          | 2-33                 |
| Using the lpd Remote Subsystem                         | 2-34                 |
| Prerequisites                                          | 2-34                 |
| Showing Status of Printer Server Subsystem             | 2-34                 |
| smit Command                                           | 2-35<br>2-35         |
|                                                        |                      |
| Printer Queuing System Status Conditions               | 2-36                 |

| Chapter 3. Spooler Overview                                    | 3-1          |
|----------------------------------------------------------------|--------------|
| Spooler Introduction                                           | 3-1          |
| Spooler Concepts                                               | 3-1          |
| Formatter Filters                                              | 3-1          |
| Local and Remote Spooler Queues and Spooler Devices            | 3-2          |
| Local and Remote Printers                                      | 3-2          |
| Printer Devices                                                | 3-2          |
| qdaemon                                                        | 3-2          |
| Real (Physical) and Virtual Printers                           | 3-2          |
| Spooler                                                        | 3-3          |
| Spooler Backends                                               | 3-3          |
| Spooler Job                                                    | 3-4          |
| Generic Base Operating System Spooler                          | 3-4          |
| Spooler Parts                                                  | 3-4          |
| Spooler Data Flow: Commands and Backend                        | 3-5          |
| Spooler Data Flow (enq Command)                                | 3-6          |
| Overview of Backend Processing                                 | 3-7          |
| Datastream Flow for Common Print Jobs                          | 3-8          |
| Virtual Printers and Formatter Filters                         | 3-10         |
| /etc/qconfig Spooler Configuration File                        | 3-12         |
| /etc/qconfig File Structure                                    | 3-12         |
| Spooler Queues, Virtual Printers, and Physical Printers        | 3-13         |
| Spooler Queue Names and Status Formats                         | 3-14         |
| Spooler Queue Names and Status I Simats                        | J-14         |
| Chapter 4. Printer, Plotter, and Spooler Subsystem Programming | 4-1          |
| Printer Backend Overview for Programming                       | 4-2          |
| Printer Backend Data Flow                                      | 4-2          |
| Virtual Printer Definitions and Attributes                     | 4-3          |
| Working with Virtual Printer Attributes                        | 4-3          |
| Printer Colon File Escape Sequences                            | 4-13         |
| Printer Colon File Conventions                                 | 4-20         |
| Colon File Format                                              | 4-20         |
| Attribute Names                                                | 4-21         |
| Attribute Values                                               | 4-23         |
| Limits Field                                                   | 4-23         |
| Example of Print Formatter                                     | 4-23         |
| Create the Print Formatter Source File                         | 4-24<br>4-24 |
|                                                                | 4-24<br>4-27 |
| Compile and Link the Print Formatter                           | 4-27<br>4-27 |
| Understanding the Interaction between qdaemon and the Backend  | 4-27<br>4-27 |
| Using the Status File                                          | 4-27<br>4-28 |
| Printing Extra Copies                                          | 4-28<br>4-28 |
| Updating Job Status Information                                | _            |
| Charging for the Job                                           | 4-28         |
| Using Exit Codes                                               | 4-29         |
| Returning Error Messages                                       | 4-29         |
| Setting Queue States                                           | 4-31         |
| Terminating on Receipt of SIGTERM                              | 4-32         |
| Understanding Backend Routines in libqb                        | 4-32         |
| Printer Code Page Translation Tables                           | 4-34         |
| Stage-1 Translation                                            | 4-34         |
| Stage-2 Translation                                            | 4-35         |
| Printer Code Page Translation for Multibyte Code Sets          | 4-36         |
| Printer Code Page Translation Tables for Multibyte Code Sets   | 4-36         |
| Using Xwindows Fonts with the qprt Command                     | 4-37         |
| Translation Table Example                                      | 4-38         |

| Printer Attachment Files                                                                                        | 4-38           |
|----------------------------------------------------------------------------------------------------|----------------|
| Using the SMIT Interface for Printer Attachment Files                                                           | 4-38           |
| Attachment File Naming Conventions                                                                              | 4-39           |
| Structure of Attachment Files                                                                                   | 4-39           |
| Attachment File Field Definitions                                                                               | 4-40           |
| Operators for Limits Field in the Printer Colon File                                                            | 4-42           |
| Contents of the limits Field                                                                                    | 4-43           |
| limits Field Operators                                                                                          | 4-43           |
| Adding a Printer Using the Printer Colon File                                                                   | 4-48           |
| Prerequisite Tasks or Conditions                                                                                | 4-48           |
| Procedure                                                                                                    | 4-48           |
| Printer–Specific Information                                                                                    | 4-50           |
| IBM Personal Printer II Models 2380, 2381, 2390, 2391, 2380–2, 2381–2, 2390–2 2391–2                            | 2,<br>4-51     |
| IBM 3812 Model 2 Page Printer                                                                                   | 4-51           |
| IBM 3816 Page Printer                                                                                           | 4-52           |
| IBM 4019 LaserPrinter and 4029 LaserPrinter                                                                     | 4-52           |
| IBM 4037 and IBM 4039 LaserPrinter                                                                              | 4-53           |
| IBM 4072 ExecJet                                                                                                | 4-53           |
| IBM 4076 InkJet Printer                                                                                         | 4-53           |
| IBM Proprinter Models 4201–3, 4202–3, 4207–2, 4208–2                                                            | 4-53           |
| IBM 4208–502, IBM 5572–B02, IBM 5573–H02, and IBM 5579–H02/K02                                                  | 4-53           |
|                                                                                                    | 4-54<br>4-54   |
| IBM 4216 Personal Page Printer, Model 031IBM 4216–510 and IBM 5327–011                                          | 4-54<br>4-54   |
|                                                                                                    | 4-54<br>4-54   |
| IBM 4234 Printer                                                                                                |                |
| IBM 5202 Quietwriter III                                                                                        | 4-54           |
| IBM 5204 Quickwriter                                                                                            | 4-55           |
| IBM 5575–B02/F02/H02 and IBM 5577–B02/F02/FU2/G02/H02/J02/K02                                                   | 4-55           |
| IBM 5584–G02/H02, IBM 5585–H01, IBM 5587–G01/H01 and IBM 5589–H01                                               | 4-55           |
| IBM 6252 Impactwriter and IBM 6252 Printer                                                                      | 4-55           |
| IBM Network Color Printer                                                                                       | 4-55           |
| IBM Network Printer 12, 17, and 24                                                                              | 4-57           |
| IBM InfoPrint 20                                                                                                | 4-59           |
| IBM InfoPrint 32 Printer                                                                                        | 4-61           |
| IBM InfoPrint 40 Printer                                                                                        | 4-63           |
| Canon LASER SHOT LBP-B404PS/Lite                                                                                | 4-65           |
| Canon LASER SHOT LBP-B406S/D/E/G, A404/E, A304E                                                                 | 4-65           |
| Dataproducts LZR 2665 Laser Printer                                                                             | 4-65           |
| Hewlett–Packard LaserJets II, III, IIISi, 4, 4Si, 4Plus, 4V, 4000, 5Si/5Si MX, 5Si M 8000 Color, and 8500 Color | opier,<br>4-65 |
| Lexmark 4227 Forms Printer                                                                                      | 4-69           |
| Lexmark Optra Laser Printer                                                                                     | 4-70           |
| Lexmark Optra Plus LaserPrinter                                                                                 | 4-72           |
| Lexmark Optra Color 1200 Printer                                                                                | 4-74           |
| Lexmark Optra Color 40 Printer                                                                                  | 4-78           |
| Lexmark Optra Color 45 Printer  Lexmark Optra Color 45 Printer                                                  | 4-76           |
|                                                                                                    |                |
| Lexmark Optra K 1220 Printer                                                                                    | 4-83           |
| Lexmark Optra C Color LaserPrinter                                                                              | 4-86           |
| Lexmark Optra E LaserPrinter                                                                                    | 4-89           |
| Lexmark Optra N LaserPrinter                                                                                    | 4-91           |
| Lexmark Optra E310 Laser Printer                                                                                | 4-95           |
| Lexmark Optra M410 Laser Printer                                                                                | 4-98           |
| Lexmark Optra Se Laser Printer                                                                                  | 4-101          |
| Lexmark Optra T Laser Printer Family                                                                            | 4-104          |
| Lexmark Optra W810 Laser Printer                                                                                | 4-107          |

| Lexmark Plus Printer Models 2380–3, 2381–3, 2390–3, 2391–3    | 4-111 |
|---------------------------------------------------------------|-------|
| OKI MICROLINE 801PS/+F, 801PSII/+F, 800PSIILT                 | 4-112 |
| Printronix P9012 Line Printer                                 | 4-112 |
| QMS ColorScript 100 Model 20 Printer                          | 4-112 |
| Texas Instruments OmniLaser 2115 Page Printer                 | 4-112 |
| Printer Support                                               | 4-113 |
| Printers                                                      | 4-113 |
| Pass-Through Mode                                             | 4-118 |
| Printer Device Driver Pass-Through Mode                       | 4-118 |
| Formatter Filter Pass–Through Mode                            | 4-120 |
| Viewing, Formatting, or Modifying Virtual Printer Definitions | 4-121 |
| Modifying the mi, mp, and _d Attributes on a PostScript Queue | 4-126 |
| How piobe Uses Printer Colon Files                            | 4-127 |
| Spooler Job Header and Trailer Pages                          | 4-129 |
| Header and Trailer Page Pipelines                             | 4-129 |
| Custom Header Pages                                           | 4-130 |
| Modifying the mo Virtual Printer Attribute                    | 4-133 |
| Handling Unsupported, IP-Addressable Terminal Servers         | 4-133 |
| Filters                                                       | 4-135 |
| Filter that Maps Linefeeds to Carriage Returns and Linefeeds  | 4-136 |
| Editing the /etc/qconfig File                                 | 4-138 |
| Modifying the /etc/qconfig File while Jobs are Processing     | 4-138 |
| Creating Queue with an Editor                                 | 4-138 |
| Chapter 5. Troubleshooting the Base Operating System Spooler  | 5-1   |
| Local Printer Checklist                                       | 5-2   |
| Inoperative Printer Checklist                                 | 5-3   |
| Remote Printer Checklist                                      | 5-3   |
| Adapter Considerations                                        | 5-4   |
| Resource Considerations                                       | 5-4   |
| Printing Problems When the var File System is Full            | 5-4   |
| Reactivating the Queue Daemon                                 | 5-4   |
| Clearing a Print Queue Backlog                                | 5-5   |
| Reallocating Printer Resources                                | 5-7   |
| Deleting Unnecessary Directory Files                          | 5-8   |
| Terminal-Attached Printer Checklist                           | 5-9   |
| Considerations for 8–Bit Printer Attached to 7–Bit Interface  | 5-10  |
| qdaemon Checklist                                             | 5-10  |
| Queuing System Problems                                       | 5-12  |
| Testing the gdaemon                                           | 5-12  |
| Testing a Spooler Queue                                       | 5-14  |
| Copying Spooled Jobs                                          | 5-14  |
| Cleaning Up and Starting Over                                 | 5-14  |
| Related Information                                           | 5-15  |

| Chapter 6. System V Printer Configuration                  | 6-1  |
|------------------------------------------------------------|------|
| Understanding the Print Service                            | 6-1  |
| Overview of Print Request Processing                       | 6-1  |
| Print Request Log                                          | 6-3  |
| Print Service Command Line                                 | 6-4  |
| Customizing Printer Configuration                          | 6-6  |
| Setting Default Printer Page Size and Spacing              | 6-6  |
| Configuring Banners                                        | 6-7  |
| Administering the /etc/lp/Systems File                     | 6-7  |
| Printer Models File                                        | 6-8  |
| Printer Interface Scripts                                  | 6-9  |
| Using the terminfo Database                                | 6-13 |
| Creating a Printer Form                                    | 6-15 |
| Adding a Form to the Print Service                         | 6-15 |
| Removing a Form                                            | 6-15 |
| Restricting User Access to Forms                           | 6-15 |
|                                                            | 6-16 |
| Mounting a Form                                            | 6-17 |
| Unmounting a Form                                          |      |
| Examining a Form                                           | 6-17 |
| Providing Filters                                          | 6-18 |
| Task 1: Converting Files                                   | 6-18 |
| Task 2: Handling Special Modes                             | 6-19 |
| Task 3: Detecting Printer Faults                           | 6-19 |
| Defining a Filter                                          | 6-20 |
| Adding a Filter to the Print Service                       | 6-26 |
| Removing a Filter                                          | 6-26 |
| Examining a Filter                                         | 6-26 |
| Restoring Factory Defaults for Filters                     | 6-26 |
| Printer Types                                              | 6-26 |
| Content Types                                              | 6-27 |
| PostScript Printers                                        | 6-29 |
| Using a PostScript Printer                                 | 6-29 |
| Supporting Non–PostScript Print Requests                   | 6-29 |
| Additional PostScript Capabilities Provided by Filters     | 6-30 |
| Supporting PostScript Printers                             | 6-31 |
| Font Cartridges and Character Sets                         | 6-36 |
| Setting Up Printer Fault Alerts                            | 6-38 |
| Specifying a Printer Fault Recovery Mechanism              | 6-39 |
| Alerting to Mount Forms and Font Cartridges                | 6-40 |
| Setting Printer Port Characteristics                       | 6-41 |
| Setting Up a Printer With Multiple Names                   | 6-42 |
| Configuring Directory–Enabled (LDAP) System V Print on AIX | 6-43 |
| Prerequisites                                              | 6-43 |
| Planning to Set Up the Print Subsystem                     | 6-43 |
| Server Flag Options                                        | 6-47 |
| Related Information                                        | 6-49 |
|                                                            |      |

| Appendix A. Calculating Page Length Using Printer Colon File Escape Sequences | <b>A-1</b> |
|-------------------------------------------------------------------------------|------------|
| Why the Stack Language Describing Page Length Works                           | A-8        |
| Appendix B. Calculating Page Width Using Printer Colon File Escape Sequences  | B-1        |
| Why the Stack Language Describing Page Width Works                            | B-7        |
| Index                                                                         | X-1        |

# **Chapter 1. Printers, Print Jobs, and Queues Overview** for Users

Depending on the printer, you can control the appearance and characteristics of the final output. The printers need not be located in the same area as the system unit and the system console. A printer can be attached directly to a local system, or a print job can be sent over a network to a remote system.

To handle print jobs with maximum efficiency, the system places each job into a queue to await printer availability. The system can save output from one or more files in the queue. As the printer produces the output from one file, the system processes the next job in the queue. This process continues until each job in the queue has been printed.

This chapter discusses the following topics:

- Printer Terminology on page 1-1
- Starting a Print Job (qprt Command) on page 1-4
- Canceling a Print Job (qcan Command) on page 1-8
- Prioritizing a Print Job (qpri Command) on page 1-9
- Moving a Print Job to Another Print Queue (qmov Command) on page 1-10
- Holding and Releasing a Print Job (qhld Command) on page 1-11
- Checking Print Job Status (qchk Command) on page 1-12
- Formatting Files for Printing (pr Command) on page 1-14
- Printing ASCII Files on a PostScript Printer on page 1-16
- Command Summary for Printers, Print Jobs, and Queues on page 1-17

# **Printer Terminology**

The following list defines terms commonly used with printing.

Local Printer

When you attach a printer to a node or host, the printer is referred to as a *local* printer.

Print Job

A *print job* is a unit of work to be run on a printer. A print job can consist of printing one or more files, depending on how the print job is requested. The system assigns a unique job number to each job it runs.

#### **Print Spooler**

The *spooler* used for printing provides a generic spooling function that can be used for queuing various types of jobs, including print jobs queued to a printer. The spooler does not normally know what type of job it is queuing. When the system administrator defines a spooler queue, the purpose of the queue is defined by the spooler backend program that is specified for the queue. For example, if the spooler backend program is the **piobe** command (the printer I/O backend), the queue is a print queue.

Likewise, if the spooler backend program is a compiler, the queue is for compile jobs. When the spooler's **qdaemon** command selects a job from a spooler queue, it runs

the job by invoking the backend program specified by the system administrator when the queue was defined.

The main spooler command is the **eng** command. Although you can invoke this command directly to queue a print job, three front-end commands are defined for submitting a print job: the Ip, Ipr, and qprt commands. A print request issued by one of these commands is first passed to the eng program, which then places the information about the file in the queue for the **qdaemon** to process.

#### Printer Backend

The printer backend is a collection of programs called by the spooler's **qdaemon** command to manage a print job that is queued for printing. The printer backend performs the following functions:

- . Receives from the **qdaemon** command a list of one or more files to be printed.
- Uses printer and formatting attribute values from the database, overridden by flags entered on the command line
- Initializes the printer before printing a file
- Runs filters as necessary to convert the print data stream to a format supported by the printer
- Provides filters for simple formatting of ASCII documents
- Provides support for printing national language characters
- Passes the filtered print data stream to the printer device driver
- Generates header and trailer pages
- Generates multiple copies
- Reports paper out, intervention required, and printer error conditions
- Reports problems detected by the filters
- Cleans up after a print job is canceled
- Provides a print environment that a system administrator can customize to address specific printing needs

#### Printer/Plotter Device

A special file in the /dev directory for the device. This file can be used by redirection (for example, cat FileName > /dev/lp0 ). Settings for the device driver can be displayed and changed using Web-based System Manager (type wsm, then select Devices ) or the Isdev and chdev commands. Before printer commands can access a printer device, a print queue must be created for the device or the printer must be configured in the printer backend in /etc/qconfig.

#### gdaemon

The **gdaemon** is a process that runs in the background controlling the queues. It is generally started by the **startsrc** command when the system is turned on. startsrc is a command to the srcmstr daemon that is started from /etc/inittab.

The **gdaemon** keeps track of the print requests in the /var/spool/lpd/gdir directory and ensures that the jobs are sent to the proper printer at the proper time. It also keeps track of the status of the printers and stores printer usage data for system accounting purposes (for example, **Ipstat** and **eng –A** commands). This information is held in the /var/spool/lpd/stat directory.

If the **qdaemon** is stopped, it will be restarted by the **srcmstr**.

Note: Do not stop the **srcmstr** process; it controls other daemons running on your system.

#### Queue

The *queue* is where you direct a print job. It is a stanza in the /etc/qconfig file whose name is the name of the queue. It points to the associated queue device. The following is a sample listing:

```
Msal:
    device = lp0
```

Usually, queues are created through Web-based System Manager.

#### Queue Device

The *queue device* is the stanza in the /etc/qconfig file that usually follows the local queue stanza. It specifies the /dev file (printer device) that should be printed to and the backend that should be used. Following is a sample listing:

```
lp0:
    file = /dev/lp0
    header = never
    trailer = never
    access = both
    backend = /usr/lpd/piobe
```

In the previous example, lp0 is the device name, and the rest of the lines define how the device is used.

Adding a printer through Web-based System Manager (type wsm, then select **Devices**) creates a standard queue device entry to an existing queue.

#### Notes:

- 1. There can be more than one queue device associated with a single queue.
- 2. There will not be a file entry in the /etc/qconfig file when you are using a remote printer. The queue directs the file to the server.

#### **Real Printer**

A *real printer* is the printer hardware attached to a serial or parallel port at a unique hardware device address. The printer device driver in the kernel communicates with the printer hardware and provides an interface between the printer hardware and a virtual printer.

Remote Printer A *remote print system* allows nodes that are not directly linked to a printer to have printer access.

To use remote printing facilities, the individual nodes must be connected to a network using the Transmission Control Protocol/Internet Protocol (TCP/IP) and must support the required TCP/IP applications.

Virtual Printers A *virtual printer*, usually called a *virtual printer definition* is a file containing a set of attribute values that describe a particular data stream for a particular printer. Before a print job can be placed in a queue, a virtual printer definition must exist for both the print queue and the queue device. See the mkvirprt command for more information.

# **Starting a Print Job (qprt Command)**

Use the **qprt**, or **smit** commands to request a print job and specify the following:

- · Name of the file to print
- Print queue name
- · Number of copies to print
- Whether to make a copy of the file on the remote host
- · Whether to erase the file after printing
- Whether to send notification of the job status
- Whether to send notification of the job status by the system mail
- Burst status
- User name for "Delivery To" label
- · Console acknowledgment message for remote print
- File acknowledgment message for remote print
- Priority level

### **Prerequisites**

- For local print jobs, the printer must be physically attached to your system or, in the case
  of a network printer, attached and configured on the network.
- For remote print jobs, your system must be configured to communicate with the remote print server.
- Before you can print a file, you must have read access to it. To remove a file after it has
  printed, you must have write access to the directory that contains the file.

### **qprt Command**

The **qprt** command creates and queues a print job to print the file you specify. If you specify more than one file, all the files together make up one print job. These files are printed in the order specified on the command line.

The format of the basic **qprt** command is:

qprt -PQueueName FileName

Some useful **qprt** command flags are:

**-b** Number

Specifies the bottom margin. The bottom margin is the number of blank lines to be left at the bottom of each page.

-B Value

Specifies whether burst pages (continuous–form pages separated at perforations) should be printed. The *Value* variable consists of a two–character string. The first character applies to header pages. The second character applies to trailer pages. Each of the two characters can be one of the following:

а

Always prints the (header or trailer) page for each file in each print job.

n

Never prints the (header or trailer) page.

g

Prints the (header or trailer) page once for each print job (group of files).

For example, the **-B ga** flag specifies that a header page be printed at the beginning of each print job and that a trailer page be printed after each file in each print job.

**Note:** In a remote print environment, the default is determined by the remote queue on the server.

-e Option

Specifies whether emphasized print is wanted.

Indicates emphasized print is wanted.

!

Indicates emphasized print is not wanted.

**–E** Option

Specifies whether double-high print is wanted.

+ Indicates double-high print is wanted.

!

Indicates double-high print is not wanted.

-f FilterType

A one—character identifier that specifies a filter through which your print file or files are to be passed before being sent to the printer. The available filter identifiers are  $\mathbf{p}$ , which invokes the  $\mathbf{pr}$  filter, and  $\mathbf{n}$ , which processes output from the  $\mathbf{troff}$  command.

-i Number

Causes each line to be indented the specified number of spaces. The *Number* variable must be included in the page width specified by the **–w** flag.

-K Option

Specifies whether condensed print is wanted.

Indicates condensed print is wanted.

!

Indicates condensed print is not wanted.

-I Number

Sets the page length to the specified number of lines. If the *Number* variable is 0, page length is ignored, and the output is considered to be one continuous page. The page length includes the top and bottom margins and indicates the printable length of the paper.

-L Option

Specifies whether lines wider than the page width should be wrapped to the next line or truncated at the right margin.

Indicates that long lines should wrap to the next line.

!

Indicates that long lines should not wrap but instead should be truncated at the right margin.

-N Number

Specifies the number of copies to be printed. If this flag is not specified, one copy is printed.

-p Number

Sets the pitch to *Number* characters per inch. Typical values for *Number* are 10 and 12. The actual pitch of the characters printed is also affected by the values for the **–K** (condensed) flag and the **–W** (double–wide) flag.

**-P** Queue [: QueueDevice]

Specifies the print queue name and the optional queue device name. If this flag is not specified, the default printer is assumed.

-Q Value

Specifies paper size for the print job. The *Value* for paper size is printer—dependent. Typical values are: 1 for letter—size paper, 2 for legal, and so on. Consult your printer manual for the values assigned to specific paper sizes.

-t Number

Specifies the top margin. The top margin is the number of blank lines to be left at the top of each page.

-w Number

Sets the page width to the number of characters specified by the *Number* variable. The page width must include the number of indention spaces specified with the **–i** flag.

-W Option

Specifies whether double-wide print is wanted.

Indicates double—wide print is wanted.

ļ

Indicates double-wide print is not wanted.

-z Value

Rotates page printer output the number of quarter-turns clockwise as specified by the *Value* variable. The length (-I) and width (-w) values are automatically adjusted accordingly.

0

Portrait

1

Landscape right

2

Portrait upside-down

3

Landscape left.

-# Value

Specifies a special function.

j

Displays the job number for the specified print job

h

Queues the print job, but puts it in the **HELD** state until it is released again.

٧

Validates the specified printer backend flag values. This validation is useful in checking for illegal flag values at the time of submitting a print job. If the validation is not specified, an incorrect flag value will stop the print job later when the job is actually being processed.

The following list contains examples of how to use the **qprt** command flags:

• To request the file myfile to be printed on the first available printer configured for the default print queue using default values, type:

```
qprt myfile
```

• To request the file myfile to be printed on a specific queue using specific flag values and to validate the flag values at the time of print job submission, type:

```
qprt -f p -e + -Pfastest -# v somefile This passes the myfile file through the pr filter command (the -f p flag) and prints it using emphasized mode (the -e + flag) on the first available printer configured for the queue named fastest (the -Pfastest flag).
```

To print myfile on legal—size paper, type:

```
qprt -Q2 myfile
```

• To print three copies of each of the files new.index.c, print.index.c, and more.c at the print queue Msp1, type:

```
qprt -PMsp1 -N 3 new.index.c print.index.c more.c
```

• To print three copies of the concatenation of three files new.index.c, print.index.c, and more.c, type:

```
cat new.index.c print.index.c more.c | qprt -PMsp1 -N 3
```

**Note:** The base operating system also supports the BSD UNIX print command (**Ipr**) and the System V UNIX print command (**Ip**). See the **Ipr** and **Ip** commands in the *AIX 5L Version 5.2 Commands Reference* for the exact syntax.

See the **qprt** command in the AIX 5L Version 5.2 Commands Reference for the complete syntax.

#### smit Command

To start a job using SMIT, type:

```
smit qprt
```

## **Canceling a Print Job (qcan Command)**

This section discusses how to cancel any job in the print queue. When you cancel a print job, you are prompted to provide the name of the print queue where the job resides and the job number to be canceled.

This procedure applies to both local and remote print jobs.

### **Prerequisites**

- For local print jobs, the printer must be physically attached to your system or, in the case
  of a network printer, attached and configured on the network.
- For remote print jobs, your system must be configured to communicate with the remote print server.

### Web-based System Manager

To cancel a print job using the Web-based System Manager fast path, type:

```
wsm printers
```

In the Printer Queues container, select the print job, then use the menus to cancel it from a print queue.

### qcan Command

The **qcan** command cancels either a particular job number in a local or remote print queue, or all jobs in a local print queue. To determine the job number, type the **qchk** command.

The basic format of the **qcan** command is:

```
qcan -PQueueName -x JobNumber
```

See the **qcan** command in the AIX 5L Version 5.2 Commands Reference for the complete syntax.

For example, to cancel job number 123 on whichever printer the job is on, type:

```
qcan -x 123
```

For example, to cancel all jobs queued on printer 1p0, type:

```
qcan -X -Plp0
```

**Note:** The base operating system also supports the BSD UNIX cancel print command (**Iprm**) and the System V UNIX cancel print command (**cancel**). See the **Iprm** and **cancel** commands in the *AIX 5L Version 5.2 Commands Reference* for more information and the complete syntax.

#### smit Command

To cancel a print job using SMIT, type:

```
smit qcan
```

# **Prioritizing a Print Job (qpri Command)**

This section discusses how to change the priority of a print job. You can only assign job priority on local queues. Higher values indicate a higher priority for the print job. The default priority is 15. The maximum priority is 20 for most users, and 30 for users with root user privilege and members of the print group (group 9).

**Note:** You cannot assign priority to a remote print job.

### **Prerequisite**

The printer must be physically attached to your system.

### Web-based System Manager

To change the priority of a queued print job using Web-based System Manager type wsm, then select **Printers**.

In the Printer Queues window, select the print job, then use the menus to set the priority for that job in a local print queue.

### qpri Command

The **qpri** command reassigns the priority of a print job that you submitted. If you have root user authority or belong to the printq group, you can assign priority to any job while it is in the print queue.

The basic format of the **qpri** command is:

```
qpri -# JobNumber -a PriorityLevel
```

For example, to change job number 123 to priority number 18, type:

```
qpri -# 123 -a 18
```

For example, to prioritize a local print job as it is submitted, type:

```
qprt -PQueueName -R PriorityLevel FileName
```

See the **qpri** command in the AIX 5L Version 5.2 Commands Reference for the complete syntax.

### smit Command

To change the priority of a print job using SMIT, type:

```
smit qpri
```

## Moving a Print Job to Another Print Queue (gmov Command)

This section discussed how you can move a print job to another print queue.

Note: You cannot move a remote print job to another print queue.

### **Prerequisite**

The printer must be physically attached to your system.

### Web-based System Manager

To move a print job to another queue using Web-based System Manager, type wsm, then select Printers.

In the Printer Queues window, select the print job, then use the menus to move it from one print queue to another.

### qmov Command

The **gmov** command moves a print job to another print queue. You can either move a particular print job, or you can move all the print jobs on a specified print queue or all the print jobs sent by a specified user. To determine the print job number, type the **qchk** command.

For more information see qchk Command on page 1-12.

The basic format of the **qmov** command is:

```
qmov -mNewQueue {[ -#JobNumber ] [ -PQueue ] [ -uUser ]}
```

See the **qmov** command in the AIX 5L Version 5.2 Commands Reference for the complete syntax.

For example, to move job number 280 to print queue hp2, type:

```
qmov -mhp2 -#280
```

For example, to move all print jobs on print queue hp4D to print queue hp2, type:

```
qmov -mhp2 -Php4D
```

### smit Command

To move a print job using SMIT, type:

```
smit qmov
```

# Holding and Releasing a Print Job (qhld Command)

This section discusses how to hold a print job after it has been sent to the print queue. You can later release the print job for printing with these same commands.

Note: You cannot hold and release remote print jobs.

### **Prerequisite**

The printer must be physically attached to your system.

### Web-based System Manager

To hold or release a print job using Web-based System Manager, type wsm, then select Printers.

In the Printer Queues window, select the print job, then use the menus to put it on hold or to release a held job for printing.

### ghld Command

The **qhld** command puts a print job on hold after you have sent it. You can either put a particular print job on hold, or you can hold all the print jobs on a specified print gueue. To determine the print job number, type the **qchk** command.

For more information see qchk Command on page 1-12.

The basic format of the **qhld** command is:

```
qhld [ -r ] {[ -#JobNumber ] [ -PQueue ] [ -uUser ]}
```

See the **qhld** command in the AIX 5L Version 5.2 Commands Reference for the complete syntax.

For example, to hold job number 452 on whichever print queue the job is on, type:

```
qhld -#452
```

For example, to hold all jobs queued on print queue hp2, type:

```
qhld -Php2
```

To release job number 452 on whichever print queue the job is on, type:

```
qhld -#452 -r
```

To release all jobs queued on print queue hp2, type:

```
qhld -Php2 -r
```

#### smit Command

To hold or release a print job using SMIT, type:

```
smit qhld
```

## **Checking Print Job Status (qchk Command)**

This section discusses how you can display the current status information for specified job numbers, queues, printers, or users.

### **Prerequisites**

- For local print jobs, the printer must be physically attached to your system or, in the case of a network printer, attached and configured on the network.
- For remote print jobs, your system must be configured to communicate with the remote print server.

### Web-based System Manager

To check the status of a print job using Web-based System Manager, type wsm, then select Printers.

In the Printer Queues window, select the print job, then use the menus to check its status.

### qchk Command

The **qchk** command displays the current status information regarding specified print jobs, print queues, or users.

The basic format of the qchk command is:

```
qchk -P QueueName -# JobNumber -u OwnerName
```

See the qchk command in the AIX 5L Version 5.2 Commands Reference for the complete syntax.

For example, to display the default print queue, type:

```
qchk -q
```

For example, to display the long status of all queues until empty, while updating the screen every 5 seconds, type:

```
qchk -A -L -w 5
```

For example, to display the status for print queue 1p0, type:

```
qchk -P lp0
```

For example, to display the status for job number 123, type:

For example, to check the status of all jobs in all queues, type:

```
achk -A
```

**Note:** The base operating system also supports the BSD UNIX check print queue command (Ipq) and the System V UNIX check print queue command (Ipstat). See the Ipq and Ipstat commands in the AIX 5L Version 5.2 Commands Reference for the complete syntax.

### smit Command

To check a print job's status using SMIT, type:

```
smit qchk
```

#### **Printer Status Conditions**

Some of the status conditions that a print queue can have are:

#### **DEV BUSY**

Indicates that:

- More than one queue is defined to a printer device (lp0) and another queue is currently using the printer device.
- qdaemon attempted to use the printer port device (lp0), but another application is currently using that printer device

To recover from a **DEV\_BUSY**, wait until the queue or application has released the printer device or cancel the job or process that is using the printer port.

#### **DEV\_WAIT**

Indicates that the queue is waiting on the printer because the printer is offline, out of paper, jammed, or the cable is loose, bad, or wired incorrectly.

To recover from a **DEV\_WAIT**, correct the problem that caused it to wait. It may be easier for diagnostic testing to use the **enq** command to move all queued jobs from the **DEV\_WAIT** queue to another queue that is either printing or is **DOWN**. After the problem is corrected, you can move any unprinted job back to the original queue.

#### **DOWN**

A queue will usually go into a **DOWN** state after it has been in the **DEV\_WAIT** state. This situation occurs when the printer device driver cannot tell if the printer is there due to absence of correct signalling. However, some printers may not have the capability to signal the queuing system that it is offline, and instead signals that it is off. If the printer device signals or appears to be off, the queue will go into the **DOWN** state.

To recover from a **DOWN** state, correct the problem that has brought the queue down and have the system administrator bring the queue back up. The queue *must* be manually brought up before it can be used again.

**HELD** 

Specifies that a print job is held. The print job will not be processed by the spooler until it is released.

**QUEUED** 

Specifies that a print file is queued and is waiting in line to be

printed.

**READY** 

Specifies that everything involved with the queue is ready to queue

and print a job.

**RUNNING** 

Specifies that a print file is printing.

### Formatting Files for Printing (pr Command)

The **pr** command performs simple formatting of the files you sent to be printed. You pipe the output of the **pr** command to the **qprt** command to format your text.

Some useful **pr** command flags are:

Double-spaces the output.

-h "String" Displays the specified string, enclosed in " " (quotes),

instead of the file name as the page header. The flag and

string should be separated by a space.

-I Lines Overrides the 66-line default and resets the page length to

> the number of lines specified by the Lines variable. If the Lines value is smaller than the sum of both the header and

trailer depths (in lines), the header and trailer are suppressed (as if the -t flag were in effect).

Merges files. Standard output is formatted so the pr -m

> command writes one line from each file specified by a File variable, side by side into text columns of equal fixed widths, based on the number of column positions. This flag

should not be used with the - Column flag.

-n [ Width ] [ Character ] Provides line numbering based on the number of digits

> specified by the Width variable. The default is 5 digits. If the Character (any non-digit character) variable is specified, it is appended to the line number to separate it from what follows on the line. The default character

separator is the ASCII TAB character.

-o Offset Indents each line by the number of character positions

> specified by the Offset variable. The total number of character positions per line is the sum of the width and

offset. The default value of Offset is 0.

-s Character Separates columns by the single character specified by the

> Character variable instead of by the appropriate number of spaces. The default value for Character is an ASCII TAB

character.

Does not display the five-line identifying header and the –t

five-line footer. Stops after the last line of each file without

spacing to the end of the page.

-w Width Sets the number of column positions per line to the value

specified by the Width variable. The default value is 72 for

equal-width multicolumn output. There is no limit

otherwise. If the -w flag is not specified and the -s flag is

specified, the default width is 512 column positions.

- Column Sets the number of columns to the value specified by the

> Column variable. The default value is 1. This option should not be used with the -m flag. The -e and -i flags are assumed for multicolumn output. A text column should never exceed the length of the page (see the -I flag). When this flag is used with the -t flag, use the minimum

number of lines to write the output.

+ Page Begins the display with the page number specified by the

Page variable. The default value is 1.

The following is a list of examples of how **pr** command flags can be used:

• To print a file named prog.c with headings and page numbers on the printer, enter:

```
pr prog.c | qprt
```

This command adds page headings to prog.c and sends it to the qprt command. The heading consists of the date the file was last modified, the file name, and the page number.

• To specify a title for a file named prog.c, enter:

```
pr -h "MAIN PROGRAM" prog.c | qprt
```

This prints prog.c with the title MAIN PROGRAM in place of the file name. The modification date and page number are still printed.

• To print a file named word.lst in multiple columns, enter:

```
pr -3 word.lst | qprt
```

This prints the word.1st file in three vertical columns.

• To print several files side by side on the paper:

pr -m -h "Members and Visitors" member.lst visitor.lst | qprt This prints member.lst and visitor.lst side by side with the title Members and Visitors.

• To modify a file named prog.c for later use, enter:

```
pr -t -e prog.c > prog.notab.c
```

This command replaces tab characters in prog.c with spaces and puts the result in prog.notab.c. Tab positions are at columns 9, 17, 25, 33, and so -t flag suppresses the page headings.

• To print a file named myfile in two columns, in landscape, and in 7-point text, enter:

```
pr -166 -w172 -2 myfile | qprt -z1 -p7
```

See the **pr** command in the AIX 5L Version 5.2 Commands Reference for the complete syntax.

# **Printing ASCII Files on a PostScript Printer**

The Text Formatting System includes the enscript filter for converting ASCII print files to PostScript for printing on a PostScript printer. This filter is called by the qprt -da command when submitting a print job to a PostScript print queue.

### **Prerequisites**

- The printer must be physically attached to your system.
- The printer must be configured and defined.
- The transcript portion of Text Formatting Services must be installed.

Several flags may be specified with the qprt command to customize the output when submitting ASCII files to a PostScript print queue.

| -1+              | Adds page headings.                                                                                                    |
|------------------|----------------------------------------------------------------------------------------------------|
| -2+              | Formats the output in two columns.                                                                                                    |
| <b>−3</b> +      | Prints the page headings, dates, and page numbers in a fancy style. This is sometimes referred to as "gaudy" mode.                                                                        |
| <b>-4+</b>       | Prints the file, even if it contains unprintable characters.                                                                                                    |
| <b>-5</b> +      | Lists characters that are not included in a font.                                                                                                    |
| <b>–h</b> string | Specifies a string to be used for page headings. If this flag is not specified, the heading consists of the file name, modification date, and page number.                                |
| –I value         | Specifies the maximum number of lines printed per page. Depending on the point size, fewer lines per page may actually appear.                                                            |
| -L!              | Truncates lines longer than the page width.                                                                                                    |
| -p               | Specifies the point size. If this flag is not specified, a point size of 10 is assumed, unless two-column rotated mode (-2+ -z1) is specified, in which case a value of 7 is used.        |
| -s               | Specifies the font style. If this flag is not specified, the Courier font is used. The PostScript printer must have access to the specified font. Acceptable values are:  Courier—Oblique |
|                  | Helvetica                                                                                                    |
|                  | Helvetica-Oblique                                                                                                    |
|                  | Helvetica-Narrow                                                                                                    |
|                  | Helvetica-Narrow-Oblique                                                                                                    |
|                  | NewCenturySchlbk-Italic                                                                                                    |
|                  | Optima                                                                                                    |
|                  | Optima-Oblique                                                                                                    |
|                  | Palatino-Roman                                                                                                    |
|                  | Palatino-Italic                                                                                                    |
|                  | Times-Roman                                                                                                    |
|                  | Times-Italic                                                                                                    |

Rotates the output 90 degrees (landscape mode).

-z1

The following is a list of examples of how these **qrpt** command flags can be used:

• To send the ACSII file myfile.ascii to the PostScript printer named Msps1, enter:

```
qprt -da -PMsps1 myfile.ascii
```

• For example, to send the ACSII file myfile.ascii to the PostScript printer named Msps1 and print out in the Helvetica font, enter:

```
qprt -da -PMsps1 -sHelvetica myfile.ascii
```

• To send the ASCII file myfile.ascii to the PostScript printer named Msps1 and print out in the point size 9, enter:

qprt -da -PMsps1 -p9 myfile.ascii

# **Command Summary for Printers, Print Jobs, and Queues**

| cancel | Cancels requests to a line printer.                |
|--------|----------------------------------------------------|
| lp     | Sends requests to a line printer.                  |
| lpq    | Examines the spool queue.                          |
| lpr    | Enqueues print jobs.                               |
| lprm   | Removes jobs from the line printer spooling queue. |
| lpstat | Displays line printer status information.          |
| pr     | Writes a file to standard output.                  |
| qcan   | Cancels a print job.                               |
| qchk   | Displays the status of a print queue.              |
| qhld   | Holds or releases a print job.                     |
| qmov   | Moves a print job to another print queue.          |

qpri

Prioritizes a job in the print queue.

qprt

Starts a print job.

# **Chapter 2. Printers, Print Jobs, and Queues for System Administrators**

The printer subsystem includes a spooler, real printers, virtual printers, backends, and queues. A print job can be sent to a printer attached directly to a local system, or it can be sent over a network to a remote system and printed on a printer attached to the remote system.

The system management information associated with printers include:

- Printing Processes on page 2-1
- Print Spooler on page 2-2
- Real and Virtual Printers on page 2-3
- Local and Remote Printers on page 2-4
- Printer Backends on page 2-4
- Formatter Filters on page 2-5
- Initial Printer Configuration on page 2-6

Other chapters to review include:

- Spooler Overview on page 3-1
- Troubleshooting the Base Operating System Spooler on page 5-1

### **Printing Processes**

When you print a file, the system sends codes to the printer. Some codes print specific characters, such as **a** to **z** or **0** to **9**. Other codes print characters or files, such as underscoring certain characteristics or by adjusting the page length. Edit the file if you want to send different character codes to the printer, such as to change the word that to this. You do not have to understand the underlying codes.

To alter the way a printer works, you must understand what happens when you print a file, which options you have for sending control information to the printer, and which printer characteristics you can control.

You can use Web-based System Manager (type wsm, then select **Printers**), the System Manager Interface Tool (SMIT), or the **qprt** command to send a file to a printer. You can also use Web-based System Manager or SMIT to cancel or prioritize a print job.

A file does not go directly to the printer. Web-based System Manager, SMIT, or the **qprt** command calls the **enq** command and places the print request in a queue. The print request stays in the queue until a printer becomes available, at which point the **qdaemon** command runs the (printer input/output backend) **piobe** command. The **piobe** command processes the file and sends it, along with control information, to the printer. The printer receives a data stream containing the contents of the file and the control information specified with the **qprt** command.

### **Controlling the Printing Process**

Add printer control information to the printer data stream in the following ways:

Include printer control codes in the file.

**Note:** Set the print queue data stream to **passthru** (that is, **d=p**). Refer to Printer Colon File Conventions on page 4-20 for more information.

Include all printer control information that is unique to that file. For example, to underscore the title of a book or print a paragraph in bold type, insert codes that start and stop the printer control information at the correct places.

Some application programs, such as word processors, allow you to insert specific printer controls in the file. However, if the printer cannot be configured from the application program, you must use a system editor to insert printer control codes. Printer control codes are available with the printer, from the dealer where the printer was purchased, or from the printer manufacturer.

Supply command flags with the qprt command.

The **qprt** command or the SMIT **Start a Print Job** option recognize a number of flags that control printer operations, such as:

- Specifying condensed, emphasized, double-wide, and double-strike printing
- Printing in specified colors
- Setting the margins
- Setting the number of lines per vertical inch
- Maintaining the horizontal position on the print line for a line feed or vertical tab control

You can specify particular print characteristics for a single print job. For example, the **qprt** command flag for setting pitch is -p Number, where Number is the number of characters per inch. If the standard **qprt** command setting is 10 characters per inch, but you need 12 characters per inch for the printtest file, enter the command:

```
qprt -p 12 printtest
```

The flag on the command line overrides the standard **qprt** command setting for this job. The standard **qprt** command pitch setting remains 10.

Change the standard qprt command settings.

Web-based System Manager (type wsm, then select **Printers**) allows you to change or show the print queue characteristics of a printer. You can also use SMIT or the **Isvirprt** command.

**Note:** You must have root authority or be a member of the printq group.

For example, to change the standard pitch to 12 characters per inch, run Web-based System Manager (type wsm, then select **Devices**.), the **chvirprt** command, or SMIT. Select the printer from the list displayed and enter the attribute name and value, separated by the equal sign ( = ).

The attribute names for the **qprt** command flags are the flag letters. You can change the standard pitch to 12 by specifying p=12.

### **Print Spooler**

The *spooler* is not specifically a print job spooler but a generic spooling function that can be used for queuing various types of jobs, including print jobs queued to a printer.

The spooler does not know what type of job it is queuing. When the system administrator defines a spooler queue, the purpose of the queue is defined by the spooler backend program. For example, if the spooler backend program is the **piobe** command (the printer I/O backend), the queue is a print queue. Likewise, if the spooler backend program is a compiler, the queue is for compiler jobs. When the spooler's **qdaemon** command selects a job from a spooler queue, it runs the job by invoking the backend program.

When networks are composed of base operating system machines and other types of clients and servers, not all remote print requests are supported across the network. In some instances, you may have to submit print jobs one file at a time or concatenate files before submitting them as a print job.

The main spooler command is the **enq** command. Although you can invoke this command directly to queue a print job, three front—end commands are defined for submitting a print job: the **Ip**, **Ipr**, and **qprt** commands. A print request issued by one of these commands is passed to the **enq** program that places the information about the file in the queue for the **qdaemon** to process. The queue is the /var/spool/lpd/qdir directory.

If the job is not a file (that is, pipe output of a command to **enq**), a real file is created in /var/spool/qdaemon that contains the data to be printed. The information in the /var/spool/lpd/qdir file points to the file in /var/spool/qdaemon.

### **Real and Virtual Printers**

A *real printer* is the printer hardware attached to a serial or parallel port at a unique hardware—device address. The printer device driver in the kernel communicates with the printer hardware and provides an interface between the printer hardware and a virtual printer. A real printer can be added with Web-based System Manager (type wsm, then select **Printers**) or using the **mkdev** command at the command line.

A *virtual printer* is a set of attributes that defines a high–level data stream (such as ASCII or PostScript) that the printer understands. This does not include information about how the printer hardware is attached to the host computer or about the protocol used for transferring bytes of data to and from the printer.

A virtual printer is associated with a print queue. You can define a print queue for each data stream the printer supports. Multiple print queues can use the same real printer.

- To add print queues, use Web-based System Manager (type wsm, then select Printers), the SMIT Add a Print Queue option, or the mkque, mkquedev, and mkvirprt commands.
- To view a list of print queues and their associated virtual printers, use Web-based System Manager (type wsm, then select **Printers**), the SMIT **List All Print Queues** option, or the **Isvirprt** command.

When you submit a print job, a print queue must be directly or indirectly specified. To specify a specific printer for a print job, add a colon and the printer device name to the print queue name. If a printer is not specified for the print job, the spooler selects the first available printer associated with the print queue. If there are several printers associated with a print queue, any printer is used.

Proprinters, for example, need only one print queue to be defined for each real printer. This is because Proprinters support only one data stream, IBM extended ASCII. The 4216 Model 031 Personal Pageprinter needs multiple print queues defined. A print queue can be defined for each data stream the printer supports. A print queue can be defined for PostScript,

Proprinter, HP LaserJet, and Diablo 630 emulations. All four print queues output to the same real printer, the 4216 Model 031.

### **Local and Remote Printers**

A *local printer* is the printer attached to a node or host. A *remote printer* allows nodes that are not directly linked to a printer to have printer access.

To use remote printing facilities, the individual nodes must be connected to a network using the Transmission Control Protocol/Internet Protocol (TCP/IP) and must support the required TCP/IP applications. The **Ipd** daemon controls the remote print server and any host on a network can be designated as a print server. Before a remote server can accept a print request, the **/etc/hosts.lpd** or **/etc/hosts.equiv** file must be configured to accept print requests from other nodes or hosts. Use Web-based System Manager (type wsm, then select **Printers**) or SMIT **Manage Print Server** option to configure a print server.

### **Printer Backends**

The *printer backend* is a collection of programs started by the spooler's **qdaemon** command to manage a print job that is queued for printing. The printer backend performs the following functions:

- Receives from the **qdaemon** command a list of one or more files to be printed.
- Uses printer and formatting attribute values from the database, overridden by any flags specified.
- Initializes the printer before printing a file.
- Provides filters for simple formatting of ASCII documents.
- Uses filters to convert the print data stream to a format supported by the printer.
- Provides support for printing national language characters.
- Passes the filtered print data stream to the printer device driver.
- Generates header and trailer pages.
- Generates multiple copies.
- Reports paper-out, intervention-required, and printer-error conditions.
- Reports problems detected by the filters.
- Cleans up after a print job is canceled.
- Provides a print environment that you can customize to address specific printing needs.

The **mkvirprt** command defines a virtual printer to the printer backend. The set of predefined attributes for the particular type of printer is copied to create a customized set of attributes. The customized attributes can be listed with the **lsvirprt** command and changed with the **chvirprt** command or, by using the Web-based System Manager (type wsm, then select **Devices**), or SMIT **Change / Show Print Queue Characteristics** option. Each time the **mkvirprt** or **chvirprt** command is used, a digest utility ( **piodigest** command) is automatically run to construct a memory image of the attribute values and lookup tables to be read in and used during the printing process.

The **qdaemon** command calls the **piobe** command (the Print Job Manager) and passes the flag options and the names of one or more files to be printed. The only flag options not passed are the spooler flag options removed by the **enq** command. The **qdaemon** command has already opened the printer device and redirected standard output to the printer. A status file provides communication between the **qdaemon** and the backend.

If a header page is needed, the **piobe** command retrieves a header page pipeline used to generate the header page. The header page pipeline is passed to a shell. In the pipeline, the standard output from the header page filter becomes the standard input for the formatter filter. The formatter filter processes the header page and writes the result to standard output. Standard output for the formatter filter becomes standard input for the device driver interface program that writes the filtered header page to the printer device driver.

### **Formatter Filters**

A formatter filter provides the capability of either formatting the input print file or passing it through unmodified, based on an input parameter. Even if the formatter passes the input file unmodified, it still sends printer commands to initialize the printer before the input file is printed and restores the printer after printing is complete.

A formatter driver is device independent. There is a formatter for each type (or group of types) of input data. For example, there is one formatter for all the supported Proprinters.

The formatter filter is made up of the following components:

- A device-independent formatter driver
- A device-dependent formatter

The formatter driver is invoked by a pipeline and is passed the name of a formatter to be driven. The formatter driver dynamically loads and links the formatter and calls the formatter's **setup** function which indicates whether data formatting or data pass—through is requested. After the formatter's **setup** function performs the necessary functions, it returns to the formatter driver. The formatter driver calls the **initialize** function. The **initialize** function outputs a string of printer commands to initialize the printer and returns to the formatter driver.

The formatter driver either calls the **passthru** function once or calls the **lineout** function for each line in the print file based on the return code from the **setup** function. If the **lineout** function is called, the formatter driver performs all vertical spacing, including line spacing, vertical tabs, form feeds, and top and bottom margins. Line spacing and vertical tabs are performed by the **lineout** function. Other vertical spacing functions are performed automatically.

When processing is complete, the formatter driver calls the **restore** function. The **restore** function outputs a string of printer commands to restore the printer to its default state, defined by the database attribute values.

For more information about how the print formatter interacts with the printer formatter subroutines, refer to the Example of Print Formatter on page 4-24.

## **Initial Printer Configuration**

You can use one process to configure a printer and another process to add a print queue. The task you use depends on how your printer is attached to the system. You can also configure a printer without adding a print queue. The following describes how to do these tasks:

- Changing the Configuration File on page 2-6
- Configuring a Local Printer and Adding a Queue on page 2-6
- Configuring a Remote Printer and Adding a Queue on page 2-7
- Configuring a Network Printer and Adding a Queue on page 2-7
- Configuring a Print Queue for a File in the /dev Directory on page 2-8
- Configuring a Printer without Adding a Queue on page 2-9

The "Queuing a Print Job" and "Deleting a Print Queue" procedures can be used after configuring a print queue.

## **Changing the Configuration File**

Both the **enq** command and **qdaemon** command read the /**etc/qconfig** file when they start. The **qdaemon** command starts when you start the system; the **enq** command starts each time someone requests a print job. Thus, if you change the /**etc/qconfig** file, the **enq** command reads the new version of the configuration file the next time it runs.

Do not edit the /etc/qconfig file while there are active jobs in any queue. Editing includes both manual editing and use of the mkque, rmque, chque, mkquedev, rmquedev, or chquedev commands. It is recommended that all changes to the /etc/qconfig file be made using these commands. However, if manual editing is desired, first issue the enq –G command to bring the queuing system and the qdaemon command down after all jobs are present. Then edit the /etc/qconfig file and restart the qdaemon command with the new configuration.

## Configuring a Local Printer and Adding a Queue

**Note:** If you want to configure a printer without adding a print queue, see Configuring a Printer without Adding a Queue on page 2-9.

### **Prerequisites**

- Read the documentation for your printer. You may need printer—specific information to connect and configure the printer.
- Review the configuration of your system. Determine to which parallel or serial port you want to connect the printer.
- · You must have root authority.

#### **Web-based System Manager**

- 1. Connect the printer directly to the serial or parallel port on the local host:
  - a. Type **shutdown** at the system prompt to halt the system.
  - b. Turn off the system and any external devices.
  - c. Connect the printer to the appropriate serial or parallel port.
  - d. Set up your printer as described in the printer documentation.
  - e. Restart the system.
- 2. At the system prompt, type wsm, then select **Printers**.

In the Web-based System Manager Printer Queues window, use the menus to complete the steps to configure a printer device and one or more print queues. You can also perform this step with the SMIT fast path smit mkpq.

**Note:** If the printer supports more than one type of print data, such as PostScript and ASCII, enter a print queue name for each print data type.

**Note:** Before choosing a 7-bit interface, see Considerations for 8-Bit Printer Attached to 7-Bit Interface on page 5-10.

- 3. After the printer and print queues are successfully created, their names are displayed. Be sure to note any error messages before you exit.
- 4. Use the Printer Queues menus to customize the new print queue. You can also perform this step with the SMIT fast path smit chpq.

## Configuring a Remote Printer and Adding a Queue

### **Prerequisites**

The remote host must be configured as a print server.

### Web-based Sysytem Manager

1. At the system prompt, type wsm, then select **Printers**.

In the Web-based System Manager Printer Queues window, use the menus to complete the steps to configure a print queue for a printer attached to a remote host. You can also perform this step with the SMIT fast path smit mkpg.

- 2. After the print queues are successfully created, their names are displayed. Be sure to note any error messages before you exit.
- 3. Use the Printer Queues menus to customize the new print queue. You can also perform this step with the SMIT fast path smit chpq.

## Configuring a Network Printer and Adding a Queue

### **Prerequisites**

- Read the documentation for your printer. You may need printer—specific information to connect and configure the printer.
- Read the documentation for the Hewlett–Packard JetDirect card.
- You must have root authority.

### Web-based Sysytem Manager

1. At the system prompt, type wsm, then select **Printers**.

In the Web-based System Manager Printer Queues window, use the menus to complete the steps to configure a printer attached to the network with a Hewlett–Packard JetDirect card and to add a queue. You can also perform this step with the SMIT fast path smitmakpq.

- 2. After the print queues are successfully created, their names are displayed. Be sure to note any error messages before you exit.
- 3. Use the Printer Queues menus to customize the new print queue. You can also perform this step with the SMIT fast path smit chpq.

### Configuring a Print Queue for a File in the /dev Directory

#### **Prerequisites**

- Read the documentation for your printer. You may need printer—specific information to connect and configure the printer.
- · Review the configuration of your system.
- · You must have root authority.

### Web-based Sysytem Manager

1. At the system prompt, type wsm, then select Printers.

In the Web-based System Manager Printer Queues window, use the menus to complete the steps to configure a print queue for a file in the /dev directory and add a queue. You can also perform this step with the SMIT fast path  $smit\ mkpq$ .

**Note:** If the printer supports more than one type of print data, such as PostScript and ASCII, enter a print queue name for each print data type.

- 2. After the print queues are successfully created, their names are displayed. Be sure to note any error messages before you exit.
- 3. Use the Printer Queues menus to customize the new print queue. To use the SMIT fast path, type smit chpq.

## Configuring a Printer Port

The following procedure describes how to configure a printer attached to the local host without adding a print queue. Use this procedure if you want to add a printer or plotter, but you do not want to spool print jobs.

**Note:** If you also want to add print queues when you configure your printer, refer to Initial Printer Configuration on page 2-6.

### **Prerequisites**

The printer or plotter must be physically attached to your system before configuring the printer port .

## Web-based Sysytem Manager

1. At the system prompt, type wsm, then select **Printers**.

In the Web-based System Manager Printer Queues window, use the menus to complete the steps to configure a printer attached to the local host. You can also perform this step with the SMIT fast path smit pdp.

2. The system displays the printer device name.

## Configuring a Printer without Adding a Queue

Use the following procedure if you want to add a printer or plotter, but you do not want to spool print jobs.

**Note:** If you also want to add print queues when you configure your printer, refer to Initial Printer Configuration on page 2-6.

## **Prerequisites**

The printer or plotter must be physically attached to your system before configuring the printer port. See Configuring a Printer Port on page 2-8.

### smit Command

1. At the system prompt, type:

smit pdp

- 2. Select Add a Printer/Plotter.
- 3. Provide additional information as prompted.

### qprt Command

The following describes how to queue a print job using the **qprt** command, the **enq** command, the **lp** command, or the **lpr** command. The syntax is the same for all three queuing commands, except that the **-d** flag (instead of the **-P** flag) should be specified with the **lp** command:

Command -PQueueName FileName

where:

QueueName Name of the print queue.

FileName Name of the file to be printed.

The following example demonstrates how to use the **qprt** command:

qprt -Pfastest myfile

Refer to the individual queuing commands for additional flags that can be specified.

## **Additional Queue Operations**

This section describes the following procedures:

- Adding a Print Queue Device on page 2-10
- Adding Plotter Support with 5080 on page 2-10
- Creating a Plotter Setup File on page 2-11
- Adding a Local Printer to an Existing Queue on page 2-11
- Adding an ASCII Terminal Printer to an Existing Queue on page 2-12
- Adding an HP JetDirect Printer to an Existing Queue on page 2-12
- Adding a File to an Existing Queue on page 2-12

## **Adding a Print Queue Device**

## **Prerequisites**

To perform this task, you must have root authority.

## **Web-based System Manager**

- 1. At the system prompt, type wsm, then select Printers.
- In the Web-based System Manager Printer Queues window, use the menus to select or type values for required attributes such as the name of the device, the queue where the device will be attached, and the path name for the printer backend program.
- 3. Provide additional information as prompted.

You can also perform this task with the following commands:

```
smit mkquedev

or

mkquedev -d QueueName -q QueueName -a Attribute = Value
```

You may need to use the -a flag several times to fully configure a print queue device.

## **Adding Plotter Support with 5080**

## **Prerequisites**

- The plotter must be physically attached to your system.
- The plotter device must have already been added.

#### smit Command

The 5080 Attachment Adapter plotter backend is accessible with the **enq** command after you use this procedure to identify the plotters.

1. At the system prompt, type:

```
smit pq_mklque
```

2. At the NAME of Queue to Add prompt, type:

plta

to define serial port a.

3. At the NAME of Device to Add prompt, type:

plota

to define serial port a:

4. For BACKEND PROGRAM Pathname, type:

/usr/lib/lpd/plotgbe -gswa 9600

5. At the NAME of Queue to Add prompt, enter the following to define serial port b:

pltb

6. At the NAME of Queue to Add prompt, type:

pltb

to define serial port b.

7. For BACKEND PROGRAM Pathname, type:

/usr/lib/lpd/plotgbe -gswa 9600

8. Attach the plotter to either port a or port b.

You can also perform this task with the **mkque** and **mkquedev** commands. Additional flags are required to add plotter support.

## **Creating a Plotter Setup File**

To send plot files to the plotter, you need a special file containing the instructions for the type of pacing protocol you are using. Instructions for Xon/Xoff Pacing Protocol and Data Transmit Rate (DTR) Pacing Protocol follow:

| For Xon/Xoff Pacing | For DTR Pacing |
|---------------------|----------------|
| ESC.R:              | ESC.R:         |
| ESC.M2:             | ESC.M2:        |
| ESC.N2:             | ESC.N2:        |
| ESC.P1:             | ESC.P3:        |

Each line must be entered with no spaces, ESC has the ASCII value 27. The . (period) is part of the command.

## Adding a Local Printer to an Existing Queue

## **Prerequisites**

To perform this task, you must be one of the following:

- User with root authority
- · A member of the printq group

## **Web-based System Manager**

- 1. At the system prompt, type wsm, then select **Printers**.
- 2. In the Web-based System Manager Printer Queues window, use the menus to select the **local** attachment type, manufacturer, and printer model.
- 3. Provide additional information as prompted.

You can also perform this task with the SMIT fast path smit mkpgprt.

# Adding an ASCII Terminal Printer to an Existing Queue

### **Prerequisites**

To perform this task, you must be one of the following:

- User with root authority
- A member of the printg group

#### smit Command

1. At the system prompt, type:

smit mkpqprt

- 2. Select the ascii attachment type, manufacturer, printer model, and tty name.
- 3. Provide additional information as prompted.

## Adding an HP JetDirect Printer to an Existing Queue

### **Prerequisites**

To perform this task, you must be one of the following:

- User with root authority
- A member of the printq group

## Web-based System Manager

- 1. At the system prompt, type wsm, then select **Printers**.
- 2. In the Web-based System Manager Printer Queues window, use the menus to select the hpJetDirect attachment type, manufacturer, and printer model.
- 3. Provide additional information as prompted.

You can also perform this task with the smit mkpqprt fast path command.

## Adding a File to an Existing Queue

## **Prerequisites**

To perform this task, you must be one of the following:

- User with root authority
- A member of the printq group

#### smit Command

1. At the system prompt, type:

smit mkpqprt

- 2. Select the file attachment type, manufacturer, and model.
- 3. Type the Name of existing FILE in the /dev directory. This is the file where you want print job output to be stored. The file must already exist and be located in the /dev directory.
- 4. Provide additional information as prompted.

## **Configuring Nonsupported Printers**

A *nonsupported printer* is a device that is not supplied with the operating system.

## **Configuration Options**

Choose one of the following methods to configure and drive a nonsupported printer:

- Configure the device as a supported printer if the nonsupported printer uses the same hardware interface (serial or parallel) and closely approximates the functions of a supported printer.
- Configure your printer as a supported printer if there are no supported printers similar to yours. Change the virtual printer characteristics to accommodate your printer.
- Use generic as the printer type and the appropriate interface type if you are unsure if
  your printer emulates a supported device. The operating system supplies two generic
  devices, other parallel printer (opp) and other serial printer (osp). Specify one of these
  devices by selecting the interface type, such as parallel rs232, and modify the
  characteristics according to the specifications in your printer manual.
- Configure your printer device driver and print queue, but set the print subsystem to pass
  all print requests transparently to the printer. With this configuration the application must
  correctly assemble the printer data stream. The print spooling subsystem is available for
  sharing the printer among users, but the virtual printer system does not format the printer
  data stream.
- If your output device has special formatting requirements, such as an electrostatic plotter that requires input as raster graphics, substitute the formatting software for the printer formatter or the printer backend program.

## **Customizing Nonsupported Virtual Printers**

You must define a virtual printer to support the features of the nonsupported printer and the print spooling subsystem.

1. You must identify the printer data stream that best matches your printer to customize a nonsupported printer. The operating system supports the following data streams through predefined virtual printers:

asc Extended ASCII

pcI Hewlett–Packard LaserJet

gI Plotter

ps PostScript

630 Diablo 630

Texas Instruments 855 dot matrix printer in dp mode

2. Once you have identified the data stream used by your printer, choose either a supported printer that uses the same data stream or one of the generic printers and customize the definition for your printer.

### Wiring Nonsupported Printers

You may need to adapt your nonsupported printer so that it functions properly with the base operating system serial printer device driver:

1. The following chart details what the RS-232 signals mean to the serial printer device driver:

| RS-232 Signal | Serial Printer Device Driver Use                                                                |
|---------------|-------------------------------------------------------------------------------------------------|
| FG            | Frame ground. Often used as shield.                                                             |
| TxD —>        | Used to transmit data to printer.                                                               |
| RxD <—        | Used to Receive data from printer.                                                              |
| RTS <—        | Held high after printer port opened. Provides host status to printer. Not used for data pacing. |
| CTS <—        | Must be high for printer port to be opened. Used to detect that the printer is turned on.       |
| DSR           | Not used. Usually tied to DCD.                                                                  |
| SG            | Reference voltage for signals.                                                                  |
| DCD <         | Used for data pacing when DTR is set to yes.                                                    |
| DTR ->        | Held high after printer port opened. Provides host status to printer.                           |

- 2. If you use FG as a cable shield, make sure that it is only connected at one end. It makes no difference which end is connected. This provides an efficient shield against electrical noise.
- 3. If your RTS signal is used to supply voltage to CTS on the printer port, check to see what your printer does with its RTS signal.

Although RTS and CTS data pacing is not supported on serial printers, the device driver will block the open of the printer port until the voltage of CTS becomes high. The CTS signal is usually supplied by the RTS signal from the printer. However, some printers use the RTS signal for data pacing. These printers drop RTS when they want the system to stop sending data. Since the queuing system always needs the port opened to check for status, if the printer drops the RTS signal, the port closes and the queue goes down.

- 4. Some printers require that you raise the voltage of DCD and DSR or CTS on the printer side. There are several methods for raising the voltage:
  - Use DTR or RTS on the computer side to supply the voltage.

Obtain the voltage from the printer side.

## **Printing with Terminal-Attached Printers**

Many asynchronous ASCII terminals have an auxiliary (AUX) port that can be used to connect a printer. Terminal–attached printing is supported for terminals attached directly to a host machine or attached remotely by modem to a host machine.

This section discusses configuration, maintenance, and problem determination for terminal—attached printers, as well as the following topics:

- Supported hardware
- Installing a Terminal—Attached Printer on page 2-17
- Terminfo Database on page 2-19
- Printer Backend Commands on page 2-20

## **Supported Hardware**

The following hardware is supported for terminal-attached printing.

- Cables
  - RS-232
  - RS-422
- Terminal Devices
  - IBM 3151, 3161, 3162, 3163, 3164
  - DEC VT100, VT220, VT320, VT330
  - WYSE 30, 50, 60, 350
- Printers
  - IBM 2380 Personal Printer II
  - IBM 2381 Personal Printer II
  - IBM 2390 Personal Printer II
  - IBM 2391 Personal Printer II
  - IBM 2380 Personal Printer II (Model 2)
  - IBM 2381 Personal Printer II (Model 2)
  - IBM 2390 Personal Printer II (Model 2)
  - IBM 2391 Personal Printer II (Model 2)
  - IBM 3112 Page Printer
  - IBM 3116 Page Printer
  - IBM 3130 LaserPrinter
  - IBM 4019 LaserPrinter
  - IBM 4029 LaserPrinter
  - IBM 4037 LaserPrinter
  - IBM 4039 LaserPrinter
  - IBM 4076 InkJet Printer
  - IBM 4201 Model 3 Proprinter III
  - IBM 4202 Model 3 Proprinter III XL

- IBM 4207 Model 2 Proprinter X24E
- IBM 4208 Model 2 Proprinter XL24E
- IBM 4247 Printer
- IBM 5204 Quickwriter
- IBM 6400 Printer
- IBM InfoPrint 40 Printer
- IBM Network Color Printer
- IBM Network Printer 12
- IBM Network Printer 17
- IBM Network Printer 24
- Hewlett–Packard 2500C Color Printer
- Hewlett-Packard LaserJet II
- Hewlett–Packard LaserJet III
- Hewlett Packard LaserJet IIISi
- Hewlett-Packard LaserJet 4
- Hewlett Packard LaserJet 4Si
- Hewlett Packard LaserJet 4 Plus
- Hewlett Packard LaserJet 4V
- Hewlett–Packard LaserJet 5000 D640 Printer
- Hewlett Packard LaserJet 5Si/5Si MX
- Hewlett Packard LaserJet 5Si Mopier
- Hewlett–Packard LaserJet 8000 Printer
- Hewlett–Packard LaserJet 8100 Printer
- Hewlett Packard LaserJet Color
- Hewlett-Packard Color LaserJet 4500
- Hewlett–Packard Color LaserJet 8500
- Lexmark Optra LaserPrinter
- Lexmark Optra E310 LaserPrinter
- Lexmark Optra M410 LaserPrinter
- Lexmark Optra Se LaserPrinter
- Lexmark Optra TLaserPrinter Family
- Lexmark Optra W810 LaserPrinter
- Lexmark Optra Plus LaserPrinter
- Lexmark Optra C Color LaserPrinter
- Lexmark Optra E LaserPrinter
- Lexmark Optra N LaserPrinter
- Lexmark ExecJet IIc
- Lexmark ValueWriter 600
- Lexmark 2380 Plus Printer (Model 3)

- Lexmark 2381 Plus Printer (Model 3)
- Lexmark 2390 Plus Printer (Model 3)
- Lexmark 2391 Plus Printer (Model 3)
- Lexmark 4039 Plus LaserPrinter
- Lexmark 4079 Color JetPrinter Plus
- Lexmark 4227 Forms Printer
- For more information about certain printers listed above, see the following:

IBM InfoPrint 40 Printer on page 4-63

Lexmark Optra E310 Laser Printer on page 4-95

Lexmark Optra M410 Laser Printer on page 4-98

Lexmark Optra Se Laser Printer on page 4-101

Lexmark Optra T Laser Printer Family on page 4-104

Lexmark Optra W810 Laser Printer on page 4-107

- Asynchronous Communications Adapters
  - Native serial port controller
  - 8-port controller
  - 16-port controller
  - 64-port controller
  - 128-port controller
  - Third-party controller

**Note:** Third–party asynchronous controllers are also supported. When the base operating system detects that an ASCII terminal was configured with a third–party controller, the terminal–attached printer will be configured as thoug h it was connected to the native port controller. See Native, 8–Port, 16–Port, and Third–party Controllers on page 2-20 for more information.

## Installing a Terminal-Attached Printer

To install a new terminal-attached printer and configure it into the print spooling subsystem, you must:

- Install the physical ASCII terminal (tty) device and connect it to the system.
- Configure a tty device driver for the ASCII terminal.
- Connect the serial printer to the AUX or PRINT port of your ASCII terminal.
- Configure a virtual printer and print queue.

#### Installing the Physical ASCII Terminal

To install a the physical ASCII terminal, you must:

- 1. Review all relevant installation planning information and the terminal's documentation to ensure that you have the components required for installation.
- 2. Review your system's configuration and select the serial port.
- 3. Ensure that the communications port is not in use.
- 4. Connect the terminal to the serial communications port. Be sure to use proper cabling. Consult your documentation for cabling instructions.

5. Configure the terminal according to the documentation provided with it. Be sure to record the settings you choose for baud rate, stop bits, bits per character, and flow control. You will need this information to configure the base operating system tty device driver.

### Configuring the Terminal Device Driver (tty)

To configure the tty, you must:

- 1. Log on as the root user.
- 2. At the system prompt type:

Devices

In the Web-based System Manager Devices container, use the menus to complete the steps to configure the terminal device driver.

- 3. Select the Add a TTY option and the tty type.
- 4. Provide additional information as prompted such as the configuration settings you made on your terminal at installation. If you are not sure of the port number IDs, press the F4 key to display a list of available I Ds. Be sure to enter the correct TERMINAL type. When you have entered all configuration information, press Enter.

You can also perform this task with the SMIT fastpath smit tty.

### Verifying Terminal Output

After you have configured the terminal device, enter the following to verify that the terminal is working and send output directly to the terminal screen:

```
cat /etc/qconfig > /dev/ttynn
```

where nn is the appropriate tty device number. The contents of the /etc/qconfig file should appear on the terminal screen.

### **Installing the Physical Printer**

To install the physical printer, you must:

- 1. Review all relevant installation planning information and the printer's documentation to ensure that you have the required components and information to install the printer.
- 2. Review the terminal documentation for information on connecting printers to the auxiliary
- 3. Verify that the AUX port on the terminal is configured with the same settings as your printer such as baud rate, parity, data bits, stop bits, and XON/XOFF.
  - For information about setting values for the AUX port, consult your terminal documentation.
  - For information about configuring the printer's serial interface, consult your printer documentation.
- 4. Connect the printer to the terminal's AUX port. Be sure to use the proper cabling. Consult your documentation for cabling instructions.

### Configuring a Virtual Printer and Print Queue

Perform the following steps to configure your terminal-attached printer into the print spooling subsystem.

1. At the system prompt, type:

Devices

In the Web-based System Manager Devices container, use the menus to complete the steps to configure a virtual printer and print queue.

2. Select the **ascii** attachment type, manufacturer, and printer model.

3. Provide additional information as prompted.

You can also perform this procedure with the /usr/lib/lpd/pio/etc/piomkpq command or with the SMIT fastpath smit mkpq.

#### **Modem Connections**

Terminal—attached printing can also be supported by establishing a queue for a modem line instead of creating the queue for a specific terminal. Since the terminal type of a dial—in terminal cannot be guaranteed, set t he **PIOTERM** environment variable to the terminal type of the dial—in terminal by entering the following command:

```
export PIOTERM=Dialin-Terminal-Type
```

## **Commands and Control Sequences**

#### **Terminfo Database**

The terminfo database contains the capabilities and special features of a terminal device, such as cursor positioning, initialization sequences, and key sequences that control specific terminal operations. For supporte d terminals, the control sequence values are predefined in the terminfo database. The control sequences that allow access to the AUX port are:

mc5 = Value Instructs the terminal to send all data to the

AUX port (Printer ON).

mc4 = Value Restores output to the terminal (Printer

OFF).

The control sequence values are terminal specific. For example, the printer command sequences for a 3151 terminal are:

```
mc5=^P^R
mc4=^P^T
```

In this example, ^P^R refers to the Ctrl-P Ctrl-R key sequence.

### **Adding Support for Nonsupported Terminals**

The control sequences must be added to the terminfo database in the /usr/share/lib/terminfo directory. To add the control sequence values for your terminal, edit the appropriate \*.ti file. Then compile the file using the tic command. Refer to the documentation supplied with your terminal for more information about control sequence values.

The *virtual printer database* is a series of files that describe the way print requests should be processed, such as the data stream to be delivered to the printer. User—configurable attributes specific to terminal—at tached printers are defined in the virtual printer database and are based upon the asynchronous communications adapter being used.

The *virtual printer attributes* are defined when the virtual printer is configured. The naming convention for attributes unique to terminal—attached printers is **y** N, where N is an integer greater than or equal to 0. The value of **y0** is reserved. It designates that the virtual printer queue is configured for a terminal—attached printer and contains the hardware line discipline for the terminal port. The sections that follow detail the adapter—specific virtual printer attributes for terminal—attached printers.

To change the attribute values on an existing virtual printer, use the Web-based System Manager Devices fast path. You can also use the smit ps\_lsvirprt fast path command.

#### Native, 8-Port, 16-Port, and Third-party Controllers

Native port (S1 or S2), 8-port and 16-port controllers do not provide hardware support for terminal-attached printers and the hardware support for third-party controllers is unknown. As a result, print files must be split into small data blocks. The mc5 control sequence precedes each data block, which is in turn followed by the mc4 control sequence. When the terminal receives the mc5 control sequence, all subseq uent data is routed to the AUX port until an **mc4** control sequence is received.

Data blocks sent to the terminal must be kept relatively small. Sending too many characters to the tty at once may cause output to the printer to be mixed with the echo of what is typed during the sending operation. A delay time between data block transmissions must also be established to minimize data reception errors.

Native port, 8-port, 16-port, and third-party controllers have the following virtual printer attributes for specifying block size and delay value:

Indicates the maximum number of characters in a data block. **y1** 

**y2** Indicates the number of microseconds to delay between data block

transmissions.

#### 64-Port Controller

The 64-port controller provides hardware support for terminal-attached printers. The 64-port controller has the following virtual printer attribute:

Sets the priority with which printing will be done over terminal activity. **y**1

The larger the number, the greater the priority the printer has over

the terminal.

#### 128-Port Controller

The 128-port controller also provides hardware support for terminal-attached printers. The 128-port controller has the following virtual printer attributes:

**y1** Sets the maximum characters per second (CPS) rate at which

characters are sent to the print device. The rate should be just below

the average print speed for your printer. Consult your printer's

documentation for print speed.

**y2** Sets the maximum number of print characters the device driver

> places in the output queue. Reducing this number increases system overhead. Increasing this number delays operator keystroke echo

times when the terminal-attached printer is in use.

**y3** Sets the device driver estimate of the size of the terminal-attached

> printer's input buffer. After a period of inactivity, the driver bursts the designated number of characters to the printer. Consult your printer's

documentation for input buff er size.

### **Printer Backend Commands**

The **piobe** command is the normal backend program run by the print spooling subsystem when printing to a locally attached printer device. The piobe comm and is started via the **qdaemon** process. It determines the data stream it is going to create by reading a flag or querying the virtual printer database. The **piobe** process then passes the print file through a pipeline of appropriate filters so that it generates the correct data stream. At the end of this pipeline, the filtered file is passed to the **pioout** device driver interface program.

The pioout command is invoked in a pipeline by the piobe command. For locally attached printers, the pioout command sends the print file to the appro priate printer device driver (for example, /dev/lp1). However, for terminal-attached printers, the print files are sent to the printer via the tty device driver (for example, /dev/tty0), after being modified by data

gathered from the terminf o and virtual printer databases. The terminfo database is queried for the **mc5** and **mc4** terminal control attributes. The virtual printer database is queried for the asynchronous controller–specific attributes.

## Terminal—Attached Printing Limitations

- 1. Only ASCII data should be sent to the printer. Binary data may inadvertently lock the terminal or cause printing to cease prematurely.
- 2. Printer status messages, such as out of paper and printer offline, are not supported.

## Configuring a Printer for an ASCII Display Terminal

## **Prerequisites**

- You must have connected a serial printer to the AUX or PRINT port on your ASCII terminal. Refer to the terminal documentation for cabling instructions.
- The tty device for the ASCII terminal must be defined. See "Adding or changing a TTY from the command line" in AIX 5L Version 5.2 System Management Guide: Communications and Networks for more information.
- The printer must be online.
- Verify that the AUX port on the terminal is configured with the same settings as your printer. To do this, consult your terminal documentation for information about setting values for the AUX port. Consult your printer documentation for information about configuring the printer serial interface.
- You must have root user authority.

## **Configuring a Printer**

1. At the system prompt, type:

smit mkpq

- 2. Select the **ascii** attachment type, manufacturer, and printer model.
- 3. Provide additional information as prompted.

You can also perform this task with the /usr/lib/lpd/pio/etc/piomkpg command.

## **Listing Print Queues and Print Queue Devices**

The following procedures apply to both local and remote print queues, as well as print queue devices.

## **Prerequisites**

- The printer devices must be attached to your system for local print queues and print queue devices.
- Your system must be configured to communicate with a remote host for remote print queues and print queue devices.

### **Listing Print Queues**

- 1. At the system prompt, type wsm, then select **Printers**.
- 2. In the Web-based System Manager Printer Queues window, use the menus to complete the steps to list print queues.

You can also perform this task with the lsallq command or with the SMIT fast path smit lspq.

### **Listing Print Queue Devices**

- 1. At the system prompt, type wsm, then select **Printers**.
- 2. In the Web-based System Manager Printer Queues window, use the menus to complete the steps to list print queue devices.

You can also perform this task with the lsallqdev -q QueueName command or with the SMIT fast path smit lsallqdev.

## **Showing Status of Print Queues**

Use the Web-based System Manager to perform this task.

## Web-based System Manager

- 1. At the system prompt, type wsm, then select **Printers**.
- 2. In the Web-based System Manager Printers window, choose the Queue Status icon. From the Selected menu choose Properties, then select the "General" tab within the "Printer Properties" dialog. Information pertaining to status of print queues will appear in the "Print Queue Properties" dialog.

You can also perform this task with the enq -e "\$@" command or with the SMIT fast path smit qstatus.

## Starting and Stopping a Print Queue

## **Prerequisites**

To perform these tasks, you must have root authority.

#### Starting a Queue

- 1. At the system prompt, type wsm, then select **Printers**.
- In the Web-based System Manager Printer Queues window, select the queue or device that you want to start.
- 3. Select Start all Devices for Queue to start a queue. Select Start a Specific Device to start a device.

You can also perform this task with the following commands:

```
smit qstart
OR
qadm -U QueueName
```

### Stopping a Queue

- 1. At the system prompt, type wsm, then select **Printers**.
- 2. In the Web-based System Manager Printer Queues window, select the queue or device that you want to stop.
- 3. Select Stop all Devices for Queue to stop a queue. Select Stop a Specific Device to stop a device.

You can also perform this task with the following commands:

```
smit qstop
OR
qadm -D QueueName
```

## **Setting the Default Print Queue**

## **Prerequisites**

To perform this task, you must be one of the following:

- · A user with root authority
- A member of the printg group

#### **Procedure**

- 1. At the system prompt, type wsm, then select **Printers**.
- 2. In the Web-based System Manager Printer Queues window, select a computer object.
- 3. Select a queue from the Selected menu.

You can also perform this task with the SMIT fast path smit qdefault.

# Holding and Releasing a Print Job (qhld Command)

### **Prerequisites**

To hold or release a print job, you must be one of the following:

- Print job owner
- · A user with root authority
- · A member of the printq group

#### **Procedure**

- 1. At the system prompt, type wsm, then select **Printers**.
- 2. In the Web-based System Manager Printer Queues window, use the menus to complete the steps to hold a print job or to release a print job currently on hold.

You can also hold a print job using the following commands:

```
smit qhld
OR
qhld -# JobNumber
OR
qhld -P Queue
OR
qhld -u User
You can release a print job using the following commands:
qhld -r -# Jobnumber
OR
qhld -r -P Queue
OR
```

## Moving a Job between Queues

## **Prerequisites**

To perform this task, you must be one of the following:

- The print job owner
- · A user with root authority
- A member of the printq group.

#### Web-based System Manager

- 1. At the system prompt, type wsm, then select Printers.
- 2. In the Web-based System Manager Printer Queues window, select the job you want to move.
- 3. Select Destination Queue.

You can also perform this procedure with the following commands:

```
smit qmov
OR
qmov -m DestinationQueue -# JobNumber
OR
qmov -m DestinationQueue -P Queue
OR
qmov -m DestinationQueue -u User
```

## **Scheduling Print Jobs**

Use the SMIT fast path to perform the following tasks.

## **Prerequisites**

Your root user login name must be included in the /var/adm/cron/at.allow file or you must have root user authority.

### **Listing All Scheduled Print Jobs**

At the prompt, type:

```
smit lsat
```

This command displays a list of all the print jobs you have scheduled. If you have root user authority, the command lists all currently scheduled print jobs.

### **Scheduling Print Jobs**

1. At the prompt, type:

```
smit sjat
```

- 2. Select or type the appropriate date and time fields.
- 3. Provide additional information as prompted.

## Removing a Scheduled Job

At the prompt, type:

## **Changing or Showing Queue Characteristics**

The following procedures apply to both local and remote print queues and print queue devices.

### **Prerequisites**

- For local print queues, the printer must be physically attached to your system.
- For remote print queues, your system must be configured to communicate with the remote print server.
- To change queue or queue device characteristics, you must have root authority.

#### **Change or Show Print Queue Characteristics**

- 1. At the system prompt, type wsm, then select **Devices**.
- In the Web-based System Manager Devices window, select Queue, Print Processor, or Print Destination.
- 3. Select Properties.
- 4. View or change the desired attributes.

You can also perform this procedure with the **chque**, **chquedev**, **Isvirprt**, and **chvirprt** commands or with the SMIT fast path smit chpq.

# **Specifying Paper Size**

## **Prerequisites**

To perform this task, the print queue must already be configured.

## Web-based System Manager

- 1. Load paper in the paper tray.
- 2. Refer to your printer documentation for information about specifying the paper size, then use the operator panel buttons to enter the paper size.
- 3. At the system prompt, type wsm, then select **Printers**.
- 4. In the Web-based System Manager Printers window, double—click on the printer icon. From the **Selected** menu choose **Properties**. Information pertaining to paper size will be displayed in the "Printer Properties Setup" dialog.

You can also perform this task with the pioevattr -q "\$[Queue]" -d "\$[Printer]" command or with the SMIT fast path smit chpq.

## **Changing or Showing Printer Connection Characteristics**

## **Prerequisites**

To perform this task, you must be one of the following:

- A user with root authority
- · A member of the printg group

## Web-based System Manager

- 1. At the system prompt, type wsm, then select Devices.
- 2. In the Web-based System Manager Devices window, double—click on a computer object to open its Properties. Information such as device name, type, interface type, and status display.

You can also perform this task with the SMIT fast path smit chprtcom.

## Changing / Showing Pre-Processing Filters

This procedure describes how to change or show the command strings that you can run to pre–process print files. A *pre–processing filter* consists of a command string that you pass to a Korn shell to filter a file before it prints. There are pre–processing filters for each of the values that can be specified with the **qprt** command **–f** flag or with the **lpr** command **FilterOption** flags.

### **Prerequisites**

To change or show pre–processing filters, you must be one of the following:

- A user with root authority
- A member of the printq group

## **Web-based System Manager**

- 1. At the system prompt, type wsm, then select **Printers**.
- In the Web-based System Manager Printers window, double click on the "Print Processor icon. From the **Selected** menu choose **Properties**. Information on changing/showing pre–processing filters will be displayed in the "Layout" tab of the "Print Processing Properties" dialog.

You can also perform this task with the SMIT fast path smit pqfilters.

## **Deleting a Print Queue**

The following procedures apply to both local and remote print queues.

## **Prerequisites**

- For local print queues, the printer must be physically attached to your system.
- For remote print queues, your system must be configured to communicate with the remote print server.
- To delete a queue or queue device, you must have root authority.

#### **Procedure**

1. At the system prompt, type wsm, then select **Printers**.

2. In the Web-based System Manager Printer Queues window, select **Queue**, **Print Processor**, or **Destination**.

If you select a queue, all copies of devices for that printer are removed. If you select a print processor or destination, only that print processor or destination is removed.

You can also use the **rmque**, **rmquedev**, and **rmvirprt** commands or the SMIT fast path **smit rmpq** to perform this task.

**Note:** If the selected queue has only one printer, the queue and its printer are removed. If the queue has more than one printer, only the selected printer is removed.

## **Listing All Supported and Defined Printers**

## **List All Supported Printers**

At the system prompt, type wsm, then select **Printers**. You can also use the smit lssprt fast path command.

Output similar to the following is displayed:

### **List All Defined Printers**

At the system prompt, type wsm, then select **Printers**. You can also use the smit lsdprt fast path command.

Output similar to the following is displayed:

```
1p0 Available 00-04-01-06 Other serial printer 1p1 Available 00-04-01-07 Other serial printer 1p2 Available 00-00-0P-00 Other parallel printer
```

## Moving a Printer to Another Port

### **Prerequisites**

- The printer must be physically attached to your system.
- · You must have root authority.
- You must have previously defined and configured a printer port. See Configuring a Printer without Adding a Queue on page 2-9.

#### **Procedure**

- 1. At the system prompt, type wsm, then select Devices.
- In the Web-based System Manager Devices window, select the printer object you want to move.
- 3. Select Move To... from the Selected menu.

## **Changing or Showing Printer Characteristics**

## **Prerequisite**

A printer must have been added.

## **Web-based System Manager**

- 1. At the system prompt, type wsm, then select Printers.
- 2. In the Web-based System Manager Devices window, double-click on the printer object.

**Note:** If the printer has a print queue, you can change the printer connection characteristics through the Devices window or the **chprtcom** commands.

You can also perform this task with the SMIT fast path smit chaptrt.

# **Deleting a Printer**

This procedure removes a printer from the system. Deleting a printer does not remove any print queues that send print jobs to that printer. See Deleting a Print Queue on page 2-26 if you want to also delete the print queues.

## **Prerequisites**

- A printer must have been added (Configuring a Printer without Adding a Queue on page 2-9).
- You must have root authority.

## Web-based System Manager

- 1. At the system prompt, type wsm, then select **Devices**.
- 2. In the Web-based System Manager Devices window, select the printer object you want to delete.
- Select **Delete** from the Selected menu.

You can also perform this task with the SMIT fast path smit rmprt.

## **Remote Printing Overview**

Remote printing allows different computers to share printers. To use remote printing facilities, the computers must be connected via the Transmission Control Protocol/Internet Protocol (TCP/IP) protocol and must support the required TCP/IP applications, such as the **lpd** daemon.

A remote print request is queued in the same manner as a local print request:

- A front-end print command such as qprt, lpr, or enq initiates the request to the appropriate queue on the local system.
- The qdaemon on the local system processes the request as it would any locally queued
  job, with one exception. The qdaemon passes the request to the rembak backend
  program rather than the piobe backend.
- The **rembak** program transmits the print job to a remote server via the TCP/IP network.
- On the remote server the lpd daemon monitors port 515 for remote print requests.
- When the **lpd** receives a remote print request, it places the job in the appropriate local queue.
- The print request is then processed by the **qdaemon** on the print server.
- The qdaemon passes the request to the piobe backend on the print server.
- The **piobe** backend formats the data stream for printing on the specified printer.

The following sections discuss how to configure, use and manage a remote printing environment:

- The rembak Program on page 2-29
- The lpd daemon on page 2-30

## rembak Program

The local queue set up to serve remote print requests must be configured to use **rembak**, the remote print backend command. When you set up the queue, the system prompts for a backend program path name. The entry at this prompt tells the **qdaemon** command which backend program to use to process print requests. To set up a queue to handle remote print requests, type /usr/lpd/rembak.

The **rembak** command also processes status requests, job cancel requests, and requests to kill a remote queuing system. Status requests such as **qchk** –**A** or **lpstat** query the status of local print queues and devices by analyzing the **qconfig** file and the local print spooling subsystem status files.

In a remote print environment, the **qchk**  $-\mathbf{A}$  and **Ipstat** commands use the **rembak** program to request queue status information from the print servers. The output of a queue status command shows two entries for each remote queue. The first entry is the status of the local queue to which remote jobs are sent. The second entry shows the status of the queue on the remote print server where the jobs are printed. In the following example, the queue name  $\mathbf{r}\mathbf{q}$  was used for both the queue on the local system and the queue on the remote print server:

| Queue I | Dev S | Status 3 | Job 1 | Files             | User       | PP       | 용  | Blks | Ср |
|---------|-------|----------|-------|-------------------|------------|----------|----|------|----|
|         |       |          |       |                   |            |          |    |      |    |
| Iago    | Iago  | RUNNING  | 284   | mileaf            | ann@arctur | 15       | 13 | 1    | 1  |
| Pro     | asc   | READY    |       |                   |            |          |    |      |    |
| bsh     | bshde | READY    |       |                   |            |          |    |      |    |
| ps      | ps    | READY    |       |                   |            |          |    |      |    |
| rq      | rqd   | READY    |       |                   |            |          |    |      |    |
| rq      | ps1   | RUNNING  | 297   | .deskprint/dsktop | sarah@alde | 60       | 22 | 1    | 1  |
|         |       | QUEUED   | 298   | .deskprint/howtol | sarah@alde | <u> </u> | 60 | 1    | 2  |

As the preceding example shows, any print jobs currently running or queued show up in the remote print server entry for the queue.

The **rembak** program also sends requests to cancel print jobs to the remote print servers. Each print job is assigned a number. As shown in the previous example, print queue status requests display the job numbers for currently queued or running print requests. To cancel a job on a remote queue, use the same commands used to cancel local print jobs. For example, to cancel job 298 from the queue rq, you can use Web-based System Manager (type wsm and then select **Printers** ), or one of the following commands:

```
qcan -Prq -x298
OR
lprm -Prq 298
```

### lpd daemon

Although local and remote print jobs are submitted with the same commands, they are processed differently. Once a print job has been transmitted to a remote host, it is no longer managed by the local print spooling subsystem.

The **Ipd** daemon is part of the TCP/IP system group. Any host on a TCP/IP network can run the **lpd** daemon, and any host can send print requests to any other host on the network (if the host is currently running **lpd**). As a security measure, the **lpd** daemon forks a child process that checks each remote print request against two database files: the /etc/hosts.equiv file and the /etc/hosts.lpd file. If the name of the host submitting the print request is not in the /etc/hosts.lpd file, the print request is rejected.

Note: The /etc/hosts.equiv file defines which computers on a network are allowed to execute certain commands on a local host without supplying a password. The /etc/hosts.lpd file defines which computers on a network are allowed to execute print commands on a local host without supplying a password.

The **lpd** daemon on the remote print server monitors port 515 for print requests. When the lpd daemon receives a print request from a valid host, it places the request in the specified queue. The **lpd** daemon places files specified in print requests in the directory /var/spool/lpd. The print request is then managed by the qdaemon and the appropriate backend (usually **piobe**) on the remote server.

The /etc/locks/lpd file contains the process ID of the currently running instance of the lpd daemon. If a machine running the **Ipd** daemon becomes inoperable, the **ID** for the **Ipd** daemon may have to be removed before the system is restarted. The error messages lpd: lock file or duplicate daemon indicate that the ID must be removed.

### Controlling the lpd Daemon

Controlling the Ipd daemon includes starting and stopping the Ipd subsystem and changing the characteristics of the **lpd** subsystem. You can use Web-based System Manager (type wsm and then select **Printers**), or use the SMIT or System Resource Controller (SRC) commands to control the **lpd** daemon.

There are three ways to start the **lpd** daemon. If it is not currently running, you can start the daemon at any time. You also have the option of having the **lpd** daemon start at system restart or to have it start both at the current time and at system restart. The same options are available to stop the **lpd** daemon: stop now, stop at system restart, or stop both now and at system restart. You can run the Ipd daemon with DEBUG, with SYSLOG, with both DEBUG and SYSLOG, or with neither.

To control the **lpd** daemon with Web-based System Manager, type wsm and select Printers, then select the desired options from the Printer Queues window menus. To control the **lpd** daemon with SMIT,type smit lpd, then select the desired options from the SMIT menus. To control the **lpd** daemon with the SRC, use the following SRC commands:

**startsrc** Starts a subsystem, group of subsystems,

or a subserver.

**stopsrc** Stops a subsystem, group of subsystems,

or a subserver.

**Issrc** Gets the status of a subsystem, group of

subsystems, or a subserver.

**refresh** Causes the subsystem or group of

subsystems to reread the appropriate

configuration file.

**traceson** Enables tracing of a subsystem, group of

subsystems, or a subserver.

tracesoff Disables tracing of a subsystem, group of

subsystems, or a subserver.

## **Managing and Using Remote Printers and Queues**

In order to print to a remote system, you must set up a remote queue on the local system. This process involves tasks such as naming a queue and a queue device on the local host, and indicating the name of the remote host and the queue on the remote host to which print jobs are sent.

You can set up a remote queue with Web-based System Manager (type wsm, then select **Printers**). You can also use the **smit mkrque** command. For more information, see Adding a Print Queue Device on page 2-10.

**Note:** The queue on the remote host designated to receive remote print requests must be an active queue.

To start the remote queue, type wsm, select **Printers**, then select the name of the queue and queue device you configured for remote printing. You can also use smit qstart to perform this task.

## Remote Printing and the qconfig File

The **qconfig** file contains stanzas that define queue devices. For a remote printer, some of the field values in the device stanza differ from those for a local printer. The following table lists the fields which have particular significance for remote printers. The table also shows sample values or default values for these fields.

| host         | sys2              | Name of the remote host (print server) where jobs will be printed.                                                                                                    |
|--------------|-------------------|----------------------------------------------------------------------------------------------------|
| rq           | q2                | Name of the remote queue on which jobs will be printed.                                                                                                    |
| s_statfilter | /usr/lpd/aixshort | Filter used to translate remote queue status information into a short form for queue status requests such as <b>qchk</b> . This is the default value when the remote print server is another base operating system. |

|              | /usr/lpd/bsdshort | Filter used to translate BSD <b>Ipq</b> command output (short form) when the remote print server is a BSD system.                                                                                                  |
|--------------|-------------------|----------------------------------------------------------------------------------------------------|
|              | /usr/lpd/attshort | Filter used to translate ATT  Ipstat command output (short form) when the remote print server is an ATT system.                                                                                                    |
| I_statfilter | /usr/lpd/aixlong  | Filter used to translate remote queue status information into a long form for queue status requests such as <b>qchk</b> . This is the default value when the remote print server is another base operating system. |
|              | /usr/lpd/bsdlong  | Filter used to translate BSD <b>Ipq</b> command output (long form) when the remote print server is a BSD system.                                                                                                   |
|              | /usr/lpd/attlong  | Filter used to translate ATT <b>Ipstat</b> command output (long form) when the remote print server is an ATT system.                                                                                               |

## Configuring a Remote Host as a Print Server

The host to be used as a print server must be configured to accept remote print requests. A host must be listed in the /etc/hosts.lpd file on the print server to have permission to print. To add a print queue host name to the /etc/hosts.lpd file using Web-based System Manager:

- 1. At the system prompt, type wsm, then select **Printers**.
- 2. In the Printer Queues window, select a computer object.
- 3. Select **Properties** from the Selected menu.
- 4. To add the host name to the /etc/hosts.lpd file, open and edit the Host Access list.

You can also perform this task with the smit mkhostslpd fast path.

A print request sent from a host not defined in the print server's /etc/hosts.lpd file will be rejected. The system displays an error message indicating that the host does not have line printer access.

A host acting as a print server must also have its **lpd** process running to service print requests. The SRC command Issrc -s Ipd shows the status of the Ipd daemon. If it is not active, use Web-based System Manager or the startsrc command to start the Ipd daemon.

## **Using Remote Printers and Queues**

No special commands are required to print to a remote host. Use any print command that allows you to specify a queue. The **lpr**, **qprt**, and **enq** commands are examples of print commands. Use the appropriate flags and options to tailor the print request, including the flag that specifies the queue. Use the name of the remote queue on your host.

You can also send a remote print request with the smit qprt fast path.

Queue status commands, such as **qchk** or **lpstat**, display information for both local and remote print queues. The **smit qchk** command displays a menu that allows you to choose the type of queue status information you want from both local and remote queues.

To cancel a print job in a remote queue, use Web-based System Manager (type wsm, then select **Printers**), the **qcan** command, or the **lprm** command. You can also use the smit qcan fast path.

## **Using Remote Host Access for Printing**

### **Prerequisites**

- Your system must be configured to communicate as a remote print server.
- The **lpd** daemon must be installed on your system.
- To add a remote host, you must understand naming conventions for TCP/IP.

#### **Listing All Remote Hosts**

- 1. At the system prompt, type wsm, then select **Printers**.
- 2. In the Printer Queues window, select a computer object.
- 3. From the Selected menu, select **Properties** to view a list of remote print server hosts.

For detailed information or assistance, see the online help.

You can also perform this task with the following command:

```
ruser -sP
```

OR

you can use the following SMIT fast path:

```
smit lshostslpd
```

#### **Adding a Remote Host**

- 1. At the system prompt, type wsm, then select **Printers**.
- 2. In the Web-based System Manager Printer Queues window, select **New queue and printer** from the Printers menu.
- 3. To complete the steps for adding a remote host, use the menus or provide additional information as prompted.

For detailed information or assistance, see the online help.

You can also perform this task with the following command:

```
ruser -a -p HostName
```

OR

you can use the following SMIT fastpath:

```
smit mkhostslpd
```

#### **Deleting a Remote Host**

- 1. At the system prompt, type wsm, then select **Printers**.
- 2. In the Web-based System Manager Printer Queues window, select the host you want to delete.
- 3. To complete the steps for deleting a remote host, use the menus or provide additional information as prompted.

For detailed information or assistance, see the online help.

You can also perform this task with the following command:

```
ruser -d -p HostName
```

OR

you can use the following SMIT fast path:

```
smit rmhostslpd
```

## **Using the Ipd Remote Subsystem**

## **Prerequisites**

- Your system must be configured to communicate with a remote print server. See Using Remote Host Access for Printing on page 2-33.
- To start or stop the lpd remote subsystem, you must have root authority.

#### Starting the Ipd Remote Subsystem

- 1. With root authority, at the system prompt, type wsm, then select **Printers**.
- 2. In the Printer Queues window, select Overview & Tasks.
- 3. From the Printer menu, select Start Remote Print Server (Ipd).

For detailed information or assistance, see the online help.

You can also perform this task with the following commands:

• To start the lpd remote subsystem now:

```
startsrc -s lpd
```

To start the lpd remote subsystem at the next system restart:

```
mkitab "lpd:2:once:startsrc -s lpd"
```

To start the lpd remote subsystem both now and at the next system restart:

```
startsrc -s lpd; mkitab "lpd:2:once:startsrc -s lpd"
OR
```

you can use the following SMIT fast path:

```
smit mkitab_lpd
```

### Stopping the Ipd Remote Subsystem

- At the system prompt, type wsm, then select Printers.
- 2. In the Printer Queues window, select a computer object.
- 3. From the Selected menu, select **Properties**.
- 4. Select Stop lpd daemon.

For detailed information or assistance, see the online help.

You can also perform this task with the following commands:

• To stop the lpd remote subsystem now:

```
stopsrc -c -s lpd
```

To stop the lpd remote subsystem at the next system restart:

```
rmtab "lpd"
```

• To stop the lpd remote subsystem both now and at the next system restart:

```
OR

you can use the following SMIT fast path:

smit rmitab_lpd
```

# **Showing Status of Printer Server Subsystem**

Use the SMIT fast path to perform this task.

### smit Command

1. At the system prompt, type:

smit server

2. Select Show Status of the Print Server Subsystem.

## **Printer Queuing System Status Conditions**

If a printer/device is added as a tty device, the queuing system looks for carrier detect (CD) to recognize the printer. If the device is an LP device, the queuing system uses CTS to detect the printer.

Following is a list of print queue status conditions:

#### **DEV BUSY**

Identifies that:

- More than one queue is defined to a printer device (lp0), and another queue is currently using the printer device.
- qdaemon attempted to use the printer port device (lp0), and another application is currently using that printer device.

**Normal recovery:** To recover from a **DEV\_BUSY**, wait until the queue or application has released the printer device, or kill the job or process that is using the printer port.

#### **DEV WAIT**

Indicates that the queue is waiting for the printer because the printer is offline, out of paper, jammed, or the cable is loose, bad, or wired incorrectly.

**Normal Recovery:** To recover from a **DEV\_WAIT**, you must correct the problem that caused it to wait. Check to see if the printer is offline, out of paper, jammed, or loosely cabled. It may be easier for diagnostic testing to use the **enq** command to move all queued jobs from the **DEV\_WAIT** queue to another queue that is either printing or is **DOWN**. After the problem is corrected, you can move any unprinted jobs back to the original queue.

**DEV\_WAIT** can also be caused by improper flow control to the printer, particularly when using XON/XOFF software control. Use SMIT to see if you are using the proper flow control (XON/XOFF or DTR pacing).

Bad or improperly wired cabling can cause a **DEV\_WAIT** situation. Usually, you cannot recover from this situation except by replacing the cable.

#### **DOWN**

Specifies that the device driver cannot communicate with the printer (CD or CTS dropped or is low) after **TIMEOUT** seconds. The **TIMEOUT** value indicates the amount of time, in seconds, that the queuing system waits for a printer operation to complete. You can set this value using SMIT.

A queue usually goes into the **DOWN** state after it has been in the **DEV\_WAIT** state. If a queue goes directly into the **DOWN** state, either the **TIMEOUT** value is too small or there are cabling problems. Usually, this situation occurs when the printer device driver cannot tell if the printer is there due to the absence of correct signaling. However, some printers cannot signal the queuing system that they are only offline. These printers signal that they are off; they drop CTS (if an Ip) or drop CD (if a tty).

If the printer device is off, the queue goes into the **DOWN** state. The system administrator can bring a queue to the **DOWN** state for maintenance with the queuing commands ( **qadm**, **disable**, **enq**, and others).

**Normal recovery:** Correct the problem that brought the queue down and bring the queue back up using the **qadm**, **enable**, or **enq** commands with appropriate flags. The queue *must* be manually brought up before it can be used again.

HELD

Specifies that the job is held and will not be put on the queue until it is released using the **qhld** or **enq** commands

OPR\_WAIT

Specifies that the backend program is waiting for the operator to perform a task such as loading paper. This is usually software—related.

**Normal Recovery:** To recover from an **OPR\_WAIT** state, respond appropriately to the request that is made by the queuing system.

**QUEUED** 

Specifies that a print file is queued and is waiting in line to be printed.

**READY** 

Specifies that everything involved with the queue is ready to queue and print a job.

RUNNING

Specifies that a print file is printing.

UNKNOWN

Specifies that a user created a queue on a device file that another queue is using and that its status is **DEV\_WAIT**. The queue cannot get a status from the printer device (lp0) when it is on hold (**DEV\_WAIT**).

**Normal recovery:** To correct this, bring down the other queue or fix the problem with the printer. Bring the new queue down and back up so the queue registers as **READY**.

The following status conditions apply to remote queues:

**CONNECT** Specifies that the backend is trying to connect to the remote host. **GET\_HOST** Specifies that the backend is getting the host to which the print job

will be sent.

**INITING** Specifies that the backend is in the process of establishing a

connection to the network.

**SENDING** Specifies that the backend is sending the print job to the remote

host.

# **Chapter 3. Spooler Overview**

The job of the spooler, also called the *queuing system*, is to manage printer use, especially on systems that have more than one printer. When you submit a print job to the spooler, you can continue to use your workstation. This chapter discusses the following topics:

- Spooler Concepts on page 3-1
- Generic Base Operating System Spooler on page 3-4
- Spooler Parts on page 3-4
- Spooler Data Flow: Commands and Backend on page 3-5
- Spooler Data Flow (eng Command) on page 3-6
- Overview of Backend Processing on page 3-7
- Virtual Printers and Formatter Filters on page 3-10
- /etc/qconfig Spooler Configuration File on page 3-12

## **Spooler Introduction**

Because the backend **piobe**, used to process print jobs on local queues, is the most commonly used and possibly the most complex backend shipped with the base operating system, it is used as the primary example in this section. Using **piobe** in this fashion will allow a better development of the base operating system spooler concepts.

The purpose of this section is to demonstrate that the spooler is a real process with a beginning, discrete points in between (no black boxes), and an end. The spooler is a series of components whose interaction is completely dependent upon how a specific queue is configured. Recognizing this can have the following results:

- Problem determination and resolution can become easier.
- Bending the spooler to your specific business needs can become easier.
- You may see opportunities for spooler modification that you had not considered.

## **Spooler Concepts**

The following terms relate to the spooler overview.

#### **Formatter Filters**

A *formatter filter* is part of the pipeline created and executed by the default backend for local printer queues, **piobe**. A formatter filter provides the capability of either formatting an input file or passing it through unmodified, based on an input parameter. Even if the formatter passes the input file unmodified, it still sends printer commands to initialize the printer before the input file is printed and restores the printer to its original state after printing is complete.

It is the formatter filter that has the capability of using a virtual printer's colon file to perform extensive manipulation of a spooler print job.

### **Local and Remote Spooler Queues and Spooler Devices**

A *queue* is an ordered list of requests for a specific device. A *device* is something that can handle requests one at a time, such as a printer. Each queue must be serviced by at least one device; often it can be serviced by multiple devices.

#### **Local and Remote Printers**

A *local printer* is a real printer attached to a local host, for which there is a local queue. All jobs submitted to this queue are processed and printed on the host on which the queue exists. A *remote printer* is a real printer attached to a remote host. The queue for a remote printer specifies a backend whose function is to send the spooled job from the local host across the network to the remote host. All jobs submitted to this queue, on the local host, are sent across the network to the remote host where they are processed and printed.

#### **Printer Devices**

A *printer/plotter device* is a special file in the /dev/directory for a real printer. This file can be used by redirection (for example, cat FileName > /dev/lp0) or by user—written, compiled programs. Settings for this device driver can be displayed and changed using the splp command. Before any of the spooler commands can access a printer device, a print queue must be created for the device.

### qdaemon

The *qdaemon* is a process that runs in the background under the auspices of the **srcmstr** process. When you turn your system on, the **startsrc** command starts the **qdaemon**. While the **qdaemon** can be started by the **startsrc** command or stopped by the **stopsrc** command, the **qdaemon** supports only signal communications and thus cannot be queried by the **lssrc** command.

The **qdaemon** tracks both job requests and the resources necessary to complete the jobs, where the resources may be a real printer, some other real device, or even a file. The **qdaemon** maintains queues of outstanding requests and sends them to the proper device at the proper time. The **qdaemon** also records printer usage data for system accounting purposes. It is the **qdaemon** that sets the backend for a spooler queue into execution.

If the **qdaemon** is aborted, it will be restarted by **srcmstr**.

**Note:** Please do not attempt to stop the **srcmstr** daemon; it controls other daemons running on your system.

## Real (Physical) and Virtual Printers

A *real (physical) printer* is the printer hardware attached to the system via a serial or parallel port, or through a network connection such as a network terminal server. When the real printer is attached via a serial or parallel port local to the system, the printer device driver in the kernel communicates with the printer hardware and provides an interface between the printer hardware and a virtual printer.

A *virtual printer* is a set of attributes and their associated values that define a high–level data stream (such as ASCII or Postscript) and the methods for processing that data stream. This does not include information about how the real printer is attached to the host computer or about the protocol used for transferring bytes of data to and from the real printer. The **piobe** backend uses information stored in the virtual printer definition to control print job processing. The physical storage medium of the sets of attributes and their associated values is called a *printer colon file*.

# **Spooler**

The base operating system *spooler* is a collection of programs, configuration files, and data files that provide the following functions or services:

- Provides for the construction of queues, which are software entities whose function is to process jobs in specific ways
- Allows users to submit jobs (usually but not always printer jobs) to a queue for processing.
- Provides serial access through a queue to a device (such as a real printer), or to a
  program (such as a compiler), avoiding simultaneous use of a single device or program
  by multiple users
- · Allows users to query the status of queues through status files
- · Allows users to control the availability of queues and the status of jobs
- Performs extensive manipulation of print job data stream
- Offers a wide-range of delivery mechanisms for the processed job

# **Spooler Backends**

A *spooler backend* is a collection of programs (a pipeline) started by the spooler's **qdaemon** command to manage a spooler job that is queued for processing. When the backend is for a print queue, the spooler backend typically performs the following functions:

- Receives from the qdaemon command a list of one or more jobs to be processed.
- For print jobs, uses printer and formatting attributes from the database, overridden by any flags specified on the command line.
- Initializes the printer before processing a print job.
- Provides filters for simple formatting of ASCII documents.
- Uses filters to convert print job data stream to a format supported by the printer.
- Provides support for printing national language characters.
- Passes the filtered data stream of a print job to the printer device driver.
- Generates header and trailer pages for print jobs, if requested.
- Generates multiple copies of print jobs, if requested.
- Reports paper—out, intervention—required, and printer—error conditions.
- · Reports problems detected by the filters.
- · Cleans up after a job is cancelled.
- For print jobs, provides an environment that you can customize to address specific printing needs.

You typically do not run printer backend programs directly, although backends such as compilers can clearly be run directly from the command line. The **qdaemon** runs the backend, sending it the names of files and any job control flags that you specify. The backend communicates with the **qdaemon** through a status file in the /var/spool/lpd/stat directory. You can use a queue status query command such as **qchk** or lpstat to display status information, including, in the case of a print job, the printer status, the number of pages printed, and the percentage of the job that is finished.

In the base operating system, **piobe** is the standard spooler backend for processing local print jobs.

# **Spooler Job**

A *spooler job* is any job that a user submits to the spooler. All job submission commands must end with the names of one or more files that require processing. You cannot, for instance, pass a keyword to a backend and have the keyword control the function that backend will perform; the submitted job must exist in the file system.

The spooler will accept many types of jobs. It is the responsibility of the system administrator to ensure that the backend for a given queue is capable of processing any job submitted to that queue.

Printer job types include:

- ASCII
- Postscript
- PCL
- HPGL
- GL
- Diablo 630
- ditroff

# **Generic Base Operating System Spooler**

The base operating system spooler is not specifically a print job spooler but a generic spooling system that can be used for queuing various types of jobs, including print jobs queued to a printer queue.

The spooler does not know what type of job it is queuing. When a queue is created, the function of the queue is defined by the spooler backend for that queue. For example, if a queue is created and the queue backend is set up to be **piobe** (the default printer I/O backend for local printer queues), the queue is a print queue. Likewise, if the queue backend is set up to be **cc** (or any other compiler), the queue is for compiler jobs. When the spooler's **qdaemon** component selects a job from a queue, it processes the job by invoking the queue's backend.

This section views the spooler as a generic spooling system with an entry point, an exit point, and points in—between. Jobs submitted to the spooler enter the system (job submission), travel along a predictable path from point to point (job processing), and then exit the system (job delivery and cleanup). Understanding the flow of the job through the system is crucial to both configuring queues to execute complicated tasks and to effective problem determination and resolution. The following sections describe this job flow in greater detail, making special note when the queue is a print queue.

# **Spooler Parts**

The base operating system spooler can be viewed as a process or a subsystem with a beginning, points—in—between, and an ending. To accomplish its tasks, the base operating system spooler has four basic parts:

- 1. The **enq** command is the true entry point to the spooler, and as such is the beginning of any spooler activity. This command accepts requests for job processing.
- 2. The **qdaemon** is responsible for accepting and tracking all jobs submitted to the spooler by the **enq** command. It is also responsible, once all the necessary resources are available, for allowing a queue backend to process a job. The **qdaemon** is one of the points—in—between in the spooler process.

- 3. The spooler backend is a collection of programs invoked by the spooler's **qdaemon** command to process a job in some queue. The backend sends output to a specific device, such as a printer. When the backend is **piobe**, it involves a formatter filter, which in turn involves a printer colon file. The backend is one of the points—in—between as well as the ending, since the backend contains the specific process that will deliver the processed job to its final destination.
- 4. The configuration file, /etc/qconfig, describes the configuration of available queues and devices. Both the enq command and the qdaemon command refer to the configuration file. This configuration file is considered as conceptually important as the other three spooler parts due to its critical value to the correct operation of the base operating system spooler as a whole.

# **Spooler Data Flow: Commands and Backend**

Four commands can be used to submit a job to the base operating system spooler. These are **Ip**, **Ipr**, **qprt**, and **enq**. Each of these commands has a specific UNIX origin; **Ip** originated with AT&T System V, **Ipr** originated with BSD, and both **qprt** and **enq** originated with the base operating system.

While a user can use any one of these four commands to submit a job to the spooler, the true entry point to the spooler is the **enq** command. All of **Ip**, **Ipr**, and **qprt** are front ends to **enq**. **Ip**, **Ipr**, and **qprt** all parse their arguments and compose a call to **enq**. The front ends differ from one another in the way each one behaves and in the number and types of flags each one accepts.

When a job is submitted to the spooler, **enq** processes the job request. If the job request is valid, which basically means that the command syntax was correct, the job is placed upon a queue. **enq** creates a job description file (JDF) and notifies the **qdaemon** of the existence of the new JDF.

The **qdaemon** reads each new JDF and reads the job parameters specified by the JDF into an internal data structure that it maintains to track job requests. The **qdaemon** uses queue status information to keep track of the status of each queue and, when circumstances are right, will invoke the backend for the queue to process the job.

The backend for a queue determines precisely how a job placed on that queue will be processed. The commands that allow users to submit jobs to the spooler can specify flags requesting certain treatment of the job, the **qdaemon** can determine which job gets processed when (shortest–job–next or first–come–first–served), but the backend is the process that actually does all the work as far as processing the job is concerned. (A systems administrator can read the stanzas in /etc/qconfig and quickly determine the function of a given queue simply by examining the backend.)

In the following figure, the two most common backends scenarios are shown: a local printer queue and a remote printer queue. The local queue uses **piobe** (Printer Input/Output BackEnd) as a backend. The remote printer queue uses **rembak** (REMote BAcKend) as a backend.

**piobe**, like all backends, is invoked by the **qdaemon**. **piobe** sets up and controls a series of programs (a pipeline) that can not only perform extensive manipulation of a print job but can also send an extensive amount of control data to a printer, for instance to initialize the printer to a specific mode before the processed job is delivered to the printer. It is **piobe** that makes the initial use of the data stored in printer colon files. The last program in the pipeline set up and controlled by **piobe** is responsible for the physical delivery of the byte stream generated earlier in the pipeline. In the context of a local queue, this program opens a device driver which will deliver the byte stream to a locally attached printer (attached serial or parallel), or to a network–attached printer.

Figure 1. Printing with the Base Operating System

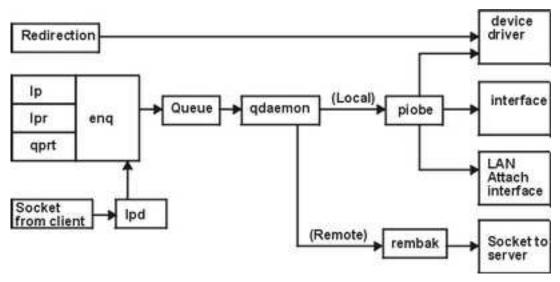

**rembak** is a common backend when the remote printer queue simply points to a queue on another host, better known as a print server. While **piobe** can perform extensive manipulation of a print job, **rembak** just transfers jobs across TCP/IP networks to print servers. As the Printing with the Base Operating System figure depicts, if the print server is another base operating system—based machine, **rembak** transfers the job across the network to the **Ipd** process, which in turn invokes **enq**, which creates a JDF, and so on as described above.

# **Spooler Data Flow (eng Command)**

The commands **lp**, **lpr**, **qprt**, and **enq** can be used to submit a job to the spooler for processing. The **enq** command is the true entry point to the spooler; **lp**, **lpr**, and **qprt** all parse their own arguments and compose a call to **enq**. This can be demonstrated by executing the following steps as the root user at a shell prompt:

- Type mount /bin/echo /bin/enq and press Enter.
- 2. Type qprt –Pasc –fp –z1 –p12 –s courier –C –N 3 /etc/motd and press Enter.
- 3. Type umount /bin/enq and press Enter.

The **qprt** command in step 2 attempts to submit a print job to the spooler and have it placed on the queue named **asc**, requesting three copies of the message—of—the—day in a 12—point Courier font rotated 90 degrees. **qprt** parses its command line arguments and builds an argument vector to pass to **enq**. When the **qprt** command tries to invoke **enq** with the argument vector, it instead invokes the **echo** command, which is mounted over the **enq** command. Thus the argument vector generated by the **qprt** command is passed to the **echo** command, which in turn simply echoes the argument vector to your display. This procedure will work with **Ip** and **Ipr** as well. Aside from demonstrating that **qprt** really is a front end to **enq**, this technique is also useful when you are trying to figure out how to get unsupported flags into the spooler. Refer to Filters on page 4-135 for further information.

Execution of the **qprt** command in step 2 should cause the following output to be written to the display element specified by your **TERM** environment variable:

```
-P asc -o -o -f -o p -z -o 1 -o -p -o 12 -o -s courier -C -N 3 /etc/motd
```

This is the argument vector generated by this specific instance of the **qprt** command. If **echo** had not been mounted over **enq**, the following job submission command would have been executed:

```
enq -P asc -o -f -o p -o -z -o 1 -o -p -o 12 -o -s courier -C -N 3 /etc/motd
```

A job submission command must end with the name of one or more real files that exist in a file system accessible by the base operating system. This is true even when the queue is set up to handle jobs other than print jobs.

Note: Make sure that you execute step 3. Otherwise, the spooler will be disabled.

When the **enq** command is executed, either directly or by **lp**, **lpr**, or **qprt**, it assigns a job number to the job. By default, **lp** will return the job number. **lpr** and **qprt** will not return the job number unless you specifically request it with a flag.

**enq** creates a JDF and places it in /var/spool/lpd/qdir, then writes the name of the JDF to a message queue and signals the **qdaemon** (by sending it a SIGUSR2) that a new JDF exists. The **qdaemon** then reads the name of the JDF from the message queue, accesses the JDF directly, and reads the data contained in the JDF into an internal data structure it maintains to track all the jobs currently in the spooler. At this point in time, the job has been accepted by the spooler.

A JDF is created for all spooling system operations other than a queue status query; the structure of a JDF differs between print requests versus job cancellation requests versus queue control requests, and so on, but a JDF is created nevertheless. Commands with the same function as **Ipstat** still call **enq** to do their work, but neither is a JDF created nor is the **qdaemon** involved.

When the **qdaemon** determines that the device upon which the job is queued is available, the **qdaemon** invokes the backend for the queue, passing it arguments specified by the JDF. The backend processes the job.

# **Overview of Backend Processing**

The backend for a queue is begun by **qdaemon**; the **qdaemon** determines that a job's turn to be processed has arrived, sets up an execution environment for the queue backend, constructs an argument vector for the backend, and, via **fork** and **exec**, causes the backend to begin execution.

The number of simultaneous instances of the backend is controlled by the presence or absence of the *file* parameter in the stanza for this queue in the /etc/qconfig configuration file. If the *file* parameter is present, then only one instance of the backend can exist *for this queue*; This is because the qdaemon will only attempt to set the execution environment for the backend when it has determined that the job can be processed. Part of setting the backend's execution environment involves opening stdout of the backend onto the file or device specified by the *file* parameter. If the **qdaemon** has already performed this action for a previous job, and that job is still executing, then the **qdaemon** cannot get a lock on the file or device specified by the *file* parameter and hence cannot open stdout of the backend onto that file or device. Thus the **qdaemon** holds the job in the queue and waits for the previous job to complete execution and release the file or device. This is how the spooling system provides and controls serial access to a device.

If the *file* parameter is absent or set to a value of FALSE, the **qdaemon** opens stdout of the backend onto /**dev/null** and executes the job immediately. In this situation there is no clear file or device to which serial access should be provided, so jobs will not stack up on the queue. Jobs submitted to this queue will be processed just as fast as the **qdaemon** can set up the execution environment. The absence of the *file* parameter effectively disables serial access to any local file or device.

A meaningful and common example of a queue lacking the *file* parameter is a remote printer queue. In this situation, the resource to which serial access should be provided actually exists on another host; there is no reason for the local queue to attempt any type of control. The backend for this type of queue, by default the **rembak** program under the base operating system, simply sends the job across the network to the remote queue and lets it handle the serial access control.

The default backend for a local print queue under the base operating system is **piobe**. Multiple queues can all specify the same backend. In this situation, multiple simultaneous instances of **piobe** can exist; each queue that specifies **piobe** as its backend can potentially generate an instance of **piobe**. However if two or more queues also specify the same value for the *file* parameter, the serial access restriction is applied. The **qdaemon** will not be able to acquire a lock on the specified file or device if the **qdaemon** has already acquired the lock for another instance of **piobe**. A queue that cannot process a job because of this restriction will show a queue status of **DEV\_BUSY**. The status will change to **RUNNING** as soon as the **qdaemon** can acquire a lock on the file specified by the *file* parameter.

## **Datastream Flow for Common Print Jobs**

After a job has been submitted to the spooler for processing and after the **qdaemon** has accepted the job and determined that its turn to be processed has arrived, the backend for the queue is invoked. The following figure illustrates the process of how **piobe** uses a shell to construct and manage a pipeline of filters to process the job. The flow of a job through this pipeline of filters, is:

- backend (piobe) (receives arguments through the argc and argv subroutines from gdaemon).
- 2. shell
- 3. optional filter
- 4. pioformat
- 5. device-dependent code
- 6. pioout
- 7. device driver

Figure 2. Datastream Flow for Common Print Jobs

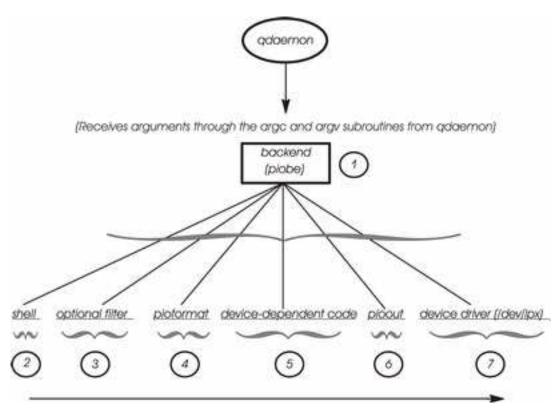

When the device upon which the job is queued becomes available, the **qdaemon** invokes the backend for the queue. In the base operating system world, the backend is commonly

**piobe**. The **qdaemon** invokes **piobe** and passes it arguments in the normal C programming language fashion, using argc and argv[].

For instance, using the command in step 2 from Spooler Data Flow (enq Command) on page 3-6:

```
qprt -Pasc -z1 -fp -p12 -s courier -C -N3 /etc/motd
```

piobe is passed the following arguments:

- argc = 10
- argv[0] = /usr/lib/lpd/piobe
- argv[1] -f
- argv[2] = p
- argv[3] = -z
- argv[4] = 1
- argv[5] = -p
- argv[6] = 12
- argv[7] = −s
- argv[8] = courier
- argv[9] = /etc/motd

argv[0] is the name of the backend itself, as usual. Note that the **-Pasc**, which specifies the queue name, was parsed out of the original argument vector, as were the **-C** and **- N3** flags and arguments.

**piobe** uses the argv[] values to construct a pipeline of filters that must be executed to process the job as requested. After determining the structure of the pipeline, **piobe** passes the structure to a shell for realization. If the *file* parameter in the /**etc/qconfig** entry for this queue exists, **piobe** will open the stdout of the last process in the pipeline onto the value specified by the *file* parameter. The last process in the pipeline is not prevented from re—opening stdout onto some other file or device.

Note the parent–child relationship among these processes, which is not apparent from the figure:

- qdaemon is the parent of piobe.
- piobe is the parent of the shell.
- The shell is the parent of pioout, the last process in the pipeline before the device driver is accessed. pioout is called the *Interface Program for Use With the Device Driver* or the device driver interface program.
- pioout is the parent of pioformat.
- pioformat dynamically loads and links the device—dependent code at runtime; hence the
  device—dependent code does not appear as a process in the operating system's process
  table.
- **pioformat** is the parent of the optional filter (if it exists), such as the **pr** filter.

An optional filter, such as **pr**, can be specified on the command–line (or hard–coded in the colon file) to perform pre–filtering on the job before **pioformat** processes it.

**pioformat** is known as a device—independent formatter driver. It will dynamically load, link, and drive various device—dependent formatters to process jobs of a specific data stream type (for example, Postscript, ASCII, GL, or PCL).

Device—dependent code is designed to handle the unique properties of combinations of specific data streams and physical printers. Because combinations of data stream types and printers can be grouped into classes with common attributes, there are currently less than

20 device-dependent modules. These modules are loaded, linked, and driven by **pioformat** at run time.

pioout is the end of the job-processing pipeline, and is called the device driver interface program. The function of **pioout** is to take the processed data stream and deliver it to the device for which it was intended, generally a printer. In the typical local print queue environment, it is pioout that has its stdout opened onto the character special file in the /dev directory, as specified by the file parameter in /etc/qconfig.

This is the character special file in the /dev directory that provides access to the device driver for the printer hardware.

# Virtual Printers and Formatter Filters

When the spooler queue backend is **piobe**, the *formatter filter* is normally the next-to-last process in the pipeline of filters processing the print job. The formatter filter is composed of two pieces of code.

A formatter filter provides the capability of either formatting the input print file or passing it through unmodified, based on an input parameter. Even if the formatter passes the input file unmodified, it still sends printer commands to initialize the printer before the input file is printed and restores the printer after printing is complete.

As shown in the following figure, the formatter filter is made up of the following components:

- A device-independent formatter driver
- A device–dependent formatter

The first is the device-independent formatter driver, **pioformat**. The second is a device-dependent formatter, of which there are fewer than 20. Code is device-independent when its execution is in no way dependent upon specific hardware, such as a certain physical printer. Similarly, code is device-dependent when its execution is dependent upon specific hardware, again such as a certain printer. In the base operating system spooler's formatter filter, it is the device-dependent formatter that contains code designed to handle all of the properties of a particular physical printer or class of printers, including supported data stream, escape sequences, and control codes unique to that printer or printer class.

The device–independent pioformat is called a formatter driver because that is precisely what it does. When pioformat is set into execution, it expects several arguments. One of these arguments is the full path name to a device-dependent formatter. At run time, pioformat dynamically loads, links, and drives the device-dependent formatter. The following figure depicts this relationship.

Figure 3. The Formatter Filter

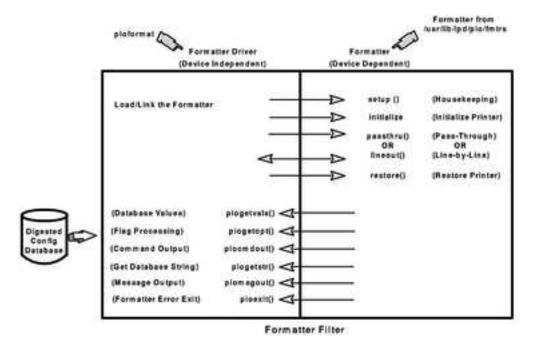

The **pioformat** command expects to be able to call, if necessary, five subroutines; **pioformat** by itself does not contain these subroutines. The subroutines exist in the device—dependent formatter and are supplied to **pioformat** at runtime when the loading and linking of the device—dependent formatter by **pioformat** occurs.

The formatter driver is invoked by a pipeline and is passed the name of a formatter to be driven. The formatter driver dynamically loads and links the formatter and calls the formatter's **setup** function which indicates whether data formatting or data pass—through is requested. After the formatter's **setup** function performs the necessary functions, it returns to the formatter driver. The formatter driver calls the **initialize** function. The **initialize** function outputs a string of printer commands to initialize the printer and returns to the formatter driver.

The formatter driver either calls the **passthru** function once or calls the **lineout** function for each line in the print file based on the return code from the **setup** function. If the **lineout** function is called, the formatter driver performs all vertical spacing, including line spacing, vertical tabs, form feeds, and top and bottom margins. Line spacing and vertical tabs are performed by the **lineout** function. Other vertical spacing functions are performed automatically.

When processing is complete, the formatter driver calls the **restore** function. The **restore** function outputs a string of printer commands to restore the printer to its default state, defined by the database attribute values.

For more information about how the print formatter interacts with the printer formatter subroutines, refer to the example of a print formatter (Example of Print Formatter on page 4-24).

# /etc/gconfig Spooler Configuration File

The /etc/qconfig file describes all of the queues defined to the base operating system. A queue is a named, ordered list of requests for a specific device. A device is something (either hardware or software) than can handle those requests one at a time. The queue provides serial access to the device. Each queue must be serviced by at least one device; often it can be handled by more than one device.

# /etc/gconfig File Structure

The /etc/qconfig file is the most important file in the spooler domain:

- It contains the definition of every queue known to the spooler.
- A system administrator can read this file and discern the function of each queue.
- Although it is not recommended, this file can be edited (Editing the /etc/qconfig File on page 4-138) to modify spooler queues without halting the spooler.

The **qdaemon** reads the ASCII version of /etc/qconfig and creates a binary version, /etc/qconfig.bin. /etc/qconfig must adhere to a specific structured format in order for the **qdaemon** to be able to parse it. This format is detailed in the /etc/qconfig File Structure examples below.

#### Local Queue

```
queue_name:
         device = device_name
         up = TRUE or FALSE
        discipline = fcfs or sin
device_name:
         file = physical_device_name or FALSE
        header = always or group or never
trailer = always or group or never
access = both or write
         backend = full_path_name_to_backend_program
```

#### Remote Queue

```
queue_name:
       device = device_name
       up = TRUE or FALSE
       host = remote_hostname
       s_statfilter = full_path_to_short_filter
       l_statfilter = full_path_to_long_filter
       rq = remote_queue_name
device_name:
       backend = full_path_name_to_backend_program
```

/etc/qconfig is composed of text blocks referred to as stanzas. Each queue is represented by a pair of stanzas. The first stanza in a pair is referred to as the queue stanza; the second stanza in a pair is referred to as the device stanza. Stanzas are composed of parameters and parameter values that describe the queue's properties and function.

When the **gdaemon** parses the ASCII version of /etc/gconfig, the first non-commented line it identifies must be a word followed by a colon; this line represents the beginning of the queue stanza. This word is the name of a queue to which a user can submit jobs. There must be one or more lines indented by tabs following this line. One of these lines must be **device** = *device\_name*. The value of the **device** parameter is a link from the queue stanza to the device stanza; this parameter has no other function. When a queue is initially setup, the operating system will frequently use the name of a printer, such as 1p1, as the value of the **device** parameter. While the queue may actually be setup to use 1p1, the use of 1p1 as the value of the **device** parameter only means that the device stanza will be named 1p1. This is not related to the fact that there is a real printer known to the operating system as lp1.

Following the tab—indented lines, the qdaemon must find the word that is the value of the **device** parameter followed by a colon; this line represents the beginning of the device stanza. This word, which a user normally does not need to know, is the name of a device to which the corresponding queue stanza provides serial access. There must be one or more lines indented by tabs following this line. One of these lines must be **backend** = full\_path\_name\_to\_backend. In a local spooling environment, there are two parameters of critical importance in this stanza.

The *file* parameter specifies the real device to which the queue provides serial access. It is important to note that jobs submitted to the spooling system are queued upon this device. If a queue is setup to use a printer known to the operating system as lp1, then the value of the *file* parameter would be /**dev/lp1**. The operating system routines that create queues use the name of the real device as the name of the device stanza by default, and this is why there is some confusion as to the meaning of the **device** parameter.

The **backend** parameter specifies the full path to the program that will process the job submitted to the spooling system, once the **qdaemon** determines that the job's turn to be processed has arrived.

# Spooler Queues, Virtual Printers, and Physical Printers

The Four Queues – Four Virtual Printers – One Physical Printer example depicts an instance of /etc/qconfig that defines four queues on a single physical printer, in this case /dev/lp1. Notice that all four pairs of stanzas use the string 1p1 to connect a queue stanza to a device stanza. It is the file parameter in each device stanza that specifies that the printer known to the base operating system as lp1, and whose device driver entry point is /dev/lp1, is the actual physical destination of any jobs submitted to any of these queues. When these queues were defined, via **smit**, the command that actually creates the queue definition needed a string to connect the two halves of each stanza pair. Since the physical printer at hand was 1p1, the string 1p1 was used as the both the value of the device parameter in each queue stanza and as the name of each device stanza. This format is detailed in the /etc/qconfig File Structure examples below.

```
asc:
         device = lp1
 lp1:
         file = /dev/lp1
         header = never
         trailer = never
         access = both
         backend = /usr/lib/lpd/piobe
gl:
         device = lp1
 lp1:
         file = /dev/lp1
         header = never
         trailer = never
         access = both
         backend = /usr/lib/lpd/piobe
pcl:
         device = lp1
 lp1:
         file = /dev/lp1
         header = never
         trailer = never
         access = both
         backend = /usr/lib/lpd/piobe
```

```
ps:
        device = lp1
 lp1:
        file = /dev/lp1
        header = never
         trailer = never
         access = both
         backend = /usr/lib/lpd/piobe
```

Each of these stanza pairs defines a queue. When the backend for a queue is piobe, each queue also has an associated virtual printer. While it is possible to create virtual printer definitions the hard way, virtual printer definitions are typically created at the same time as the queue definition, via **smit** and the **piomkpq** command. The virtual printer definition is not contained in /etc/qconfig. Its presence is implied by the fact the spooler backend for a given queue is **piobe**, but it is stored elsewhere in the base operating file system. The name of the queue is used to identify and access the virtual printer definition.

The physical printer known to the base operating system as **Ip1** clearly supports at least four distinct data stream types; they are ASCII (asc), Plotter Emulation (gl), Printer Command Language (pcl ), and PostScript (ps ). Each queue with its associated virtual printer definition is designed to process a particular data stream type, hence the four queues. This is the basis for the base operating system notion of a logical separation of physical and virtual printers.

# **Spooler Queue Names and Status Formats**

Spooler queue names (the name of a queue stanza) can be over seven characters in length but only the first seven characters will be displayed in the output of a queue status query. Device names (the name of a device stanza) are limited to five characters in the output of a queue status query.

In spooler queue status queries, remote spooler queues will be indicated twice: once for the local queue, and once for the remote queue on the print server. For instance, if /etc/qconfig contains this entry:

```
myps:
         device = @kricket
         up = TRUE
         host = kricket
         s_statfilter = /usr/lib/lpd/aixshort
        l_statfilter = /usr/lib/lpd/aixlong
        rq = mvps
@kricket:
         backend = /usr/lib/lpd/rembak
```

the command **Ipstat –pmyps** would return the following:

```
Queue Dev Status Job Files User PP % Blks Cp Rnk
----
       myps @krik READY
   myps READY
myps
```

The first line of the output indicates that the local spooler queue named myps, with a device stanza whose name is listed as @krik, has a status of READY. The second line indicates that the target remote spooler queue, also named myps, whose device stanza is listed as myps, also has a status of READY. (It is the author's habit to make a local spooler queue name the same as the print server spooler queue name. It's then easy to visually group the two lines in the output of a spooler queue status query.)

# **Chapter 4. Printer, Plotter, and Spooler Subsystem Programming**

This chapter discusses the following topics:

- Printer Backend Overview for Programming on page 4-2
- Virtual Printer Definitions and Attributes on page 4-3
- Printer Colon File Escape Sequences on page 4-13
- Printer Colon File Conventions on page 4-20
- Example of Print Formatter on page 4-24
- Understanding the Interaction between qdaemon and the Backend on page 4-27
- Printer Code Page Translation Tables on page 4-34
- Printer Attachment Files on page 4-38
- Operators for Limits Field in the Printer Colon File on page 4-42
- Adding a Printer Using the Printer Colon File on page 4-48
- Printer–Specific Information on page 4-50
- Printer Support on page 4-113
- Pass-Through Mode on page 4-118
- Viewing, Formatting, or Modifying Virtual Printer Definitions on page 4-121
- Modifying the mi, mp, and \_d Attributes on a PostScript Queue on page 4-126
- How piobe Uses Printer Colon Files on page 4-127
- Spooler Job Header and Trailer Pages on page 4-129
- Modifying the mo Virtual Printer Attribute on page 4-133
- Filters on page 4-135

# **Printer Backend Overview for Programming**

The base operating system printer backend receives and processes print requests from a spooler, usually the **qdaemon** command. The printer backend is a standard feature of the base operating system. It is implemented by the **piobe** command

The printer backend supports all of the printers installed in the Object Data Manager (ODM) Predefined database. You can customize the printer backend to assist in the administration of the printing subsystem. For more information, see Printers, Print Jobs, and Queues for System Administrators on page 2-1. You can also modify the printer backend to add unsupported printers and National Language Support (NLS) code page translation tables.

Adding a printer to the printer backend involves adding a printer colon file for that printer. In many cases, the printer colon file of a similar printer can be duplicated with little modification. If modification of an existing printer colon file is not sufficient, you can write a print formatter. If the modifications exceed the scope of the print formatter, you may need to write a new printer backend.

Refer to the following sections for more information:

- Adding a Printer Using the Printer Colon File on page 4-48 provides a procedure for duplicating a printer colon file.
- Printer Colon File Escape Sequences on page 4-13 provides information useful in modifying a printer colon file.
- Understanding Backend Routines in libqb on page 4-32 and Understanding the Interaction between qdaemon and the Backend on page 4-27 can assist you in writing a new printer backend.

The procedure for translating NLS code points in the print file to code points for the printers varies depending upon whether the code sets are single—byte or multibyte. For more information, see:

- Printer Code Page Translation Tables on page 4-34
- Printer Code Page Translation for Multibyte Code Sets on page 4-36

Third-party vendors may want to customize the printer backend for special purposes.

## **Printer Backend Data Flow**

The primary purpose of a backend is to send characters to a device, usually a printer. The printer backend is invoked once for every file or group of files to be printed, with the name of each file passed to the backend as a parameter. The backend opens the file, reads it, and sends it to the device. The recommended method for a backend to operate is to write to its standard output, with the **qdaemon** process opening the device onto the correct file descriptor. This requires setting the file field in the **qconfig** file.

The name of the file to be printed can be a direct or relative path name. The user ID and group ID of the backend are those of the process that invoked the **enq** command.

When a backend is invoked, it has access to the user's environment. To access the user's environment, the backend may invoke the **getenv** subroutine. For example, to access the user's directory, **getenv(PWD)** returns a pointer to the directory name. The backend can use this to read from or write to this directory.

If the backend writes to its standard output, the **qdaemon** opens the device in root—user mode. If the backend needs to open the device itself, it must have the correct permissions to open the device. Since the backend runs under the permissions of the user sending the print job, you may need to change the protections on the device or install the backend set—user—ID or set—group—ID.

By default, **stdin**, **stdout**, and **stderr** are all open to the null device (/**dev/null**), although it is possible to override the setting of **stdout** (and possibly **stdin**) with the file and access fields in the **gconfig** file.

# Virtual Printer Definitions and Attributes

A *virtual printer definition* is a file that pairs the attributes or characteristics of a specific printer with the attributes of a specific data stream type. If a specific printer supports more than one data stream type, you must create a virtual printer definition, pairing the attributes of the printer with each data stream type. Thus, if a printer supports both ASCII and PostScript data streams, you must create two virtual printer definitions for the printer.

The *colon* file stores the virtual printer definition for a printer or plotter. Colon files reside in the predefined and customized database directories. The printer backend uses the attribute values stored in colon files to format print requests.

All attribute values reside in colon files as character strings, regardless of whether they represent strings, integers, or Booleans. An attribute value can contain embedded references to other attribute values or embedded logic that dynamically determines the content of the value.

For more information on colon files and how embedded references and logic are used in attribute strings, see Printer Colon File Conventions on page 4-20 and "Printer Colon File Escape Sequences on page 4-13".

# **Working with Virtual Printer Attributes**

The commands used to create a virtual printer (the **mkvirprt** or **smit virprt** commands) copy a predefined virtual printer definition and create a customized virtual printer definition for the specified queue and queue device. The attribute values in the custom definition can be further changed, with the **chvirprt** or **smit Isvirprt** commands.

You must create a virtual printer for each data stream type supported by a specific printer device. The supported data stream types include:

| Data Stream Type | Code for Attribute<br>Name/Value | Description                               |
|------------------|----------------------------------|-------------------------------------------|
| asc              | а                                | Extended ASCII                            |
| pcl              | С                                | Hewlett-Packard PCL                       |
| 630              | d                                | Diablo 630                                |
| gl               | g                                | Hewlett-Packard GL                        |
|                  | р                                | Pass–through (sent to printer unmodified) |
| ps               | S                                | PostScript                                |
| 855              | а                                | Texas Instruments 855                     |
| kji              | k                                | Kanji                                     |

When you use the **mkvirprt** or **smit virprt** command to create a virtual printer, the system prompts you to select the desired printer from a list of defined printers. If you have just configured a printer port for a new printer, select the new printer port. When the virtual printer command is executed, the system creates a print queue and copies the colon file for the selected printer in the predefined database directory, /usr/lib/lpd/pio/predef/\*, to the customized database directory /var/spool/lpd/pio/custom/\*.

**Note:** If no flags are specified, the **mkvirprt** command becomes interactive.

Use the **chvirpt** or **smit Isvirprt** command to change or further customize the attribute values stored in a virtual printer definition. To change an attribute value with **smit Isvirprt**, enter *attribute\_name* = *attribute\_value* with no spaces on either side of the = (equal) sign.

Each attribute name in a virtual printer definition must be unique. Attribute names can contain the characters **a** through **z**, **A** through **Z**, **0** through **9**, and \_ (underscore). Attribute names must not begin with a numeral. All attribute names must be two characters long, except for group header attribute names, which can be five characters long.

Attribute names for group headers begin with \_ \_ (two underscores) and must not be longer than five characters. A group header attribute marks the beginning of a group of related attributes.

The following is a list of groups of virtual printer attributes addressed in this section.

- Default Flag Value Attributes on page 4-4
- System Administration Attributes on page 4-5
- Input Data Stream Attributes on page 4-6
- Prohibited Flags Attributes on page 4-7
- Filter Flag Attributes on page 4-8
- Directory Attributes on page 4-9
- Miscellaneous Attributes on page 4-10
- Work Variable Attributes on page 4-11
- Command Aggregate Attributes on page 4-11
- ASCII Control Code Attributes on page 4-12
- Escape Sequences Attributes on page 4-12

Examples show some of the typical attributes for a supported PostScript laser printer (4029 LaserPrinter). Each example shows how the **Isvirprt** and **smit Isvirprt** commands display virtual printer attributes (with a descriptor for each attribute) and how those same attributes are stored in the printer colon file.

# **Default Flag Value Attributes**

Default flag value attributes are grouped under the \_\_FLG group header attribute. If a flag corresponding to the attribute is used with a print command, values for these attributes are overridden from the command line. For example, the \_I attribute in a virtual printer definition contains a value for the number of lines to print on a page. Assume that the default value stored in the \_I attribute is 66. The following print request does not specify a number of lines per page with the \_I flag:

```
qprt -P Pro myfile
```

The printer subsystem uses the default \_I value of 66 to process the print request. The following print request uses the -I flag to specify 50 lines of text per page:

```
qprt -1 50 -P Pro myfile
```

The —I flag value overrides the default value in the \_I attribute of the virtual printer definition for the Pro printer.

The first character for a default flag value attribute is always the \_ (underscore). The second character corresponds to the command flag for which the default value is stored.

The following example shows some of the attribute values under the \_ \_FLG group header. These values are typical for a supported PostScript laser printer.

| Name : | Description                                  | Value |
|--------|----------------------------------------------|-------|
| FL     | G VALUES THAT MAY BE OVERRIDDEN WITH FLAGS   |       |
|        | ON THE COMMAND LINE                          |       |
| _1     | Page Headings Wanted For Text Converted      | !     |
|        | to PostScript? (!: no; +: yes)               |       |
| _2     | Use Two Columns for Text Converted to        | !     |
|        | PostScript? (!: no; +: yes)                  |       |
| _3     | Gaudy Mode Wanted for Text Converted to      | !     |
|        | PostScript? (!: no; +: yes)                  |       |
| _4     | Print Garbage File Anyway for Text           | !     |
| _      | Converted to PostScript? (!: no; +: yes)     |       |
| _5     | List Characters Not In Font When Converting  | !     |
|        | Text to PostScript? (!: no; +: yes)          |       |
| 6      | Font Name for Header Line of Text Converted  | 300   |
| _*     | to PostScript                                |       |
| _A     | stderr returned? 0:no; 1:yes, & pipelines; 1 | _     |
| _      | 2:yes, & values, pipelines                   |       |
| _H     | Name To Replace Host Name On Burst Page      |       |
| <br>_J | Restore the Printer at the End of the ?      | +     |
| _0     |                                              |       |
| -      | Print Job (!: no; +: yes)                    |       |
| _L     | Wrap Long Lines (!: no; +: yes)              | +     |

#### The preceding attributes are stored in the colon file as:

```
:056:___FLG::
:466:_1::!
:467:_2::!
:469:_3::!
:470:_4::!
:471:_5::!
:472:_6::300
:013:_A::1
:022:_H::
:027:_J::+
:030:_L::+
```

# **System Administration Attributes**

The \_\_SYS group header attribute stores values for attributes such as the sh, si, and st attributes. The sh and st attributes store the pipelines for the header page and the trailer page.

The **si** attribute identifies who receives printer—intervention messages when the printer needs attention. A null string specifies that intervention messages should go to the user who submitted the print job. Separate user names with a comma. Use the SMIT Virtual Printers option or the **chvirprt** command to change the attribute as needed.

For example, si= specifies that the user who submitted the print job should receive the messages, si=mary specifies the user mary should receive the messages, and si=, jim@server02 specifies that both the user who submitted the print job and jim at node server02 should receive intervention messages.

The first character for a system administration attribute is s.

#### Some typical \_\_**SYS** attributes for a supported PostScript laser printer are:

```
_ _SYS OTHER VALUES OF INTEREST TO THE SYSTEM
         ADMINISTRATOR
sh
       Pipeline for Header Page
                                                       %Ide/pioburst
                                                       %F[H] %Idb/H.p
                                                       s | %Ide/piofo
                                                       rmat -0%Idd/%I
                                                       mm -!%Idf/piof
                                                       pt%f[j]
      Users, Separated by Commas, to Get Intervention
si
        Messages; Null String Is Job Submitter
       Command Line Flags Prohibited For All -d values;
sp
         Ignored: cmnrBDMPRT
      Pipeline for Trailer Page
st.
                                                       %Ide/pioburst
                                                       %F[H] %Idb/T.p
                                                       s | %Ide/piofo
                                                       rmat -@%Idd/%I
                                                       mm -!%Idf/piof
                                                       pt%f[j]
       Width of Attribute Value Area On Header Page
SW
          (0 means ignore width)
```

#### These same attribute values would be stored in the printer colon file as:

```
:060:__SYS::
:321:sh::%Ide/pioburst %F[H] %Idb/H.ps | %Ide/pioformat -@%Idd/%Imm
-!%Idf/piofpt %f[j]
:322:si::
:323:sp::
:324:st::%Ide/pioburst %F[H] %Idb/T.ps | %Ide/pioformat -@%Idd/%Imm
-!%Idf/piofpt %f[j]
:325:sw::78
```

# **Input Data Stream Attributes**

The \_\_IDS group header attribute heads the list of attributes that store pipelines for different input data streams. Some of the attributes in this group are the <code>ia</code> attribute that stores the extended ASCII input data stream pipeline, and the <code>is</code> attribute that stores the PostScript input data stream pipeline. The <code>ip</code> attribute is another typical attribute in this group. The <code>ip</code>, or pass—through, attribute passes the output from a formatter filter to the printer unmodified.

The first character for an input data stream attribute is **i**. The second character designates the input data stream type.

The following example of \_\_**IDS** attributes shows typical input data stream pipelines for a supported PostScript laser printer (4029 LaserPrinter).

```
__IDS PIPELINES FOR INPUT DATA STREAMS (2 char, 1st="i",
         2nd=data stream name)
       Pipeline for Input Data Stream "a" (extended
                                                        /usr/bin/enscr
iа
                                                        ipt -p- -q%?%G
         ASCII)
                                                        _2%t -2%;%?%G_
                                                        z%t -r%;%?%G_3
                                                        %t -G%;%?%G 1%
                                                        t%e -B%; %?%G_L
                                                        %t%e -c%; %?%Ch
                                                        %t%fbh%e%?%L_h
                                                        %t -b'%I h'%;%
                                                        ; -L%G 1%d -f%
                                                        ?%Cs%t%f!s%e%I
                                                        _s%;%G_p%d %?%
                                                        G_1%t-F%Iw7%G_
                                                        p%d%; %?%G_4%t
                                                        -g%;%?%G_5%t -
                                                        o%;%?%L_f%t%e
                                                        %I@1%; | %Iis
i 1
       Command Line Flags Prohibited For Input Data
                                                        /interleaf/ile
         Stream; Ignored: cmnrBDMPRT
                                                        af5/bin/pl2ps
                                                        -ppd IBM17521.
                                                        PPD -r 1270-nf
                                                        -np | %Ide/pio
                                                        format -0%Idd/
                                                        %Imm-!%Idf/pio
                                                        fpt %f[juJZ]
in
       Pipeline for Input Data Stream "n" (troff
                                                        /usr/bin/psc |
         (ditroff) intermediate output)
                                                        s%Ti
       Pipeline for Input Data Stream "p"
                                                        %Tis
ip
         (pass-through)
       Pipeline for Input Data Stream "s" (PostScript) %Ide/pioformat
is
                                                        -0%Idd/%Imm -!
                                                         %Idf/piofpt %U
                                                         H %f[juJZ]
```

The colon file stores these same attributes in the following format:

```
:057:___IDS::
:274:ia::/usr/bin/enscript -p- -q%?%G_2%t -2%;%?%G_z%t -r%;%?%G_3%t -G%;%?%G_1%t%e -B%;%?%G_L%t%e -c%;%?%Ch%t%fbh%e%?%L_h%t -b'%I_h'%;%; -L%G_1%d -f%?%Cs%t%f!s%e%I_s%;%G_p%d %?%G_1%t-F%Iw7%G_p%d%;%?%G_4%t -g%;%?%G_5%t -o%;%?%L_f%t%e %I@1%; | %Iis
:001:il::/interleaf/ileaf5/bin/pl2ps -ppd IBM17521.PPD -r 1270 -nf -np | %Ide/pioformat -@%Idd/%Imm -!%Idf/piofpt %f[juJZ]
:465:in::/usr/bin/psc | %Iis
:277:ip::%Iis
:273:is::%Ide/pioformat -@%Idd/%Imm -!%Idf/piofpt %UH %f[juJZ]
```

# **Prohibited Flags Attributes**

The attributes grouped under the \_\_**PFL** group header attribute store the names of command flags to be rejected by the printer backend for a particular data stream. If you use a prohibited command flag in a front—end print request (such as **qprt**), the system rejects the flag and returns a message that the flag is prohibited by system administration. The first character of a prohibited flag attribute name is **I** and the second character represents the data stream type to be rejected.

To prohibit multiple flags for a data stream type, store the single—character flag names with no spaces, commas, or other delimiters. For example, to reject the **–e** (emphasized print) flag and the **–E** (double—high print) flag for the extended ASCII input data stream, run the **smit Isvirprt** command and enter the following to set this attribute:

```
Ia=eE
```

The following example shows the **Is** attribute that sets the prohibited flag attribute for the PostScript data stream on a supported PostScript printer. The descriptor for the **Is** attribute contains the string Ignored: cmnrBDMPRT. This string indicates that the backend ignores the flags represented by the individual characters cmnrBDMPRT. These flags are flags that

address the spooling subsystem, not the backend. Thus, listing one of these flags as a prohibited flag has no effect on the backend; the flag is not prohibited.

```
___PFL FLAGS PROHIBITED FOR INPUT DATA STREAMS (2 char,1st="I",2nd=data str name)

IS Command Line Flags Prohibited For Input Data Stream; Ignored: cmnrBDMPRT
```

The colon file stores the attributes in the preceding example as follows:

```
:059:_ _PFL:: :001:Is::
```

# **Filter Flag Attributes**

Attributes grouped under the \_\_**FIL** group header attribute store command strings for text filter flags. The first character of the attribute name is always **f** and the second character denotes the type of filter. Filter flags, such as **-p** and **-n** specify to the backend program the type of filter used to format the print job. Filter attribute designations are:

| fp | <b>pr</b> filter                                                                                                    |
|----|----------------------------------------------------------------------------------------------------|
| fn | Formats files containing ditroff (device-independent troff) data                                                                                                    |
| fl | Prints control characters and suppresses page breaks                                                                                                    |
| ft | Formats files containing data produced with troff commands                                                                                                    |
| fd | DVI filter formats files created with tex                                                                                                    |
| fg | Formats standard plot data files (files created with <b>plot</b> )                                                                                                    |
| fv | Formats raster image files                                                                                                    |
| fc | Formats files containing data produced with cifplot                                                                                                    |
| ff | Interprets the first character of each line as a FORTRAN carriage control character.                                                                                                    |
| fb | Determines the locale support for Arabic and Hebrew. Must be /usr/bin/bprt. The width must be set to 80 and the data stream set to a for extended ASCII. Add the flag – tashkeel to print documents with diacritics. |

The value stored in a filter attribute designates the command string for the specified filter. Entries for a supported PostScript laser printer can include:

These same attribute values are stored in the colon file as follows:

```
:055:__FIL::
:269:fn::/usr/bin/psc%is
:270:fp::/bin/pr -1%G_1%d -w%G_w%d%F[h] %I@1%ia
```

The **fd** attribute is a typical filter attribute. It is used to specify a DVI filter for the virtual printer. Use SMIT or the **chvirprt** command to specify this filter. For example, to specify a DVI filter by using SMIT, enter:

```
smit lsvirprt
```

Select the desired virtual printer and type the following:

```
fd=/usr/bin/dvi_to_printer%ip
```

where <code>dvi\_to\_printer</code> specifies the full pathname of the filter that converts the DVI output from <code>tex</code> to the format expected by the printer. The <code>%ip</code> designation forces the pass—through pipeline (the <code>ip</code> attribute) to be used to process the print file instead of the ASCII pipeline ( <code>ia</code> attribute). The pass—through pipeline causes the output from the filter to be passed to the printer unmodified.

Once the DVI filter has been specified in the **fd** attribute, you can send a print command such as **lpr -d DviFile** or **qprt -fd DviFile**. The **-d** and **-fd** flags for the respective commands pass **DviFile**, an output file produced by **tex**, through the DVI filter and send the results to the printer.

# **Directory Attributes**

Directory attributes are grouped under the \_\_**DIR** group header attribute. These attributes store path names to various files needed to process print requests, such as translate tables, files containing header and trailer page text, downloadable font files, and temporary files. The first character in a directory attribute name is **d**, and the second character designates the directory.

The following example shows some of the directory attribute values for a supported PostScript laser printer:

```
DIR
                                    DIRECTORIES
dl Directory Containing Stage 1
                                     /usr/lib/lpd/pio/trans1
   Translate Tables
    (data stream to intermed.)
d2 Directory Containing Stage 2
                                      /usr/lib/lpd/pio/trans2
   Translate Tables
    (intermediate to printer)
dD Directory Containing Dummy Device /usr/lib/lpd/pio/
   Files For Printers Driven By,
   But Not Attached To, the dev
   Host Computer
dF Directory Containing Flags files
                                      /var/spool/lpd/pio/@local/flags
    (keeps track of loaded fonts)
```

The same attribute values are stored in the colon file as:

```
:053:__DIR::
:160:d1::/usr/lib/lpd/pio/trans1
:161:d2::/usr/lib/lpd/pio/trans2
:509:dD::/usr/lib/lpd/pio/dev
:414:dF::/var/spool/lpd/pio/@local/flags
```

## **Miscellaneous Attributes**

The \_\_**MIS** group header attribute groups miscellaneous printer attributes. Miscellaneous attributes begin with the letter **m** and store values such as the printer description and printer model number. The device name and queue name are also stored in the miscellaneous group. The **mn** attribute stores the device name and the **mq** attribute stores the queue name.

Here are some typical miscellaneous attributes for a supported PostScript laser printer:

```
_ _MIS MISCELLANEOUS
mΑ
      Printer Data Stream Description
                                                        PostScript
mD
      Name of message catalog Containing Attribute
                                                        pioattr1.cat
       Descriptors
mF
      Path Name of Font File To Be Downloaded (must
       include download commands)
                                                        IBM 4029 Laser
     Printer Description
mT.
                                                        Printer
mΝ
     Printer model number
                                                        029
      Datastream Mode to Which Printer is Restored at
                                                        3
mΥ
        End of Job (0: IBM PPDS; 1: HP PCL; 2:
        Plotter; 3: PostScript)
      String to Send to Printer "mz" Times When
                                                        \0
mс
       Job Is Cancelled
md Output Data Stream Type (example: ascii);
                                                        ps
       Initialized By "piodigest"
mf Path Name of the Default Formatter (used when
                                                        %Idf/piofpt
        running standalone)
Мi
     Input Data Stream Names (1 character,
                                                        s,l
       separated by commas) for mp Attribute
      File Name Of (Digested) Data Base; Init. By
mm
        "piodigest" (mt.md.mn.mq:mv)
      Device name (example: lp0); Initialized By
mn
                                                        lp1
        "piodigest"
      Command String to Invoke Device Driver I/F
                                                        %Ide/pioout %v
mo
        Program (end of pipeline)
                                                        [ABCDFINOPRS]
      Strings (separated by commas) That Identify
                                                        %%!,\3200PS
mp
       Print File Data Types (see mi)
      Queue Name; Initialized By "piodigest"
                                                        ps1
```

These same attributes are stored in the colon file in the following format:

```
:058:_ _MIS::
:330:mA::PostScript
:332:mD::pioattr1.cat
:287:mF::
:331:mL::IBM 4029 LaserPrinter
:295:mN::4029
:516:mY::3
:301:mc::\0
:302:md::ps
:303:mf::%Idf/piofpt
:304:mi::s,1
:305:mm::
:306:mn::lp1
:307:mo::%Ide/pioout %v[ABCDFINOPRS]
:308:mp::%%!,\3200PS
:309:mq::ps1
```

#### **Work Variable Attributes**

Work variable attributes (values change while formatting) begin with the letter w and are listed under the \_\_wKV group header attribute.

Some typical work variable attributes for a supported PostScript printer are:

```
_ _WKV WORK VARIABLES
       Font Name for Header Line of Text Converted to
                                                        %?%S s%"Courie
        Postscript
                                                        r"%=%tCourier-
                                                        Bold%e%S_s%"Ti
                                                        mes-Roman"%=%t
                                                         Times-Bold%e%S
                                                         _s%"Helvetica"
                                                         %=%tHelvetica-
                                                        Bold%e%S_s%"Ti
                                                        mes-Italic"%=%
                                                        tTimes-BoldIta
                                                        lic%e%S s%"Hel
                                                         vetica-Oblique
                                                         "%=%tHelvetica
                                                        -BoldOblique%e
                                                        %Iw8%;
 wl
      Smallest legal sheetfeeder drawer number
                                                       0
      Largest legal sheetfeeder drawer number
                                                       3
wu
```

#### The colon file stores these same values as:

```
:062:__WKV::
:472:w7::%?%S_s%"Courier"%=%tCourier-Bold%e%S_s%"Times-Roman"%=%tTim
es-Bold%e%S_s%"Helvetica"%=%tHelvetica-Bold%e%S_s%"Times-Italic"%=%t
Times-BoldItalic%e%S_s%"Helvetica-Oblique"%=%tHelvetica-BoldOblique%
e%Iw8%;
:370:w1::0
:381:wu::3
```

# **Command Aggregate Attributes**

Command aggregate attributes, grouped under the \_\_\_**CAG** group header attribute, store values such as the command to initialize the printer and the command to restore the printer after a print job is completed. Attributes in this category begin with the letter **c**. Typical command aggregate attributes for a supported PostScript printer are:

#### These same attributes are stored in the colon file as:

```
:051:__CAG::
:144:ci::%Iez\4%?%G_j%{1}%=%tstatusdict begin %Iat %Iar %?%Gmw%t%IaF
%; end%;
:152:cr::%o\4%Iex
```

## **ASCII Control Code Attributes**

The \_\_CTL group of virtual printer attributes store ASCII control codes used by the printer. These attributes begin with the letter **a** and store such values as the control code used to advance paper to the next page. The following control codes are typical for a supported PostScript printer:

```
_ _CTL CONTROL CODES (ASCII)
      PostScript Command to Set Simplex/Duplex and %?%G_Y%ttrue
аF
         Tumble Mode
                                                     duplex %?%G Y%
                                                     {1}%=%tfalse t
                                                     umble%etrue tu
                                                     mble%; %efalse
                                                     duplex%;
af
      ASCII Control Code to Advance the Paper to
                                                     showpage
        Top of Next Page (FF)
                                                     %G_6%d setreso
ar
      Cannot access message catalog pioattr1.cat.
                                                     lution
      Cannot access message catalog pioattr1.cat.
                                                     %G_u%d setpape
at.
                                                     rtray
```

#### The colon file stores these attributes as follows:

```
:052:___CTL::
:512:aF::%?%G_Y%ttrue duplex %?%G_Y%{1}%=%tfalse tumble%etrue tumble %;%efalse duplex%;
:113:af::showpage
:119:ar::%G_6%d setresolution
:115:at::%G_u%d setpapertray
```

## **Escape Sequences Attributes**

Escape sequence attributes begin with the letter **e** and are grouped under the \_ \_**ESC** group header attribute. Typical PostScript printer values are:

#### These same values are stored in the colon file as:

```
:054:__ESC::
:514:ex::\33[K\3\0\4\61%?%GmY%{2}%>%t%{8}%c%e%GmY%{1}%+%c%;
:263:ez::\33[K\5\0\4\61\10\0\0
```

# **Printer Colon File Escape Sequences**

Embedded references and logic for attribute values in the printer backend's database colon files are defined with escape sequences placed at appropriate locations in the attribute string. These escape sequences are not to be confused with printer escape sequences. The first character of each escape sequence is always the % (percent sign) character, which indicates the beginning of an escape sequence. The second character (and sometimes subsequent characters) define the operation to be performed. The remainder of the characters (if any) in the escape sequence are operands used to perform the specified operation.

Calculations performed by the escape sequences can use a stack to hold integers or pointers to strings to be operated on and can use internal variables  $\bf a$  through  $\bf z$  to save integer values for later use.

Since the % character is used to define the beginning of an escape sequence, a % character that is part of the data must be represented in the database as two adjoining % characters (%%). Only one % character appears in the constructed string.

The escape sequences that can be specified in an attribute string are listed and described in the following table. They are based on the **terminfo** file escape sequences for terminals, which have been modified and extended for printers.

| Esc. Seq.                | Description                                                                                                    |
|--------------------------|----------------------------------------------------------------------------------------------------|
| %%                       | Generates a % (percent sign) character.                                                                                                    |
| ASCII Output from Stack: |                                                                                                    |
| % <b>d</b>               | Pops an integer value from the stack and converts it to ASCII, without leading zeros. Produces a field width large enough to hold the ASCII numeric digits. Similar to <b>%d</b> with the <b>printf</b> subroutine.                                                                                                    |
| %[1–9]d                  | Pops an integer value from the stack and converts it to ASCII. The result is 1 to 9 characters long, depending on the digit specified before the <b>d</b> . If the value does not fill the specified field width, it is padded on the left with zeros. If the value will not fit in the field, excess high—order digits are discarded. For example, with a value of <b>243</b> from the stack, %4d produces <b>0243</b> and %2d produces <b>43</b> . A stack value of <b>–243</b> would cause %5d to produce <b>–0243</b> . |

#### **B** inary Output From Stack:

| % <b>c</b> | Pops an integer value from the stack and discards all but the low-order byte.                                                    |
|------------|----------------------------------------------------------------------------------------------------|
| %h         | Pops an integer value from the stack and discards all but the two low-order bytes.                                               |
| % <b>a</b> | Similar to <b>%h</b> , except that the two bytes from the stack are in an alternate order: low–order byte, then high–order byte. |

#### **Input String:**

%lxx

Includes the string attribute whose name is **xx**. **%I** and can be used recursively; that is, the included string can also contain a **%I**. Note that the included string does not inherit the current stack. Instead, it is assigned a new stack.

%[[...]

If multiple, contiguous includes are to be done, the attribute names can be separated by commas and enclosed with brackets. For example, the string **%lcp%lcc%leW** can be specified as **%l[cp,cc,eW]**.

%Dxx

Downloads to the printer the contents of the file whose full path name is specified by the **xx** attribute. The print job must have read access to the file. The primary use of this operator is to download fonts to a printer.

%"sss"

Pushes a pointer to the **sss** string constant onto the stack. The only operation that can be performed on the string pointer is to use %= to compare the string with another string whose pointer is also on the stack.

%'xx

Inserts the standard output produced when the command string specified by the **xx** attribute is passed to a shell. Note that ' is the grave accent character.

%' " String "

Passes the quoted string as a command to a sub shell. Any double quotes within the quoted string must be back—quoted to prevent the internal quotes from being read as delimiters for the string. Note that ' is the grave accent character.

#### Input Integer To Stack:

%#xx"..@.."

Extracts a selected portion of the string attribute named **xx**. The selection criteria is defined by the pattern "...@...". The selection pattern consists of three parts:

- sThe string immediately preceding the string to be extracted. If the prefix regular expression is missing, the extracted string consists of the entire string preceding the pattern specified by the suffix regular expression.
- 2. The extracted string replaces the **%#xx**"..@.." operation sequence in the attribute currently being processed.
- The string immediately following the string to be extracted. If the suffix regular expression is missing, the extracted string consists of the entire string following the pattern specified by the prefix regular expression.

No string is extracted if the value of the string attribute is null. No string is extracted if the prefix or suffix regular expression is nonnull and does not have a corresponding match in the attribute value string.

**Note:** The ampersand (@) and quote (") characters need to be surrounded with a separate pair of quotes if their meaning is to be taken literally. Otherwise, the program reads these symbols as delimiters.

When embedding a %# operator within a regular expression portion of another %# operator, the ampersand (@) and quote ( " ) characters cannot be used for their literal meaning. To avoid this situation, place the embedded %# operator in a separate attribute value and include the new attribute within the regular expression of the outer %# operator.

%Gxx

Gets the integer attribute whose name is **xx** and pushes it onto the stack. If the attribute is a string instead of an integer, the string is assumed to be an ASCII integer. It is converted to a binary integer using the **atoi** subroutine and pushed onto the stack.

%'c'

Pushes character constant **c** onto the stack, where it becomes the low–order byte of an integer value. The high–order bytes are set to 0 (zero).

%{nn}

Pushes integer constant **nn** onto the stack. The constant is a decimal value and can be either positive or negative.

#### **Internal Variables:**

Internal variables **a** through **z** are integer variables for use by **%P**, **%Z**, and **%g**. They are initialized to zero and their values change only if a **%P** or **%Z** changes them. There are two independent sets of these variables: one set is used by the **piobe** command for building pipelines, while the other set is used exclusively by a formatter. The values for a formatter's set are maintained for the duration of the formatter's processing.

%P[a-z] Pops an integer value from the stack and stores it in the specified internal variable. For example, %Pf moves an integer value from the stack to variable f.
%Z[a-z] Zeroes the specified internal variable. For example, %Zg stores a value of 0 in variable g.
%g[a-z] Pushes the value of the specified internal variable onto the stack. The value of the internal variable is not changed. For example, %gb reads the integer value in variable b and pushes it onto the stack.

#### **Arithmetic Operators:**

%+ %- %\* %/ %m Pushes the result onto the stack. %+ Adds the first two values popped off the stack. For example, %{5}%{6}%+ pushes a value of 11 onto the stack. %-Subtracts the first value popped off the stack from the second value popped off the stack. For example, **%{12}%{3}%**– pushes a value of 9 onto the stack. %\* Multiplies the first two values popped off the stack. For example, %{2}%{3}%\* pushes a value of 6 onto the stack. %/ Divides the first value popped off the stack into the second value popped off the stack. For example, %{6}%{2}%/ pushes a value of 3 onto the stack. %m (modulus) Similar to %/, except that the remainder, instead of the quotient, is pushed onto the stack. For example, %{17}%{9}%m pushes a value of 8 onto the stack.

**Note:** The first value to be popped off the stack is the last one to be pushed onto the stack, and the second value to be popped off the stack is the one that was pushed onto the stack first.

## **Relational and Logical Operators:**

| %= %> %< %! | Pushes a value of 1 if true, or 0 if false, onto the stack.                                                                                                    |
|-------------|----------------------------------------------------------------------------------------------------|
| %=          | Are the first two values that are popped off the stack equal? For example, %{2}%{2}%= pushes a value of 1 (true) onto the stack, and %{2}%{3}%= pushes a value of 0 (false) onto the stack. |
| %>          | Is the second value popped off the stack greater than the first value popped off the stack? For example, %{2}%{3}%> pushes a value of 0 (false) onto the stack.                             |

%< Is the second value popped off the stack less than the first

value popped off the stack? For example, %{2}%{3}%<

pushes a value of 1 (true) onto the stack.

%! Negate the value popped off the stack and push the result

onto the stack: nonzero value to 0; 0 value to 1. For example, %{0}%! pushes a value of 1 (true) onto the stack, %{1}%! pushes a value of 0 (false) onto the stack, and %{2}%! pushes a value of 0 (false) onto the stack.

**Note:** The first value to be popped off the stack is the last one to be pushed onto the stack, and the second value to be popped off the stack is the one that was pushed onto the stack first.

## **Bitwise Logical Operators:**

**%&** %| %^ %~ Pushes the result onto the stack.

**%&** ANDs the first two values popped off the stack. For

example, %{6}%{3}%& pushes a value of 2 onto the stack.

% ORs the first two values popped off the stack. For example,

%{6}%{3}%| pushes a value of 7 onto the stack.

**%^** EXCLUSIVE ORs the first two values popped off the stack.

For example, %{6}%{3}%^ pushes a value of 5 onto the

stack.

%~ ONE'S COMPLEMENTs the first value popped off the stack

and inverts the value of each bit. For example, %{-1}%~ pushes a value of 0 (all bits off) onto the stack (assumes

two's complement notation for -1).

#### Conditional (if-then-else) Operators:

**%? expr %t thenpart %e elsepart %; %t** pops a value off the stack and tests it. If

the value is **TRUE** (nonzero), **thenpart** is run. Otherwise, **elsepart** (if present) is run.

else-if construct

%? c1 %t b1 %e c2 %t b2 %e c3 %t b3 %e b4 %;

where c1, c2, c3 denote conditions and b1, b2, b3, b4 denote bodies. For example,  $\%?\%\{1\}\%t\%\{2\}\%e\%\{3\}\%$ ; pushes a value of 2 onto the stack, and  $\%gx\%\{6\}\%?\%=\%t\%\{2\}\%e\%\{3\}\%;\%d$  outputs a value of 2 if the value of the internal variable x is 6. If value of x is not 6, a value of 3 is output.

When developing complex logic, it is sometimes useful to show it in structured form. The preceding example, in structured form, might look like this:

| %gx    | Pushes the value of <b>x</b> onto the stack |
|--------|---------------------------------------------|
| %{6}   | Pushes a value of 6 onto the stack          |
| %?%=%t | If the stack values are equal then          |
| %{2}   | pushes a value of 2 onto the stack          |
| %e     | else                                        |
| %{3}   | pushes a value of 3 onto the stack          |
| %;     | endif                                       |
| %d     | Outputs the value in ASCII format           |

#### Pass-through:

**%x** (The **piocmdout** subroutine call only.) Pass through from input to

output the number of bytes specified by the passthru argument to

the **piocmdout** subroutine.

Loops

**%wx** While loop. Whenever a matching %; is reached, the value of the

internal variable x (x can be **a** through **z**) is decremented by one. If the result is greater than 0, execution is transferred to the character

following %wx.

Mode:

**%o** Starts using only original default values from the database instead of

values that may have been updated from the command line (or

during formatter processing).

%r Returns to using the values that were being used before %o.

**Pipeline Overrides:** 

%p Indicates where to embed the prefix–filter pipeline in the main

pipeline. If not present, it is assumed to be at the beginning of the main pipeline. Ignored if the first character of the attribute name is

not i (that is it is not a main pipeline)

%z Indicates where to embed the **pioout** string (device–driver interface

routine) in the main pipeline. If not present, it is assumed to be at the end of the main pipeline. If the first character of the attribute name is

not i (that is, it is not a main pipeline), it is ignored.

**%ix** Can be specified only in a prefix filter string (that is, the first

character of the attribute's two—character name is **f**). The **x** variable represents a pipeline identifier character. The **%ix** variable specifies that the attribute name for the main pipeline should be **ix** instead of **iy**, where **y** is the parameter specified (or defaulted) for the **–d** flag. As a special case **%i!** specifies that a null string should be used as

the main pipeline.

#### **Command Line Flags:**

These operators are usually used in pipeline definitions, where they apply to flags specified by the print job submitter. If specified in attribute strings used by a formatter, they apply to the flags passed to the formatter. Valid flag letters are **a** through **z**, **A** through **Z**, and **0** through **9**.

%Cy

Pushes a value of 1 (true) onto the stack if flag  $\bf y$  was specified on the command line. Otherwise, pushes a value of 0 (false) onto the stack.

%Fxy or %F[...]

Shorthand for %?%Cy%t-x %l\_y%;. If the y flag was specified on the command line, generates -x yarg, where yarg is the argument specified for the y flag. If ! is specified for x, -x will not be generated. If yarg contains an unprotected (not immediately preceded by an odd number of back slashes) single or double quote, an error message will be issued and the print job terminated.

If multiple flags are to be specified using **%Fxy**, and each flag's **x** and **y** values are identical, a list of flag letters can be specified in brackets. For example, **%Faa%Fbb%Fcc** can be specified as **%F[abc]**.

The values referenced by **y** or [ . . . ] have attribute names whose first character is \_ (underscore) and whose second character is **y** or a character in the string [ . . . ].

**%fxy** or **%f[...]** 

Similar to **%Fxy** and **%F[...]**, except that no space is placed between the flag name and the argument, unless the argument is a null string.

%vxy or %v[...]

Similar to **%fxy** and **%f[...]**, but used only in the command string for the **pioout** command, the Device Driver Interface Program, to generate flags and arguments for override values specified by the **piobe** command, the Print Job Manager. Flags are not generated when their arguments are equal to predefined default values.

With **%v** the values referenced by **v** or **f** thave attribute names

With %v, the values referenced by y or [ . . . ] have attribute names whose first character is @ (at sign) and whose second character is y or a character in the string [ . . . ].

%Ux or %U[ . . . ]

Indicates to the **piobe** command that the **x** flag (or each flag in the string [ . . .]) is actually referenced even though it is not referenced by a pipeline; for example, the **x** flag may be referenced by a printer command instead of by a filter in a pipeline. This prevents the **piobe** command from rejecting the flag when specified on the command line.

# **Printer Colon File Conventions**

Printer and printer data stream attributes reside in colon files. Colon files reside in the /usr/lib/lpd/pio/predef and /var/spool/lpd/pio/@local/custom/\* directories. The /usr/lib/lpd/pio/predef directory contains the predefined database and the /var/spool/lpd/pio/@local/custom/\* directory contains the customized database.

The following sections describe the conventions for printer and attribute names and values in colon files.

- Colon File Format on page 4-20
- Attribute Names on page 4-21
- Attribute Values on page 4-23

## **Colon File Format**

Colon files in both the predefined and customized databases have five fields (separated by colons) for each attribute. They are:

#### Message catalog ID

Identifies the message catalog where the attribute description is stored. The message catalog ID can take any of three forms:

- Null string: The string value for the mD attribute is assumed to be the file name of the message catalog (for example, mydescriptors.cat).
- One character: An abbreviation for pioattr x.cat, where x is the one—character catalog ID. This form of the catalog ID is normally used only by the operating system.
- Catalog file name: The file name of the message catalog (for example, mydescriptors.cat).

Either the one—character form or the catalog file name form of the catalog overrides the catalog file name specified with the **mD** attribute.

## Message number

Identifies the message index in the catalog that contains the description of this attribute. Leading zeros are ignored.

#### Attribute name

Specifies two characters, except for group header attributes, which are five characters.

#### Limits field

Specifies limits for the attributes.

## Attribute value string

Specifies zero to 1000 characters.

Following is an example of one line in a colon file:

```
:023:_w::80
```

The attribute name is \_w, the attribute value string is 80, and the attribute description is stored in message number 23 in the message catalog specified by the mD attribute.

**Note:** All attribute descriptions are stored in message catalogs. If an attribute has the same description for multiple printers, the attribute in each printer's database can reference the same catalog and message number. If the same attribute name has a different description for different printers, separate message numbers are used.

## Attribute Names

The following conventions have been established for virtual printer attribute names:

- Each attribute name must be unique.
- Attribute names can contain the characters a through z, A through Z, 0 through 9, and
   \_ (underscore). The name cannot begin with a numeral.
- All attribute names must be two characters long (except group header attribute names, which can be five characters long).
- Attribute names for group headers begin with \_\_\_ (two underscores) and must not be longer than five characters. A group header attribute (formerly called a comment attribute) marks the beginning of a group of related attributes. For example, the group header attribute \_ \_FLG marks the beginning of a group of attributes that define the default values for command line flags. The grouping of attributes is for readability purposes and does not affect how the attributes are processed.
- An attribute name beginning with \_ (an underscore), except for group headers, can be overridden by a command line flag of the same name as the second character of the attribute name. For example, -w 132, specified with the **qprt** command, overrides with a value of 132 the value specified for the **w** attribute in the colon file.

#### **Automatic Attributes**

ത

Automatic attributes are names and values that are provided automatically and that cannot be in the database:

Always a null string. This attribute name can be used wherever an

| @0                     | attribute name for a null string is needed.                                                                                                    |
|------------------------|----------------------------------------------------------------------------------------------------|
| @1                     | A string containing the full path name of the file being printed. This attribute name is available only to attributes that define pipelines and attributes included by pipelines. The file being printed will be a temporary file if the <b>–c</b> flag is specified with the <b>qprt</b> command.                                                                                                    |
| @2                     | An integer containing the number of bytes to be passed through when <b>%x</b> is found in a command string by the <b>piocmdout</b> subroutine (obtained from the <b>passthru</b> parameter passed to the <b>piocmdout</b> subroutine).                                                                                                    |
| @3                     | An integer value indicating how the printer is attached:  0 Neither parallel nor serial                                                                                                    |
|                        | 1 parallel                                                                                                    |
|                        | 2 serial                                                                                                    |
| @4                     | The full path name of the <b>pio</b> directory whose subdirectories ( <b>burst</b> , <b>etc</b> , <b>fmtrs</b> , <b>fonts</b> , <b>predef</b> , <b>trans1</b> , and <b>trans2</b> ) contain STATIC data files and utility programs used to configure virtual printers and process print jobs. The directory must be a subdirectory of the directory containing the <b>piobe</b> command invoked by the qdaemon. The value for <b>@4</b> is normally the / <b>usr/lib/lpd/pio</b> directory. |
| @5                     | The full path name of the <b>pio</b> directory whose subdirectories ( <b>custom</b> , <b>ddi</b> , <b>dev</b> , and <b>flags</b> ) contain DYNAMIC data files used to configure virtual printers and process print jobs. The value for @5 is normally the /var/spool/lpd/pio directory.                                                                                                    |
| The following attribut | a names are used for communicating from the <b>nichs</b> command (the                                                                                                    |

The following attribute names are used for communicating from the **piobe** command (the print job manager) to the **pioout** command (the device driver interface program). The attribute values are referenced by flag arguments passed to the device driver interface program as specified in the pipelines.

@A Number of bytes already printed.
 @B Total number of bytes to print.
 @C Number of times to send the cancel string (@D) to the printer at print

job cancel.

@**D** String to send to the printer if the print job is canceled.

User to which to send intervention required messages.Name of file to be generated by the pioout command in which to

store data instead of sending it to the printer.

before the first byte of the print file is sent.

Name of file to be sent to the printer after the last byte of the print file

has been sent.

## **Reserved Attribute Names**

Reserved attribute names are names that are assumed by the print job manager:

**First two characters are** \_ Group header attribute.

\_

First character is @ Value is provided automatically.

First character is \_ Default value for flag argument.

First character is i Pipeline for input data stream.

First character is I Flags prohibited for input data stream.

First character is f Command string for the filter flag.

First character is z and second character is D, P, or S:

**zD** Default state of the colon file when in the

/var/spool/lpd/pio/custom/\* directory (+ means

expanded, ! means contracted).

**zP** Name of the colon file's parent colon file. The parent colon

file is assumed to be in the /usr/lib/lpd/pio/predef/\*

directory.

**zS** Current state of the colon file (+ means expanded, ! means

contracted).

First character is y Values for terminal—attached printers.

## **Suggested Attribute Names**

Suggested attribute names are names that are assumed by many formatter filters:

First character is s System administrator value.

First character is d Directory path.

First character is m Miscellaneous value (constant).

First character is w Work value (changes while formatting).

First character is c Command aggregate.

First character is a ASCII control code.

First character is e Printer escape sequence.

#### First character is t and second character is 0-9

Full path names of zero or more. Stage 2 translation tables used by formatter. Multiple values must be separated by commas.

## **Attribute Values**

The following conventions have been established for attribute values:

- Printer names are of the form 4201-3, reflecting the printer name (4201) and model number (3).
- File names in the Predefined Database are of the form *PrinterType*. *DataStreamType*; for instance, 4216–31.asc indicates a 4216 Model 31 printer and an ASCII data stream.
- File names in the Customized Database are of the form *QueueName:QueueDeviceName*, such as prog:mypro.
- Attribute values can contain a \ (backslash) followed by one to three octal digits to represent non–ASCII values. A \ (backslash) that does not begin an octal sequence should be represented by either \\ or \134.
- Characters can be represented by hexadecimal notation of the form \xXX, where XX represents a hexadecimal value.
- Boolean values can be represented by a + (plus sign) for true, and an ! (exclamation point) for false.
- Because attribute values reside in colon files, a colon character must not appear in the attribute value. Instead, a colon should be represented by \072.
- An attribute value that references an integer attribute requiring translation from a lookup table should always appear in a colon file after the referenced integer attribute: For example, from the string red to an equivalent integer value of 2. Integer values are created from a colon file in the same order they are defined in the colon file. Listing the attribute value first ensures that when the integer attribute is referenced, it has been converted before it is referenced by the %G escape sequence.
- Run all the shell commands using **ksh** instead of **bsh**.

## **Limits Field**

The limits field in the colon file contains two types of information. SMIT dialog information and validation information.

# **SMIT Dialog Information**

Information used in building SMIT objects represent colon file attributes in the object data manager (ODM). These objects will be used in the Print a File, Printer Setup, and Default Job Characteristics dialogs.

The limits field gives you some control over the type of sm\_cmd\_opt ODM object that is built for every object. You can control whether or not an attribute is always displayed, never displayed, or displayed only if it is referenced in a pipeline. You can modify the following fields:

- id\_seq\_num
- entry\_type
- cmd\_to\_list\_mode
- required
- op\_type
- multi select

- disp\_values
- aix\_values
- values\_msg\_file
- values\_msg\_set
- values\_msg\_id
- help\_msg\_id
- help\_msg\_loc

## **Validation Information**

Validation information validates attribute values when the colon file is complete and a print job is submitted.

# **Example of Print Formatter**

This example shows how print formatters can interact with the documented printer formatter subroutines. The procedure for writing a print formatter involves four steps:

- 1. Creating a print formatter source file as shown below
- 2. Creating an imports file
- 3. Creating an exports file
- 4. Compiling and linking the print formatter

# **Create the Print Formatter Source File**

Use an ASCII editor to create a formatter source file named sample.c. The file should contain the following lines:

```
#include <stdio.h>
#include <piostruct.h>

/* STRING CONSTANTS */
/* Initialize Printer, Restore Printer, Form Feed */
#define INIT_CMD "ci"
#define REST_CMD "cr"
#define FF_CMD "af"

/* INTEGER and STRING VARIABLES */
/* page length, page width, top margin, bottom margin */
#define Pglen (*(_Pglen + piomode))
#define Pgwidth (*(_Pgwidth + piomode))
#define Tmarg (*(_Tmarg + piomode))
#define Bmarg (*(_Bmarg + piomode))

/* indentation, begin page, form feed?, pass-through? */
#define Indent (*(_Indent + piomode))
#define Beginpg (*(_Beginpg + piomode))
#define Do_formfeed (*(_Do_formfeed + piomode))
#define Passthru (*(_Passthru + piomode))

/* initialize printer?, restore printer? */
#define Init_printer (*(_Init_printer + piomode))
#define Restoreprinter (*(_Restoreprinter + piomode))
```

```
/* Command names: form feed, vertical increment and decrement */
                         (*(_Ff_cmd + piomode))
 #define Ff_cmd
 #define Vincr_cmd
                                 (*(_Vincr_cmd + piomode))
 #define Vdecr_cmd (*(_Vdecr_cmd + piomode))
/* Work variables for vertical increment and decrement */
 #define Vincr (*(_Vincr + piomode))
 #define Vdecr
                                (*(_Vdecr + piomode))
/* Variables referenced by above #defines */
 int *_Pglen, *_Pgwidth, *_Tmarg, *_Bmarg, *_Indent, *_Beginpg, *_Do_
 formfeed, *_Passthru, *_Init_printer, *_Restoreprinter, *_Vincr, *_V
 decr:
 struct str_info *_Ff_cmd, *_Vincr_cmd, *_Vdecr_cmd;
/* TABLE OF ATTRIBUTE VALUES */
 struct attrparms attrtable[] = { / * }
 name data type lookup address of pointer */
name data type lookup address of pointer */
"_b", VAR_INT, NULL, (union dtypes *) &_Bmarg,
"_g", VAR_INT, NULL, (union dtypes *) &_Beginpg,
"_i", VAR_INT, NULL, (union dtypes *) &_Indent,
"_j", VAR_INT, NULL, (union dtypes *) &_Pglen,
"_t", VAR_INT, NULL, (union dtypes *) &_Tmarg,
"_w", VAR_INT, NULL, (union dtypes *) &_Pgwidth,
"_J", VAR_INT, NULL, (union dtypes *) &_Restoreprinter,
 "_Z", VAR_INT, NULL, (union dtypes *) &_Do_formfeed,
"wp", VAR_INT, NULL, (union dtypes *) &_Do_IoImTeed
"wp", VAR_INT, NULL, (union dtypes *) &_Passthru,
"wf", VAR_STR, NULL, (union dtypes *) &_Ff_cmd,
"wi", VAR_STR, NULL, (union dtypes *) &_Vincr_cmd,
"wy", VAR_INT, NULL, (union dtypes *) &_Vdccr_cmd,
"wV", VAR_INT, NULL, (union dtypes *) &_Vdccr_cmd,
"wV", VAR_INT, NULL, (union dtypes *) &_Vdccr_cmd,
 "wD", VAR_INT, NULL, (union dtypes *) &_Vdecr,
                                    NULL };
 NULL, 0 , NULL,
 int pglen, tmarg, bmarg, vpos, vtab_base;
 struct shar_vars sharevars;
struct shar_vars * /*** Setup Processing ***/
 setup(argc, argv, passthru)
     unsigned argc;
      char *argv[];
      int passthru:
 {
/* Initialize variables and command line values */
 (void) piogetvals(attrtable, NULL);
 (void) piogetopt(argc, argv, NULL, NULL);
 /* (need to verify values entered by user) */
/* Initialize work variables */
 pglen = Pglen * Vincr;
 tmarg = Tmarg * Vincr;
 bmarg = Bmarg * Vincr;
 piopgskip = Beginpg - 1;
/* Check for pass-through option */
 if (Passthru = passthru)
        return(NULL);
```

```
/* Initialize pointers to vertical spacing */
/* variables shared with formatter driver */
/* (Refer to /usr/include/piostruct.h) */
/* (Refer to /usr/include/piostruct.h)
                  = &pglen;
sharevars._pl
= &tmarg;
sharevars._tmarg
return(&sharevars);
initialize() /*** Initialize the Printer ***/
if (Init_printer)
      (void) piocmdout(INIT_CMD, NULL, 0, NULL);
return(0);
lineout(fileptr) /*** Format a Line ***/
FILE *fileptr;
int ch, charcount = 0;
for (ch = 0; ch < Indent; ch++)
          pioputchar(' ');
while ((ch=piogetc(fileptr)) != '\n' && ch != EOF
             && charcount < Pgwidth) {
           charcount++;
            pioputchar(c);
vpos += Vincr;
return (charcount);
passthru() /*** Pass-through Option ***/
{
int ch;
while ((ch = piogetc(stdin)) != EOF)
           pioputchar(ch);
if (piodatasent && Do_formfeed)
          (void) piocmdout(FF_CMD, NULL, 0, NULL);
return(0);
}
restore() /*** Restore the Printer ***/
if (Restoreprinter)
        (void) piocmdout(REST_CMD, NULL, 0, NULL);
return(0);
}
```

# Compile and Link the Print Formatter

Use an editor to create an imports file named sample.imp. The file should contain the following:

```
#!
main
piogetvals
piogetopt
piomsgout
pioexit
piomode
piodatasent
piopgskip
statusfile
piocmdout
piogetstr
```

Use an editor to create an exports file named sample.exp. The file should contain the following:

```
#!
  setup
  initialize
  passthru
  restore
  lineout
```

Enter the following to compile and link the formatter:

```
cc -o sample -bI:sample.imp -bE:sample.exp sample.c
```

# Understanding the Interaction between qdaemon and the Backend

The **qdaemon** and the backend communicate through a status file. Understanding Backend Routines in libqb on page 4-32 explains the set of library routines that the backend should use to fulfill these communication requirements. These routines are in the /usr/lib/libqb.a library.

# **Using the Status File**

When the **qdaemon** process invokes a backend, it passes the following parameters, in order:

- 1. The parameters appearing in the /etc/qconfig file.
- 2. The flags that the **enq** command did not recognize, in the order they were given. These flags will be preceded by the **–o** option on the command line.
- 3. The names of one or more files to be printed.

There is a status file for each device and its associated queue. These files are found in the /var/spool/lpd/stat directory.

The status file provides a means of communication for the **qdaemon** process and the backend. The **qdaemon** passes information such as the date of the file, whether to print burst pages, and the number of copies to be printed. The backend passes back the charge for the job it has just finished running. In addition, the backend periodically updates the number of pages it has printed and what percent of the job is finished. This information is read by the **qchk** command.

**Note:** Backends should never explicitly write into their status file. They should call the **libqb** library routines to do this.

The routines are called for the following reason:

- The backend is spared the trouble of accessing the status file directly.
- The format of the status file can be changed without requiring backends to be rewritten.
   Should the format of the status file change, the backend only needs to be re-linked.

To initialize certain data common to the library routines, the backend must call the routine **log\_init**. For more information see Understanding Backend Routines in libqb on page 4-32. The call is as follows:

```
log_init();
```

This routine should be called to initialize the status file interface. The **log\_init** routine, like all **log** routines in the library, returns a value of –1 if it fails.

# **Printing Extra Copies**

The **enq –N** command prints extra copies of a file. For example, to print five copies of a file filename, **enter** this command:

```
eng -N5 filename
```

The **enq** command passes the information to the **qdaemon** process, which puts it into the status file. Backends should get the information by calling the **get\_copies** ( Understanding Backend Routines in libqb on page 4-32) routine, which returns the total number of copies requested.

# **Updating Job Status Information**

The **qchk** command displays information about currently running jobs, including the originator, title, number of pages to be printed, and percentage completed. All this information comes from the status file. Most of the information is set up by the **qdaemon** when the backend is first invoked, except the **pages printed** and **percent done** fields, which must be filled in by the backend itself.

To provide this information, the backend should periodically call the **libqb**, see Understanding Backend Routines in libqb on page 4-32 for the following functions:

- log progress(pages,percent)
- log\_pages(pages), for individual function
- log\_percent(percent), for individual function

The backend can call these routines at any time; once at the end of each page is recommended.

# Charging for the Job

When a backend completes a job, the **qdaemon** reads the status file for a charge. If the **qconfig** file has been set up to do so, the charge is written to a file that is eventually processed by the accounting programs. This results in a bill (real or imaginary) for the user issuing the print request.

The backend passes the charge back to the **qdaemon** with the routine **log\_charge(charge)**. See Understanding Backend Routines in libqb on page 4-32. The backend should call this routine on exit. It should also call the routine along with **log\_progress** while printing the job. For more information see Updating Job Status Information on page 4-28. Otherwise, if the job is canceled, no charge will be made for the pages printed up to that point.

The charge is interpreted by all current accounting programs as the number of pages printed. However, a backend can set the charge to be based on any multiplier, whole or fraction, of pages printed.

For more information about job accounting, see Spooler Overview on page 3-1.

## **Using Exit Codes**

When a backend exits, the **qdaemon** looks at its exit code for such information as whether the job was completed successfully and whether the device is still usable. Therefore, it is important that backends use the same convention for their exit codes. The backend should use **#include <IN/standard.h>** for the values of the codes given here.

The permissible exit codes are:

**EXITOK** No problems encountered.

**EXITBAD** The parameters could not be acted upon. Two common examples

are a flag's not being valid or a file that could not be opened. The **qdaemon** sets the state of the device (displayed by **qchk**) to OFF, sends a message to the console, and does not run any further jobs on that device until someone has explicitly set its state to ON again

(with an **enq –Pqueuename –U** command).

**EXITERROR** The backend could not finish printing the job. The **qdaemon** restarts

the same job from the beginning on the same device. The **qdaemon** enforces a limit on the number of times the job will be restarted.

**EXITFATAL** The job could not be finished because of a problem in the device that

requires manual intervention. The **qdaemon** sets the state of the device (displayed by **qchk**) to OFF, sends a message to the console, and does not run any further jobs on that device until someone has explicitly set its state to ON again (with an **enq -Pqueuename -U** 

command).

**EXITSIGNAL** The backend was interrupted by a **SIGTERM** signal (**#include** 

<signal.h>).

**EXITWARN** The backend has issued a warning to the **qdaemon**. The job may or

may not be completed successfully, but in either case, when the **qdaemon** receives an **EXITWARN** from the backend, **qdaemon** 

returns a message explaining the problem.

# **Returning Error Messages**

When an error event occurs, the backend should send a message to the user. Before sending a message, the backend should check the **PIO\_IPCWRITEFD** environment variable. If it is set, the message is sent to a print supervisor by way of a pipe. The print supervisor interprets the message and sends it to the user. If the **PIO\_IPCWRITEFD** environment variable is not set, the backend sends the message to the user with the **sysnot** routine.

The **qdaemon** print spooler always uses the **sysnot** (Understanding Backend Routines in libqb on page 4-32) routine to send messages. Non–base operating system print spoolers can use **sysnot** routine or the pipe to send messages.

#### **Using the sysnot Routine**

The backend can send messages directly to the user with the **sysnot** (Understanding Backend Routines in libqb on page 4-32) routine. The **sysnot** routine can either mail the message to the user or write the message to the user's terminal. The **sysnot** routine is called with the following syntax:

```
sysnot( user , host , message , pref )

char * user ;
char * host ;
char * message ;
unsigned int * pref ;
```

The value of the *pref* parameter should be DOMAIL or DOWRITE. DOMAIL mails the error message to the user. DOWRITE writes the message to the user's terminal if the user is

logged on. If the user is not logged on, the message is mailed to the user. The DOMAIL and DOWRITE constants are defined in the /usr/include/IN/backend.h file.

#### **Using a Pipe**

The backend can send messages to the user by sending the message to a print supervisor by way of a pipe. This mechanism provides a one—way communication path between the printer backend and the print supervisor.

The print supervisor must open an unnamed pipe and obtain two file descriptors, one for read operations and one for write operations. The print supervisor must export the write end in the **PIO\_IPCWRITEFD** environment variable before calling the printer backend with the **fork** and **exec** subroutines. If the **PIO\_IPCWRITEFD** environment variable is set, the printer backend writes any messages to the write end of the pipe.

The print supervisor typically calls the **select** subroutine to poll the read side of the pipe for incoming messages. In addition to checking for exit status of the printer backend using the **waitpid** subroutine, the print supervisor polls for I/O on the pipe. The print supervisor sets up a signal handler for the **SIGCHLD** signal and performs a block read on the pipe. The signal handler examines the exit status of the printer backend and performs any action necessary. When no unread messages remain on the pipe, the print supervisor closes the pipe and proceeds to other cleanup work.

#### **Message Format**

Each message sent by the printer backend consists of a message header frame, zero or more parameter header frames, a fully expanded message, and text consisting of zero or more parameters. The message header specifies the message type, message catalog information, length of expanded message text, and the number of variable message parameters. The variable message parameters are used to build the expanded message text from the basic message text that is extracted from the message catalog. The structure formats for the message header and the message parameter header frames are defined in the /usr/include/piostruct.h file.

When extracting messages from the pipe, the print supervisor reads the message header frame, then reads the message parameter header frames (0–9, as specified by the number of parameters specified in the message header frame). The print supervisor reads the expanded message text, the length of which is specified in the message header frame, followed by the parameters (if any). The type and length of any parameters are specified in the individual message parameter header frames.

The type of message is specified in the message header frame. The message types are as follows:

- ID VAL EVENT ABORTED BY SERVER
- ID VAL EVENT WARNING RESOURCE NEEDS ATTENTION

The actual message text is in expanded format. The parameters are placed in the message text after the parameters are extracted from the message catalog file in the server's locale. The print supervisor can use the message text or build its own message text from the supplied message catalog information and the message parameters. However, the printer backend cannot provide message catalog information (message number, set number, and catalog name) and variable message parameters in all cases. Therefore, the print supervisor must check for the catalog name field (**pm\_catnm** field) to determine if the catalog name is a null string. If the catalog name is a null string, the print supervisor must use the supplied expanded message text.

If a catalog name is provided, the print supervisor can extract the message from the catalog and place any supplied message parameters in the message. The message parameters can be integer or string type. However, message parameters are passed from the printer backend as strings concatenated to the expanded message text. If the print supervisor extracts the message from the specified catalog and places the parameters in the message, the following conventions apply:

- Parameters can be integer or string type, but are always passed in the pipe as strings
  with a trailing NUL character. The length of each parameter in string format is supplied in
  the parameter's associated header frame.
- Extracted messages can contain escape sequences recognized by the **printf** subroutine. Therefore, while populating the message, the print supervisor checks for escape sequences such as %s, %d, and %c, and converts the parameters accordingly. Positional parameters are sometimes specified by using %n\$s or %n\$d. In such cases, the print supervisor fills in the parameters in the specified order.
- A maximum of nine parameters can be specified. Therefore, the print supervisor can use
  nine variables of \*char type and assign the variables to the appropriate supplied
  parameter strings. After replacing all positional specifiers and integer specifiers, the
  parameters can be passed to the **printf** subroutine. For example, the extracted message
  text might contain the following:

```
Error %8$d in opening %6$s file
```

The print supervisor converts the message to the following:

```
Error %s in opening %s file
```

and assigns the first variable parameter pointer to the eighth parameter, the second variable parameter pointer to the sixth parameter, and the remaining variable parameter pointers to null strings. The print supervisor then calls the **sprintf** subroutine or a similar subroutine and passes the nine variable parameter pointers as parameters to the function.

- The printer backend specifies the correct type (integer or string) for each parameter, even though all parameters are passed in the pipe as strings. The appropriate type must be used for handling field width and precision when placing a parameter in an extracted message.
- The printer backend may or may not pass message catalog information and parameters
  for a message. Therefore, the print supervisor must be able to accept the expanded
  message itself, or accept the catalog information and parameters and then build the
  message accordingly.

# **Setting Queue States**

The **qchk** command displays the status of a particular device. One of the entries in the table that is displayed shows the current state of the queue. This information is taken from the status file. See /usr/include/IN/backend.h in your status file for a list of valid queue states and their explanation.

Normally, the **qdaemon** keeps the status file updated. However, some backends may want to set explicitly the state to WAITING (**#include <IN/backend.h>**) if they can no longer send output to the device, and set it back to RUNNING when output resumes. For example, a backend that paused at the end of each page, waiting for user response, might want to set the status to WAITING during this time.

The **log\_status(status)** routine can be used to change the status of the job from RUNNING to WAITING and back again. For more information, see Understanding Backend Routines in libqb on page 4-32. The parameter is the new status.

In the case of a **DEV\_WAIT** state on a queue device, issue **enq –U –Pqueue** to attempt to get the queue to a state of readiness. If this does not work move all the jobs in that queue and issue **enq –G** in order to flush the other queues and bring down the **qdaemon**. Then restart the **qdaemon**.

## Terminating on Receipt of SIGTERM

When a user cancels a running job with **qcan**, the command passes the request to the **qdaemon**. The backend must stop the print soon after receiving the signal. There are two ways to accomplish this.

First, the backend cannot do anything special about SIGTERM, in which case the signal stops the backend process immediately. This option is the simplest, but it does not allow the backend to do any cleanup (reset line speeds, put paper at top—of—form, hang up the phone) before it terminates.

Second, the backend can catch SIGTERM, carry out whatever cleanup tasks are required, and exit EXITSIGNAL (#include <IN/standard.h>). The special exit code tells the qdaemon that the job was canceled.

Backends that decide to catch SIGTERM should exit very soon after receipt of the signal.

# **Understanding Backend Routines in libqb**

This article defines the set of library routines that the backend should use to communicate with the **qdaemon** process. These routines are in the /usr/lib/libqb.a library; they were designed to make the task of writing a backend as easy as possible. These backend routines are available using the **Id** or **cc** command—line option—**Iqb**.

For information on using these routines with the backend, see Understanding the Interaction between gdaemon and the Backend on page 4-27.

| get_align()       | Returns <b>TRUE</b> or <b>FALSE</b> , telling whether an alignment form—feed is to be printed. A form—feed is printed only when the printer has been idle and is about to print a new job. The form—feed aligns the paper to top—of—form and is helpful if someone moved the paper while the printer was idle.                                                                                                    |
|-------------------|----------------------------------------------------------------------------------------------------|
| get_cmd_line()    | Returns a pointer to an array of characters containing the <b>enq</b> command line as invoked by the user. The string returned does not contain the name / <b>usr/bin/enq</b> , any of the file names specified, or any options that were sent to the backend using the <b>enq -o</b> option. For example, if the user enters the command line <code>enq -Plp0 -Bgn -o -i15 filename</code> , the <b>get_cmd_line</b> function returns the string <code>-Plp0 -Bgn</code> . This function is useful when the backend needs to know the command line options a user provided when the job was submitted. |
| get_copies()      | Returns the number of copies to be printed. Its return value is of type int.                                                                                                    |
| get_device_name() | Returns a pointer to an array of characters containing the device name.                                                                                                    |
| get_feed()        | Returns the number of feed pages to be printed. Its return value is of type unsigned int. Feed pages are blank pages printed only when the printer has become idle. This makes it easier to tear off paper from the printer.                                                                                                    |
| get_from()        | Returns an array of characters containing the name of the person who made the print request. The return value is of type char*.                                                                                                    |
| get_header()      | Returns <b>NEVER</b> , <b>ALWAYS</b> , or <b>GROUP</b> ( <b>#include</b> < <b>IN/backend.h&gt;</b> ). Its return value is of type unsigned int. A                                                                                                    |

header is a page preceding a file that shows its title, date,

its recipient, and other information.

**get\_job\_number()** Returns job number of current print. Its return value is of

type int.

**get\_mail\_only()** Returns **TRUE** if the user specifies mail–only.

**get\_qdate()** Returns a string showing the date that the request was

queued. The return value is of type char\*.

**get\_queue\_name()** Returns an array of characters containing the queue name.

get\_title() Returns an array of characters containing the title of the job

being printed. The return value is of type char\*.

get\_trailer() Returns NEVER, ALWAYS, or GROUP. Its return value is

of type unsigned int. A trailer is a page following a file that

gives the name of the user of the output.

get\_to() Returns an array of characters containing the name of the

person for whom the job is intended. The return value is of

type char\*.

**get\_was\_idle()** Returns **TRUE** if the printer was idle at job beginning

(useful for paper feed: feed/no feed).

Returns the charge for printing the current job.

log\_charge (charge) int charge;

Returns the charge for printing the current job.

**log\_init** Initializes certain data common to the library routines.

log\_pages( pages )log\_percent( percent )Updates the status file with the number of pages printed.Updates the status file with the percent of job completed.

log\_progress(log\_pages ( int ),log\_percent( char ))

Updates the status file with the number of pages printed and percent of job completed. This function uses

lar percent of job completed. This function use

log\_pages and log\_percent.

log\_status( status ) Changes the status of the job from RUNNING to WAITING

and back again. The parameter is the new status.

put header( fnaddr, width )

Prints a header page with no following form—feed and returns the number of lines printed. The *fnaddr* and *width* 

parameters are optional.

int (\* fnaddr);

The *fnaddr* parameter defines the format subroutine used to display characters on the header page. The default is

the **putchar** subroutine.

int \* width;

The width parameter defines the width of the form. The

default value for the *width* parameter is **80**.

put\_trailer( user, fnaddr, width ) Prints a trailer page for *user* with no following form–feed and returns the number of lines printed. The *fnaddr* and

width parameters are optional.

char \* user;

int (\* fnaddr);

The *fnaddr* parameter defines the format subroutine used to display characters on the header page. The default is the **putchar** subroutine.

int \* width

The *width* parameter defines the width of the form. The default value for the *width* parameter is **80**.

sysnot( user, host,
message, pref )

Sends a *message* to the *user* if the backend cannot run a job.

char \* user;

char \* host;

char \* message;

#### unsigned int \* pref;

The value of the *pref* parameter indicates whether to mail the message to the user or to write the message on the user's terminal. The valid values defined in /usr/include/IN/backend.h file are:

# DOMAIL

Mails the error message to the user.

#### **DOWRITE**

Writes the message to the user's terminal if the user is logged on. If the user is not logged on, the message is mailed to the user.

# **Printer Code Page Translation Tables**

Translation of code points in the print file to code points for the printer is a two–stage process (translation of code points for Oriental languages is handled differently). The first stage translates code points from the print file to code points in an intermediate code page. The intermediate code page consists of 16–bit integer code points for all supported characters. The intermediate code page is defined in the /usr/lib/lpd/pio/etc/codepage.txt file.

## Stage-1 Translation

The example C language code shown below generates a stage—1 translation table to translate code points from a hypothetical Code Page 123 to the intermediate code page.

```
#include <piostruct.h>
#include <fcntl.h>
/*** Table to Translate Code Points for Input Code Page ***/
short table[256] = {
/* 00 (000) */ CP, CP, CP, CP,
/* FC (252) */ CP, SC, 126, CP };
/*** Write the Table to a File (Error Processing Not Shown) ***/
main ( ) {
int fildes;
int fmt_type = 1;
fildes = open("/usr/lib/lpd/pio/trans1/123", O_CREAT | O_WRONLY,\
write(fildes, "PIOSTAGE1XLATE00", 16);
write(fildes, &fmt_type, sizeof(fmt_type));
write(fildes, table, sizeof(table));
return(0);
```

The CP at code point 252 means that the code point should be copied with no change. The SC at code point 253 means the character is not defined in the intermediate code page and so a substitute character should be printed instead. The 126 at code point 254 means that code point 254 should be translated to code point 126.

The **–X** flag in the **qprt** command specifies the print file's code page name. When this value is 123, the formatter reads the table from the /**usr/lib/lpd/pio/trans1/123** file and uses it for stage–1 translation.

# Stage-2 Translation

In the second stage of code point translation, one or more stage–2 translation tables convert code points from the intermediate code page to those appropriate for the printer. The **t0 – t9** attributes in the database colon file specify the full path names of stage–2 translation tables. Each of the **t0 – t9** attributes can specify multiple stage–2 translation tables by separating the names with commas. The print formatter reads in the stage–2 translation tables and chains them into a ring. Beginning with the table for the current printer code page, the formatter processes each character in the input print file. The first determination is whether the character is defined in that printer code page. In other words, the code point value is not larger than the number of code points in the table, and the value is not SC.

If the character is in the code page, the translated code point is sent to the printer. The formatter selects the printer code page by sending the appropriate printer command string. By convention, the printer command string's 2—character attribute name is at index 0 in the Command Names array. If the character is not in the code page, the formatter repeats the process for the next stage—2 translation table in the ring. If the formatter cannot find a translation table in the ring that can print the character, it prints a substitute character (underscore) instead.

The following example C language code generates a stage–2 translation table named XYZ.999, which translates code points from the intermediate code page to code points for the printer's code page. The c1 attribute is assumed to contain the printer command string that will cause the printer to select code page XYZ.999.

```
#include <piostruct.h>
#include <fcntl.h>
/*** Table to Translate Code Points for the Intermediate ***/
/*** Code Page to Code Points for a Printer Code Page ***/
struct transtab table[] = {
/* 00 (000) */ {CP}, {CP}, {CP}, {CP},
/* FC (252) */ {63}, {CP}, {94,1}, {SC} };
/*** Command Names for the Translate Table ***/
char cmdnames[][2] = {
{'c', '1'},
{'e', 'b'}};
                          /* index 0 - select the code page */
                         /* index 1 - next byte is graphic */
/*** Write the Table To a File (Error Processing Not Shown) ***/
main() {
int fildes;
int num_commands = sizeof(cmdnames) / 2;
fildes = open("/usr/lib/lpd/pio/trans2/XYZ.999", O_CREAT |
O_WRONLY, \ 0664);
write(fildes, "PIOSTAGE2XLATE00", 16);
write(fildes, &num_commands, sizeof(num_commands));
write(fildes, cmdnames, sizeof(cmdnames));
write(fildes, table, sizeof(table));
return(0);
```

The  $\{63\}$  at code point 252 means that code point 252 should be translated to code point 63 before being sent to the printer. The  $\{CP\}$  at code point 253 means that code point 253 should be sent to the printer with no translation. The  $\{94,1\}$  at code point 254 means that code point 254 should be translated to code point 94 before it is sent to the printer. The, 1 in  $\{94,1\}$  indicates that the printer command string whose 2—character attribute name is

at index 1 in the Command Names array should be sent to the printer before sending the code point. The SC at code point 255 indicates that the character at code point 255 in the intermediate code page cannot be printed by the printer code page described by this stage—2 translation table.

# **Printer Code Page Translation for Multibyte Code Sets**

Multibyte code set (MBCS) translation from the print file to the code set differs from translation for single—byte code set (SBCS) code points. Translation from print file to code set in multibyte environments is a two–stage process.

During the first stage of code—set translation, the input code set of the print file is translated to a process code set. The process code set must be one of the MBCS code sets supported by the **iconv** subroutine and locale database (DB), examples include the IBM—943, IBM—eucTW, and IBM—eucKR code sets. During the second stage, the process code set is translated to an appropriate output code set for the printer. The **iconv** subroutine translates the code set, if the **iconv** converter for the translation exists. When the input or output code set and process code are the same, no code—set translation is performed.

The **Ti** and **To** attributes in the printer–dependent colon files define the possible flow of the translating code set. The **Ti** attribute specifies the combination of the input and process code sets:

```
[Input_code_set, ... ]Process_code_set, ...
```

The **To** attribute specifies the combination of the process and output code:

```
Process_code_set [Output_code_set0, Output_code_set1,
  Output_code_set2, Output_code_set3,...], ...
```

For example, the **To** attribute for a Japanese printer is defined as:

```
::To::IBM-943[IBM-932, IBM-932, IBM-932], ibm-eucJP[IBM-932, IBM-932, IBM-932, IBM-932]
```

All characters of the character set ID (CSID) are printed using ROM fonts when an output code set is specified for each CSID. Otherwise, bitmap images from the Xwindows font are used. The type of Xwindows font files, including the font image of each CSID, is selected by reading a file from the /usr/lib/X11/nls directory.

# **Printer Code Page Translation Tables for Multibyte Code Sets**

A translation table consists of maps between code points that are not shared by the two code sets. A printer backend can communicate with other code sets even if the code set is not supported by the **iconv** subroutine by using a translation table provided in the /usr/lib/lpd/pio/transJP directory.

When an input or an output code set is not supported by the **iconv** subroutine, the unsupported code set translates one of the code sets that are supported or directly to a process code set using the translation tables found in the /usr/lib/lpd/pio/transJP directory. Users with root authority can add new code sets for printers by creating translation tables.

The naming convention for new translation tables is *FromCodeSetName* \_ *ToCodeSetName*. All translation tables must be defined in the **trans\_dir** file. The **f\_cp** from code point in a translation table must be sorted in alphabetical order in advance.

The trans\_dir and codeset.alias files are in the /usr/lib/lpd/pio/transJP directory. The trans\_dir file format is:

```
FromCodeSetName ToCodeSetName NameofTranslationFile
```

Code set aliases are defined in the **codeset.alias** file. The **codeset.alias** file format is:

```
CodeSetName AliasName ...
```

For example, to print an MBCS file that was written with a new code set on an IBM-943 printer, use the following steps:

- 1. Create a translation table in the /usr/lib/lpd/pio/transJP directory. The naming convention for the new file is NewCodeSetName IBM-943.
- 2. Define the translation table in the **trans.dir** file. The format to define a new code set named *NewCodeSet* is:

```
newcodeset IBM-943 newcodeset_IBM-943
```

- 3. Define the alias name in the **trans.alias** file, if needed.
- 4. Append the code set name as input code in a colon file, for example:

```
::Ti::[NewCodeSetName, ...]IBM-943, ...
```

## **Using Xwindows Fonts with the aprt Command**

MBCS printer backends use Xwindows fonts defined in the /usr/lib/X11/fonts directory to print characters that are not stored in the ROM of the printer. The -F and -I (uppercase i) flags for the qprt command designate Xwindow fonts for the printer. The default value of these qprt command options are specified in the colon files as the value of the \_F and \_I attributes.

The **qprt** –**F** flag specifies a font. The full path name, font alias, or the Xwindow Logical Function Description (XLFD) of an Xwindow font can be used with the –**F** flag.

The **–I** flag follows a font path to find the Xwindow fonts and creates the **\_I** attribute entry. The colon file format for the **\_I** attribute is:

```
::_I::/usr/lib/X11/fonts/JP,/usr/lib/X11/fonts
```

If the user specifies another font path with the **qprt -I** command, the printer backend looks in the specified font path not in the default paths listed in the **\_I** colon file. If the **-I** option has a null value, the backend assumes the default /**usr/lib/X11/fonts** directory.

To specify a specific Xwindows font file using a full path name, font alias, or XLFD, enter:

The following example directs the MBCS printer backend to look in the **fonts.alias** and **fonts.dir** files to find the appropriate fonts for the code set specified with the **–X** option of the **qprt** command.

# **Translation Table Example**

```
#include <fcntl.h>
struct trans_table
                                  /*Translation Table Structure */
 {
       unsigned int reserv1; /* Reserved
unsigned int f_cp; /* From code point
unsigned int reserv2; /* Reserved
                                                                  * /
       unsigned int t_cp;
                                /* To code point
 };
 *Table to translate code points for input code set(NewCodeSet)
 *to code points for the process code set(IBM-943).
struct trans_table table[] =
         \{0x0, 0x81ca, 0x0, 0xfa54\}, \{0x0, 0x9e77, 0x0, 0x954f\}, \
         \{0x0, 0x9e8d, 0x0, 0x938e\},\
         /* .... */
         [0x0, 0xfad0, 0x0, 0x8d56]
 /* Write the table. Error processing not shown. */
main()
 {
         int ftrans;
         long rsv1 = 0, rsv2 = 0; /* Reserved area
 ftrans = open("usr/lib/lpd/pio/transJP/newcodeset_IBM-932",
                O_CREAT | O_WRONLY, 0664);
write(ftrans, "PIOSMBCSXLATE000", 16);
write(ftrans, &hdsize, sizeof(long));
write(ftrans, &cpsize, sizeof(long));
write(ftrans, &rsv1, sizeof(long));
write(ftrans, &rsv2, sizeof(long));
write(ftrans, table, sizeof(table));
return(0);
```

# **Printer Attachment Files**

Attachment files provide a simple interface for developers of printer attachments to create System Management Interface Tool (SMIT) screens that support new printer attachments. To learn more about attachment files, see:

- Using the SMIT Interface for Printer Attachment Files on page 4-38
- Attachment File Naming Conventions on page 4-39
- Structure of Attachment Files on page 4-39
- Attachment File Field Definitions on page 4-40

Each new attachment type is defined in an attachment file. The attachment file contains the name of SMIT object IDs used to perform various printing tasks. The name of an attachment type is limited to 10 characters.

# Using the SMIT Interface for Printer Attachment Files

Attachment files direct the branching from SMIT menus to SMIT object IDs. Every attachment file controls the branching from some or all of these SMIT menu options:

- · Start a Print Job
- Add a Print Queue
- Add an Additional Printer to an Existing Queue
- Change/Show Print Queue Characteristics

- Change/Show Printer Connection Characteristics
- Remove a Print Queue
- Pre–Processing Filters

For example, when the Add a Print Queue menu option is selected from a SMIT dialog screen, the first information required from the user is which attachment type is being used. The user selects the desired attachment type, and SMIT searches the attachment type file to discover which SMIT object ID file to branch to.

SMIT selectors and dialogs for new printer attachments must create dialogs that add, change, and remove a print queue for the new attachment type. The names of the new SMIT dialogs are placed in the attachment file. The dialog names in the file are automatically branched to when creating, changing, or removing queues for the new attachment type.

## **Attachment File Naming Conventions**

Attachment files must be named according to the following naming convention:

Attachment\_type.attach

The Attachment\_type string must contain a unique string that identifies the attachment. All attachment files must be located in the /usr/lib/lpd/pio/etc directory. The following attachment files are supplied:

**local.attach**Contains the local system attached printers

file.

ascii.attach Contains ASCII-terminal attached printers

file.

**file.attach** Contains the output–to–file attachment file.

**remote.attach**Contains the remote print queues

attachment file.

## **Structure of Attachment Files**

Attachment files are ASCII files. Each line in an attachment file defines a field using the following format:

FieldName = Value

The following field names have special meanings in the attachment file:

- description
- seq\_num
- supported
- unsupported

The following field names define SMIT selector IDs. The *Value* variable must contain a SMIT selector ID. The selector ID value of each field specifies the target of the branch. The SMIT fields are:

- submit\_job
- add\_queue
- add\_printer
- remove\_queue
- printer\_conn
- change\_queue
- change\_filters

Every attachment file should contain the description, add\_queue, and remove\_queue fields. All other fields are optional. Fields with a null value are treated as if the field were missing. There is no restriction on the other contents of an attachment file.

The following example attachment file is named term\_serv.attach:

```
description = term_serv.cat,1,3; Printer Attached to Terminal Server
  seq_num = 2
  submit_job = term_serv_start_job
  add_queue = term_serv_add
  add_printer = term_serv_printer
  remove_queue = term_serv_remove
  printer_conn = term_serv_printer_conn
  change_queue = term_serv_change
  change_filters = term_serv_change_filters
  unsupported = ibm6252,ibm6262
```

#### **Attachment File Field Definitions**

The following field definitions detail the attachment type fields, formats for the field values, and practical examples of field values.

description

Specifies the description string that appears on the SMIT Attachment type menu. The SMIT Attachment type menu lists all supported attachment types on the system. This field is required in order for the attachment type to appear on any list of supported types.

The format of the description field value is:

```
Message_catalog, Set, Message_#; DefaultTextString
```

Values for Message\_catalog, Set, and Message\_# are not required. For example, the two following example entries create the same menu item in SMIT. The first example uses the term\_serv.cat message catalog, set number 1, and message number 3. If the message cannot be found, SMIT uses the default text in quotes. In the second example, no message catalog is designated, and the quoted message is used in the menu automatically:

```
description = term_serv.cat,1,3; Printer
Attached to Terminal Server

description = Printer Attached to Terminal
Server
```

seg num

Specifies the order in which a particular attachment type is displayed in the SMIT Attachment Type Selector menu. If this field is missing, the attachments are displayed in no particular order. For example, to display the attachment in the second position on the menu, type:

```
seq_num = 2
```

supported/unsupported

Define a list of printer types that are either supported or not supported by the attachment. The <code>supported</code> field value is used to generate the list of printers supported by the attachment type on the SMIT dialog screen. The two fields are mutually exclusive.

The format of the value for the supported and unsupported fields is a comma—separated list of printer types. For example, to exclude the <code>ibm6252</code>, <code>ibm6262</code>, and <code>ibm4029</code> printers from the list of supported printers, enter:

unsupported = ibm6252, ibm6262, ibm4029

To show the hplj-3, hplj-3-si, and hplj-2 printers on the list of available printer types, type:

supported = hplj-3, hplj-3-si, hplj-2

submit\_job

Specifies the name of the SMIT selector ID to branch to in order to start a print job. If this field is missing, the **enq** dialog value is used. For example, to branch to the term\_ser\_start\_job selector from the Start a Print Job menu option if the queue selected is of the term\_serv attachment type, type:

submit\_job = term\_serv\_start\_job

add\_queue

Specifies the name of the SMIT selector ID to branch to in order to add a print queue. For example, to branch to the term\_serv\_add selector ID from the Add a Print Queue menu option, type:

add\_queue = term\_serv\_add

add\_printer

Specifies the name of the SMIT selector ID to branch to in order to add a printer to an existing queue. Functionally, this adds an additional queue device to an existing queue. To branch to the term\_serv\_printer selector ID from the SMIT Existing Print Queue menu option, type:

add\_printer = term\_serv\_printer

remove\_queue

Specifies the name of the SMIT selector ID to branch to in order to remove a print queue. The Remove dialog screen removes any other queues, queue devices, virtual printers, and printer devices that were created at the time the print queue was created. To branch from the Remove a Print Queue menu option to the term\_serv\_remove selector ID, type:

remove\_queue = term\_serv\_remove

printer\_conn

Specifies the name of the SMIT selector ID to branch to in order to change the printer connection characteristics of a print queue. The port communication characteristics would typically be baud rate, parity, stop bits, and so on. To branch to the term\_serv\_printer\_conn selector ID from the SMIT Printer Port Communication Characteristics menu option, type:

printer\_conn = term\_serv\_printer\_conn

change\_queue Specifies the name of the SMIT selector ID to branch to in

order to change the characteristics of a printer queue. To branch to the term\_serv\_change selector ID from the SMIT Change/Show Print Queue Characteristics menu

option, type:

change\_queue = term\_serv\_change

change\_filters

Specifies the name of the SMIT selector ID to branch to in order to change the pre–processing filters defined for a print queue. To branch to the

term\_serv\_change\_filters selector ID from the SMIT Change/Show Pre—Processing Filters menu option, enter:

change\_filters = term\_serv\_change\_filters

# **Operators for Limits Field in the Printer Colon File**

The limits field in the colon file contains two types of information:

- SMIT dialog information
- Validation information The SMIT dialog information is used to build SMIT objects

to represent colon file attributes in the Object Data Manager (ODM) database. Objects are used in the Print a File, Printer Setup, and Default Job Characteristics dialog screens.

The limits field gives the creator of the colon file control over the type of ODM object built for a given attribute. All objects built for the limits field are part of the sm\_cmd\_opt object class. The limits field allows control over the following fields in a sm\_cmd\_opt object class:

- id\_seq\_num
- entry\_type
- cmd\_to\_list\_mode
- required
- op\_type
- multi\_select
- cmd\_to\_list\_mode
- disp\_values
- aix\_values
- values\_msg\_file
- values\_msg\_get
- help\_msg\_id
- help\_msg\_loc

These attributes can be set to be displayed always, never, or only if the attribute is referenced in the pipeline. For detailed descriptions of these fields, see "sm\_cmd\_opt (SMIT Dialog/Selector Command Option) Object Class" in AIX 5L Version 5.2 General Programming Concepts: Writing and Debugging Programs.

The validation information is used to validate attribute values when the colon file is digested and when a print job is submitted.

#### Contents of the limits Field

The limits field is the fourth field in the colon file. Colon file attributes have the following format:

```
Message_Catalog:Message_Number:Attr_Name:Limits:Value
```

Information in the limits field has two components. The first component is a single letter operator specifying an action. The letter value can be one of the following values: **C**, **D**, **E**, **F**, **G**, **H**, **I**, **L**, **M**, **Q**, **R**, **S**, **T**, or **V**. The second component is the data. If the data is more than one character, it should be enclosed in square brackets ([]).

For example, if the limits field contained 'E#', the **sm\_cmd\_opt** object class entry\_type field equals the numeric value assigned to #. The entry\_type field with a 'E#' value takes only numeric input.

In another example, when the limits field contains ' [none, full, emulator=0, 1, 2]' then the **sm\_cmd\_opt** object class contains the following values:

#### Field Name Values

```
disp_values none, full, emulator
aix_values 0,1,2
```

The limits field operators provide the following types of control in SMIT:

- Attribute display
- Characteristics of the field representing the attribute
- Attribute validation and the type of auxiliary operations (for example, pop

  –up menus or ring lists)

For example, in the **qprt** and **admvirprt** SMIT dialogs, the following rules apply:

- If **D** *y* (the limits operator **D** with a value of *y* for yes) is specified in a limits field for an attribute, then that attribute is always displayed.
- If **D** *n* (the limits operator **D** with a value of *n* for no) is specified in a limits field for an attribute, then that attribute is never displayed.

In **qprt** SMIT dialogs, the following additional rules apply:

- All attributes defined in the printer colon file that begin with a \_ (underscore; for example, \_\_j and \_\_ i) that are referenced in the pipeline are displayed.
- All attributes defined in the printer colon file that begin with a C combination flag (for example, Cs and Ca) and have their combination value referenced in the pipeline are displayed.

Rules specific to the **admvirprt** SMIT dialog are as follows:

All attributes defined in the printer colon file beginning with either an \_ (underscore) or a
 C combination flag are displayed, unless **D** n is specified in their limits field.

# **limits Field Operators**

Definitions and examples of the limits field operators are organized into the following groups:

- Display Operators
- Field Characteristics Operators on page 4-45
- Auxiliary Operations and Validation Operators on page 4-46

#### **Display Operators**

C

Defines how multiple flags relate within the SMIT dialog, how the options for the flags are displayed, and what flags and options are available. To support interdependent flags (for example, flags that affect typestyle and pitch), combinations of flags must be used. Typically, there is a single match between a SMIT dialog field and a command line flag. The combination flag operator allows one field in a SMIT dialog to represent more than one command line flag. Referenced flags should be marked as non–display (  $\tt Dn$  ) type for SMIT dialogs, so that only the combination flag is displayed instead of the individual flags.

The C operator syntax is:

```
C[xx,yy,...]
```

The xx and yy values are flag attributes. When a  $\bf C$  attribute is defined, the limits field must also contain an  $\bf R$  ring operator to define the pop—up list that is displayed to SMIT users. The  $\bf R$  operator also defines how the options on the list map to command—line flags.

```
:111:Cs:C[_s,_p]R[Courier 10, Prestige 12= -s Courier -p10, -s Prestige -p12]):-s %I_s -p %I_p :999:_s:Dn:Courier :222:_p:Dn:10
```

In this example, the **C** operator defines that the -s and -p flags are combination attributes. The **R** ring defines that when the Courier 10 option is chosen from the pop up menu, the flags on the command line are -s Courier -p10. The -s %I\_s -p%I\_p attribute value is resolved when the SMIT dialog is built and determines which item in the ring is displayed as the default.

Designates the display mode. If the value is y, an object is built in the  $sm\_cmd\_opt$  object class. If the value is n, no object is built. The D operator allows programmers to suppress certain flags from being displayed in SMIT. If this operator is not specified, the object is built if the flag is referenced in the input pipeline.

Designates the sequence number in the id\_seq\_num field of the sm\_cmd\_opt object class. The sequence number controls the position of the item in relation to other items in the dialog screen. If no S operator is specified, the dialog starts with the ID number 100, and items are numbered in the sequence they are found in the colon file

The value for the **S** operator can be a string with a maximum length of 16 characters. For example, the following S operator entry places the item in position 100:

```
:100:_1:S[100]:60
```

D

S

#### **Field Characteristics Operators**

Ε

Controls the <code>entry\_type</code> field of the <code>sm\_cmd\_opt</code> object. The possible values for the <code>E</code> option are:

#

Indicates that numerical entry is allowed.

f

Indicates that a file entry is allowed. A valid file name must be specified.

n

Indicates no entry is allowed. The field cannot accept typed input.

r

Indicates an alphanumeric entry is allowed.

t

Indicates that text entry is allowed.

X

Indicates that a hexacimal entry is allowed.

To allow numerical entry into the SMIT dialog field, enter:

:100:\_L:E#:60

Q

Controls the value of the required filed of the **sm\_cmd\_opt** object. The required field determines if the field value should be sent to the **cmd\_to\_exec** command for this dialog.

A single character specifies the value type. The default value is n which means that the flag and value for the **sm\_cmd\_opt** object is passed only if the field value is changed. Possible values for the required field are:

r

Represents no. Do not send flag unless user changes the initially displayed value. The  $\bf n$  value is the default.

У

Represents yes. Always sends the prefix field and value of the entry field even if it is null.

+

Send the  ${\tt prefix}\>$  field and value. The value must contain 1 non–blank character.

?

Always send the  $\mathtt{prefix}\$  field and values except when the value is null.

To ensure that the prefix field and the value of the entry field is always sent to **cmd\_to\_exec**, enter:

:100:\_L:Qy:60

#### **Auxiliary Operations and Validation Operators**

Auxiliary operations for the SMIT dialog definitions determine the type of list and input required from the user. The types of lists available in the dialogs are list, multi–select list, range list, option ring, or multi–select option ring. The limits field operators that specify the type of auxiliary operation used by an attribute are **L**, **M**, **G**, and **R**.

Only one type of auxiliary operation is supported at a time. The default is  $op_type=n$ . The value means that no auxiliary operation is permitted for the field.

F

Allows control of the <code>cmd\_to\_list\_mode</code> field of the <code>sm\_cmd\_opt</code> object. The <code>cmd\_to\_list\_mode</code> field specifies how much of an item from a list should be used. The list is produced by the command specified in the <code>cmd\_to\_list</code> field object. For example, if the <code>cmd\_to\_list</code> field produced the following list:

```
60 (6 line per inch)
80 (8 line per inch)
66
```

Possible values for the **F** operator are:

Get all fields. This is the default value.

**1**Get the first field.

2

Get the second field.

To instruct SMIT to retrieve the first field from the list, enter:

```
:100:_1:F1:60
```

G

Specifies a range list. The **G** operator gives the **cmd\_to\_list\_mode** an r value. The r value specifies that the information displayed by the  $cmd_to_list$  field is a range of information rather than a list. Validity checking is always done on a range. The data in a range list is in the form of x..y (1..30) or..y (..30) or x.. (1..) where x and y are integers and specify the upper and lower bounds of a range. Validity checking ensures that the attribute value is in the range specified. The integer can be negative; however the upper bound (y value) must be greater than or equal to the lower boundary (x value). To designate that the field list operation is a range between 50 and 100, enter:

```
:100:_1:G[50..100]:60
```

Н

Specifies the message catalog specification for help text for a corresponding attribute. The message catalog specification includes message catalog name, set number, and message number. The help text is used in SMIT dialog that use the attributes for which help is assigned.

To assign help to a flag, **-b**, from the **pioattrl cat** dialog, enter:

```
:100:_b:H[pioattr1.cat,5,123]:60
```

1

Specifies the publication specification for help text for a corresponding attribute. The publication specification includes values for the help\_msg\_id, help\_msg\_base, and help\_msg\_book fields in the **sm\_cmd\_opt** SMIT object class. The help text is used in the SMIT dialog that uses the attributes for which help is assigned. To assign help to a flag, -b, from the publication specification, enter:

```
:100:_b:I[100145]:60
```

L

Specifies that a pop—up list is displayed when the user selects F4. The pop up list allows users to select only one option from a given list of options. The pop up list is constructed from the  $cmd\_to\_list$  field values. The  $op\_type$  field value for a pop up menu is 1 (lowercase L).

Validity checking is done only when typed user input is prohibited. The entry type for a field that does not allow direct user input is n. The  $cmd\_to\_list$  field returns a newline—separated list. The values from that list are compared with the attribute value.

The possible values for the **L** operator are the shell command strings for the cmd\_to\_list field. The list generated from the command is a list of output values separated by newline characters. For example:

```
:100:_l:L[print "50\n55\n60\n65"]:60
```

Specifies a multi–select list which allows users to select more than one value from a given list of options. The M operator works exactly like the L operator list except that the  $\mathtt{multi-select}$  field must be set to an  $\mathtt{m}$  value.

An example of a multi-select list operator entry is:

```
:100:_1:M[print "50\n55\n60\n65"]:60
```

Specifies an option ring type of list. The <code>op\_type</code> field is set to <code>r</code>. A ring list differs from a regular list in that the user can continue to display list options by pressing either the tab (forward) or backtab (reverse) keys. When a ring list reaches the bottom of the options, it recycles to the top of the list. The ring list recycles in forward or reverse. A ring list becomes a regular list when the F4 key is pressed.

The option ring operator can control the <code>disp\_values</code>, <code>aix\_values</code>, <code>values\_msg\_file</code>, <code>values\_msg\_set</code>, and <code>value\_smg\_id</code> fields. The no message ID, just a message ID, message set and ID, or message set, catalog and ID are valid in a ring option list.

Validity checking is done if direct entry by the user is prohibited with the entry type value set to n. The ring has hardcoded values that are either stand–alone or are mapped to the base operating system values.

An example of stand—alone values would include a list of possible baud rates ('1200, 2400, 9600, 19200') where the rate values themselves are used as the flag arguments.

An example of mapped values would be an attribute to designate which paper drawer on the printer is to be used. In this example, the three possible display values are lower drawer, upper drawer, and envelope feed. These possibilities are mapped to the base operating system flag operands '0,1,2'. The base operating system values are passed to the executed command.

Validity checking verifies that the attribute value is within the set of hardcoded values. The following examples illustrate several types of option ring lists:

```
:100:_1:R[0,1,2]:0
:100:_1:R[none,full,emulator=0,1,2]:0
:100:_1:R[;none,full,emulator=0,1,2]:0
:100:_1:R[21,none,full,emulator=0,1,2]:0
:100:_1:R[1,21;none,full,emulator=0,1,2]:0
:100:_1:R[pioattr9.cat,1,21;none,full,emulator=0,1,2]:0
```

M

R

 ${\bf T}$  Allows multiple selections to be made from a pop up list and works identical to the  ${\bf R}$  operator. The multi–select field equals  ${\tt m}.$ 

To allow multiple choices to be made from a pop up menu, enter:

:100:\_1:T[none, full, emulator=0, 1, 2]:0

Specifies additional validation for any attribute. The **V** operator does not affect how an ODM stanza is built for an attribute. The data specified with the **V** operator is colon file type code (% operators). The % operators do the validation. The colon file code resolves to one value. The value is either 0 or non–zero. If the resolved value is 0, then the attribute value is valid. If the value is non–zero, then the attribute value is invalid.

To verify that the value of \_I is in the range 0 to 100, enter:

:100:\_1:V[%?%G\_1%{100}%>%t1%e%?%G\_1%{0}%<%t1%e0%;%;]:60

# Adding a Printer Using the Printer Colon File

## **Prerequisite Tasks or Conditions**

٧

- The printer must be physically attached to your system.
- Compare the similarities and differences between the printer you want to add and the
  currently supported printers. To see a list of supported printers, use the Isdev (list
  devices) command, or refer to Listing All Supported and Defined Printers on page 2-27.
- You must understand the printer colon files and their format. Printer Colon File Conventions on page 4-20 lists the conventions for printer and attribute names and values in colon files.

## **Procedure**

- 1. Select the supported printer that the new printer most closely emulates. You might need to consult the printer documentation.
- 2. Use the **mkvirprt** command to create a virtual printer definition by entering:

mkvirprt

Respond to the prompts, specifying the printer type you selected. Remember that all device names and queue names must begin with an alphabetic character.

3. Review the attribute values and descriptions with the **Isvirprt** command. Because you will need to compare these values in a later step, redirect the output to a temporary file by entering:

lsvirprt -q QueueName -d QueueDeviceName > tempfile

- 4. Display the output from the **Isvirprt** command, either in another window or as a hardcopy printout.
- 5. Compare the attribute descriptions and values to those of the printer you are adding. Determine the changes to be made.
- Copy the printer colon file from the Predefined Database directory (/usr/lib/lpd/pio/predef) to the Customized Database directory (/var/spool/lpd/pio/@local/custom).
- 7. Change the attribute values in the colon file as described in "Adding a New Printer Type" in AIX 5L Version 5.2 Kernel Extensions and Device Support Programming Concepts. These will include the printer type ( mt attribute), the printer description ( mL attribute), and the printer-emulation mode ( ep attribute).

- 8. Run the chvirprt command, specifying the queue name and the queue device name with no attribute values. This action causes a digested version of the virtual printer definition to be built.
- 9. Verify that the newly defined printer prints correctly.

%Lxx

10. If you want to create a predefined virtual printer definition, do so with the **piopredef** command.

%Sxx Pushes a pointer to the current string value for the **xx** attribute onto the stack. The only operation that can be performed on the string pointer is to use %= to compare the string with another string whose pointer is also on the stack.

> Pushes the length of the xx constant or variable string onto the stack. For example, if the value of attribute ss is IJKLMN, the sequence ABC%Lss%dDEFG produces the string ABC6DEFG. However, if xx is the attribute that contains the %Lxx sequence, the length will be the length of that part of the string that has been constructed when the %Lxx is encountered. For example, if the value of the st attribute is ABC%Lst%dDEFG, the constructed string

# **Printer-Specific Information**

The format and content of the header and trailer pages can be customized by editing the files containing the prototype text. These files are in the /usr/lib/lpd/pio/burst directory. The file names are in the format *X.yyy*, where *X* is either **H** to indicate header pages or **T** to indicate trailer pages. *yyy* indicates the type of data stream: ascii for ASCII, ps for PostScript, or gl for plotter emulation. For example, the file named **H.ascii** is the prototype text for header pages to be printed in ASCII, and **T.ps** is the prototype text for trailer pages to be printed in PostScript. The escape sequences used in the text files begin with the % (percent) character and are described with the pioburst command.

The following sections give you information specific to certain printers that you might need to configure and set up your printer and queue systems:

- IBM Personal Printer II Models 2380, 2381, 2390, 2391, 2380–2, 2381–2, 2390–2, 2391–2 on page 4-51
- IBM 3812 Model 2 Page Printer on page 4-51
- IBM 3816 Page Printer on page 4-52
- IBM 4019 LaserPrinter and 4029 LaserPrinter on page 4-52
- IBM 4037 and IBM 4039 LaserPrinter on page 4-53
- IBM 4076 InkJet Printer on page 4-53
- IBM Proprinter Models 4201–3, 4202–3, 4207–2, 4208–2 on page 4-53
- IBM 4072 ExecJet on page 4-53
- IBM 4208-502, IBM 5572-B02, IBM 5573-H02, and IBM 5579-H02/K02 on page 4-54
- IBM 4216 Personal Page Printer, Model 031 on page 4-54
- IBM 4216–510 and IBM 5327–011 on page 4-54
- IBM 4037 and IBM 4039 LaserPrinter on page 4-53
- IBM 5202 Quietwriter III on page 4-54
- IBM 5204 Quickwriter on page 4-55
- IBM 5575–B02/F02/H02 and IBM 5577–B02/F02/FU2/G02/H02/J02/K02 on page 4-55
- IBM 5584–G02/H02, IBM 5585–H01, IBM 5587–G01/H01 and IBM 5589–H01 on page 4-55
- IBM 6252 Impactwriter and IBM 6252 Printer on page 4-55
- IBM Network Color Printer on page 4-55
- IBM Network Printer 12, 17, and 24 on page 4-57
- IBM InfoPrint 20 on page 4-59
- IBM InfoPrint 32 Printer on page 4-61
- IBM InfoPrint 40 Printer on page 4-63
- Canon LASER SHOT LBP

  B404PS/Lite on page 4-65
- Canon LASER SHOT LBP

  –B406S/D/E/G, A404/E, A304E on page 4-65
- Dataproducts LZR 2665 Laser Printer on page 4-65
- Hewlett-Packard LaserJets II, III, IIISi, 4, 4Si, 4Plus, 4V, 4000, 5Si/5Si MX, 5Si Mopier, 8000 Color, and 8500 Color on page 4-65
- Lexmark 4227 Forms Printer on page 4-69
- Lexmark Optra Laser Printer on page 4-70

- Lexmark Optra Plus LaserPrinter on page 4-72
- Lexmark Optra Color 1200 Printer on page 4-74
- Lexmark Optra Color 40 Printer on page 4-78
- Lexmark Optra Color 45 Printer on page 4-81
- Lexmark Optra K 1220 Printer on page 4-83
- Lexmark Optra C Color LaserPrinter on page 4-86
- Lexmark Optra E LaserPrinter on page 4-89
- Lexmark Optra N LaserPrinter on page 4-91
- Lexmark Optra E310 Laser Printer on page 4-95
- Lexmark Optra M410 Laser Printer on page 4-98
- Lexmark Optra Se Laser Printer on page 4-101
- Lexmark Optra T Laser Printer Family on page 4-104
- Lexmark Optra W810 Laser Printer on page 4-107
- Lexmark Plus Printer Models 2380–3, 2381–3, 2390–3, 2391–3 on page 4-111
- OKI MICROLINE 801PS/+F, 801PSII/+F, 800PSIILT on page 4-112
- Printronix P9012 Line Printer on page 4-112
- QMS ColorScript 100 Model 20 Printer on page 4-112
- Texas Instruments OmniLaser 2115 Page Printer on page 4-50

# IBM Personal Printer II Models 2380, 2381, 2390, 2391, 2380–2, 2381–2, 2390–2, 2391–2

Printers purchased in Greece or Turkey have the Greek or Turkish code pages available with the printer. To print Greek or Turkish characters, you must notify the system that the code pages are available. To do this:

- 1. As the root user, type smit chpq.
- Select the appropriate print queue and select **Printer Setup** on the Change/Show Characteristics menu.
- 3. Change **COUNTRY** to the appropriate country selection.

# **IBM 3812 Model 2 Page Printer**

The system assumes that a font diskette, Feature #3155, is in the printer's diskette drive. For the support of Greek or Turkish characters, the system assumes that a Language Group 3 font diskette is in the drive.

Fonts are loaded into printer memory from a font diskette inside the printer. The system maintains a record of which fonts have been loaded, and whether the fonts in memory may have been corrupted by a print job and therefore need reloading from diskette. If the printer is turned off and then turned back on, run the **splp** command with the **-F!** flag and the device name. This notifies the system that the fonts need to be loaded into the printer's memory.

The 3812 Model 2 Page Printer can print on paper other than the default 8–1/2 by 11 inch size. You can change the paper size using SMIT. This is described in Specifying Paper Size on page 2-25. To change paper size for a single print job, specify the **–Q** flag with the **qprt** command.

If you need support for Greek or Turkish characters, complete the following steps:

1. You must have a Language Group 3 font diskette installed in the printer.

- 2. As the root user, type smit chpq.
- 3. Select the appropriate print queue and select **Printer Setup** on the Change/Show Characteristics menu. For the font diskette, specify:
  - CP851 to print Greek characters.
  - CP853 to print Turkish characters.

## **IBM 3816 Page Printer**

The system assumes that a font diskette, Feature #7652, is in the printer's diskette drive.

Fonts are loaded into printer memory from a font diskette inside the printer. The system maintains a record of which fonts have been loaded, and whether the fonts in memory may have been corrupted by a print job and therefore need reloading from diskette. If the printer is turned off and then turned back on, run the **splp** command with the **-F!** flag and the device name. This notifies the system that the fonts need to be loaded into the printer's memory.

The 3816 Page Printer can print on paper other than the default 8–1/2 by 11 inch size. The paper size can be changed using SMIT. This is described in Specifying Paper Size on page 2-25. To change paper size for a single print job, specify the **–Q** flag with the **qprt** command.

## IBM 4019 LaserPrinter and 4029 LaserPrinter

The system selects the IBM ASCII or PCL emulation data stream without manual intervention.

The LaserPrinter can print on paper other than the default 8–1/2 by 11 inch size and on envelopes other than the default #10 envelope. The paper or envelope size can be changed using SMIT and described in Specifying Paper Size on page 2-25. To change paper or envelope size for a single print job, specify the **Q** flag with the **qprt** command.

If a font card is installed, the system must be alerted. To handle this, do the following:

- 1. As the root user, type smit chpq.
- Select the appropriate print queue and select **Printer Setup** on the Change/Show Characteristics menu.
  - Specify which font card is installed in the top card slot.
  - Specify which font card is installed in the bottom card slot.

**Note:** The value of the nn variable is the font card identifier, which is the two-digit number just above the arrow on the font card.

If a PostScript option is installed in your 4019 LaserPrinter and the PostScript option supports automatic emulation/mode switching, the printer can be configured to switch automatically between PostScript mode and emulation modes, as well as switching between emulation modes. To determine if the PostScript option installed in your printer supports this, check the guide to operations manual that came with your PostScript option. Or, verify that the PostScript interpreter is version 52.3 or later, by checking the PostScript startup page that is printed when the printer is powered on in PostScript mode (unless it has been disabled). If automatic emulation/mode switching is indicated, notify the system as follows:

- 1. As the root user, type smit chpq.
- Select the appropriate print queue and select **Printer Setup** on the Change/Show Characteristics menu. Specify **yes** in the AUTOMATIC MODE SWITCHING for PostScript attribute.

#### Notes:

 a. The Japanese Base System Locale Package must be installed to print Japanese characters.

- b. Japanese characters cannot be printed with PostScript option.
- c. To print multibyte characters, specify 16x16 or 32x32 dot font with the **-F** option using the **qprt** command. For example:

```
qprt -Pkji -F'RomanKn23, Kanji23, IBM_JPN23' file
```

#### IBM 4037 and IBM 4039 LaserPrinter

The system selects the IBM ASCII or PCL emulation data stream without manual intervention.

The printers can print on paper other than the default 8-1/2 by 11 inch size. The paper size can be changed using SMIT. This is described in Specifying Paper Size on page 2-25. To change paper size for a single print job, specify the  $-\mathbf{Q}$  flag with the **qprt** command.

#### Notes:

- 1. The Japanese Base System Locale Package must be installed to print Japanese characters.
- 2. Japanese characters cannot be printed with PostScript option.
- 3. To print multibyte characters, specify 16x16 or 32x32 dot font with the **-F** option using the **qprt** command. For example:

```
qprt -Pkji -F'RomanKn23, Kanji23, IBM_JPN23' file
```

#### IBM 4072 ExecJet

If support for Greek or Turkish characters is needed and an NLS I font card is installed, the system needs to know that the font card is installed:

- 1. As the root user, type smit chpq.
- Select the appropriate print queue and select **Printer Setup** on the Change/Show Characteristics menu.
  - Specify which font card is installed in the left card slot.
  - Specify which font card is installed in the right card slot.

**Note:** The value of the nn variable is the last two digits of the font card part number.

### **IBM 4076 InkJet Printer**

The system selects the IBM ASCII or PCL emulation data stream without manual intervention.

The InkJet printer can print on paper other than the default 8–1/2 by 11 inch size and on envelopes other than the default #10 envelope. The paper and envelope size can be changed using SMIT as described in Specifying Paper Size on page 2-25. To change paper or envelope size for a single print job, specify the **Q** flag with the **qprt** command.

# IBM Proprinter Models 4201–3, 4202–3, 4207–2, 4208–2

If support for Greek or Turkish characters is needed and the appropriate font diskette is available, install the fonts by entering, as root user:

```
piofontin -t PrinterType -c CodePage [-d DeviceName]
```

Specifically, when issuing this command, the PrinterType parameter is 4201–3, 4202–3, and the CodePage parameter is 851 (Greek) or 853 (Turkish). The DeviceName parameter (for example /dev/fd1) is needed only if the diskette device is not /dev/fd0, the standard 3.5—inch diskette drive.

**Note:** If Greek or Turkish fonts have been installed, you must enter the following to download the fonts whenever the printer is turned off and on:

where *xxx* is the device name of the printer, such as lp0. This instructs the system to download the Greek or Turkish font to the printer.

#### IBM 4208–502, IBM 5572–B02, IBM 5573–H02, and IBM 5579–H02/K02

The Japanese and Proprinter data streams are supported. To print Japanese characters, specify 24x24 dot font with the **–F** option on the **qprt** command, as follows:

qprt -Pkji -F/usr/lib/X11/fonts/JP/IBM\_JPN17.pcf.Z file

## IBM 4216 Personal Page Printer, Model 031

The switches on the back of the printer must be set for automatic emulation switching, as specified in Appendix B of the *Personal Page Printer II Model 031 Guide to Operations* manual.

The system selects the PostScript, Proprinter XL emulation, PCL emulation, or Diablo 630 emulation without manual intervention.

ASCII files can also be printed using the PostScript data stream.

If you attach the printer to a serial port, you may need to send a special PostScript file to the printer to establish the baud rate, parity, and protocol for the printer. The *Personal Page Printer II Model 031 Guide to Operations* manual contains a sample file.

Print queues for the Proprinter XL, PCL emulation, and Diablo 630 emulations check the first two characters of each print file. If the first two characters are %!, the file is assumed to be a PostScript file, and the virtual printer for PostScript is used instead of the virtual printer implied by the print queue name. If you have not configured a print queue for PostScript, the print job will fail.

If you want to print a PostScript file as an ASCII file instead of a PostScript file, specify the **–da** flag and parameter with the **qprt** command when you submit the print job for the IBM Proprinter XL, PCL emulation, or Diablo 630 emulations.

#### IBM 4216-510 and IBM 5327-011

The Japanese data stream is supported. To print Japanese characters, specify 24x24 dot font with the **–F** option on the **qprt** command. as follows:

qprt -Pkji -F/usr/lib/X11/fonts/JP/IBM\_JPN17.pcf.Z file

#### IBM 4234 Printer

The system assumes that the appropriate character set (printed language) has been selected from the printer's control panel. Refer to the section on setting a printed language in the printer's operating instructions manual.

If the selected character set is not 02 (PC Multilingual):

1. Type the SMIT fast path:

smit chpq

- Select the appropriate print queue, then select **Printer Setup** on the Change/Show Characteristics menu.
- 3. Select the character set for the PRINTED LANGUAGE attribute.

#### IBM 5202 Quietwriter III

Although this printer detects the presence of a font cartridge, the host system cannot. You must tell the system about the font cartridge in any of the following instances:

- Plug in a font cartridge that includes a font in Code Page 850.
- Print using the font.

Print characters unique to Code Page 850 (European characters).

To tell the system about the font cartridge:

1. Type the SMIT fast path:

```
smit chpq
```

- Select the appropriate print queue and select **Printer Setup** on the Change/Show Characteristics menu.
- 3. Specify **yes** for the CODE PAGE 850 attribute.

#### IBM 5204 Quickwriter

If a font cartridge is installed to support Greek or Turkish:

- 1. Type smit chpq as the root user.
- Select the appropriate print queue and select **Printer Setup** on the Change/Show Characteristics menu.
- 3. Specify font cartridge part number for the Font Cartridge attribute. Supported values are 1301598 (Greek) and 1301614 (Turkish).

### IBM 5575-B02/F02/H02 and IBM 5577-B02/F02/FU2/G02/H02/J02/K02

To print Japanese characters, specify 24x24 dot font with the **-F** option on the **qprt** command, as follows:

```
qprt -Pkji -F/usr/lib/X11/fonts/JP/IBM_JPN17.pcf.Z file
```

# IBM 5584–G02/H02, IBM 5585–H01, IBM 5587–G01/H01 and IBM 5589–H01

To print Japanese characters, specify 24x24 dot font with the **-F** option on the **qprt** command, as follows:

```
qprt -Pkji -F/usr/lib/X11/fonts/JP/IBM_JPN17.pcf.Z file
```

# IBM 6252 Impactwriter and IBM 6252 Printer

If the active code page for the installed print band is not Code Page 850, you must notify the system:

- 1. Type smit chpq as the root user.
- 2. Select the appropriate print queue and select **Printer Setup** on the Change/Show Characteristics menu.
- 3. Select the code page for the ACTIVE CODE PAGE attribute.

#### **IBM Network Color Printer**

The predefined files support the IBM Network Color Printer 2.0 or higher controller code level.

Additional qprt option flags that are valid using only the Network Color Printer PS queue:

**-e** # Specifies brightness level.

0 Default Printer Setting

1 Lightest

2 Lighter

3 Light

4 Normal

5 Dark

6 Darker

7 Darkest

**–E** # Specifies the finish.

0 Default Printer Setting

1 Normal

2 Matte

3 Glossy

**-k** # Specifies the color model.

0 Default Printer Setting

1 CMYK

2 Grayscale

**–K #** Specifies the color rendering dictionary.

0 Default Printer Setting

1 Scanner

2 Highlight

3 Photographic

4 Presentation

5 Monitor

6 Solid Color

**-S #** Specifies the print mode.

0 Default Printer Setting

1 Photo Quality

2 Business Graphics

The following valid queue names are located on the IBM Network Color Printer:

**ibmcolor\_direct** 1.03 or 1.1 controller code and 16MB of memory.

**ibmcolor\_print** 1.03 or 1.1 controller code and 32MB or 48MB of memory.

ibmncp\_direct 2.0 or higher controller code and 16MB of memory. ibmncp\_print 2.0 or higher controller code and 32MB or 48MB of

memory.

**Note:** To determine the controller code level and amount of memory on your IBM Network Color Printer, print a configuration page from the printer operator panel. See the configuration page under "GENERAL INFO." Memory is the second item, and the third item is version of the controller code. The predefined files on AIX 4.2.1 or later only supports the IBM Network Color Printer 2.0 or higher controller code level.

### IBM Network Printer 12, 17, and 24

IBM Network Printers can print on paper other than the default 8 1/2 by 11 inch size. The paper size can be changed using SMIT as described in Specifying Paper Size on page 2-25 and see IBM Network Color Printer on page 4-55. To change paper size for a single print job, specify the **Q** flag with the **qprt** command.

To print more lines per page than the line space allows (6 or 8 lines per inch), specify the number of lines per page. The line spacing is compressed to allow the larger number of lines to fit on a page. For example, if the line spacing is 6 lines per inch, entering the command <code>qprt -1 66 FileName</code> causes the file <code>FileName</code> to print at 66 lines per page instead of the default 60 lines per page.

The IBM Network Printer 12, 17, and 24 support the following fonts and pitches:

| courier             | 10, 12, or 17 pitch |
|---------------------|---------------------|
| courier-bold        | 10, 12, or 17 pitch |
| courier-italic-bold | 10, 12, or 17 pitch |
| lettergothic        | 10, 12, or 17 pitch |
| lettergothic-bold   | 10, 12, or 17 pitch |
| lettergothic-italic | 10, 12, or 17 pitch |
| lineprinter         | 17 pitch            |

For example, entering the following command <code>qprt -s Lineprinter -p 17</code> FileName causes the file <code>FileName</code> to be printed in lineprinter font at 17 pitch (17 characters per inch).

The following are the type styles for Arabic, Greek, and Hebrew:

| Arabic Type Styles                                 | Greek Type Styles                                                   | Hebrew Type Styles                                                        |
|----------------------------------------------------|---------------------------------------------------------------------|---------------------------------------------------------------------------|
| typing typing-italic                               | grcour grcour–oblique                                               | shalom shalom-bold                                                        |
| typing-bold                                        | grcour–bold                                                         | shalom-italic                                                             |
| typing-bold-italic                                 | grcour–bold–oblique                                                 | shalom-bold-italic                                                        |
| rokaa rokaa-italic<br>rokaa-bold rokaa-bold-italic | grhelvet grhelvet-bold<br>grhelvet-oblique<br>grhelvet-bold-oblique | narkisstam narkisstam-bold<br>narkisstam-italic<br>narkisstam-bold-italic |
| setting setting—italic                             | grtimesnr grtimesnr–bold                                            | narkissim narkissim–bold                                                  |
| setting—bold                                       | grtimesnr–oblique                                                   | narkissim–italic                                                          |
| setting—bold—italic                                | grtimesnr–bold–oblique                                              | narkissim–bold–italic                                                     |

**Note:** Be sure to download the fonts to the Flash SIM or to a hard disk drive on the printer when using the Arabic, Greek, or Hebrew type styles.

The IBM Network Printer 12, 17, and 24 support the following output bins. The output bins can be accessed using the (-=) flag of the **qprt** command. The following table shows the possible values and the corresponding output bin destination.

| -= value (#)           | destination output bin |  |
|------------------------|------------------------|--|
| IBM Network Printer 12 |                        |  |
| 0                      | Main output tray       |  |
| 1                      | Face-up (rear) tray    |  |
| IBM Network Printer 17 |                        |  |
| 0                      | Main output tray       |  |
| 1                      | Mail Box Bin 1         |  |
| 2                      | Mail Box Bin 2         |  |

| 3  | Mail Box Bin 3  |
|----|-----------------|
| 4  | Mail Box Bin 4  |
| 5  | Mail Box Bin 5  |
| 6  | Mail Box Bin 6  |
| 7  | Mail Box Bin 7  |
| 8  | Mail Box Bin 8  |
| 9  | Mail Box Bin 9  |
| 10 | Mail Box Bin 10 |
| 50 | Offset Bin      |

| -= value (#)           | destination output bin        |  |
|------------------------|-------------------------------|--|
| IBM Network Printer 24 |                               |  |
| 0                      | Auto Output Bin               |  |
| 1                      | Main Output Tray              |  |
| 2                      | Face-up (Rear Bin)            |  |
| 3                      | Upper Finisher Bin Face-down  |  |
| 4                      | Middle Finisher Bin Face-down |  |
| 5                      | Lower Finisher Bin Face-down  |  |
| 6                      | Upper Finisher Bin Face-up    |  |
| 7                      | Middle Finisher Bin Face-up   |  |
| 8                      | Lower Finisher Bin Face-up    |  |
| 9                      | Auto Finisher Bin Face-down   |  |

The following additional **qprt** option flags are valid using the PS or PCL queue of the Network Printer 24 only:

-е #

Specifies staple and collation. The **-e #** option flag only works if a face-down finisher bin is selected. See **-=** option flag for more information.

- 0 Default Printer Setting
- 1 Portrait Staple
- 2 Landscape Staple
- 3 Two Portrait Staples
- 4 Two Landscape Staples
- 5 Offset Jog at end of Job
- 6 Offset Jog at end of Set
- 7 No Stapling or Collating

Valid queue names located on the IBM Network Printer 12, 17, and 24 include:

**TEXT** 

Data that requires line feed and carriage—return processing.

**PASS** 

Data that requires no further processing.

#### **IBM InfoPrint 20**

Specifies print quality options. The -q options for the InfoPrint 20 -q# are: 60Specifies 600 dpi 1250 pecifies 1200dpi. This produces prints that appear to have twice the actual printer resolution. 1200dpi print quality is recommended for printing data such as images that were created at 1200dpi. -u # Sets the paper source. The -u options for the InfoPrint 20 are: 0 Use current input source selected on printer 1 Tray 1 2 Auxiliary tray - manual feed for paper 3 Auxiliary tray - manual feed for envelopes 4 Auxiliary tray - automatic 5 Tray 2 6 Envelope tray 7 Tray 3 9 2000 sheet input drawer -= # Sets type of output paper handling. The -= options for the InfoPrint 20 are: 0 Main 1 Main with Offset Option set

-Q#

Specifies paper size for the print job. The –Q options for the InfoPrint 20 are:

- 1 Letter
- 2 Legal
- 3 Folio
- 4 11 x 17
- 5 A4
- 6 B4
- 7 A3
- 8 Universal paper size
- 9 B5-JIS
- 10A5
- 11 Executive
- 12Statement
- 13Hagaki
- 14Monarch envelope
- 15COM10 envelope
- 16C5 envelope
- 17DL envelope
- 18Universal envelope size

#### -s Name

Specifies a type style with the Name variable. Typestyles for the InfoPrint 20 are:

- courier
- courier-bold
- courier-italic
- · courier-bold-italic
- gothic
- lineprinter
- gothic-bold
- gothic-italic
- · prestige elite
- prestige elite-bold
- prestige elite-italic
- prestige elite-bold-italic

## **IBM InfoPrint 32 Printer**

-=#

0 Default Printer Setting 1 Main (Face Down) 2 Face-up (Rear Bin) 3 Finisher Bin 1 (Face Down Top) 4 Finisher Bin 2 (Face Down Middle) 5 Finisher Bin 3 (Face Down Bottom) 9 Any Finisher Bin (Face Down) -е # Specifies Staple/Collation. This option flag only works if a face down finisher bin is selected (See -= option flag). 0 Default Printer Setting 1 Portrait Staple 2 Landscape Staple 3 Two Portrait Staples 4 Two Landscape Staples 5 Offset Jog at end of Job 6 Offset Jog at end of Set 7 No Stapling or Collating -k# Specifies the number of RePro Collated Copies Printer must have a hard disk drive installed to perform this function. Name Specifies a type style with the Name variable. -s# Examples are courier, courier-bold, courier-italic courier-bold-italic, lettergothic, lineprinter, lettergothic-bold, lettergothic-italic, prestigeelite, prestigeelite-bold, prestigeelite-italic, and prestigeelite-bold-italic. -u# Sets the paper source to one of the following: 0 Use Current Input Source Selected on Printer 1 Tray 1 2 Auxiliary Tray – Manual Feed (for papers) 3 Auxiliary Tray – Manual Feed (for envelopes) 4 Auxiliary Tray (automatic) **5** Tray 2 6 Envelope Tray **7** Tray 3 8 Tray 4 **9** Tray 5

Type of Output Paper Handling.

- **-z #** Rotates page printer output the number of quarter–turns clockwise as specified by the **Value** variable. The length (–l) and width (–w) values are automatically adjusted accordingly.
  - **0** Portrait
  - 1 Landscape
  - 2 Reverse Portrait
  - 3 Reverse Landscape
- **-Q#** Specifies paper size for the print job
  - 1 Letter
  - 2 Legal
  - 3 Folio
  - **4** 11x17
  - **5** A4
  - **6** B4
  - **7** A3
  - 8 Universal Paper Size
  - 9 B5-JIS
  - **10**A5
  - 11 Executive
  - 12Statement
  - 13 Hagaki
  - 14 Monarch Envelope
  - 15COM10 Envelope
  - **16**C5 Envelope
  - 17DL Envelope
  - 18 Universal Envelope Size

## **IBM InfoPrint 40 Printer**

-= #

0 Default Printer Setting 1 Main (Face Down) 2 Face-up (Rear Bin) 3 Finisher Bin 1 (Face Down Top) 4 Finisher Bin 2 (Face Down Middle) 5 Finisher Bin 3 (Face Down Bottom) 9 Any Finisher Bin (Face Down) -е # Specifies Staple/Collation. This option flag only works if a face down finisher bin is selected (See -= on page 4-63 option flag). 0 Default Printer Setting 1 Portrait Staple 2 Landscape Staple 3 Two Portrait Staples 4 Two Landscape Staples 5 Offset Jog at End of Job 6 Offset Jog at End of Set 7 No Stapling or Collating -k# Specifies the number of RePro Collated Copies. Printer must have a hard disk drive installed to perform this function. Name specifies a type style with the Name variable. Examples are -s# courier, courier-bold, courier-italic, courier-bold-italic, lettergothic, lineprinter, lettergothic-bold, lettergothic-italic, prestigeelite, prestigeelite-bold, prestigeelite-italic, and prestigeelite-bold-italic. Sets the paper source to one of the following: -u# 0 Use Current Input Source Selected on Printer 1 Tray 1 2 Auxiliary Tray – Manual Feed (for papers) 3 Auxiliary Tray - Manual Feed (for envelopes) 4 Auxiliary Tray (automatic) **5** Tray 2 6 Envelope Tray **7** Tray 3 8 Tray 4 **9** Tray 5

Type of Output Paper Handling.

-Q#

Specifies the paper size for the print job.

- 1 Letter
- 2 Legal
- **3** Folio
- **4** 11x17
- **5** A4
- **6** B4
- **7** A3
- 8 Universal Paper Size
- 9 BJ-JIS
- **10**A5
- 11 Executive
- **12**Statement
- 13 Hagaki
- 14 Monarch Envelope
- 15COM10 Envelope
- **16**C5 Envelope
- 17DL Envelope
- 18 Universal Envelope Size

### **Queue Names**

Valid queue names located on the **IBM** Network Printer 12, 17, 24, and InfoPrint 20, 32, and 40 are as follows:

### **TEXT**

Data that requires line feed, carriage return processing

## **PASS**

Data that requires no further processing

## Canon LASER SHOT LBP-B404PS/Lite

The Japanese PostScript and ASCII data streams are supported. Japanese language text files cannot be printed.

## Canon LASER SHOT LBP-B406S/D/E/G, A404/E, A304E

The Japanese code sets are supported. Do not use the **IBM** 5575 emulation card. The **lips3** queue cannot be used for models LBP–B406S/D,A404 with LIPS II+ mode.

## **Dataproducts LZR 2665 Laser Printer**

The data stream (PostScript, Diablo 630) must be selected manually, using the control panel. ASCII files can also be printed using the PostScript data stream.

# Hewlett-Packard LaserJets II, III, IIISi, 4, 4Si, 4Plus, 4V, 4000, 5Si/5Si MX, 5Si Mopier, 8000 Color, and 8500 Color

Hewlett–Packard LaserJet printers can print on paper other than the default 8–1/2 by 11 inch size. The paper size can be changed using SMIT as described in Specifying Paper Size on page 2-25. To change paper size for a single print job, specify the **–Q** flag with the **qprt** command.

To print more lines per page than the line space allows (6 or 8 lines per inch), specify the number of lines per page. The line spacing is compressed to allow the larger number of lines to fit on a page. For example, if the lines spacing is 6 lines per inch, entering the command <code>qprt -1 66 FileName</code> causes the file <code>FileName</code> to print at 66 lines per page instead of the default 60 lines per page.

The HP LaserJet III, IIISi, and 4 support the following fonts and pitches:

courier10, 12, or 17 pitchcourier-bold10 or 12 pitchcourier-italic10 or 12 pitchlineprinter17 pitch

For example, entering the command <code>qprt -s Lineprinter -p 17 FileName causes</code> the file <code>FileName to be printed in lineprinter font at 17 pitch (17 characters per inch).</code>

Attaching a Hewlett–Packard LaserJet printer to an RS–422A serial port requires a special cable. You can construct the cable using the following pin–out information:

| Socket Connector (System End) | Signal        | Pin Connector (Device End) |
|-------------------------------|---------------|----------------------------|
| shell                         | Shield Ground | 1                          |
| 2                             | TxA           | 3                          |
| 3                             | RxA           | 9                          |
| 4                             | TxB           | 18                         |
| 5                             | RxB           | 10                         |
| 7                             | Signal Ground | 7                          |

## Hewlett-Packard LaserJet 5Si and 5Si Mopier Printers

### **Output Bins**

The base LaserJet 5Si and 5Si Mopier printers have two possible destinations:

- Top output bin that prints face down.
- Left-side output bin that prints face up in reverse order.

If an optional High Capacity Output (HC0) device is installed, the additional trays are available as well. The base operating system supports up to eight of the HC0 output bins for the HP 5Si printer, and up to 5 for the HC0 output bins and a stapler bin for the 5Si Mopier.

The output bins can be accessed using the (-=) flag of the **qprt** command. The following table shows the possible values and the corresponding output bin destination.

| LaserJet 5Si: |                                                   |
|---------------|---------------------------------------------------|
| -= value (#)  | destination output bin                            |
| 0             | Printer top/face-down bin                         |
| 1             | HC0 face-down bin 1                               |
| 2             | HC0 face-down bin 2                               |
| 3             | HC0 face-down bin 3                               |
| 4             | HC0 face-down bin 4                               |
| 5             | HC0 face-down bin 5                               |
| 6             | HC0 face-down bin 6                               |
| 7             | HC0 face-down bin 7                               |
| 8             | HC0 face-down bin 8                               |
| 50            | HC0 face-up                                       |
| 50            | Printer left/face—up bin (when HC0 not installed) |

| LaserJet 5Si Mopier: |                                                   |  |
|----------------------|---------------------------------------------------|--|
| -= value (#)         | destination output bin                            |  |
| 0                    | Printer top/face-down bin                         |  |
| 1                    | HC0 face-down bin 1                               |  |
| 2                    | HC0 face-down bin 2                               |  |
| 3                    | HC0 face-down bin 3                               |  |
| 4                    | HC0 face-down bin 4                               |  |
| 5                    | HC0 face-down bin 5                               |  |
| 50                   | HC0 face-up                                       |  |
| 50                   | Printer left/face—up bin (when HC0 not installed) |  |
| 51                   | Stapler bin                                       |  |

## **Number of Copies (LaserJet 5Si Mopier)**

The LaserJet 5Si Mopier supports printing copies internal with the  $-\mathbf{W}$  flag. This differs from the  $-\mathbf{N}$  flag supported by the spooler. With the  $-\mathbf{N}$  flag, copies are processed on the base operating system machine and then sent to the printer one at a time. However, the  $-\mathbf{W}$  option on the LaserJet 5Si Mopier sends only one copy of the print job to the printer and the copies are then produced by the printer. The basic format is:  $-\mathbf{W}$  #

## Hewlett-Packard LaserJet 8000 and 8500 Color Printers

### **Output Bins**

The base LaserJet 8500 Color and LaserJet 8000 printers have two possible destinations:

- Top output bin that prints face down.
- Left-side output bin that prints face up in reverse order.

If an optional High Capacity Output (HC0) device is installed, the additional trays are available as well.

The output bins can be accessed using the (-=) flag of the **qprt** command. The following table shows the possible values and the corresponding output bin destination.

| LaserJet 8500 Color: |                                                   |  |
|----------------------|---------------------------------------------------|--|
| -= value (#)         | destination output bin                            |  |
| 0                    | Printer top/face-down bin                         |  |
| 1                    | HC0 face-down bin 1                               |  |
| 2                    | HC0 face-down bin 2                               |  |
| 3                    | HC0 face-down bin 3                               |  |
| 4                    | HC0 face-down bin 4                               |  |
| 5                    | HC0 face-down bin 5                               |  |
| 6                    | HC0 face-down bin 6                               |  |
| 7                    | HC0 face-down bin 7                               |  |
| 8                    | HC0 face-down bin 8                               |  |
| 50                   | HC0 face-up                                       |  |
| 50                   | Printer left/face—up bin (when HC0 not installed) |  |

| LaserJet 8000: |                                                   |  |
|----------------|---------------------------------------------------|--|
| -= value (#)   | destination output bin                            |  |
| 0              | Printer top/face-down bin                         |  |
| 1              | HC0 face-down bin 1                               |  |
| 2              | HC0 face-down bin 2                               |  |
| 3              | HC0 face-down bin 3                               |  |
| 4              | HC0 face-down bin 4                               |  |
| 5              | HC0 face-down bin 5                               |  |
| 6              | HC0 face-down bin 6                               |  |
| 7              | HC0 face-down bin 7                               |  |
| 8              | HC0 face-down bin 8                               |  |
| 50             | HC0 face-up                                       |  |
| 50             | Printer left/face—up bin (when HC0 not installed) |  |
| 51             | Stapler bin                                       |  |

## **Number of Copies**

The LaserJet 8000 and 8500 Color printers support printing copies internal. With the -W flag, only one copy of the print job is sent to the printer and the copies are then produced by the printer. The basic format is: -W #

## Paper Size

Specifies paper size for the print job.

| –Q 1         | Letter |
|--------------|--------|
| -Q 2         | Legal  |
| -Q 4         | A4     |
| <b>−</b> Q 5 | Exec   |
| –Q 8         | A3     |

## **Lexmark 4227 Forms Printer**

### **Paper Source**

Paper source selection is supported by using the **–u** flag of the **qprt** command.

**–u** 1

tractor 1

**– u** 2

tractor 2

The banner and trailer pages use the same source as the print job. It is suggested that the printer be attended when switching between tractors.

# Pitch, Font, and Quality

Pitch selection is supported by using the **-p** flag for the pitch, the **-s** flag for font name, and **-q** flag of the **qprt** command for print quality. The default values supported include:

10

pitch

courier

font

q uality

1 or draft

The valid font values include:

### **Font Name**

- sfast draft
- sdraft
- scourier
- sgothic

The valid quality values include:

### Quality (-q flag)

- 0 fast draft
- 1 draft
- 2 near letter quality

The valid pitch values are 10, 12, 17, and 20.

### Notes:

- 1. Selection of draft or fast draft will override the selected font.
- 2. Bold font is supported using the **–e** flag and emphasized print. Italic font is supported using the **–k** flag and italic print.

### Page Width

The **-w** flag controls the width of the printable page in characters. The default is 136.

## **Lexmark Optra Laser Printer**

### **Paper Source**

Paper source selection is supported for both the enhanced PCL (R) 5 emulation and the PostScript Level 2 emulation by using the  $-\mathbf{u}$  flag of the  $\mathbf{qprt}$  command. There are several optional input sources. The input source number is the same for both PCL and PostScript:

- -ur@anual feed
- -utflay 1
- -ut2ay 2
- -ut8av 3
- -ufeeder or feeder 1
- -uf5eder 2

By default the banner and trailer pages come from the top tray. To change the default, change the values for the uH and/or uT attributes respectively in the colon file to the value for the desired paper source (s0–S5). Use the **Isvirprt** command.

### **Paper Size**

Paper size selection is supported by using either one or both of the **qprt** command flags, **–O** and **–Q**. The –O flag controls paper versus envelopes. A value of 3 indicates a paper size and 4 an envelope size. Envelopes are only valid for manual feed, feeder, or feeder 2. The default for **–O** is 3 or paper. The default for **–Q** is 1 or Letter for paper sizes and Com 10 for envelope sizes.

Paper Sizes (-0 3)

Envelope Sizes (-0 4)

-Q 1 Letter

7 3/4 Monarch

-Q 2 Legal

9 (Com 9)

-Q 3 B5 paper

10 (Com 10)

**-Q 4** A4

DL

-Q 5 Executive

C5

**-Q 6** A5

B5 Envelope

-Q7

Other Envelope

### **Paper Type**

The Optra printer supports paper types: rough, normal (default), transparency, labels, and cardstock using the **-y** parameter of the **qprt** command or the **\_y** attribute in the colon file.

- -y Rough
- –y \(\mathbb{Q}\) ormal (default)
- -y Bransparency
- **-y** L4abels
- -y 6ardstock

### **Print Resolution**

The Optra plus printer supports print resolution of 300, 600, and 1200 dpi using the –q flag of the **qprt** command. The default is 600 dpi.

**-q**300

-q600

-q1200

### Pitch

Pitch selection is supported for the PCL 5 emulation by using the -p flag for pitch and the -s flag for font name with the qprt command. Pitch values between 1 and 100 characters per inch (cpi) in whole integers are supported. The condensed print flag, -K, is not supported.

Font Name

Pitch

-s courier

**-p** (1 to 100)

-s courier-bold

**-p** (1 to 100)

- s courier-italic

**-p** (1 to 100)

-s courier-bold italic

**-p** (1 to 100)

-s gothic

**-p** (1 to 100)

**-s** gothic-bold

**-p** (1 to 100)

- s gothic-italic

**-p** (1 to 100)

-s lineprinter

**-p** 17

**Note:** To format ASCII for other font styles, use the base operating system enscript utility or the **qprt** command with the **-da**, **-s**, and **-p** flags to a PostScript queue. For postscript queues, **-p** stands for point size and the valid list of fonts are located in **/usr/lib/ps/fontmap**. Valid point sizes are any integer from 1 to 1008.

### Note:

Also, only a pitch of 17 is supported for the lineprinter font style.

## **Duplex Mode**

The optional duplex feature is supported by the **-Y** flag of the **qprt** command.

- -Ys0mplex
- -Yduplex, long-edge binding
- -Yduplex. short-edge binding

## **Lexmark Optra Plus LaserPrinter**

### **Paper Source**

Paper source selection is supported for both the enhanced PCL (R) 5 emulation and the PostScript Level 2 emulation by using the  $-\mathbf{u}$  flag of the  $\mathbf{qprt}$  command. There are several optional input sources. The input source number is the same for both PCL and PostScript:

- -ur@anual feed
- -utflay 1
- -ut2ay 2
- -utBay 3
- -ufeeder or feeder 1
- -uf5eder 2

By default the banner and trailer pages come from the top tray. To change the default, change the values for the uH and/or uT attributes respectively in the colon file to the value for the desired paper source (s0–S5). Use the **Isvirprt** command.

### **Paper Size**

Paper size selection is supported by using either one or both of the **qprt** command flags, **–O** and **–Q**. The **–O** flag controls paper versus envelopes. A value of 3 indicates a paper size and 4 an envelope size. Envelopes are only valid for manual feed, feeder, or feeder 2. The default for **–O** is 3 or paper. The default for **–Q** is 1 or Letter for paper sizes and Com 10 for envelope sizes.

Paper Sizes (-0 3)

Envelope Sizes (-0 4)

**-Q 1** Letter

7 3/4 Monarch

-Q 2 Legal

9 (Com 9)

-Q 3 B5 paper

10 (Com 10)

**-Q4** A4

DL

-Q 5 Executive

C5

**-Q 6** A5

B5 Envelope

-Q7

Other Envelope

### **Paper Type**

The Optra Plus printer supports paper types: rough, normal (default), transparency, labels, and cardstock using the **-y** parameter of the **qprt** command or the **\_y** attribute in the colon file.

- -y Rough
- -y⊠ormal (default)
- -y Bransparency
- -y Labels
- -y Gardstock

### **Print Resolution**

The Optra Plus printer supports print resolution of 300, 600, and 1200 dpi using the **-q** flag of the **qprt** command. The default is 600 dpi.

**-q**300

-q600

-q1200

### Pitch

Pitch selection is supported for the PCL 5 emulation by using the  $-\mathbf{p}$  flag for pitch and the  $-\mathbf{s}$  flag for font name with the qprt command. Pitch values between 1 and 100 characters per inch (cpi) in whole integers are supported. The condensed print flag,  $-\mathbf{K}$ , is not supported.

Font Name

Pitch

-s courier

**-p** (1 to 100)

-s courier-bold

**-p** (1 to 100)

- s courier-italic

**-p** (1 to 100)

-s courier-bold italic

**-p** (1 to 100)

-s gothic

**-p** (1 to 100)

-s gothic-bold

**-p** (1 to 100)

- s gothic-italic

**-p** (1 to 100)

-s lineprinter

**-p** 17

**Note:** To format ASCII for other font styles, use the base operating system enscript utility or the **qprt** command with the **-da**, **-s**, and **-p** flags to a PostScript queue. For PostScript queues, **-p** stands for point size and the valid list of fonts are located in **/usr/lib/ps/fontmap**. Valid point sizes are any integer from 1 to 1008.

Also, only a pitch of 17 is supported for the lineprinter font style.

## **Duplex Mode**

The optional duplex feature is supported by the  $-\mathbf{Y}$  flag of the  $\mathbf{qprt}$  command.

- -Ys0mplex
- -Yduplex, long-edge binding
- -Yduplex, short-edge binding

### Collation

The Optra Plus printer supports collation of multiple copies of a print job internally. This feature is controlled by the **–W** and **–S** flags of the **qprt** command.

- -Sdollation off
- -Scellation on
- -Sn#umber of copies

**Note:** This function is independent of the **-N** flag of the **qprt** command. The **-N#** flag will cause the printer job to be sent to the printer # times. The **-W#** will send the print job once, and # copies of the job will be printed.

### **Separator Pages**

The Optra Plus printer supports internally generated separator pages. This feature is controlled by the –E flag of the **qprt** command.

- -ENone
- -EBetween Copies
- -EBetween Jobs
- -EBetween Pages

The paper source defaults to Feeder. To change the default, the uS attribute must be changed in the virtual printer. The valid values for uS are the same as the paper source flag –u except that manual feed is not a valid source.

**Note:** This function is independent of the **-B** flag of the **qprt** command.

## **Lexmark Optra Color 1200 Printer**

### **Paper Source**

Paper source selection is supported for both the PCL 5 emulation and the PostScript Language by using the **–u** flag of the qprt command.

- -ur@anual feed
- -utflay 1
- -ut2ay 2
- -ut&ay 3
- -uraultipurpose feeder

By default the banner and trailer pages come from the tray 1. To change the default, change the values for the uH and/or uT attributes respectively in the colon file to the value for the desired paper source. Valid values are the same as for the –u flag. Do this by editing the virtual printer colon file by using the "chvirprt" command.

### **Paper Size**

Paper size selection is supported by using the aprt command flags,  $-\mathbf{O}$  and  $-\mathbf{Q}$ . The  $-\mathbf{O}$  flag controls paper versus envelope. A  $-\mathbf{O}$  value of 3 indicates a paper size and 4 an envelope size. The values 1 and 2 were skipped for backward compatibility. The first five paper sizes are also numbered for backward compatibility. Whenever an invalid value for the input source is selected, it will be ignored.

Note: Envelopes are available through Manual and MP Tray only.

The default for **–O** is **3** or paper. The default for **–Q** is **1** or Letter for paper sizes and Monarch for envelope sizes.

```
Paper Sizes (-0 3)
  Envelope Sizes (-0 4)
-Q 1 Letter
  7 3/4 Monarch
-Q 2 Legal
  9 (Com 9)
-Q 3 B5
  10 (Com 10)
-Q 4 A4
  DL
-Q 5 A5
  C5
-Q 6 B4
  B5 Envelope
-Q7 A3
  Other Envelope
-Q 8 11 X 17
```

**Note:** The printer file (lexOptraC1200.pcl) for PCL 5 defaults the paper size to letter. To change the default size, change the values for the s0–s3 attributes in the file respectively for the \_u (paper source) attributes. For example, to make legal the default size for tray 2 change the s2 attribute value to 2.

**SPECIAL NOTE:** For PCL queues, if the selected size is not in the selected input source, a search sequence will be used to find the size requested. If the size is found that source will be used. For PostScript queues, if the selected size is not in the selected input source, the printer will prompt the user to load the source with the appropriate size. This may result in an unexpected paper source being used or an op—panel message that may not make sense at first. Please refer to the manual to determine appropriate responses.

### Pitch

Pitch selection is supported for the PCL emulation by using the **-p** flag for pitch and the **-s** flag for font name (or type face). Pitch values between 1 and 100 characters per inch (cpi) in whole integers are supported. The condensed print flag, **-K**, is not supported.

Font Name

Pitch

- -s courier
  - **-p** (1 to 100)
- **-s** courier-bold
  - **-p** (1 to 100)
- s courier-italic
  - **–p** (1 to 100)
- -s courier-bold italic
  - **-p** (1 to 100)
- **-s** gothic
  - **-p** (1 to 100)
- -s gothic-bold
  - **-p** (1 to 100)
- s gothic-italic
  - **-p** (1 to 100)
- -s lineprinter
  - **-p** 17

**Note:** To format ASCII files for other font styles use the base operating system enscript utility or the **qprt** command with the **-da**, **-s**, and **-p** flags to a Postscript queue. For Postscript queues, -p stands for point size and the valid list of fonts can be found in **/usr/lib/ps/fontmap**. Valid point sizes are any integer from 1 to 1008.

Only a pitch of 17 is supported for the lineprinter font style.

### Collation

Normally, the -N command line option is used to specify the number of copies desired. This method will cause that many copies of the entire print job to be submitted or queued to the print system. Since the Optra Color 1200 supports collation internally, options were added to support it and the number of copies of each page internally. This functionality— is limited by the amount of memory installed in your printer and the size of the job. The **-W#** option determines how many copies of each page is desired, where # is the number of copies. The **-S** [!/+] option controls whether collation is desired. The default is ! (or not). The main advantages of using the -W and -S options are to conserve printer subsystem usage and allow the printer to handle multiple copies instead of sending # copies to the printer. Using the -S! options with -W# also allows # copies of each page in a row, if that is desired. Note that using -N and -W simultaneously is allowed. This would result in –N print jobs with –W copies of each page in each job.

### **Separator Pages**

The –E flag controls separator pages. The valid values are 0, 1, 2, and 3 which represent NONE, BETWEENCOPIES, BETWEENJOBS, and BETWEENPAGES respectively. The paper source for separator pages is set via the colon file attribute uS and defaults to TRAY 1. The valid values for uS are the same as uH and uT, except manual feed is not a valid source for separator pages. To change the default, the uS attribute must be changed in the virtual printer to one of the valid values (see the "Paper Source" information for this printer).

## **Lexmark Optra Color 40 Printer**

### **Paper Source**

Paper source selection is supported for both the PCL 5 emulation and the PostScript Language by using the –**u** flag of the qprt command.

-ur@anual feed

-utflay 1

### **Paper Size**

Paper size selection is supported by using the aprt command flags, **–O** and **–Q**. The **–O** flag controls paper versus envelope. A –O value of 3 indicates a paper size and 4 an envelope size. The values 1 and 2 were skipped for backward compatibility. The first five paper sizes are also numbered for backward compatibility. Whenever an invalid value for the input source is selected, it will be ignored.

Note: Envelopes available from Manual and Tray 1

The default for **–O** is **3** or paper. The default for **–Q** is 1 or Letter for paper sizes and Monarch for envelope sizes.

Paper Sizes (-0 3) Envelope Sizes (-0 4)

**-Q 1** Letter 7 3/4 Monarch

**-Q 2** Legal 9 (Com 9)

**-Q 3** B5 10 (Com 10)

**-Q 4** A4 DL

**-Q 5** Executive C5

**–Q 6** A5

**B5** Envelope

-Q 7 Universal Other Envelope

**Note:** The printer file (lexOptraC40.pcl) for PCL 5 defaults the paper size to letter. To change the default size, change the values for the s0–s3 attributes in the file respectively for the \_u (paper source) attributes. For example, to make legal the default size for tray 2 change the s2 attribute value to 2.

**Note:** For PCL queues, if the selected size is not in the selected input source, a search sequence will be used to find the size requested. If the size is found that source will be used. For PostScript queues, if the selected size is not in the selected input source, the printer will prompt the user to load the source with the appropriate size. This may result in an unexpected paper source being used or an operator panel message that may not make sense at first. Refer to the manual to determine appropriate responses.

### **Pitch**

Pitch selection is supported for the PCL emulation by using the **-p** flag for pitch and the **-s** flag for font name (or type face). Pitch values between 1 and 100 characters per inch (cpi) in whole integers are supported. The condensed print flag, **-K**, is not supported.

Font Name

Pitch

- -s courier
  - **-p** (1 to 100)
- **-s** courier-bold
  - **-p** (1 to 100)
- s courier-italic
  - **-p** (1 to 100)
- -s courier-bold italic
  - **-p** (1 to 100)
- -s gothic
  - **-p** (1 to 100)
- **-s** gothic-bold
  - **-p** (1 to 100)
- **s** gothic–italic**-p** (1 to 100)
- **-s** lineprinter
  - **-p** 17

**Note:** To format ASCII files for other font styles use the base operating system enscript utility or the **qprt** command with the **-da**, **-s**, and **-p** flags to a Postscript queue. For Postscript queues, -p stands for point size and the valid list of fonts can be found in /**usr/lib/ps/fontmap**. Valid point sizes are any integer from 1 to 1008.

Only a pitch of 17 is supported for the lineprinter font style.

### Collation

Normally, the **-N** command line option is used to specify the number of copies desired. This method will cause that many copies of the entire print job to be submitted or queued to the print system. Since the Optra Color 40 supports collation internally, options were added to support it and the number of copies of each page internally. This functionality- is limited by the amount of memory installed in your printer and the size of the job. The -W# option determines how many copies of each page is desired, where # is the number of copies. The -S [!/+] option controls whether collation is desired. The default is ! (or not). The main advantages of using the -W and -S options are to conserve printer subsystem usage and allow the printer to handle multiple copies instead of sending # copies to the printer. Using the **-S!** options with **-W#** also allows # copies of each page in a row, if that is desired. Note that using **-N** and **-W** simultaneously is allowed. This would result in -N print jobs with -W copies of each page in each job.

### **Separator Pages**

The –E flag controls separator pages. The valid values are 0, 1, 2, and 3 which represent NONE, BETWEENCOPIES, BETWEENJOBS, and BETWEENPAGES respectively. The paper source for separator pages is set via the colon file attribute uS and defaults to TRAY 1. The valid values for uS are the same as uH and uT, except manual feed is not a valid source for separator pages. To change the default the uS attribute must be changed in the virtual printer to one of the valid values (see paper source above).

## **Lexmark Optra Color 45 Printer**

### **Paper Source**

Paper source selection is supported for both the PCL 5 emulation and the PostScript Language by using the **–u** flag of the qprt command.

-ur@anual feed

-utflay 1

### **Paper Size**

Paper size selection is supported by using the qprt command flags, **–O** and **–Q**. The **–O** flag controls paper versus envelope. A **–O** value of 3 indicates a paper size and 4 an envelope size. The values 1 and 2 were skipped for backward compatibility. The first five paper sizes are also numbered for backward compatibility. Whenever an invalid value for the input source is selected, it will be ignored.

Note: Envelopes available from Manual and Tray 1

The default for **–O** is **3** or paper. The default for **–Q** is 1 or Letter for paper sizes and Monarch for envelope sizes.

Paper Sizes (-0 3) Envelope Sizes (-0 4)

**-Q 1** Letter 7 3/4 Monarch

**-Q 2** Legal 9 (Com 9)

**-Q 3** B5 10 (Com 10)

**-Q 4** A4 DL

**–Q 5** A5 C5

-Q 6 Executive B5 Envelope

**-Q 7** A3 Other Envelope

**–Q 8** 11 X 17

\_

**-Q 9** Universal

**Note:** The printer file (lexOptraC45.pcl) for PCL 5 defaults the paper size to letter. To change the default size, change the values for the s0–s3 attributes in the file respectively for the \_u (paper source) attributes. For example, to make legal the default size for tray 2 change the s2 attribute value to 2.

**Note:** For PCL queues, if the selected size is not in the selected input source, a search sequence will be used to find the size requested. If the size is found that source will be used. For PostScript queues, if the selected size is not in the selected input source, the printer will prompt the user to load the source with the appropriate size. This may result in an unexpected paper source being used or an operator panel message that may not make sense at first. Refer to the manual to determine appropriate responses.

### Pitch

Pitch selection is supported for the PCL emulation by using the **-p** flag for pitch and the **-s** flag for font name (or type face). Pitch values between 1 and 100 characters per inch (cpi) in whole integers are supported. The condensed print flag, **-K**, is not supported.

Font Name

Pitch

- -s courier
  - **-p** (1 to 100)
- -s courier-bold
  - **-p** (1 to 100)
- s courier-italic
  - **-p** (1 to 100)
- -s courier-bold italic
  - **-p** (1 to 100)
- -s gothic
  - **–p** (1 to 100)
- **-s** gothic-bold
  - **–p** (1 to 100)
- s gothic-italic
  - **-p** (1 to 100)
- **-s** lineprinter
  - **-p** 17

**Note:** To format ASCII files for other font styles use the base operating system enscript utility or the **qprt** command with the **-da**, **-s**, and **-p** flags to a Postscript queue. For Postscript queues, -p stands for point size and the valid list of fonts can be found in /**usr**/lib/**ps**/fontmap. Valid point sizes are any integer from 1 to 1008.

Only a pitch of 17 is supported for the lineprinter font style.

### Collation

Normally, the **-N** command line option is used to specify the number of copies desired. This method will cause that many copies of the entire print job to be submitted or queued to the print system. Since the Optra Color 45 supports collation internally, options were added to support it and the number of copies of each page internally. This functionality- is limited by the amount of memory installed in your printer and the size of the job. The -W# option determines how many copies of each page is desired, where # is the number of copies. The -S [!/+] option controls whether collation is desired. The default is ! (or not). The main advantages of using the -W and -S options are to conserve printer subsystem usage and allow the printer to handle multiple copies instead of sending # copies to the printer. Using the -S! options with -W# also allows # copies of each page in a row, if that is desired. Note that using -N and -W simultaneously is allowed. This would result in –N print jobs with –W copies of each page in each job.

### **Separator Pages**

The –E flag controls separator pages. The valid values are 0, 1, 2, and 3 which represent NONE, BETWEENCOPIES, BETWEENJOBS, and BETWEENPAGES respectively. The paper source for separator pages is set via the colon file attribute uS and defaults to TRAY 1. The valid values for uS are the same as uH and uT, except manual feed is not a valid source for separator pages. To change the default the uS attribute must be changed in the virtual printer to one of the valid values (see paper source above).

## **Lexmark Optra K 1220 Printer**

### **Paper Source**

Paper source selection is supported for both the "enhanced PCL (R) 5e emulation" and the "PostScript (tm) Level 2 emulation" by using the **–u** flag of the qprt command. There are several optional input sources (see your manual to determine which are installed). These numbers apply, no matter which ones are present. If one is not present, choosing one of those will simply default as per the user's manual. The input source number is the same for both PCL and PostScript:

- -ur@anual feed
- -utflay 1
- -ut2ay 2
- -uraultipurpose tray

By default the banner and trailer pages come from tray 1. To change the default, change the values for the  $\mathbf{uH}$  and/or  $\mathbf{uT}$  attributes respectively in the virtual printer to the value for the desired paper source. Do this using the  $\mathbf{chvirprt}$  command. Valid values are the same as for the  $-\mathbf{u}$  flag.

### **Paper Size**

Paper size selection is supported by using either one or both of the aprt command flags,  $-\mathbf{O}$  and  $-\mathbf{Q}$ . The  $-\mathbf{O}$  flag controls paper versus envelope. A value of 3 indicates a paper size and 4 an envelope size. The values 1 and 2 were skipped for backward compatibility. Envelopes are only valid for manual feed, envelope feeder, or the multipurpose tray. The default for  $-\mathbf{Q}$  is 1 or Letter for paper sizes and 3 or Com 10 for envelope sizes. To change the defaults change the  $\mathbf{s0} - \mathbf{s7}$  attributes respectively for each of the valid input sources. Since manual feed and the multipurpose tray support both paper and envelopes, the default for paper is the "else" part (%e1) and the default for envelopes is the "then" part (%t3) of  $\mathbf{s0}$  and  $\mathbf{s7}$ .

Paper Sizes (-0 3) Envelope Sizes (-0 4)

- **-Q 1** Letter 7 3/4 Monarch
- **-Q 2** Legal 9 (Com 9)
- **-Q 3** B5 (JIS B5) 10 (Com 10)
- **-Q 4** A4
- **-Q 5** Executive C5
- -Q 6 A5 B5 Envelope
- **-Q 7** Custom (Universal) Other Envelope

**Note:** For PCL queues, if the selected size is not in the selected input source, a search sequence will be used to find the size requested. If the size is found that source will be used. For PostScript queues, if the selected size is not in the selected input source, the printer will prompt the user to load the source with the appropriate size. This may result in an unexpected paper source being used or an op—panel message that may not make sense at first. Please refer to the manual to determine appropriate responses.

### **Pitch**

Pitch selection is supported for the PCL emulation by using the **-p** flag for pitch and the **-s** flag for font name (or type face). Pitch values between 1 and 100 characters per inch (cpi) in whole integers are supported. The condensed print flag, **-K**, is not supported.

Font Name

Pitch

- -s courier
  - **-p** (1 to 100)
- **-s** courier-bold
  - **-p** (1 to 100)
- s courier-italic
  - **-p** (1 to 100)
- -s courier-bold italic
  - **-p** (1 to 100)
- -s gothic
  - **-p** (1 to 100)
- -s gothic-bold
  - **-p** (1 to 100)
- s gothic-italic
- **-p** (1 to 100)
- -s lineprinter

**–p** 17

**Note:** To format ASCII files for other font styles use the base operating system enscript utility or the **–da** flag to a Postscript queue with the qprt command. Also, only a pitch of 17 is supported for the lineprinter font style.

Only a pitch of 17 is supported for the lineprinter font style.

### Collation

Normally, the -N command line option is used to specify the number of copies desired. This method will cause that many copies of the entire print job to be submitted or queued to the print system. Since the Optra K 1220 supports collation internally, options were added to support it and the number of copies of each page internally. This functionality is limited by the amount of memory installed in your printer and the size of the job. The **-W#** option determines how many copies of each page is desired, where # is the number of copies. The -S [!/+] option controls whether collation is desired. The default is ! (or not). The main advantages of using the -W and -S options are to conserve printer subsystem usage and allow the printer to handle multiple copies instead of sending # copies to the printer. Using the **-S!** options with **-W#** also allows # copies of each page in a row, if that is desired. Note that using -N and -W simultaneously is allowed. This would result in -N print jobs with -W copies of each page in each job.

### **Separator Pages**

The **–E** flag controls separator pages. The valid values are **0**, **1**, 2, and **3** which represent **NONE**, **BETWEENCOPIES**,

**BETWEENJOBS**, and **BETWEENPAGES** respectively. The paper source for separator pages is set via the colon file attribute **uS** and defaults to TRAY 1. The valid values for **uS** are the same as **uH** and **uT**, except manual feed is not a valid source for separator pages. To change the default the **uS** attribute must be changed in the virtual printer to one of the valid values (see paper source above).

## **Lexmark Optra C Color LaserPrinter**

# Printing Color Files in PCL 5 Emulation Mode

To print color files, or any preformatted print job in PCL language, use the **-dp** flag of the **qprt** command. This sets the base operating system printer backend to passthrough mode and should be used any time you are printing from an application in PCL emulation.

The print queue default can be changed to passthrough by modifying the \_d attribute in the colon file. See *AIX 5L Version 5.2 Commands Reference, Volume 3* for information about the **Isvirprt** command.

## **Paper Source**

Paper source selection is supported for both the PCL 5 emulation and the PostScript Language by using the **–u** flag of the **qprt** command.

**PCL** 

**PostScript** 

u 1 Top trayu 1 Top tray

-u 2 Bottom tray-u 2 Bottom tray

-u 3 feeder
-u 3 feeder

### **Paper Size**

Paper size selection is supported for the PCL 5 emulation by using the **-Q** flag of the **qprt** command.

Paper Sizes Size

-QLtetter (default)

-QL2egal

-QB35

-Q/41

To change the default size, change the values for the s1–s3 attributes in the file. For example, to make A4 the default size for all paper sources, change s1, s2, and s3 to 4. This changes the top tray, bottom tray, and feeder tray sizes respectively.

# 4-86

### **Pitch**

Pitch selection is supported for the PCL 5 emulation by using the **-p** flag for pitch and the **-s** flag for font name with the qprt command. Pitch values between 1 and 100 characters per inch (cpi) in whole integers are supported. The condensed print flag, **-K**, is not supported.

Font Name
Pitch

-s courier
-p (1 to 100)

-s courier-bold
-p (1 to 100)

**s** courier–italic**p** (1 to 100)

-s courier-bold italic -p (1 to 100)

**-s** gothic **-p** (1 to 100)

**-s** gothic-bold **-p** (1 to 100)

s gothic-italicp (1 to 100)

**−s** lineprinter **−p** 17

**Note:** To format ASCII for other font styles, use the base operating system enscript utility or the **qprt** command with the **-da**, **-s**, and **-p** flags to a PostScript queue. For PostScript queues, **-p** stands for point size and the valid list of fonts are located in **/usr/lib/ps/fontmap**. Valid point sizes are any integer from 1 to 1008.

Also, only a pitch of 17 is supported for the lineprinter font style.

### Collation

The Optra C printer supports collation of multiple copies of a print job internally. This feature is controlled by the **–W** and **–S** flags of the qprt command.

- -Sdollation off
- -Scellation on
- -Sn-umber of copies

**Note:** This function is independent of the **–N** flag of the **qprt** command. The **–N#** flag will cause the print job to be sent to the printer # times. The **–W#** will send the print job once, and # copies of the job will be printed.

### Separator Pages

The Optra C printer supports internally generated separator pages. This feature is controlled by the –E flag of the **qprt** command.

- -ENone
- -EBetween Copies
- -EBetween Jobs
- -EBetween Pages

The paper source defaults to Feeder. To change the default, the uS attribute must be changed in the virtual printer. The valid values for uS are the same as the paper source flag.

**Note:** This function is independent of the **-B** flag of the **qprt** command.

## Lexmark Optra E LaserPrinter

### **Paper Source**

Paper source selection is supported for both the PCL 5 emulation and the PostScript Language by using the **–u** flag of the **qprt** command.

**PCL** 

- -unhanual feed
- -ut2p tray
- -ul2ottom tray

By default the banner and trailer pages come from the top tray. To change the default, change the values for the uH and/or uT attributes respectively in the colon file to the value for the desired paper source (s1–s3). Use the **Isvirprt** command.

### **Paper Size**

Paper size selection is supported for the PCL 5 emulation by using the **-Q** and **-O** flags of the **qprt** command. A value of 3 for the **-O** flag indicates paper and a value of 4 indicates envelope. Envelopes are not valid in tray 2.

Paper Sizes (-0 3) Envelope Sizes (-0 4)

- **-Q 1** Letter 7 3/4 Monarch
- **-Q 2** Legal 9 (Com 9)
- **-Q 3** B5 paper 10 (Com 10)
- **–Q 4** A4 DL
- -Q 5

Executive C5

**-Q 6** A5 B5 Envelope

-Q7

Other Envelope

**Note:** The printer file (**optra\_e.pcl**) for PCL 5 defaults the paper size to letter. To change the default size, change the values for the s1–s3 attributes in the file. For example, to make A4 the default size for all paper sources, change s1, s2, and s3 to 4. This changes the top tray, bottom tray, and feeder tray sizes respectively.

## **Paper Type**

The Optra E printer supports paper types: rough, normal (default), transparency, labels, and cardstock using the **–y** parameter of the **qprt** command or the **\_y** attribute in the colon file.

- **-y**Rough
- -y \mathbb{\mathbb{Q}} ormal (default)
- -y Bransparency
- -y Labels
- -y Gardstock

**Note:** These values apply only to paper and not envelopes. The only values supported for tray 2 are rough and normal.

### **Print Resolution**

The Optra E printer supports print resolution of 300 and 600 dpi using the **-q** flag of the **qprt** command. The default is 300 dpi.

**-q**300

-q600

### **Pitch**

Pitch selection is supported for the PCL 5 emulation by using the **-p** flag for pitch and the **-s** flag for font name with the qprt command. Pitch values between 1 and 100 characters per inch (cpi) in whole integers are supported. The condensed print flag, **-K**, is not supported.

Font Name

Pitch

-s courier

**-p** (1 to 100)

-s courier-bold

**-p** (1 to 100)

- s courier-italic

**–p** (1 to 100)

-s courier-bold italic

**-p** (1 to 100)

**-s** gothic

**-p** (1 to 100)

-s gothic-bold

**-p** (1 to 100)

s gothic—italic

**-p** (1 to 100)

**-s** lineprinter

**-p** 17

**Note:** To format ASCII for other font styles, use the base operating system enscript utility or the **qprt** command with the **-da**, **-s**, and **-p** flags to a PostScript queue. For postscript queues, **-p** stands for point size and the valid list of fonts are located in **/usr/lib/ps/fontmap**. Valid point sizes are any integer from 1 to 1008.

Also, only a pitch of 17 is supported for the lineprinter font style.

## Number of Copies for Each Page

The **-W** flag allows the user to control how many copies of each page is produced by the printer itself. For example, if a three–page job is submitted with the **-W** flag of the **-qprt** command, then 2 copies of page one, followed by 2 copies of page two, followed by 2 copies of page three will be printed. The default value is 1, and the maximum value is 999.

## **Lexmark Optra N LaserPrinter**

### **Paper Source**

Paper source selection is supported for both the enhanced PCL (R) 5 emulation and the PostScript Level 2 emulation by using the **–u** flag of the **qprt** command. There are several optional input sources (refer to your printer documentation to determine which are installed). The optional input sources apply no matter which ones are installed. If one is not present, choosing one will use the default. The input source number is for both PCL and PostScript:

- -ur@anual feed
- -utflay 1
- -ut2ay 2
- -ut8ay 3
- -uenvelope feeder
- -ur5ultipurpose tray

### **Paper Size**

Paper size selection is supported by using **–O** and **–Q** flags of the **qprt** command. The **–O** flag controls paper versus envelope. A **– O** value of 3 indicates a paper size and 4 an envelope size. The values 1 and 2 were skipped for backward compatibility. The first five paper sizes are also numbered for backward compatibility. Whenever an invalid value for the input source is selected, it is ignored.

The default for **–Q** is 3 or paper. The default for **–Q** is 1 or Letter for paper sizes and Monarch for envelope sizes.

```
Paper Sizes (-0 3)
Envelope Sizes (-0 4)
```

- **-Q 1** Letter 7 3/4 Monarch
- **-Q 2** Legal 9 (Com 9)
- **-Q 3** B5 paper 10 (Com 10)
- **-Q 4** A4 DL
- **-Q 5** Executive C5
- -Q 6 A5 B5 Envelope
- -Q 7 B4 Other Envelope (MPT only)
- **-Q**/483
- -QL9edger (11x17)
- **–QCLO**stom (11.69x17.69)

To change the defaults, change s0 - s5 attributes for each valid input value. Since manual feed, envelope feeder, and the multipurpose tray support both paper and envelopes, to change the defaults, edit s0, s4, or s5. For these three, the default for paper is the "else" part (%e1), and the default for envelopes is the "then" part (%t3).

### Notes:

- 1. Envelopes are only valid for manual feed, envelope feeder, or the multipurpose tray.
- 2. Trays 1, 2, and 3 support only paper sizes.
- 3. The multipurpose tray (MPT) supports both paper and envelopes.
- 4. Tray 1 supports sizes –Q 1, 2, 4, and 7 (Letter, Legal, A4, and B4).
- 5. Trays 2 and 3 support sizes –Q 1, 2, 4, 7, 8, 9 (Letter, Legal, A4, B4, A3, Ledger).
- 6. The multipurpose tray supports all sizes of paper and envelopes.
- 7. The other envelope size is supported only by the multipurpose tray.
- The printer and colon file defaults paper size to Letter for the US and A4 for Europe, and envelope size to COM10 for the US and DL for Europe.
- 9. Whenever an invalid value for the input source is selected, an error will be reported.
- error will be reported.

  10. If the selected size is not in the input source selected (wrong

size or empty), a search sequence is used to find the size

### **Pitch**

Pitch selection is supported for the PCL 5 emulation by using the **-p** flag for pitch and the **-s** flag for font name with the qprt command. Pitch values between 1 and 100 characters per inch (cpi) in whole integers are supported. The condensed print flag, **-K**, is not supported.

Font Name Pitch

- -s courier
  - **-p** (1 to 100)
- -s courier-bold
  - **-p** (1 to 100)
- **-s** courier–italic
  - **-p** (1 to 100)
- -s courier-bold italic
  - **-p** (1 to 100)
- -s gothic
  - **-p** (1 to 100)
- -s gothic-bold
  - **-p** (1 to 100)
- s gothic-italic
  - **-p** (1 to 100)
- **-s** lineprinter

**-p** 17

**Note:** To format ASCII for other font styles, use the base operating system enscript utility or the **qprt** command with the **-da**, **-s**, and **-p** flags to a PostScript queue. For PostScript queues, **-p** stands for point size and the valid list of fonts are located in /**usr/lib/ps/fontmap**. Valid point sizes are any integer from 1 to 1008.

Also, only a pitch of 17 is supported for the lineprinter font style.

### **Duplex Mode**

The optional duplex feature is supported by the **-Y** flag of the **qprt** command.

- -Ys0mplex
- -Yduplex, long-edge binding
- -Yduplex, short-edge binding

## Collation and Number of Copies s

The Optra N printer supports collation of multiple copies of a print job internally. This feature is controlled by the **–W** and **–S** flags of the **qprt** command.

- -Sdollation off
- -Scellation on
- Withmber of copies

#### Notes:

- This function is independent of the -N flag of the qprt command.
   The -N# flag causes the printer to send the job to the printer # times. The -W# sends the print job once, and # copies of the job are printed.
- 2. The function is limited by the amount of memory installed in the printer and the size of the print job.

### **Separator Pages**

The Optra N printer supports internally generated separator pages. This feature is controlled by the **–E** flag of the **qprt** command.

- -ENone
- -EBetween Copies
- -EBetween Jobs
- -EBetween Pages

The paper source defaults to tray 1. To change the default, the uS attribute must be changed in the virtual printer. The valid values for uS are:

uStray 1

**uS**t2ay 2

uStay 3

**uS**ethvelope feeder

uSn5ultipurpose tray

**Note:** This function is independent of the **-B** flag of the **qprt** command.

### **Output Bin**

The equal sign (=) is the command line option for specifying the output destination. Valid values are:

- 0 printer top bin
- 1 finisher bin 1
- 2 finisher bin 2
- 3 finisher bin 3

50 printer side bin

The printer top bin or 0 is the default value for the output bin.

**Note:** If the printer side bin is selected and the finisher option is installed, the output will go to the active bin.

# Faceup or Facedown

The **–U** option controls whether paper is output faceup or facedown for the finisher.

**Note:** The printer top bin is always facedown. A value of + or true indicates facedown and is the default. A value of ! or false indicates faceup. If faceup is selected the staples (**-y**) and job offset (**-e**) are ignored.

### **Staples**

The **–y** option controls whether staples are desired or not. Only certain paper sizes are supported for each of the values for this flag. Also, there are several rules about output quantities and destinations. Refer to printer documentation for details on all the possibilities. The valid values are:

0 no staples (default)

1 one staple (top left)

2 two staples (left side)

Job Offset

The **–e** flag controls whether offsetting the first page of each job in the finisher bin is desired. The first page is offset toward the front of the finisher by 1.7 inches. The offset function is ignored if staples are not off. Separator sheets may be selected independently of offset. The valid values are:

+ job offset ON

! job offset OFF (default)

## **Lexmark Optra E310 Laser Printer**

### Page Rotation Page rotation se

Page rotation selection is supported for the PCL 5 emulation by

using the -z flag of the qprt command.

**−z B**ortrait

-z Landscape

### **Paper Source**

Paper source selection is supported for both the enhanced PCL 5 emulation and the PostScript Level 2 emulation by using the **–u** flag of the **qprt** command. The input source number is the same for both PCL and PostScript:

-ur@anual feed

-utflay 1

By default, the banner and trailer pages come from the top tray. To change the default, change the values for the **uH** and/or **uT** attributes respectively in the colon file to the value for the desired paper source. The valid values are the same as for the **–u** flag. Do this by editing the virtual printer colon file by using the **chvirprt** command.

### **Paper Size**

Paper size selection is supported by using **–O** and **–Q** flags of the **qprt** command. The **–O** flag controls paper versus envelope. A **– O** value of 3 indicates a paper size and 4 an envelope size.

Paper Sizes (-0 3) Envelope Sizes (-0 4)

**-Q 1** Letter 7 3/4 Monarch

**-Q 2** Legal 9 (Com 9)

**-Q 3** B5

10 (Com 10)

**-Q 4** A4 DL

**-Q** 5 Executive

C5

**-Q 6** A5 B5 Envelope

-Q7

Other Envelope (MPT only)

To change the defaults, change the **s1**, **s3** attribute values in the lexOptraE310.pcl colon file. The default for paper size is 1 or letter, and the default for envelopes is 3 or Com 10. The letter value is the *else* part (%e1) of the **s1** and **s3** attributes, and the envelope is the *then* part (%t3).

## **Paper Type**

The Optra E310 printer supports paper types ROUGH, NORMAL (default), TRANSPARENCY, LABELS, and CARDSTOCK via the **-y** parameter to the **qprt** command, or the **-y** attribute in the colon file. The values to the **-y** option are 1 through 5 respectively for the above types.

- -y Bond
- -y 2 lain
- -y **B**ransparency
- -y L4abels
- -y 5ardstock

**Note:** These values do not apply to envelopes.

#### **Pitch**

Pitch selection is supported for the PCL emulation by using the **-p** flag for pitch and the **-s** flag for font name (or type face) with the **qprt** command. Pitch values between 1 and 100 characters per inch (cpi) in whole integers are supported. The condensed print flag, **-K**, is not supported.

Font Name Pitch

- **-s** courier
  - **-p** (1 to 100)
- -s courier-bold
  - **-p** (1 to 100)
- **-s** courier-italic
  - **-p** (1 to 100)
- -s courier-bolditalic
  - **-p** (1 to 100)
- -s gothic
  - **-p** (1 to 100)
- -s gothic-bold
  - **-p** (1 to 100)
- s gothic-italic
  - **-p** (1 to 100)
- **-s** lineprinter

**-p** 17

**Note:** To format ASCII for other font styles, use the base operating system enscript utility or the **qprt** command with the **-da**, **-s**, and **-p** flags to a PostScript queue. For PostScript queues, **-p** stands for point size and the valid list of fonts is located in **/usr/lib/ps/fontmap**. Valid point sizes are any integer from 1 to 1008.

Only a pitch of 17 is supported for the lineprinter font style.

## Number of Copies for Each Page

The **-W** flag of the **qprt** command controls how many copies of each page is printed. The default is 1 copy, and the maximum value is 999.

### -w #

number of copies

**Example:** If a three–page job is submitted with **–W2** on the **qprt** command, then two copies of page 1 followed by two copies of page 2 followed by two copies of page 3 will occur in that order.

# **Lexmark Optra M410 Laser Printer**

**Page Rotation** 

Page rotation selection is supported for the PCL 5e emulation by using the **–z** flag of the **qprt** command.

-z **B**ortrait

-z Landscape

**Paper Source** 

Paper source selection is supported for both the enhanced PCL (R) 5e emulation and the PostScript Level 2 emulation by using the  $-\mathbf{u}$  flag of the  $\mathbf{qprt}$  command. There are several optional input sources (see your manual to determine which are installed). These numbers apply, no matter which ones are present. If one is not present, choosing one of those will simply default as per the user's manual. The input source number is the same for both PCL and PostScript:

-ur@anual feed

-utflay 1

-ut2ay 2

-uraultipurpose tray

By default, the banner and trailer pages come from tray 1. To change the default, change the values for the **uH** and/or **uT** attributes respectively in the virtual printer to the value for the desired paper source. The valid values are the same as for the **–u** flag. Do this by editing the the **chvirprt** command.

#### **Paper Size**

Paper size selection is supported by using either one or both of the **qprt** command flags,  $-\mathbf{O}$  and  $-\mathbf{Q}$ . The  $-\mathbf{O}$  flag controls paper versus envelope. A  $-\mathbf{O}$  value of 3 indicates a paper size and 4 an envelope size. The values 1 and 2 were skipped for backward compatibility. Envelopes are only valid for manual feed, envelope feeder, or the multipurpose tray. The default for  $-\mathbf{Q}$  is 1 or Letter for paper sizes, and 3 or Com 10 for envelope sizes. To change the defaults, change the  $\mathbf{s0} - \mathbf{s7}$  attributes respectively for each of the valid input sources. Since manual feed and the multipurpose tray support both paper and envelopes, the default for paper is the *else* part (%e1), and the default for envelopes is the *then* part (%t3) of  $\mathbf{s0}$  and  $\mathbf{s7}$ .

Paper Sizes (-O 3) Envelope Sizes (-O 4)

- **-Q 1** Letter 7 3/4 Monarch
- **-Q 2** Legal 9 (Com 9)
- **-Q 3** B5 (JIS B5) 10 (Com 10)
- **-Q 4** A4
- **-Q 5** Executive C5
- **-Q 6** A5 B5 Envelope
- -Q 7 Custom (Universal) Other Envelope

**Note:** For PCL queues, if the selected size is not in the selected input source, a search sequence will be used to find the size requested. If the size is found, that source will be used. For PostScript queues, if the selected size is not in the selected input source, the printer will prompt the user to load the source with the appropriate size. This may result in an unexpected paper source being used or an operator panel message that may not make sense at first. Refer to the manual to determine appropriate responses.

#### Pitch

Pitch selection is supported for the PCL 5 emulation by using the -p flag for pitch and the **-s** flag for font name (or type face) with the qprt command. Pitch values between 1 and 100 characters per inch (cpi) in whole integers are supported. The condensed print flag, **-K**, is not supported.

Font Name Pitch

- -s courier
  - **-p** (1 to 100)
- -s courier-bold
  - **-p** (1 to 100)
- **-s** courier-italic
  - **-p** (1 to 100)
- -s courier-bolditalic
  - **-p** (1 to 100)
- -s gothic
  - **-p** (1 to 100)
- **-s** gothic-bold
  - **-p** (1 to 100)
- s gothic-italic
  - **-p** (1 to 100)
- -s lineprinter
  - **-p** 17

**Note:** To format ASCII for other font styles, use the base operating system enscript utility or the **-da** flag to a PostScript gueue with the **qprt** command. Only a pitch of 17 is supported for the lineprinter font style.

#### Collation

Normally, the **-N** command line option is used to specify the number of copies desired. This method will cause that many copies of the entire print job to be submitted or gueued to the print system. Since the Optra 410 supports collation internally, options were added to support it and the number of copies of each page internally. This functionality is limited by the amount of memory installed in your printer and the size of the job. The **-W** # option determines how many copies of each page is desired, where # is the number of copies. The -S [!/+] option controls whether collation is desired. The default is ! (or not). The main advantages of using the -W and -S options are to conserve printer subsystem usage and allow the printer to handle multiple copies instead of sending # copies to the printer. Using the -S! options with the -W # also allows # copies of each page in a row, if that is desired. Note that using -N and -W simultaneously is allowed. This would result in -N print jobs with -W copies of each page in each job.

### Separator Pages

The **–E** flag controls separator pages. The valid values are 0, 1, 2, and 3, which represent NONE, BETWEENCOPIES, BETWEENJOBS, and BETWEENPAGES, respectively. The separator page source defaults to TRAY 1 and is specified via the uS attribute. The valid values for **uS** are the same as for header and trailer pages (**uH** and **uT** respectively), except that the Manual Feeder is not supported. To change the default, the **uS** attribute must be changed in the virtual printer to one of the valid values (see the chvirprt command).

# **Lexmark Optra Se Laser Printer**

**Page Rotation** 

Page rotation selection is supported for the PCL 5e emulation by using the **–z** flag of the **qprt** command.

-z **B**ortrait

-z Landscape

**Paper Source** 

Paper source selection is supported for both the enhanced PCL (R) 5e emulation and the PostScript Level 2 emulation by using the **–u** flag of the **qprt** command. There are several optional input sources (see your manual to determine which are installed). These numbers apply, no matter which ones are present. If one is not present, choosing one of those will simply default as per the user's manual. The input source number is the same for both PCL and PostScript:

- -ur@anual feed
- -utflay 1
- -ut2ay 2
- -ut3ay 3
- -utfay 4
- -ut5ay 5
- -uenvelope feeder
- -unfultipurpose tray

By default, the banner and trailer pages come from tray 1. To change the default, change the values for the **uH** and/or **uT** attributes respectively in the virtual printer to the value for the desired paper source. The valid values are the same as for the **–u** flag. Do this by editing the the **chvirprt** command.

#### Paper Size

Paper size selection is supported by using **-O** and **-Q** flags of the **aprt** command. The **-O** flag controls paper versus envelope. A **-O** value of 3 indicates a paper size and 4 an envelope size. The values 1 and 2 were skipped for backward compatibility. Envelopes are only valid for manual feed, envelope feeder, or the multipurpose tray. The default for -Q is 1 or Letter for paper sizes, and 3 or Com 10 for envelope sizes. To change the defaults, change the s0 - s7 attributes respectively for each of the valid input sources. Since manual feed and the multipurpose tray support both paper and envelopes, the default for paper is the else part (%e1), and the default for envelopes is the then part (%t3) of s0 and s7.

Paper Sizes (-O 3) Envelope Sizes (-O 4)

-Q 1 Letter 7 3/4 Monarch

-Q 2 Legal 9 (Com 9)

**-Q 3** B5 (JIS B5) 10 (Com 10)

**-Q 4** A4 DL

-Q 5 Executive C5

**-Q 6** A5 **B5** Envelope

–Q 7 Custom (Universal) Other Envelope

Note: For PCL queues, if the selected size is not in the selected input source, a search sequence will be used to find the size requested. If the size is found, that source will be used. For PostScript queues, if the selected size is not in the selected input source, the printer will prompt the user to load the source with the appropriate size. This may result in an unexpected paper source being used or an op-panel message that may not make sense at first. Please refer to the manual to determine appropriate responses.

### **Paper Type**

The Optra Se printers support paper types Plain Paper (default), Bond, Transparency, Card Stock, Labels, Letterhead, Preprinted, Colored Paper, Envelope (default for envelope feeder) and Custom Type **x**, where **x** can be 1 through 6. This colon file does not attempt to set these values and will use whatever the printer is set to for that input source. The user should insure that the proper paper type is actually installed in the specified source.

#### **Pitch**

Pitch selection is supported for the PCL 5 emulation by using the **-p** flag for pitch and the **-s** flag for font name (or type face) with the **qprt** command. Pitch values between 1 and 100 characters per inch (cpi) in whole integers are supported. The condensed print flag, **-K**, is not supported.

Font Name Pitch

- -s courier
  - **-p** (1 to 100)
- -s courier-bold
  - **-p** (1 to 100)
- -s courier-italic
  - **–p** (1 to 100)
- -s courier-bolditalic
  - **-p** (1 to 100)
- -s gothic
  - **-p** (1 to 100)
- -s gothic-bold
  - **-p** (1 to 100)
- s gothic-italic
  - **-p** (1 to 100)
- -s lineprinter
  - **-p** 17

**Note:** To format ASCII for other font styles, use the base operating system enscript utility or the **–da** flag to a PostScript queue with the **qprt** command. Only a pitch of 17 is supported for the lineprinter font style.

### **Duplex Mode**

The **qprt** command line option **-Y** supports this.

- 0 simplex operation
- 1 duplex, long edge binding
- 2 duplex, short edge binding

#### Collation

Normally, the -N command line option is used to specify the number of copies desired. This method will cause that many copies of the entire print job to be submitted or queued to the print system. Since the Optra Se supports collation internally, options were added to support it and the number of copies of each page internally. This functionality is limited by the amount of memory installed in your printer and the size of the job. The -W # option determines how many copies of each page is desired, where # is the number of copies. The -S [!/+] option controls whether collation is desired. The default is ! (or not). The main advantages of using the -W and -S options are to conserve printer subsystem usage and allow the printer to handle multiple copies instead of sending # copies to the printer. Using the -S! options with the -W # also allows # copies of each page in a row, if that is desired. Note that using -N and -W simultaneously is allowed. This would result in -N print jobs with -W copies of each page in each job.

#### **Separator Pages**

The **-E** flag controls separator pages. The valid values are 0, 1, 2, and 3, which represent NONE, BETWEENCOPIES, BETWEENJOBS, and BETWEENPAGES, respectively. The separator page source defaults to TRAY 1 and is specified via the uS attribute. The valid values for **uS** are the same as for header and trailer pages (**uH** and **uT** respectively), except that the Manual Feeder is not supported. To change the default, the **uS** attribute must be changed in the virtual printer to one of the valid values (see the chvirprt command).

## Output Destination

The -= equal sign) is the command line option for specifying the output destination. Valid values are:

- 0 standard bin
- **1** bin 1
- 2 bin 2
- 3 bin 3

#### 50 active bin

The default value for the output destination is the standard bin (**0**). Note that if the active bin is selected, the printer will select the bin based on the state of output bin capacity sensing and the operator panel setting for "Configure Bins" under the PAPER MENU. Please refer to your printer manual to determine exactly how the printer will respond.

# Lexmark Optra T Laser Printer Family

### **Page Rotation**

Page rotation selection is supported for the PCL 5e emulation by using the -z flag of the qprt command.

- -z Portrait
- -z Landscape

### Paper Source

Paper source selection is supported for both the enhanced PCL (R) 5e emulation and the PostScript Level 2 emulation by using the -u flag of the **qprt** command. There are several optional input sources (see your manual to determine which are installed). These numbers apply, no matter which ones are present. If one is not present, choosing one of those will simply default as per the user's manual. The input source number is the same for both PCL and PostScript:

- -ur@anual feed
- -utflay 1
- -ut2ay 2
- -ut8ay 3
- -utaay 4
- -ut5ay 5
- -uenvelope feeder
- -umultipurpose tray

By default, the banner and trailer pages come from tray 1. To change the default, change the values for the **uH** and/or **uT** attributes respectively in the virtual printer to the value for the desired paper source. The valid values are the same as for the **-u** flag. Do this by editing the the chvirprt command.

#### **Paper Size**

Paper size selection is supported by using  $-\mathbf{O}$  and  $-\mathbf{Q}$  flags of the **qprt** command. The  $-\mathbf{O}$  flag controls paper versus envelope. A  $-\mathbf{O}$  value of 3 indicates a paper size and 4 an envelope size. The values 1 and 2 were skipped for backward compatibility. Envelopes are only valid for manual feed, envelope feeder, or the multipurpose tray. The default for  $-\mathbf{Q}$  is 1 or Letter for paper sizes, and 3 or Com 10 for envelope sizes. To change the defaults, change the  $\mathbf{s0} - \mathbf{s7}$  attributes respectively for each of the valid input sources. Since manual feed and the multipurpose tray support both paper and envelopes, the default for paper is the *else* part (%e1), and the default for envelopes is the *then* part (%t3) of  $\mathbf{s0}$  and  $\mathbf{s7}$ .

Paper Sizes (-0 3) Envelope Sizes (-0 4)

**-Q 1** Letter 7 3/4 Monarch

**-Q 2** Legal 9 (Com 9)

**-Q 3** B5 (JIS B5) 10 (Com 10)

**-Q 4** A4

**-Q 5** Executive C5

**-Q 6** A5 B5 Envelope

-Q 7 Custom (Universal) Other Envelope

**Note:** For PCL queues, if the selected size is not in the selected input source, a search sequence will be used to find the size requested. If the size is found, that source will be used. For PostScript queues, if the selected size is not in the selected input source, the printer will prompt the user to load the source with the appropriate size. This may result in an unexpected paper source being used or an operator panel message that may not make sense at first. Refer to the manual to determine appropriate responses.

### **Paper Type**

The Optra T printers support paper types Plain Paper (default), Bond, Transparency, Card Stock, Labels, Letterhead, Preprinted, Colored Paper, Envelope (default for envelope feeder) and Custom Type **x**, where x can be 1 through 6. This colon file does not attempt to set these values and will use whatever the printer is set to for that input source. The user should insure that the proper paper type is actually installed in the specified source.

#### Pitch

Pitch selection is supported for the PCL emulation by using the -p flag for pitch and the **-s** flag for font name (or type face) with the qprt command. Pitch values between 1 and 100 characters per inch (cpi) in whole integers are supported. The condensed print flag, **–K**, is not supported.

Font Name

Pitch

- -s courier
  - **-p** (1 to 100)
- -s courier-bold
  - **-p** (1 to 100)
- **-s** courier-italic
  - **-p** (1 to 100)
- -s courier-bolditalic
  - **-p** (1 to 100)
- -s gothic
  - **-p** (1 to 100)
- **-s** gothic-bold
  - **-p** (1 to 100)
- s gothic-italic
  - **-p** (1 to 100)
- -s lineprinter
  - **-p** 17

**Note:** To format ASCII for other font styles, use the base operating system enscript utility or the -da flag to a PostScript gueue with the **aprt** command. Only a pitch of 17 is supported for the lineprinter font style.

### **Duplex Mode**

The **qprt** command line option **-Y** supports this.

- 0 simplex operation
- 1 duplex, long edge binding
- 2 duplex, short edge binding

#### Collation

Normally, the -N command line option is used to specify the number of copies desired. This method will cause that many copies of the entire print job to be submitted or queued to the print system. Since the Optra T supports collation internally, options were added to support it and the number of copies of each page internally. This functionality is limited by the amount of memory installed in your printer and the size of the job. The -W # option determines how many copies of each page is desired, where # is the number of copies. The **-S** [!/+] option controls whether collation is desired. The default is ! (or not). The main advantages of using the -W and -S options are to conserve printer subsystem usage and allow the printer to handle multiple copies instead of sending # copies to the printer. Using the -S! options with the -W # also allows # copies of each page in a row, if that is desired. Note that using -N and -W simultaneously is allowed. This would result in **-N** print jobs with **-W** copies of each page in each job.

#### **Separator Pages**

The **–E** flag controls separator pages. The valid values are 0, 1, 2, and 3, which represent NONE, BETWEENCOPIES, BETWEENJOBS, and BETWEENPAGES, respectively. The separator page source defaults to TRAY 1 and is specified via the **uS** attribute. The valid values for **uS** are the same as for header and trailer pages (**uH** and **uT** respectively), except that the Manual Feeder is not supported. To change the default, the **uS** attribute must be changed in the virtual printer to one of the valid values (see the **chvirprt** command.

# Output Destination

The -= (equal sign) is the command line option for specifying the output destination. Valid values are:

- 0 standard bin
- 1 bin 1
- **2** bin 2
- **3** bin 3
- 4 bin 4
- **5** bin 5
- 6 bin 6
- **7** bin 7
- 8 bin 8
- **9** bin 9
- 10bin 10

The default value for the output destination is the standard bin (0).

# **Lexmark Optra W810 Laser Printer**

### **Page Rotation**

Page rotation selection is supported for the PCL 5 emulation by using the **–z** flag of the **qprt** command.

-z **B**ortrait

-z Landscape

#### **Paper Source**

Paper source selection is supported for both the enhanced PCL (R) 5 emulation and the PostScript Level 2 emulation by using the **–u** flag of the **qprt** command. There are several optional input sources (see your manual to determine which are installed). These numbers apply, no matter which ones are present. If one is not present, choosing one of those will simply default as per the user's manual. The input source number is the same for both PCL and PostScript:

- -ur@anual feed
- -utflay 1
- -ut2ay 2
- -ut8ay 3
- -ut#ay 4

By default, the banner and trailer pages come from the top tray. To change the default, change the values for the **uH** and/or **uT** attributes respectively in the colon file to the value for the desired paper source. The valid values are the same as for the **–u** flag. Do this by editing the the virtual printer colon file by using the **chvirprt** command.

#### Paper Size

Paper size selection is supported by using the **-Q** flag of the **qprt** command. The first five paper sizes are also numbered for backward compatibility. Whenever an invalid value for the input source is selected, it will be ignored.

The default for **-O** is 3 or paper. The default for **-Q** is 1 or Letter for paper sizes and Monarch for envelope sizes.

### **Paper Sizes**

```
-Q 1
  Letter
```

-Q 2

Legal

-Q3

**B5** Paper

-Q4

A4

-Q 5

Executive

-Q6

A5

-Q7

B4

-Q8

**A**3

-Q9

Ledger (11x17)

-Q 10

Universal (11.69x17.69)

To change the defaults, change the **s0** –**s5** attributes respectively for each of the valid input valids. The default paper size is the else part (%e1).

#### Notes:

- 1. Manual Feed and Tray 1 support sizes –Q 1, 2, 3, 4, 5, 6, 7, 8, 9, 10 (Letter, Legal, B4, A4, Executive, A5, B4, A3, 11x17, Universal).
- 2. Trays 2, 3, and 4 support sizes –Q 1, 2, 4, 7, 8, 9 (Letter, Legal, A4, B4, A3, 11x17).
- 3. The printer (and this colon file) defaults paper size to letter for the US and A4 for Europe.
- 4. An invalid paper size value for the selected input source will cause an error to be reported.
- 5. If the selected size is not in the selected input source, either wrong size or empty, a search sequence will be used to find the size requested. Please refer to the printer manual for assistance

#### **Pitch**

Pitch selection is supported for the PCL 5 emulation by using the **-p** flag for pitch and the **-s** flag for font name (or type face) with the **qprt** command. Pitch values between 1 and 100 characters per inch (cpi) in whole integers are supported. The condensed print flag, **-K**, is not supported.

Font Name

Pitch

- **-s** courier
  - **-p** (1 to 100)
- -s courier-bold
  - **-p** (1 to 100)
- **-s** courier-italic
  - **-p** (1 to 100)
- -s courier-bolditalic
  - **-p** (1 to 100)
- -s gothic
  - **-p** (1 to 100)
- -s gothic-bold
  - **-p** (1 to 100)
- s gothic—italic
  - **-p** (1 to 100)
- -s lineprinter

**-p** 17

**Note:** To format ASCII for other font styles, use the base operating system enscript utility or the **qprt** command with the **-da**, **-s**, and **-p** flags to a PostScript queue. For PostScript queues, **-p** stands for point size and the valid list of fonts can be found in **/usr/lib/ps/fontmap**. Valid point sizes are any integer from 1 to 1008.

Only a pitch of 17 is supported for the lineprinter font style.

### **Duplex Mode**

The optional duplex feature is supported by the **-Y** flag of the **qprt** command. The default value is 0 or simplex mode.

- -Ys0mplex
- -Yduplex, long edge binding
- -Yauplex, short edge binding

# Collation and Number of copies

The optra W810 printer supports collation of multiple copies of a print job internally. This feature is controlled by the **–W** and **–S** flags of the **qprt** command.

- -Scollation off
- -Seollation on
- -W#umber of copies

#### Notes:

- This function is independent of the -N flag of the qprt command.
   The -N# flag will cause the print job to be sent to the printer # times. The -W# flag will send the print job once, and # copies of the job will be printed.
- 2. The function is limited by the amount of memory installed in the printer and the size of the print job.

# **Separator Pages**

The printer supports internally generated separator pages. This feature is controlled by the -E flag of the qprt command.

- -Ellone
- -EBetween Copies
- **–E**Between Jobs
- -EBetween Pages

The paper source defaults to Tray 1. To change the default, the uS attribute must be changed in the virtual printer. The valid values for uS are:

uSTtay 1

**uS**T2ay 2

**uS**T3ay 3

uST4ay 4

Note: This function is independent of the -B flag of the qprt command.

### **Finisher Stapes**

The Optra W810 printer supports this option if it has an optional Finisher installed. The valid values for **y** are:

-y Off

**-y ⊙**n

#### **Finisher Offset**

The Optra W810 printer supports this option if it has an optional Finisher installed. The valid values for **e** are:

-eOff

-e **1**0n

#### **Hole Punch**

The Optra W810 printer supports this option if it has an optional Finisher installed. The valid values for o are:

**-o**0ff

-**o0**n

### Output Destination

The -= (equal sign) is the command line option for specifying the output destination. Valid values are:

- 0 standard bin
- **1** bin 1
- 2 bin 2
- **3** bin 3
- 4 bin 4
- **5** bin 5
- 6 bin 6
- **7** bin 7
- 8 bin 8
- 9 bin 9
- **10**bin 10

The default value for the output destination is the standard bin (0).

# Lexmark Plus Printer Models 2380-3, 2381-3, 2390-3, 2391-3

### **Paper Source**

Paper source selection is supported by using the **-u** flag of the **qprt** command.

- -utflactor 1
- utractor 2

The banner and trailer pages use the same source as the print job. It is suggested that the printer be attended when switching between tractors.

# Pitch, Font, and Quality

Pitch selection is supported by using the **-p** flag for the pitch, the **-s** flag for font name, and **-q** flag of the **qprt** command for print quality. The default values supported include:

10 pitch

### courier

font

#### q uality

1 or draft

The valid font values include:

#### **Font Name**

- sfast draft
- sdraft
- scourier
- sgothic
- sprestige (239x only)
- spresenter (239x only)
- sorator (239x only)
- sscript (239x only)

The valid quality values include:

## Quality (-q flag)

- 0 fast draft
- 1 draft
- 2 near letter quality (238x only)
- 2 letter quality (239x only)
- **3** enhanced letter quality (239x only)

The valid pitch values are 10, 12, 17, 20, and 24 for 239x only.

#### Notes:

- 1. Selection of draft or fast draft will override the selected font.
- 2. Bold font is supported using the **–e** flag and emphasized print. Italic font is supported using the **–k** flag and italic print.

Page Width

The **-w** flag controls the width of the printable page in characters.

**Plus Printer** 

Default

2380 and 2390

80

2381 and 2391

136

# OKI MICROLINE 801PS/+F, 801PSII/+F, 800PSIILT

The Japanese PostScript and ASCII data streams are supported. Japanese language text files cannot be printed. All OKI MICROLINE series printers are connected by RS-232C cabling.

## Printronix P9012 Line Printer

Only the Serial Matrix command set is supported. The P-series command set is not supported.

# QMS ColorScript 100 Model 20 Printer

The QMS ColorScript 100 Model 20 printer can print color PostScript files and HPGL (Hewlett-Packard Graphics Language) files. The HPGL emulator is shipped on a DOS diskette with the printer. ASCII files can also be printed using the PostScript data stream.

To print PostScript files, do not enter a print queue name for the HPGL data stream when making the print queue. To print HPGL files, do the following:

- 1. Enter a print queue name for the HPGL data stream when making the print queue.
- 2. Insert the 3–1/2 inch diskette labeled HPGL Emulator in the diskette drive.
- Make sure you are the root user.
- 4. Enter the following to copy the HPGL emulator files from the DOS diskette to the appropriate directory:

```
/usr/lib/lpd/pio/etc/pioqms100 -Q
```

When HPGL print files are submitted to the HPGL print queue, the system downloads the HPGL emulator to the printer and selects the emulator as needed.

PostScript files can also be submitted to the HPGL print queue. The files must begin with the two-character string %! so the system can recognize them as PostScript instead of HPGL files.

# Texas Instruments OmniLaser 2115 Page Printer

Automatic selection of the printer data stream (PostScript, HP LaserJet+, Diablo 630, TI 855, Plotter) is not supported. The data stream must be selected manually, using the control panel.

You can also print ASCII files using the PostScript data stream.

Only DP mode is supported for the TI 855 software interface. WP mode is not supported.

Each time the printer controller is turned on, enter the following:

```
splp -F! lpx
```

where lpx is the printer device name, such as lp0. This tells the system that the HPGL emulator needs to be downloaded to the printer again.

When you reboot the system, turn the printer off and on to reinitialize it.

# **Printer Support**

Support for each printer is provided as a separately installable package. To see a list of printers for which support has already been installed on your machine, type:

```
smit lssprt
```

To install support for additional printers, type:

```
smit printerinst
```

If your printer is not supported, you can configure it as a supported printer that is functionally similar to your printer. Otherwise, you can configure your printer as a generic printer. To do this:

1. Select **Other** as the printer manufacturer or printer model when adding a print queue for the printer.

OR

2. Select **Other serial printer** or **Other parallel printer** when adding a printer device definition for the printer.

# **Printers**

The following is a list of supported printers. References for more information on specified printers are provided at the end of this list.

- Bull Compuprint 4/51
- Bull Compuprint 4/54
- Bull Compuprint 914
- Bull Compuprint 914 N
- Bull Compuprint 922
- Bull Compuprint 923
- Bull Compuprint 924
- Bull Compuprint 924 N
- Bull Compuprint 956
- Bull Compuprint 970
- Bull Compuprint 1070
- Bull Compuprint PageMaster 200
- Bull Compuprint PageMaster 201
- Bull Compuprint PageMaster 411
- Bull Compuprint PageMaster 413
- Bull Compuprint PageMaster 422
- Bull Compuprint PageMaster 721
- Bull Compuprint PageMaster 815
- Bull Compuprint PageMaster 825
- Bull Compuprint PageMaster 1015
- Bull Compuprint PageMaster 1021
- Bull Compuprint PageMaster 1025
- Bull Compuprint PageMaster 1625

- Bull PR-88
- Bull PR-88 VFU Handling
- Bull PR-90
- Canon LASER SHOT LBP-B404PS/Lite
- Canon LASER SHOT LBP-B406S/D/E/G, A404/E, A304E
- Dataproducts LZR 2665 Laser Printer
- Dataproducts BP2000 Line Printer
- HP 2500C Color Printer
- HP LaserJet II
- HP LaserJet III
- HP LaserJet IIISi
- HP LaserJet 4, 4M
- HP LaserJet 4Si, 4Plus, 4V, 4000
- HP LaserJet 5Si, 5Si MX
- HP LaserJet 5Si Mopier
- HP LaserJet Color
- HP LaserJet 5000 D640 Printer
- HP LaserJet 8000 Printer
- HP LaserJet 8100 Printer
- HP Color LaserJet 4500 Printer
- HP Color LaserJet 8500 Printer
- IBM 2380 Personal Printer II
- IBM 2380 Plus Model 2
- IBM 2381 Personal Printer II
- IBM 2381 Plus Model 2
- IBM 2390 Personal Printer II
- IBM 2390 Plus Model 2
- IBM 2391 Personal Printer II
- IBM 23891 Plus Model 2
- IBM 3112 Page Printer
- IBM 3116 Page Printer
- IBM 3812 Model 2 Page Printer
- IBM 3816 Page Printer
- IBM 4019 LaserPrinter
- IBM 4029 LaserPrinter
- IBM 4037 5E Printer
- IBM 4039 LaserPrinter
- IBM 4070 InkJet Printer
- IBM 4072 ExecJet

- IBM 4076 InkJet Printer
- IBM 4079 Color JetPrinter
- IBM 4201 Model 2 Proprinter II
- IBM 4201 Model 3 Proprinter III
- IBM 4202 Model 2 Proprinter II XL
- IBM 4202 Model 3 Proprinter III XL
- IBM 4207 Model 2 Proprinter X24E
- IBM 4208 Model 2 Proprinter XL24E
- IBM 4208 Model 502 Proprinter XL24EK
- IBM 4212 Proprinter 24P
- IBM 4216 Model 510
- IBM 4216–510
- IBM 5327-011
- IBM 4224 Printer, Models 301, 302, 3C2, 3E3
- IBM 4226 Printer
- IBM 4234 Dot Band printer Model 013
- IBM 5202 Quietwriter III
- IBM 5204Quickwriter
- IBM 4216-510
- IBM 5327-011
- IBM 5572 Model B02
- IBM 5573 Model H02
- IBM 5575 Model B02/F02/H02
- IBM 5577 Model B02/F02/FU2/G02/H02/J02/K02
- IBM B02/F02/H02
- IBM B02/F02/FU2/G02/H02/J02/K02
- IBM 5579 Model H02/K02
- IBM 5584 Model G02/H01
- IBM 5585 Model H01
- IBM 5587 Model G02/H01
- IBM 5589 Model H01
- IBM Network Printer 12
- IBM Network Printer 17
- IBM Network Printer 24
- IBM 5584-G02/H02
- IBM 5585–H01
- IBM 5587–G01/H01
- IBM 5589–H01
- IBM 6180 Color Plotter

- IBM 6182 Auto Feed Color Plotter
- IBM 6184 Color Plotter
- IBM 6185-1 Color Plotter
- IBM 6185–2 Color Plotter
- IBM 6186 Color Plotter
- IBM 6252 Impactwriter
- IBM 6252 Printer
- IBM 7372 Color Plotter
- **Network Color Printer**
- IBM InfoPrint 20
- IBM InfoPrint 40 Printer
- Lexmark Optra Laser Printer
- Lexmark Optra Plus Laser Printer
- Lexmark Optra Plus Laser Printer
- Lexmark Optra C Color Laser Printer
- Lexmark Optra E Laser Printer
- Lexmark Optra E310 Laser Printer
- Lexmark Optra M410 Laser Printer
- Lexmark Optra N Laser Printer
- Lexmark Optra Se Laser Printer
- Lexmark Optra T Laser Printer Family
- Lexmark ExecJet IIc
- Lexmark ValueWriter 600
- Lexmark 2380 Plus Printer Model 3
- Lexmark 2381 Plus Printer Model 3
- Lexmark 2390 Plus Printer Model 3
- Lexmark 2391 Plus Printer Model 3
- Lexmark Plus Printer Model 2380-3
- Lexmark Plus Printer Model 2381-3
- Lexmark Plus Printer Model 2390–3
- Lexmark Plus Printer Model 2391–3
- Lexmark 4039 Plus LaserPrinter
- Lexmark 4079 Color JetPrinter Plus
- Lexmark 4227 Forms Printer
- OKI MICROLINE 801PS/+F, 801PSII/+F, 800PSIILT
- Printronix P9012 Line Printer
- QMS ColorScript 100 Model 20 Printer
- Texas Instruments OmniLaser 2115 Page Printer

For more information on certain printers listed above, see:

- Canon LASER SHOT LBP

  –B404PS/Lite on page 4-65
- Canon LASER SHOT LBP-B406S/D/E/G, A404/E, A304E on page 4-65
- Dataproducts LZR 2665 Laser Printer on page 4-65
- Hewlett-Packard LaserJets II, III, IIISi, 4, 4Si, 4Plus, 4V, 4000, 5Si/5Si MX, 5Si Mopier, 8000 Color, and 8500 Color on page 4-65
- IBM Personal Printer II Models 2380, 2381, 2390, 2391, 2380–2, 2381–2, 2390–2, 2391–2 on page 4-51
- IBM 3812 Model 2 Page Printer on page 4-51
- IBM 3816 Page Printer on page 4-52
- IBM 4019 LaserPrinter and 4029 LaserPrinter on page 4-52
- IBM 4037 and IBM 4039 LaserPrinter on page 4-53
- IBM 4072 ExecJet on page 4-53
- IBM 4076 InkJet Printer on page 4-53
- IBM Proprinter Models 4201–3, 4202–3, 4207–2, 4208–2 on page 4-53
- IBM 4208–502, IBM 5572–B02, IBM 5573–H02, and IBM 5579–H02/K02 on page 4-54
- IBM 4216 Personal Page Printer, Model 031 on page 4-54
- IBM 4234 Printer on page 4-54
- IBM 5202 Quietwriter III on page 4-54
- IBM 5204 Quickwriter on page 4-55
- IBM 4216–510 and IBM 5327–011 on page 4-54
- IBM 5575–B02/F02/H02 and IBM 5577–B02/F02/FU2/G02/H02/J02/K02 on page 4-55
- IBM 5584–G02/H02, IBM 5585–H01, IBM 5587–G01/H01 and IBM 5589–H01 on page 4-55
- IBM 6252 Impactwriter and IBM 6252 Printer on page 4-55
- IBM Network Color Printer on page 4-55
- IBM Network Printer 12, 17, and 24 on page 4-57
- IBM InfoPrint 20 on page 4-59
- IBM InfoPrint 40 Printer on page 4-63
- Lexmark Optra Laser Printer on page 4-70
- Lexmark Optra Plus LaserPrinter on page 4-72
- Lexmark Optra C Color LaserPrinter on page 4-86
- Lexmark Optra E LaserPrinter on page 4-89
- Lexmark Optra E310 Laser Printer on page 4-95
- Lexmark Optra M410 Laser Printer on page 4-98
- Lexmark Optra N LaserPrinter on page 4-91
- Lexmark Optra Se Laser Printer on page 4-101
- Lexmark Optra T Laser Printer Family on page 4-104
- Lexmark Optra W810 Laser Printer on page 4-107
- Lexmark Plus Printer Models 2380–3, 2381–3, 2390–3, 2391–3 on page 4-111
- Lexmark 4227 Forms Printer on page 4-69

- OKI MICROLINE 801PS/+F, 801PSII/+F, 800PSIILT on page 4-112
- Printronix P9012 Line Printer on page 4-112
- QMS ColorScript 100 Model 20 Printer on page 4-112
- Texas Instruments OmniLaser 2115 Page Printer on page 4-50

# Pass-Through Mode

Both virtual printers and the printer device driver can operate, or function, either in pass-through mode or in non-pass-through mode. With Pass-through mode, a data stream is "passed through" to the printer, byte by byte, unmodified. The mode of operation selected for a given job determines how or even if a data stream is processed. It is important to understand the difference between the two modes, when each mode is in effect, and if the mode can be changed.

# Printer Device Driver Pass—Through Mode

The printer device driver itself, for instance /dev/lp0, by default operates in non-pass-through mode. A user can query or modify the operating rules for /dev/lp0 by issuing the splp command. For example, below are the results of issuing the command splp lp0 on a system with an IBM 4029 LAserPrinter defined as lp0. The results are output to the display element specified by the **TERM** environment variable.

```
device = /dev/lp0
                      (+ yes
CURRENT FORMATTING PARAMETERS (ignored by qprt, lpr, and lp commands)
Note: -p + causes the other formatting parameters to be ignored.
-p!
       pass-through?
                                        -c + send carriage returns?
 -1 64 page length (lines)
                                               send line feeds?
                                        -n +
-w 80
        page width (columns)
                                        -r +
                                               carriage rtn after line
fee?
-i 0
        indentation (columns)
                                                suppress tab expansion?
                                        -t +
-W!
        wrap long lines?
                                        -b +
                                                send backspaces?
-C !
        convert to upper case?
                                        -f +
                                                send form feeds?
CURRENT ERROR PROCESSING PARAMETERS
-T 600 timeout value (seconds)
                                        -e !
                                               return on error?
CURRENT SERIAL INTERFACE PARAMETERS
 -B 19200baud rate
                                        -s 8
                                               character size (bits)
-N!
        enable parity?
                                        -S! two stop bits?
-P !
        odd parity?
```

The -p parameter determines whether the printer device driver, /dev/lp0, will default to a pass-through mode of operation; the mode of operation can be overridden for a specific data stream. By default, the value of the -p parameter is !, or no. It is important to note that the question asked by the -p parameter is "Will the mode of operation be pass-through mode?"

If the value of the -p parameter is !, then all of the other parameters listed are honored by the device driver during data stream processing. Likewise, if the value of the -p parameter is +, or yes, then all of the other parameters are ignored during data stream processing.

Using the **splp** command to change the parameter values of the printer device driver does not affect the operation of the spooler. The **splp** command affects commands such as **cat** when they are used to access the device driver directly, bypassing the spooler. For example, the command

```
cat /etc/motd > /dev/lp0
```

opens /dev/lp0 and writes the contents of the "message of the day" directly to the printer. The output on the printer is formatted similar to the following example:

```
This is a test version of /etc/motd, used to demonstrate what happens when a printer device driver, such as /dev/lp0, is placed into or taken out of passthru mode. Printers will print either exactly what they are sent, if you set the job conditions up correctly, or, on the most current printers, you may be able to direct the printer to perform certain mappings for you.

There are no carriage returns in this file, and the only blank line occurs immediately before this one.
```

Notice that the **-r** parameter dictates the mapping of each linefeed to a linefeed and carriage return if the value of **-p** is **!**. This is necessary as most UNIX-based operating systems only use linefeeds; unlike DOS or OS/2 or other operating systems, in UNIX-based operating systems a linefeed implies a carriage return. While this works well with text editors and in other similar situations, it does not work with printers. Printers print only the data which they are sent. For example, issuing the two commands

```
splp -p+ 1p0
cat /etc/motd > /dev/1p0
```

results in output similar to the following appearing on the printer.

```
This is a test version of /etc/motd, used to demonstrate what happens when a prin ter device driver, such as /dev/lp0, is placed into or taken out of passthru mode . Printers will print either exactly what they are sent, if you set the job conditions up correctly, or, on the most current printers, you may be able to direct the printer to perform certain mappings for you.

There are no carriage returns in this file, and the only blank line occurs immediately before this one.
```

In the first example, all of the device driver settings are honored. In particular, the mapping of a linefeed to a linefeed and a carriage return is turned on. When the device drivers are writing characters to the physical printer, it sends a carriage return after each linefeed. It also honors the settings for page width.

In the second example, the device driver is limited to simply writing each single—byte character of /etc/motd to the physical printer, without any mapping or other modification of the data stream occurring. When the first sentence of /etc/motd ends, the linefeed drops the printhead straight down one line; there is no carriage return to move the printhead back to the left margin. The first four letters of the word "printer, prin, are printed. At that point the printer itself, not the device driver, determines that the right margin has been reached and so prints a carriage return, returning the printhead to the left margin. Printing continues with the next character in the data stream.

In the second example, the job does not even print until the reset button on the printer is pressed. This is because the printer has not received enough date (characters) to automatically eject a page, and no formfeeds were sent to the printer to cause it to eject the page; the **-f** parameter on the device driver is ignored.

# Formatter Filter Pass-Through Mode

After a job is submitted to the spooler it eventually passes to the formatter filter for processing and delivery to the printer device driver. The formatter filter always opens the printer device driver in pass-through mode. Jobs submitted to the spooler, as opposed to data streams that are sent directly to the printer device driver, are always processed or otherwise modified by a formatter filter and not by the printer device driver.

Like the printer device driver, the formatter filter also has two modes of operation: pass-through and non-pass-through. Again, the mode of operation selected for a given job determines how or even if a data stream is processed.

The \_d attribute in a virtual printer definition (a digested colon file) specifies the input data stream type for the queue associated with that virtual printer. The virtual printer definition also specifies the formatter filter for that input data stream type. When the formatter filter is invoked to process a job, the process that runs the formatter (pioformat) filter checks the value of the **d** attributes and decides whether to invoke the formatter filter in pass-through mode. If pass-through mode is selected, the formatter filter uses the passthru() subroutine to read the input stream and send it unmodified to the printer device driver. If pass-through mode is not selected, the formatter filter uses the **lineout** subroutine to process the input data stream line by line. In either case, the printer device driver was opened for writing in pass-through mode and performs no processing on the output data stream.

Note that input data streams such as PostScript are pass-through by definition; the processing is performed by the Postscript interpreter hardware on the printer.

Most of the printer device driver parameters that one can display or modify using the splp command also exist in the formatter filter. These parameters are stored in the digested version of the colon file for a given virtual printer. For example, the mapping between the printer device driver parameters and the corresponding parameters in the colon files for an ASCII queue on an IBM 4029 LaserPrinter is as follows:

| pass-through?               | -р | _d           |
|-----------------------------|----|--------------|
| page length (lines)         | -1 | _1           |
| page width (columns)        | -W | _w           |
| indentation (columns)       | -i | _i           |
| wrap long lines?            | -W | $^{-\Gamma}$ |
| convert to uppercase?       | -C | N/A          |
| send carriage returns?      | -с | _x           |
| send linefeeds ?            | -n | _X           |
| carriage rtn after linefeed | -r | _x           |
| suppress tab expansion?     | -t | N/A          |
| send backspaces?            | -b | N/A          |
| send formfeeds?             | -f | _Z           |

The values of the parameters in the righthand column can be permanently set in the virtual printer definition. They can also be overridden at the time a job is submitted by using certain flags on either the **qprt** or **enq** commands.

# Viewing, Formatting, or Modifying Virtual Printer Definitions

An IBM 4029 LaserPrinter supports four distinct data streams. The root user can use the **mkvirprt** command to create both a queue and a virtual printer definition for each of the four data stream types. The root user can further use the **Isvirprt** command to view and modify the colon file underlying the virtual printer definition. For a system on which a queue of each type has been defined, issuing of the **Isvirprt** command results in the following list and query being displayed (queue names and device are chosen by the root user at queue creation time):

```
No. Queue Device Description

1 asc lxx 4029 (IBM ASCII)
2 gl lxx 4029 (Plotter Emulation)
3 pcl lxx 4029 (HP LaserJet II Emulation)
4 ps lxx 4029 (PostScript)

Enter number from list above (press Enter to terminate): ->
```

From this list, the root user enters the number corresponding to the virtual printer that he wants to view, format, or modify. The following message and prompt are then displayed.

```
To LIST attributes, enter AttributeName1 ... (* for all attributes) To CHANGE an attribute value, enter AttributeName=NewValue To FORMAT and EDIT an attribute value, enter AttributeName~v To EDIT the attribute file, enter ~v To terminate, press Enter:
```

There are several options at this point, one of which is to press Enter and terminate the **Isvirprt** command. The other options are as follows:

- Enter an asterisk (\*) and press Enter to view a list of all attributes in the colon file along with their text descriptions from the message catalog.
- Enter the name of an attribute and press Enter to view that attribute only, along with its text description from the message catalog.
- Enter the name of an attribute, an =, and a value, then press Enter to assign the attribute that value.
- Enter a ~v and press Enter to engage in a vi session with the raw colon file.
- Enter the name of an attribute, immediately followed (no blank spaces) by a ~**v**, and press Enter to engage in a **vi** session with a heavily formatted version of the attribute.

Each of these five options will be discussed in the context of the **asc** queue and the associated virtual printer definition with its underlying colon file.

Entering an asterisk (\*) and pressing Enter will result in the following being displayed:

```
Name
        Description
                                                             Value
__FLG VALUES THAT MAY BE OVERRIDDEN WITH FLAGS ON THE
        COMMAND LINE
       (not used)
       (not used)
       (not used)
        (not used)
        (not used)
        (not used)
       (not used)
       (not used)
       (not used)
       (not used)
       stderr returned? 0: no; 1: yes, & pipelines; 2:
        yes, & values, pipelines
_E
      Double-High Print. (!: no; +: yes)
_F
       (not used) Font file name
_G
       Page format (!: use only printable page
                                                  +: use
                                                             !
        entire addressable area)
_H
       Name To Replace Host Name On Burst Page
        Font ID (overrides pitch and type style)
_I
        Restore the Printer at the End of the Print Job?
         (!: no; +: yes)
_K
        (not used)
_{\rm L}
        Wrap Long Lines (!: no; +: yes)
                                                             3
_0
        Type of Input Paper Handling (1: manual, 3:
          sheetfeed)
_Q
        Paper or Envelope Size For the Paper Source
                                                             %IwQ
         Selected By the -O and -u Flag Values (Refer to
         the s0, s1, s2, s3, and s4 attributes); Default
         value: %IwQ
_S
       High speed printing
_U
        Unidirectional printing
        Vertical printing
__W
        Double-Wide Print (!: no; +: yes)
       Code Page Name For Print Data Stream (file with
                                                             IBM-850
_X
         same name in dir. "d1")
        Duplex Output (0: Simplex 1: Duplex Long-Edge 2:
          Duplex Short-Edge)
       Issue Form Feed Between Copies & At Job End (!:
_Z
         no; +: yes)
```

The output is formatted by the **pg** command, hence the full colon (:) at the bottom of the display. The output above is only the first full screen. The rest is available through the normal **pg** subcommands but will not be displayed here for reasons of brevity. This output is view-only; the attributes cannot be modified.

Entering the name of an attribute, such as **w** (page width in columns), and pressing Enter will result in something like the following being displayed.

```
Name
        Description
                                                              Value
        Page Width (characters); Default Value: %IwX
                                                                %IwX
 W
           (value based on paper size specified with s0 -
           s5 attributes)
To LIST attributes, enter AttributeName1 ... (* for all attributes)
To CHANGE an attribute value, enter AttributeName=NewValue
To FORMAT and EDIT an attribute value, enter AttributeName \sim v
 To EDIT the attribute file, enter ~v
 To terminate, press Enter:
```

The name of the attribute is displayed, along with its text description from the message catalog and its current value. The prompt is also redisplayed. Note that you do not have to type the underscore for attributes whose name begin with an underscore. For example, the results above could have been obtained by typing w and pressing Enter. This output is view-only; the attribute cannot be modified.

Other attributes may be much harder to read in this form. For instance, entering **ia** at the prompt and pressing Enter will result in output similar to the following being displayed:

Value

```
ia ASCII %Ide/pioformat -0%
Idd/%Imm -!%Idf/pi
of5202 -1%IwL -w%I
wW %f[begijpqstuvx
yzEGIJLOQWXZ] %Uh

To LIST attributes, enter AttributeName1 ..(* for all attributes)
To CHANGE an attribute value, enter AttributeName=NewValue
To FORMAT and EDIT an attribute value, enter AttributeName~v
To EDIT the attribute file, enter ~v
To terminate, press Enter:
```

Name

Description

Entering the name of an attribute, an =, and a value, and pressing Enter will result in the attribute being assigned that value, and the new value being displayed. For instance, entering \_w=60 and pressing Enter, or entering w=60 and pressing Enter, will result in something like the following being displayed:

```
To LIST attributes, enter AttributeNamel ..(* for all attributes)
To CHANGE an attribute value, enter AttributeName=NewValue
To FORMAT and EDIT an attribute value, enter AttributeName~v
To EDIT the attribute file, enter ~v
To terminate, press Enter: w=60

Name Description Value
_w COLUMNS per page 60

To LIST attributes, enter AttributeNamel ..(* for all attributes)
To CHANGE an attribute value, enter AttributeName=NewValue
To FORMAT and EDIT an attribute value, enter AttributeName~v
To EDIT the attribute file, enter ~v
To terminate, press Enter:
```

The new value of  $\mathbf{w}$  is displayed. (This example would result in the page width for this queue being permanently set to 60 columns.)

Entering ~v and pressing Enter will result in something like the following being displayed:

```
:056:__FLG::
:625:CB:S[B]DyEn:
:626:CC:S[C]DyEn:
:627:CD:S[D]DyEn:
:628:CE:S[E]DyEn:
:629:CF:S[F]DyEn:
:630:CG:S[G]DyEn:
:622:Ca:DyS[G500]I[1810532]EnR[pioattr1.cat,1,631; (diag1) - do not print
 splay main pipeline and pre-processing filter, (diag2) - do not pr
 int job; displa
 y all pipelines and filters, (display) - print job; display all pi
 pelines and fil
 ters, (ignore) - print job; ignore stderr produced by filters, (nor
 mal) - print jo
 b; exit if filters produce stderr=-a1,-a0\times27 \times27-A3,-a0\times27 \times2
 7-A2, -a0\x27 \x
 27-A0,-a0\x27 \x27-A1]:%?%G_a%t-a%I_a%e-a%I_a\x27 \x27-A%I_A%;
:674:Cs:S[B005]I[1810500]EnC[_s,_p]R[%'W0]:-s%I_s\x27 \x27-p%I_p
:013:_A:DnEnR[0,1,2,3]:1
:789:_E:S[B020]I[1810501]%IWY:!
:790:_G:S[E025]I[1810502]%IWY:!
:621:_H:S[F350]I[1810503]Dy:
:024:_I:Dn:
:791:_J:S[C950]I[1810533]%IWY:+
:792:_K:Dn:
:793:_L:S[D020]I[1810504]%IWY:+
:697:_O:DnEnR[1,3]:3
:683:_Q:S[E020]I[1810505]En%IW6:%IwQ
:794:_W:S[B025]I[1810506]%IWY:!
:795:_X:S[D030]I[1810507]EtL[/usr/bin/ls -1 /usr/lib/lpd/pio/tran
s1 | /usr/bin/s
ed '/^850$/d']V[%'WX]:ISO8859-1
:808:_Y:Dn:
:614:_Z:Dn%IWY:+
:063:_a:DnEnR[0,1]:0
:635:_b:S[D010]I[1810508]E#G[0..%?%G_1%{0}%=%t%e%G_1%G_t%-%{1}%-%
:658:_d:S[C925]I[1810509]EnL[%IW2]F1:a
:615:_e:S[B010]I[1810510]%IWY:!
:659:_f:S[C930]I[1810535]EtL[%IW3]F1V[%'W7]Dy:
:623:_q:S[C250]I[1810511]E#G[1..]:1
 "/var/spool/lpd/pio/@local/custom/asc:lp1" 318 lines, 15318 chara
```

As is indicated by the last line of this sample, this is a vi session with the raw, unformatted version of the undigested printer colon file for this queue. If a write command is issued in this vi session, the definition is digested by the piodiges t command and a new version of the digested printer colon file is created.

The most powerful option in **Isvirprt** is to type an attribute name followed by a ~v. For instance, entering ia~v and pressing Enter will result in something like the following being displayed:

```
ASCIT
ia = %Ide/pioformat -@%Idd/%Imm -!%Idf/piof5202 -1%IwL -w%IwW %f[
begijpqstuvxyzEGIJLOQWXZ] %Uh
```

```
INCLUDE: (Directory Containing Miscellaneous Modules)
'/pioformat -@'
%Idd INCLUDE: (Directory Containing Digested Data Base Fil
es)
'/'
%Imm
           INCLUDE: (File Name Of (Digested) Data Base; Init. By
           "piodigest" (mt.md.mn.mq:mv))
′ -!′
%Idf
           INCLUDE: (Directory Containing Loadable Formatter Rou
tines)
'/piof5202 -1'
%IwL
        INCLUDE: (Page Length In Chars, Using Length From Dat
a Base (used in pipelines))
' -w'
%IwW
           INCLUDE: (Page Width In Characters, Using Width From
Data Base (used in pipelines))
%f[beqijpqstuvxyzEGIJLOQWXZ] For Each Flag x on Command Line: "
-xArgument" -> OUTPUT
용Uh
           Indicate to piobe: Pass the Following Attributes to s
ubsequent printer commands
```

/tmp/asc:lp1.ia" 24 lines, 1001 characters

As is indicated by the last line of the sample, this is again a **vi** session, but this time the attribute definition has been formatted and annotated. Here the root user can modify the attribute definition; if a **write** command is issued in this **vi** session, the definition is digested by the **piodigest** command and a new version of the digested printer colon file is created.

The formatted sample is divided into three parts. The first part is the **ia=**, followed by the attribute definition strung out horizontally. The second part is the annotations on the right—hand side of the **vi** session, the comments that describe the function of each particular printer colon file escape sequence. The third part is the formatted printer colon file escape sequences aligned on the left margin of the **vi** session. These escape sequences also have a horizontal formatting component; indentations are used to clarify the flow of if—then—else statements, nested or otherwise.

The first and second parts can be edited, but the editing changes have no effect and should therefore not be performed. Any changes made to the initial definition of the attribute or to the annotations will be ignored by **piodigest** if you write the file. It is the third part, the formatted attribute definition, that can be edited. If this part is edited and written, **piodigest** will issue an error message if any syntax errors are found. As with normal programming languages, you can make logic errors, but not syntax errors.

For practical examples of modifying printer colon files, see Modifying the mi, mp, and \_d Attributes on a PostScript Queue on page 4-126.

# Modifying the mi, mp, and \_d Attributes on a PostScript Queue

Input data stream attributes store the pipelines for different input data stream types. For more information, see Input Data Stream Attributes on page 4-6. The definition for a generic PostScript printer has four input data stream pipelines: ia (extended ASCII), in (troff), ip (passthru), and is (PostScript). The d attribute in the colon file controls which of the four input data stream processing pipelines will, by default, be used. The default value for **d** on a generic PostScript queue is s (PostScript), so the pipeline defined by is will be used.

Submitting a non-PostScript ASCII job to a PostScript queue with a generic PostScript virtual printer definition will result in the loss of the job. The root user can modify the mi, mp, and **d** attributes in the virtual printer definition so that the queue backend can determine the file type (PostScript or non-PostScript ASCII) and set the print environment accordingly.

The **mi** attribute uses single, comma-separated characters to name input data stream types. The **mp** attribute uses comma–separated strings to identify input data stream types. There is a one-to-one pairing between the characters of **mi** and the strings of **mp**.

The default value of **mi** for a generic PostScript virtual printer is **s**. The default value for **mp** is %%!; the first two characters of a PostScript file are %!. (Recall that printer colon file escape sequences all begin with a % so, to use a literal % in an attribute definition, it must be escaped with another %.) The virtual printer will interpret all files beginning with %! as being of data stream type s, and use the is pipeline. Since non-PostScript ASCII file do not begin with a %!, they will not be printed by this queue.

To enable ASCII printing on this queue, the root user can use the Isvirprt command to modify the referenced attributes as follows:

- mi=a,s
- mp=,%%!
- d=%mi

Use the **Isvirprt** command to select the generic PostScript queue. The following prompt will appear:

```
To LIST attributes, enter AttributeName1 ..(* for all attributes)
To CHANGE an attribute value, enter AttributeName=NewValue
To FORMAT and EDIT an attribute value, enter AttributeName~v
To EDIT the attribute file, enter ~v
To terminate, press Enter:
```

#### At the prompt:

- Type mi=a,s and press Enter.
- Type mp=,%%! and press Enter.
- Type d=%mi and press Enter.

After each attribute redefinition is entered, the attribute's new value will be displayed, followed by the prompt.

This new value sets up a pairing of input data stream type a (extended ASCII) with any string at all, and input data stream type s (PostScript) with the string %!. Input data streams that do not being with a %! will be processed by the ia pipeline, and all input data streams that do begin with a %! will be processed by the is pipeline.

Note: With a generic PostScript virtual printer without the modifications described above, it is possible to print non-PostScript ASCII files by overidding the input data stream type from the command line. For instance, the d flag fo qprt can be used as follows:

```
qprt -Pqueue_name -da /etc/motd
```

This command requests that the file named /etc/motd be printed on the queue named queue\_name and that the input data stream be treated as ASCII (the ia pipeline will be used).

# **How piobe Uses Printer Colon Files**

The **piobe** command is a spooler backend program called by the **qdaemon** program to process a print job. It has the ability to generate diagnostic output. A specific example of this diagnostic output is used in the following discussion to examine these points:

- How piobe uses printer colon files.
- How printer colon file escape sequences are evaluated to resolve path names.
- How printer colon file escape sequences are evaluated to resolve page length.
- How printer colon file escape sequences are evaluated to resolve page width.

This discussion is intended for readers who need to understand printer colon file escape sequences at a low level, perhaps because they want to write their own colon file for a unique and unsupported printer. Before reading this discussion, you should be familiar with these topics:

- Printer Colon File Escape Seguences on page 4-13
- Viewing, Formatting, or Modifying Virtual Printer Definitions on page 4-121

The following command uses the **-a1** flag/argument to request diagnostic data from the **piobe** backend. The remainder of the command specifies that the job be processed by the queue named **asc**, that three copies of the file named /**etc/motd** be printed in a 12–point Courier font rotated 90 degrees, that the job be pre–processed by the **pr** filter, and that any messages generated by the job should be mailed to the user that submitted the job.

```
qprt -a1 -Pasc -fp -z1 -p12 -scourier -C -N3 /etc/motd
```

Issuing this command results in mail similar to the following being sent to the user that issued the command:

```
Message from qdaemon:
====> MESSAGE FROM PRINT JOB 31 (/etc/motd) <=====
0782-034 Below is the preview information requested with the -a1
         No files will be printed.
PRINTER:
 [devices.cat,71,66;IBM 4029 LaserPrinter] (ASCII)
FLAG VALUES:
a=1, b=0, d=a, e=!, f=p, g=1, h=, i=0, j=1, l=48, p=12, q=, s=cou
rier, t=0.
u=1, v=6, w=128, x=2, v=!, z=1, A=1, B=nn, C=+, E=!, G=!, H=, I=,
 J=+, L=+,
N=3, O=3, P=ascx:lxx, Q=1, W=!, X=ISO8859-1, Z=+
PIPELINE OF FILTERS:
 /usr/bin/pr
   -148
    -w128 /etc/motd |
 /usr/lib/lpd/pio/etc/pioformat
   -@/var/spool/lpd/pio/@local/ddi/ibm4029.asc.lp1.asc:lp1
    -!/usr/lib/lpd/pio/fmtrs/piof5202
   -148
   -w128
   -p12
    -scourier
    -7.1
```

The mail specifies several items:

- The physical printer that would have been used.
- The values of the flags that pertain to this spooler queue.
- The pipeline of filters that would have been executed.

The flags values used on the command line, a1, Pasc, fp, z1, p12, scourier, C, and N3, can be seen in the section of the mail labeled FLAG VALUES.

Of more interest is the section of the mail labeled PIPELINE OF FILTERS. Here the pipeline of filters determined by **piobe** and constructed by the shell can be seen. The **pr** filter will pre-process the print job (/etc/motd) and send its output to pioformat, the device-independent formatter driver.

This is a good place to examine how **piobe** uses the virtual printer definition associated with the spooler queue named asc. The colon file (which contains the virtual printer definition for this queue) uses the attribute ia to specify the input data stream pipeline (the PIPELINE OF FILTERS section above) for ASCII jobs. The value of ia for this queue is:

```
%Ide/pioformat -@%Idd/%Imm -!%Idf/piof5202 -1%IwL -w%IwW
%f[begijpqstuvxyzEGIJLOQWXZ] %Uh
```

### The **Isvirprt** command can be used to format **ia** so it reads as follows:

```
INCLUDE: (Directory Containing Miscellaneous Modules)
'/pioformat -@'
%Tdd
       INCLUDE: (Directory Containing Digested Data Base
Files)
%Imm INCLUDE: (File Name Of (Digested) Data Base; Init. By
             "piodigest" (mt.md.mn.mq:mv))
' -!'
%Idf
           INCLUDE: (Directory Containing Loadable Formatter
Routines)
'/piof5202 -1'
%IWL INCLUDE: (Page Length In Chars, Using Length From Data
Base
              (used in pipelines))
%IwW
       INCLUDE: (Page Width In Characters, Using Width From
Data Base
              (used in pipelines))
%f[begijpqstuvxyzEGIJLOQWXZ] For Each Flag x on Command
Line:"-xArgument" ->
                         OUTPUT
     Indicate to piobe: Pass the Following Attributes to
subsequent
      printer commands
```

The **%Id** resolves to /usr/lib/lpd/pio/etc, the directory that contains miscellaneous modules. The 'pioformat -@' is appended, without the single quotes, to the previous string, becoming /usr/lib/lpd/pio/etc/pioformat, otherwise known as the full path name to the formatter driver. The -@ after pioformat is a flag to the pioformat command which, in this instance, specifies the full path name of the digested database file to be accessed.

The value of the -@ flag is specified by the concatenation of %ldd, '/', and %lmm. The value of %Idd is defined in the colon file as %I@5/ddi. The @5 is an automatic variable whose value is /var/spool/lpd/pio/@local, so % Idd resolves to /var/spool/lpd/pio/@local/ddi. The '', without the single quotes, is appended to that path. %Imm is defined in the colon file as mt.md.mn.mq.mv, and other virtual printer attributes. These attributes define:

- mt Printer type
- md Output data stream type

- mn Device name
- mq Queue name (name of a queue stanza in /etc/qconfig)
- mv Virtual printer name (name of a corresponding device stanza in /etc/qconfig)

These file virtual printer attributes are initialized by the **piodigest** command at the time the queue and virtual printer are created. The combination of the five is unique in the virtual printer database.

For this queue, the value of **mt.md.mn.mq.mv** is **ibm4029.asc.lp1.asc.lp1**. Thus the value of the **-**@ flag to **pioformat** becomes

/var/spool/lpd/pio/@local/ddi/ibm4029.asc.lp1.asc.lp1, the full path of the digested database file defining the virtual printer associated with this queue (asc).

The '-!' is a second flag to **pioformat**, specifying the full path name of the device—dependent formatter to be loaded, linked, and driven at runtime by the formatter driver, **pioformat**. It is here that you can see how and where the runtime connection between these two modules occurs.

The value of the —! flag is specified by the concatenation of the remainder of the printer colon file escape sequences shown in the formatted form of the **ia** attribute, beginning with %ldf and '/piof5202 —I'.

The value of **%Idf** in defined in the colon file as **%I@4/fmtrs**. The **@4** is an automatic variable whose value is /usr/lib/lpd/pio, so **%Idf** resolves to /usr/lib/lpd/pio/fmtrs. The **'piof5202 -I'**, without the single quotes, is appended to this string, so the value of the **-!** flag to this point becomes /usr/lib/lpd/pio/fmtrs/piof5202 -1. The **-I** is a flag to **piof5202**, the device—dependent formatter for an ASCII data stream on an IBM 4029 LaserPrinter, that specifies page width in characters.

The calculation of the argument to the —I flag, %IwL, is described in Appendix A. Calculating Page Length Using Printer Colon File Escape Sequences on page A-1.

# **Spooler Job Header and Trailer Pages**

The pipelines for generating header and trailer pages are defined by the system administation attributes (System Administration Attributes on page 4-5) **sh** (header pages) and **st** (trailer pages). The printing of header and trailer pages are separate processes from the spooler print jobs they accompany, even though they are not shown in the output of queue status queries.

# **Header and Trailer Page Pipelines**

Below is the **sh** attribute used to define the pipeline for header page generation and printing for an extended ASCII queue on an IBM 4029 LaserPrinter. The attribute is shown as formatted by the **Isvirprt** command. See Viewing, Formatting, or Modifying Virtual Printer Definitions on page 4-121 for a further explanation.

```
Pipeline for Header Page
sh = %Ide/pioburst %F[H] %Idb/H.ascii | %Ide/pioformat
-@%Idd/%Imm -!%Idf/piof52
02 -L! -J! %IsH -u%IuH
```

```
%Tde
            INCLUDE: (Directory Containing Miscellaneous
Modules)
'/pioburst '
%F[H]
             If "-H] Argument" on Command Line, "-# Argument"
-> OUTPUT
%Tdb
             INCLUDE: (Directory Containing Header and Trailer
Text Files)
 '/H.ascii | '
              INCLUDE: (Directory Containing Miscellaneous
 %Tde
Modules)
 '/pioformat -@'
%Idd INCLUDE: (Directory Containing Digested Data Base
Files)
 '/'
             INCLUDE: (File Name Of (Digested) Data Base; Init.
 %Imm
Ву
              "piodigest" (mt.md.mn.mq:mv))
 ' - I '
%Idf
              INCLUDE: (Directory Containing Loadable Formatter
Routines)
 '/piof5202 -L! -J! '
              INCLUDE: (FORMATTING FLAGS for header page)
 %TsH
 ′ -u′
              INCLUDE: (Input PAPER TRAY for header page)
 %IuH
```

During spooler job processing, the value of the **sh** attribute is determined to be:

```
/usr/lib/lpd/pio/etc/pioburst /usr/lib/lpd/pio/burst/H.ascii |
/usr/lib/lpd/pio/etc/pioformat
-@/var/spool/lpd/pio/@local/ddi/ibm4029.asc.lp1.asc:lp1
-!/usr/lib/lpd/pio/fmtrs/piof5202 -L! -J! -u1
```

The **pioburst** command processes the header page template and pipes its output to the device-independent formatter, pioformat, which in turn loads the digested version of the colon file for this virtual printer (the argument to the -@ flag) and the device-dependent formatter, piof5202 (the argument to the -! flag). There are three flags to piof5202:

- 1. **-L!** Long lines should not be wrapped.
- 2. -J! The printer should be restored to the state it was in before the header page was printed.
- 3. **-u1** The header page should be drawn from paper tray 1.

The value of the **st** definition is similar to the value of the **sh** definition.

# **Custom Header Pages**

The root user can create custom header pages for users by modifying the definiton of the **sh** attribute. Since the spooler processes have access to the environment of the user that submitted the job to the spooler, the root user can modify the portion of the **sh** attribute definition that specifies which header page template to process.

For example, the H.ascii in the above definition specifies which header page template should be processed and printed. It can be replaced with a user environment variable of your choice, such as \$MYHEADER, as shown below.

```
%Ide
             INCLUDE: (Directory Containing Miscellaneous
Modules)
'/pioburst '
              If "-H] Argument" on Command Line, "-# Argument"
%F[H]
-> OUTPUT
%Tdb
              INCLUDE: (Directory Containing Header and Trailer
Text Files)
'/ $MYHEADER | '
              INCLUDE: (Directory Containing Miscellaneous
 %Tde
Modules)
 '/pioformat -@'
 %Idd
             INCLUDE: (Directory Containing Digested Data Base
Files)
 '/'
              INCLUDE: (File Name Of (Digested) Data Base; Init.
 %Imm
 Ву
               "piodigest" (mt.md.mn.mq:mv))
 ' -!'
 %Idf
               INCLUDE: (Directory Containing Loadable Formatter
Routines)
 '/piof5202 -L! -J! '
               INCLUDE: (FORMATTING FLAGS for header page)
 %IsH
 ' -u'
 %IuH
               INCLUDE: (Input PAPER TRAY for header page)
```

To enable the user susan to get custom header pages with this queue, the root user could use the following procedure:

- cp /usr/lib/lpd/pio/burst/H.ascii /usr/lib/lpd/pio/burst/H.susan
- Edit H. susan to Susan's taste in header pages.
- Set the environment variable MYHEADER in Susan's environment to H.susan. (for instance, in the Korn shell, use export MYHEADER=H.susan ).

When the user susan submits a job to this queue, the **sh** attribute's reference to a header page template will resolve to /usr/lib/lpd/pio/burst/H.susan, and the user susan will receive a custom header page. The problem with this scenario is that the environment variable MYHEADER must be defined for anyone that uses the queue associated with this virtual printer, else the virtual printer cannot resolve the reference to /usr/lib/lpd/pio/burst/\$MYHEADER. An error will result if \$MYHEADER is undefined;

the job might print, but the header page will be recyclable at best.

To avoid the problem of everyone that uses this quoue having to have MYHEADER, defined

To avoid the problem of everyone that uses this queue having to have MYHEADER defined, you can integrate some shell code into the **sh** attribute definition to examine the user environment before the header page pipeline is created. One method for doing this is shown below.

```
Pipeline for Header Page
sh = { if test X"$MYHEADER" = X ; then %Ide/pioburst %F[H]
%Idb/H.ascii | %Ide/pioformat -@%Idd/%Imm -!%Idf/piof5202 -L! -J!
%IsH -u%IuH; else %Ide/pioburst %F[H] %Idb/$MYHEADER |
%Ide/pioformat -@%Idd/%Imm -!%Idf/piof5202 -L! -J! %IsH -u%IuH;
fi; }
```

```
'{ if test X''$MYHEADER" = X ; then '
 %Tde
              INCLUDE: (Directory Containing Miscellaneous
Modules)
 '/pioburst '
             If "-H] Argument" on Command Line, "-# Argument"
%F[H]
-> OUTPUT
%Idb
              INCLUDE: (Directory Containing Header and Trailer
Text Files)
 '/H.ascii | '
%Ide
              INCLUDE: (Directory Containing Miscellaneous
Modules)
 '/pioformat -@'
             INCLUDE: (Directory Containing Digested Data Base
%Tdd
Files)
'/'
%Imm
             INCLUDE: (File Name Of (Digested) Data Base; Init.
Ву
              "piodigest" (mt.md.mn.mq:mv))
 ' _!'
%Idf
              INCLUDE: (Directory Containing Loadable Formatter
Routines)
'/piof5202 -L! -J! '
%IsH
             INCLUDE: (FORMATTING FLAGS for header page)
′ -u′
%IuH
             INCLUDE: (Input PAPER TRAY for header page)
 '; else '
%Ide
              INCLUDE: (Directory Containing Miscellaneous
Modules)
'/pioburst '
              If "-H] Argument" on Command Line, "-# Argument"
%F[H]
-> OUTPUT
%Idb
              INCLUDE: (Directory Containing Header and Trailer
Text Files)
 '/$MYHEADER | '
              INCLUDE: (Directory Containing Miscellaneous
%Tde
Modules)
 '/pioformat -@'
%Idd
             INCLUDE: (Directory Containing Digested Data Base
Files)
 '/'
             INCLUDE: (File Name Of (Digested) Data Base; Init.
%Imm
Ву
              "piodigest" (mt.md.mn.mq:mv))
' _!'
%Idf
              INCLUDE: (Directory Containing Loadable Formatter
Routines)
'/piof5202 -L! -J! '
 %IsH
             INCLUDE: (FORMATTING FLAGS for header page)
′ -u′
              INCLUDE: (Input PAPER TRAY for header page)
%IuH
 '; fi; } '
```

The original st definition is repeated twice in the new st definition. The shell code checks to see if MYHEADER is defined; if MYHEADER is not defined, then the header page template H.ascii is used, else the header page template \$MYHEADER is used.

# **Modifying the mo Virtual Printer Attribute**

All virtual printer definitions contain an attribute named **mo**. The **mo** attribute specifies the command string to invoke the device driver interface program. The device driver interface program is the last process in the input data stream processing pipeline and, in the case of local spooler queues with **piobe** as the backend, is usually **pioout**. It is named the device driver interface program because, as the last process in the pipeline, it generally opens the device driver for writing and then writes the processed input data stream to the device driver. See Datastream Flow for Common Print Jobs on page 3-8 for additional information.

The design of the base operating system spooler allows the root user to replace pieces of the input data stream processing pipeline with user—written code. In this article an example of redefining the **mo** attribute, whose default value is the full path of **pioout**, to the full path of a user—written delivery program will be discussed. See Overview of Backend Processing on page 3-7 for more information.

## Handling Unsupported, IP-Addressable Terminal Servers

Suppose that you have an IP-addressable terminal server attached to your Ethernet network. The terminal server has some number of asynchronous ports to which you can attach ASCII terminals, modems, printers, or other asynchronous devices. Further suppose that the terminal server vendor supplied you with a program, named ts\_print, that has the following properties:

- It will read from standard input.
- It accepts a -A flag to specify an IP address.
- It accepts a –P flag to specify a port number.

To turn this into a specific example, suppose that you have an IBM 4029 LaserPrinter that you want to attach to port 11 on the terminal server and that the terminal server's IP address is 9.19.129.101. Your goal is have a queue on a print server to which users can submit ASCII jobs and have them printed on the 4029 on the terminal server. Though you can use ts\_print from the command line, you would prefer to make use of the formatter filter's ability to perform extensive manipulation of both the printer's mode and the input data stream. Providing true serial access to the printer is also a goal.

There is more than one way to accomplish this goal. The easiest way involves making a local ASCII queue on a normal file, instead of on a character—special file in the /dev directory. After you create the queue and the associated virtual printer, you can modify the virtual printer to use ts\_print.

To begin the queue creation process, type the SMIT fast path **smit mkquedev**. A menu similar to the following displays:

```
Add a Print Queue
```

Move cursor to desired item and press Enter. Use arrow keys to scroll.

```
# ATTACHMENT TYPE DESCRIPTION
local Printer Attached to Local Host
remote Printer Attached to Remote Host
ascii Printer Attached to ASCII Terminal
hpJetDirect Network Printer (HP JetDirect)
file File (in /dev directory)
other User Defined Backend
```

Choose the **file** option, then choose a printer type. After you choose the IBM 4029 LaserPrinter (or whatever is correct for your situation), provide the name of an existing file in the /**dev** directory. This is the file to which processed jobs submitted to the queue you are creating are written. The name of the file can be anything that adheres to the base operating

system naming conventions. A reasonable action is to create a file just for the purpose of being the target of file queues. For instance, the root user can issue the command touch /dev/lxx to create a file named lxx in the /dev directory.

After you provide the name of a file in the /dev directory, choose a queue name for each input data stream supported by the printer type you selected earlier. In this example, suppose the name asc was chosen for an ASCII queue. An entry like the following would appear in /etc/qconfig:

```
asc:
         device = lxx
 lxx:
         file = /dev/lxx
         header = never
         trailer = never
         access = both
         backend = /usr/lib/lpd/piobe
```

Any print job submitted to the spooler queue asc is processed by the pipeline set up by piobe. The processed data stream is written to /dev/lxx. This is not what you want to happen. Since the goal is to have ts\_print write the output to port 11 on the terminal server, there should in fact not even be a file associated with this queue. To this end, edit the new stanza pair in /etc/qconfig and change the value of the file parameter to FALSE, like this:

```
asc:
         device = lxx
lxx:
         file = FALSE
         header = never
         trailer = never
         access = both
         backend = /usr/lib/lpd/piobe
```

If you use this queue in this state, you do not see anything written to a file or printed anywhere, except maybe for error messages. When the **qdaemon** sets the backend, **piobe**, into execution, it passes piobe an open file descriptor based on the value of the file parameter in /etc/qconfig. When that value is set to FALSE, the file descriptor is not passed. The eventual recipient and user of the file descriptor is whatever program is pointed to by the **mo** attribute. The default program pointed to by the **mo** attribute is **pioout** and, when jobs are put on the queue when it is in this state, **pioout** will not have a valid value for stdout, and the processed job will simply vanish.

At this point, you can use **Isvirprt** to select the **asc** virtual printer definition for modification ( Viewing, Formatting, or Modifying Virtual Printer Definitions on page 4-121). A prompt similiar to the following displays:

```
To LIST attributes, enter AttributeName1 ... (* for all attributes)
To CHANGE an attribute value, enter AttributeName=NewValue
To FORMAT and EDIT an attribute value, enter AttributeName~v
To EDIT the attribute file, enter ~v
To terminate, press Enter:
```

Assuming the ts\_print program was installed in /usr/bin, enter the following at the prompt:

```
mo=/usr/bin/ts_print -A 9.19.129.101 -P 11
```

Jobs submitted to the asc queue will now be processed as if they were local jobs but, when the end of the pipeline is reached, the ts\_print program will deliver the output data stream to port 11 on the terminal server instead of **pioout** delivering it to a device driver.

In general, the **mo** attribute in the virtual printer definition for a queue with **piobe** as the backend can be redefined to deliver a processed data stream to any file or device the user chooses, provided the you can write the code to do it.

## **Filters**

Virtual printer definitions contain predefined and *open* (undefined) filter attributes. For instance, an AIX Version 4.1 ASCII queue on an IBM 4029 LaserPrinter offers the following filter attributes:

- f1, f2, f3, f4, and f5 open, user-defined filters
- fb bidi filter for Hebrew/Arabic.
- fc cifplot filter
- fd TeX (DVI) filter
- ff FORTRAN filter
- fg plot filter
- fl passthru filter
- fn ditroff filter
- fp **pr** filter
- fv Raster image filter
- fc, fd, ff, fg, fl, fn ,ft, fv open, user–defined filters
- fp **pr** filter

Filters are the first programs in the input data stream processing **pipeline** set up by the **piobe** command that have an opportunity to selectively manipulate the data stream. A particular filter can be selected from the command line on a per–job basis, or permanently selected by modifying the virtual printer definition.

The **qprt** command uses the **-f** flag to select a particular filter on a per-job basis. The argument to the **-f** flag is the second letter of the two letters that name the filter attribute in the virtual printer definition. For instance, to select the **pr** filter for a job on an ASCII queue named **asc** on an IBM 4029 LaserPrinter, you could issue this command:

```
qprt -Pasc -fp /etc/motd
```

The filter attribute that selects the **pr** filter is named **fp**, so the argument to the - **f** flag is just **p**, the second letter.

To permanently select the **pr** filter, use the **Isvirprt** command to edit the virtual printer definition and set the value of the **\_f** attribute to **p**. The **\_f** attribute selects a filter that will be used to pre–process any job submitted to the queue associated with this virtual printer definition.

Since **Ip**, **Ipr**, and **qprt** are all just front ends to the **enq** command, the true entry point to the spooler, you would suppose that **enq** must support the **–f** flag. If you issue the **enq** command with the **–f** flag, however, you will receive an error message; **enq** does not support the **–f** flag. This is a situation where the previously described technique (Spooler Data Flow (enq Command) on page 3-6) of mounting **/bin/echo** over **/bin/enq** proves useful.

The root user can issue these commands from a shell prompt:

- mount /bin/echo /bin/enq
- 2. qprt -Pasc -fp /etc/motd
- 3. umount /bin/enq

After the second command is issued, the following appears in the display element defined by your TERM environment variable:

-P asc -o -f -o p /etc/motd

These are the arguments **qprt** tried to pass to **enq**. You see them because **qprt** found **echo** instead of enq. The following command is equivalent to the command shown in step 2 above:

```
enq -P asc -o -f -o p /etc/motd
```

The **-o** option specifies that flags specific to the backend should be passed to the backend. The **-o** option can be thought of as a free pass through the syntax checking that occurs before the **eng** command builds a job description file and notifies the **gdaemon** of the existence of a new job.

Suppose that you want to set up a queue that will print a range of lines from an ASCII file. For instance, suppose you read /usr/lpp/bos/README and find 35 lines that you want to print so you can fax them to someone or tack them to your wall for reference. You could edit /etc/qconfig and add the following lines:

```
partial:
         device = partial
partial:
         file = FALSE
         backend = /usr/bin/partial
```

The file /usr/bin/partial could be a shell script with ownership of root.printq and with permissions of 755. Its contents could be as follows:

```
#!/bin/ksh
BEGIN=$1
END=$2
let DIFF=END-BEGIN+1
FILE=$3
/usr/bin/head -${END} ${FILE} | tail -${DIFF} | /usr/bin/qprt -Pasc
```

If you wanted to print lines 189 through 223 of /usr/lpp/bos/README, you could use the partial queue as follows:

```
qprt -Ppartial -o 189 -o 223 /usr/lpp/bos/README
```

When the backend executes, **BEGIN** is assigned 189, **END** is assigned 223, and **DIFF** is assigned 35, which is the number of chosen lines. FILE is assigned /usr/lpp/bos/README. The head command truncates /usr/lpp/bos/README immediately after the last requested line. The output is piped to the tail command, which selects the last 35 lines of the truncated file and pipes them to the **qprt** command, which will take input from stdin. The **qprt** command submits the lines to the queue named asc.

# Filter that Maps Linefeeds to Carriage Returns and Linefeeds

Many users have written or purchased applications that prepare data streams to fill in the blanks on pre-printed checks, invoices, bills-of-lading, or other forms. Printing these data streams requires precise control of the physical printer. It is often the case that the job processing pipeline created by **piobe** inserts or deletes enough data from the original data stream that the output data no longer falls at the proper position on the pre-printed form.

The root user can frequently use the **Isvirprt** command to set the value of the **d** attribute in the virtual printer definition to p. On an ASCII queue on an IBM 4029 LaserPrinter, this would cause **piobe** to select the **ip** pipeline to process the job. The **ip** pipeline is for passthru printing, which means the formatter filters uses the passthru() routine to simply pass the input data stream through to the printer without modification.

This frequently removes all the printer control problems that existed, but adds one new one. When the formatter filter operates in passthru mode, the mapping of linefeeds to carriage returns and linefeeds is disabled. The forms still do not print correctly.

Suppose that the application does not allow the insertion of carriage returns into the data stream, you can fix this problem with a simple filter, as follows:

```
#include <stdio.h>
```

Compile your program and name it cr\_mapper. and install it in an accessible location, such as /usr/lib/lpd. Assign it ownership of root.printq and permissions 555.

Assuming you have an ASCII queue named **asc** on an IBM 4029 LaserPrinter, you can use **Isvirprt** to select the **asc** queue and then format the **f1** filter attribute. You should see something like the following:

```
User defined filter 1
f1 =
```

As the f1 attribute has a null default value, the definition is sparse.

Edit the **f1** attribute so its definition appears as follows:

```
User defined filter 1
f1 =
   '/usr/lib/lpd/cr_mapper'
```

When you save the new definition of **f1**, you can again format it with **Isvirprt**; you should see something like the following:

```
User defined filter 1
f1 = /usr/lib/lpd/cr_mapper
  '/usr/lib/lpd/cr_mapper'
```

The f1 filter can now be used from the command line by using commands such as:

```
qprt -Pasc -f1 filename
enq -Pasc -o -f -o 1 filename
```

If the \_d attribute was not set to p, the –dp flag and argument would have to be added to the commands.

```
qprt -Pasc -dp -f1 filename
enq -Pasc -o -d -o p -o -f -o 1 filename
```

The cr\_mapper program reads characters from stdin and writes them to stdout. Whenever it reads and writes a linefeed (a hex A, or decimal 10), it writes out a carriage return (a hex D).

# Editing the /etc/gconfig File

The /etc/qconfig configuration file can be edited with your text editor of choice. There are unenforced rules concerning when you can and cannot edit the /etc/qconfig file without halting or otherwise corrupting the operation of the spooler.

## Modifying the /etc/qconfig File while Jobs are Processing

The /etc/aconfig file should never be edited when jobs are processing. This is especially true when your system has a large number (greater than 25) of printers that are generally pretty busy. When the **qdaemon** receives notification from **enq** that a new Job Description File (JDF) exists, the **qdaemon** examines the dates on both /etc/qconfig and /etc/qconfig.bin, the binary version of /etc/qconfig. If /etc/qconfig is younger than /etc/qconfig.bin, the qdaemon does not accept any new jobs, including the one that caused it to examine the aforementioned files, until all currently running jobs have finished processing. When the jobs have finished processing, the **gdaemon** creates a new version of /etc/qconfig.bin.

If you cause the **gdaemon** to go into this state while jobs are processing, it is possible for the spooler to hang. If you modify /etc/qconfig under these conditions, and if any printers are still generating output, your best option is to leave the system alone and see if it comes back to life after all the jobs have finished processing. If zero printers are producing output or the spooler appears to be hung, see Cleaning Up and Starting Over on page 5-14.

Attention: Do not cause a change to /etc/qconfig while jobs are processing. Aside from editing /etc/qconfig and writing a new version of the file to disk with a text editor, you can cause the same effect by using smit to change a queue property or a parameter value.

## Creating Queue with an Editor

The root user can edit /etc/qconfig and define queues with a text editor. One situation where this should not be done is when the backend for the spooler queue is **piobe**. Queues that use **piobe** as backend must have an associated virtual printer definition. In this situation, the root user should use **smit** to create the queue. Using **smit** will run several programs that create the virtual printer definition.

# **Chapter 5. Troubleshooting the Base Operating System Spooler**

This chapter contains information on the following topics that help resolve printing problems.

- Local Printer Checklist on page 5-2
- Inoperative Printer Checklist on page 5-3
- Remote Printer Checklist on page 5-3
- Adapter Considerations on page 5-4
- Printing Problems When the var File System is Full on page 5-4
- Terminal—Attached Printer Checklist on page 5-9
- Considerations for 8–Bit Printer Attached to 7–Bit Interface on page 5-10
- qdaemon Checklist on page 5-10
- Queuing System Problems on page 5-12
- Testing the qdaemon on page 5-12
- Testing a Spooler Queue on page 5-14
- Copying Spooled Jobs on page 5-14
- Cleaning Up and Starting Over on page 5-14

Troubleshooting the base operating system spooler can be done by tracking a spooler job through the spooler. A job submitted to the base operating system spooler moves from one spooler component to another in a predictable fashion. The movement is entirely dependent upon the spooler queue configuration, especially the spooler queue backend.

**Note:** To perform serious spooler troubleshooting, root authority is required. Users running without root authority are limited to:

- Submitting jobs to the spooler
- Sending data directly to the device driver entry point in the /dev directory
- Querying the status of spooler queues
- Changing the status (including cancelling) of spooler jobs owned by the user

**Note:** This troubleshooting information assumes that you have access to a shell prompt. There are a number of front—ends to the base operating system spooler itself on the market; troubleshooting in this environment is still very possible, but if the problem lies in the command or method used to actually submit a job to the spooler, the application must provide a method for precisely determining the command or method used to submit the job to the spooler.

## **Local Printer Checklist**

Check the following items if you are having problems with your local printer:

- Verify that the qdaemon is running. Make sure there are no forked processes running from the **qdaemon**.
- Make sure the system date is correct. The **qdaemon** automatically rebuilds the qconfig.bin file when the qconfig file changes. If the date on the qconfig file is earlier than the date on the **qconfig.bin** file, the **qconfig** file is not digested, even if it was just modified.
- If the dates on the **gconfig.bin** file and the **gconfig** file are correct, and changes to the qconfig file are correct, the /etc/qconfig file is no longer linked to the /usr/lpd/qconfig file.
- Check that the /tmp directory is not full. The /tmp directory may be full if you receive a message such as No Virtual Printers Defined.
- If no other user except root can print, check the permissions of the /tmp directory. Also, check the permissions of the print commands being used (including eng).
- Check for obsolete queue names in the /var/spool/lpd/qdir file. A problem with the installation of a new /etc/qconfig file occurs when a queue is removed from the new /etc/qconfig file and a print request is made using the obsolete queue name. The qdaemon logs an error message. You must determine if the message refers to an old queue. If so, the problem will exist until you remove the obsolete queue entries from the /var/spool/lpd/qdir file.
- If operator-attention messages requested by print commands are not being received, make sure the socket is connected and the host name can be ping ed.
- Operator—attention messages from print commands are routed through the writesrv command of the TCP/IP subsystem. If messages are not being received, check to see if the **writesrv** command is running by entering the command:

```
lssrc -s writesrv
```

If the **writesrv** command is not running, start it with the following command:

```
startsrc -s writesrv
```

Finally, make sure that writesrv is listed in the output of one of the following commands:

```
netstat -a | pg
  OR
netstat -a | grep writesrv
```

# **Inoperative Printer Checklist**

If you have inoperative printers, check the following items for locally attached printers that have never worked:

- Run the test pattern for the printer with only the power cable attached to the printer.
- Verify that you have the correct cable for the printer.
- Make sure the cable is securely plugged in.
- Verify that you have created a device for the printer (with Devices, SMIT, or at the command line).
- Try the following command immediately after a reboot or when you have not tried to send anything to the printer since a reboot.

```
echo Does the printer work? > /dev/lpn
```

where lpn is the name of the printer device you are testing. If the message prints at the printer, set up the virtual printer definition for the printer. If the statement hangs or returns an error message, the problem is not the operating system or the queueing system. It is one or more of the following:

- The cable.
- The setup such as baud rate, handshaking, and port number. The printer and the computer must have the same settings.
- A bad port on the computer.
- A broken printer.
- If you have trouble getting a serial printer to work on an 8-port, 16-port, or 64-port
  adapter or on a modem, try to get the printer working on S1 or S2 directly on the
  computer. Once the printer works on S1 or S2, move the printer to the desired port. If S1
  and S2 are unavailable, try moving the printer to any other port.

# **Remote Printer Checklist**

Check the following items for the host acting as the remote print server:

- Make sure that all client machines (foreign hosts) are listed in the /etc/hosts.lpd file.
- Make sure that the TCP/IP subsystem is running.
- Check for the existence of the /usr/spool/lpd directory.
- Make sure that the /etc/locks/lpd directory does not exist if the lpd daemon is not running.
- Make sure that both the lpd daemon and the qdaemon are running.
- Check the Local Printer Checklist on page 5-2.

Check the following items for hosts printing to a remote print server:

- Verify that the queue name and server name for the remote print server are correct in the /etc/qconfig file.
- Make sure that the TCP/IP subsystem is running.
- Make sure that the qdaemon daemon is running.

# **Adapter Considerations**

The 16–port RS–232 adapter does not support clear to send (CTS). A printer connected to this adapter will not finish printing a job if the printer is powered off while the job is printing. You must restart the job or delete it manually.

## **Resource Considerations**

Printing generates processes. Printing a job might take up anywhere from one to five processes in most instances. As with any other activity, it is possible to exhaust the number of processes on the system. This can happen by submitting a single print job on a very actively used system, or by submitting large numbers of jobs on a system with little other activity.

Running out of processes can cause erratic behavior on your system. If you experience erratic behavior on your system, check your resources to determine if you are running out of processes.

# Printing Problems When the var File System is Full

Printing problems occur when the /var file system is full. This usually happens when print jobs sent to the print queue begin to back up for some reason, causing the spooling directory within the file system to grow too large. The spooling directories usually affected are /var/spool/lpd and /var/spool/qdaemon.

The print queue can back up if the queue daemon has stopped functioning, the printer has gone down or has been turned off, or a large print job sent to the printer has occupied all resources. The /var file system can also fill up if other directories in the file system besides the spooling directory grow too large.

When the /var file system is full, perform one of the following tasks:

- Reactivating the Queue Daemon on page 5-4
- Clearing a Print Queue Backlog on page 5-5
- Reallocating Printer Resources on page 5-7
- Deleting Unnecessary Directory Files on page 5-8

# Reactivating the Queue Daemon

The queue daemon (or **qdaemon**) process tracks print job requests and the printers available to handle these requests. The **qdaemon** maintains queues of outstanding requests and, as devices become available, sends them to the proper device at the proper time. If the **qdaemon** stops functioning, you will experience printing problems and will then need to restart the **qdaemon** using the following procedure.

Note: Some commands may require root user or system group authority.

Determine if the **qdaemon** has stopped functioning by entering the following **ps** command:

```
ps -ef | grep qdaemon
```

If you do not see a process called /var/sbin/qdaemon, qdaemon, or /etc/qdaemon running, the qdaemon is not running.

2. Restart the **qdaemon** by entering the following **startsrc** command:

```
startsrc -s qdaemon
```

If you are not using the system resource controller (SRC), you can also restart the queue daemon with the **qdaemon** command.

Let the **qdaemon** print all the jobs in the print queue.

3. Make sure the **lpd** daemon is up and running by entering:

```
startsrc -s lpd
```

The **lpd** daemon provides the remote print server on a network.

# **Clearing a Print Queue Backlog**

To clear the queuing system, you must stop **qdaemon** and check if the /**var** file system is full. If so, use the following procedure to clear the queue directories and restart the **qdaemon**.

- 1. Make sure you are logged in as root.
- If possible, let all current print jobs finish printing or cancel them. To cancel a print job, issue the **lpstat** command to get the print job number. Then use the **enq** command to cancel each job:

```
enq -x JobNumber
```

The **lpstat** command displays information about the current status of the line printer. The **enq** command enqueues a file.

3. Issue the following command to stop **qdaemon**:

```
stopsrc -s qdaemon
```

4. Issue the following commands to verify that **qdaemon** did not fork other processes:

```
ps -ef | grep qdaemon
ps -ef | grep pio
```

The **ps** command shows the current status of processes. The **grep** command searches a file for a pattern.

If you get one line back from each of the above **grep** commands, skip step 5 and go to step 6. If you get more than one line, go to step 5.

5. If other qdaemons or pios were returned by the **ps**—**ef** command, kill these processes by issuing the following command with each process ID:

```
kill -9 pid
```

The following example shows a gdaemon returned by **ps** -ef. The process ID is 3357.

```
root 3357 2288 0 13:32:21 - 0:04 dtterm
```

To kill this process ID, enter kill -9 3357 at the command line.

6. Perform this step only if it is necessary to save the current print jobs from being deleted. Otherwise, proceed to step 7.

If your print job is queued in one of the following directories, make a copy of it, and place it in /tmp; you can print it when the queuing system is running again.

**Note:** In these directories, the files will have unfamiliar system names.

```
/var/spool/qdaemon
/var/spool/lpd
```

7. If the /var file system gets too full, you may experience problems with qdaemon or the spooler. Large print jobs may fail, or 00root files with zero lengths may appear in your qdir directory. Rebooting the system in this case may not clear out the files or restart qdaemon.

Enter the **df** command and look in the <code>%used</code> column for <code>/var</code> to see if the file system is too full. Free space in the file system as necessary.

The **df** command displays information about total space and available space on a file system.

8. Change the directory as follows:

```
cd /var/spool/lpd/qdir
```

9. Issue a **pwd** command to verify that you are in the proper directory. Then, remove all files in this directory using the **rm** command:

rm \*

The **pwd** command writes to standard output the full path name of your current directory (from the root directory). The **rm** command removes the entries for the specified file or files from a directory.

10. Change the directory again:

```
cd /var/spool/lpd/stat
```

11. Issue a **pwd** command to verify that you are in the proper directory. Then, remove all files in this directory:

rm \*

12. Change the directory again:

```
cd /var/spool/qdaemon
```

13. Issue a **pwd** command to verify that you are in the proper directory. Then, remove all files in this directory:

rm '

14. Follow this step if you are having trouble with the remote queue or **lpd**. Change the directory:

```
cd /var/spool/lpd
```

Issue a **pwd** to verify that you are in the proper directory. Then, remove all files in this directory using the **rm** command:

rm \*

Note: The rm command will not remove the subdirectories.

15. Start **qdaemon**:

```
startsrc -s qdaemon
```

The queuing system should start normally. If some queues are still down, bring them up by entering:

enable QueueName

## **Reallocating Printer Resources**

Use the following procedures to avoid having one print job use all of the printer resources.

Note: Some commands may require root user or system group authority.

- 1. Determine if a print job is using all resources in one of two ways:
  - Use the following lpq command:

```
lpq
```

The **Ipq** command, when entered without flags, reports the status of the default queue.

- Use the following **enq** command:

```
enq -q
```

The **enq** command enqueues a file to a shared resource, typically a printer (that is, it puts files into a queue for a particular resource). The **-q** flag displays the status of the default queue.

- 2. Use one of the following commands to remove the job from the print queue (you must have root user authority to cancel jobs other than your own):
  - Use the following **enq** command.

```
enq -x 21
```

In the following example, the **enq** command uses the **-x** flag to cancel job number 21.

Use the following lprm command:

```
lprm -P 1p0 42
```

In the following example, the **lprm** command removes job number 42 from the 1p0 printer queue, named with the **-P** flag. You can also remove jobs for a specific user by naming the user on the command line.

- Use the following **gadm** command:

```
qadm -X lp0
```

In the following example, the **qadm** command uses the -x flag to cancel all jobs on the lp0 printer.

- Use the following SMIT fast path for the **qcan** command:

```
smit qcan
```

In the following example, you can choose the **By Print Queue** option to cancel either all of a particular user's jobs or all jobs on a particular printer.

3. Tell the sender of the print job to first divide it into smaller pieces by using the following **split** command, and then send the file as a series of jobs:

```
split -50 bigfile
```

The **split** command reads the specified file and writes it into segments to a set of output files. In the previous example, bigfile is split into 50-line segments named bigfilead, bigfilead, bigfilead, and so forth.

## **Deleting Unnecessary Directory Files**

Use the following procedures to clean out unnecessary files stored in the spooling directory.

**Note:** Some commands require root user or system group authority.

1. Determine if there are unnecessary files stored in the spooling directory by entering the following du command:

```
du -rs /var/spool
```

The **du** command summarizes disk usage. The **-s** flag instructs the **du** command to display only the total disk usage of the /var/spool directory and the files it contains. The -r flag tells the du command to display an error message if it cannot read a file or directory.

- 2. Delete or move files in a full directory by doing either of the following:
  - Delete any extraneous files. For example:

```
rm extrafile
```

- Move files that are a few hours old to a safe temporary directory. For example:

```
mv extrafile /u/spoolhold
```

Note: You must have root user authority to remove or move files other than your

- 3. Prevent users from storing files in your spooling directories by doing the following:
  - Set permissions on the spooling directory using the **chmod** command. Change the directory to exclude general users. For example:

```
chmod go-rw /var/spool/lp0
```

Create a **cron** job to clean out the directory (you must have root user authority). Edit the **crontab** file. For example, you might add the following line to your **crontab** file:

```
find /spool -mtime +7 -a -exec rm -f
```

This line removes any file in the /var/spool directory one week after the last modification.

For more information about creating cron jobs and using the crontab command, see "How to Set Up an Accounting System" in AIX 5L Version 5.2 System Management Guide: Operating System and Devices.

Establish policy for the whole user group.

For example, use e-mail to make a general announcement or add to the message of the day (/etc/motd) asking users to clean up their files. To change the message of the day, see "How to Change the Message of the Day" in AIX 5L Version 5.2 System Management Guide: Operating System and Devices.

Create a script to identify all users whose disk holdings are above a certain threshold and send them e-mail requesting that they clean up their files.

- Provide an alternate way to store files, such as a tape drive in a public area, so users can archive infrequently used files.
- 4. As a last resort, mount more space to the spool directory by using one of the following methods:
  - Use the mount command, which makes a file system available for use at a specified location. For example:

```
mount /var/spool morespool
```

- Use the **smit mount** command, choose the **Mount a File System** option, and specify the file system name and attributes.

# **Terminal-Attached Printer Checklist**

Check the following items when the printer attached to an ASCII terminal does not produce output:

- Verify that the AUX port on the terminal is configured with the same settings as your
  printer. To do this, consult your terminal documentation for information about setting
  values for the AUX port. Consult your printer documentation for information about
  configuring the printer's serial interface. Relevant values include those for baud rate,
  parity, data bits, stop bits, and XON/XOFF.
- If your terminal is emulating a terminal of a different type, you may need to set the **PIOTERM** environment variable.

export PIOTERM=TerminalTypeEmulated

- Verify that you have the correct cable for the printer.
- Make sure the cable is securely plugged into the terminal's auxiliary port.
- Make sure the print queue is READY:

lpstat

If the status for the terminal-attached printer queue does not read READY, enter the following commands to cancel all jobs on the queue and restart it:

```
qadm -Xqname
```

where <code>qname</code> is the name of the terminal—attached printer queue. You must resubmit your print jobs.

Verify that the **pioout** command has the correct permissions:

```
/usr/lib/lpd/pio/etc/pioout -r-sr-xr-x
```

To reset permissions, enter the following command:

chmod 4555 /usr/lib/lpd/pio/etc/pioout

- Check Local Printer Checklist on page 5-2.
- Sometimes printer control codes conflict with the terminal's control codes. If the previous checklist items do not produce output, reconfigure your virtual printer as an ASCII Printer. See Configuring a Virtual Printer and Print Queue on page 2-18.

If echoes of keyboard input are mixed with printer output, check the following:

 Adjust the virtual printer attributes specific to terminal—attached printers. To do this, use the SMIT fast path command:

```
smit chvirprt
```

- Resubmit the print request and avoid typing while the request is printing.
- If the ASCII terminal locks, turn the terminal off and on.

## Considerations for 8-Bit Printer Attached to 7-Bit Interface

Some printers assume an 8-bit (8 bits per byte) interface to the host. Although an 8-bit printer may print when attached to a 7-bit interface, the printed output may not be acceptable. To determine if your printer assumes an 8-bit interface, consult your printer manual.

Incorrect printed output can be produced in the following situations:

Printer command sequences may contain 8-bit values.

If an 8-bit printer must be attached to a 7-bit interface, follow this procedure to prevent incorrect printed output.

- 1. Enter the smit fast path smit lsvirprt.
- 2. Select the print queue and type:

```
j=! j=!
```

3. Press the Enter key to exit.

This prevents print file initialization strings, which may contain 8-bit command sequences, from being sent to the printer.

Note: This also bypasses printer initialization. So, depending on the pitch, line spacing, and other attributes left by the previous print file, the output may not print correctly.

- Printer character code points may be 8-bit values where each graphical character is represented by an 8-bit integer value causing the wrong character to be printed. To avoid this problem, all the characters in the print files should be in the portable ASCII character set.
- Printed graphic files are affected when a 7-bit interface is used because some of the data points are lost.

# **gdaemon Checklist**

Under normal circumstances, the **qdaemon** command starts when the system starts, runs until the system shuts down, and requires no attention from you. Sometimes, however, the qdaemon command may stop running or be unable to perform its function. The following article explains what you need to do under these conditions.

Any of the following conditions indicates that the **qdaemon** command needs maintenance:

• The **enq** command requests return the following message:

```
cannot awaken qdaemon (request accepted anyway)
```

- The **qdaemon** command detects serious inconsistencies within itself and displays an error message.
- The ps -ef command (the process status command that gives a full listing of all processes) does not show a process named /usr/sbin/qdaemon or qdaemon.

To start the **qdaemon** command, issue the following command:

```
startsrc -s qdaemon
```

Generally, only users with root privilege can use this command. The new **qdaemon** command goes through an initialization process.

If the **qdaemon** command does not continue running, make sure that both the **qdaemon** command and the enq command have the appropriate permissions. The person with root authority owns both the **qdaemon** command and the **enq** command. The **qdaemon** command and the eng command must run as if they are run by the user who owns them.

The permission bit **s** sets the effective owner (user ID) of a process to that of the nominal owner. The appropriate permissions for these two commands are:

qdaemon -r-sr-s---

To check these permissions, enter aclget /usr/sbin/qdaemon.

To reset permissions, enter: tcbck -y

/usr/sbin/qdaemon. You must have root user authority to reset these permissions.

enq -r-sr-sr-x

To check these permissions, enter aclget /usr/bin/enq.

To reset permissions, enter: tcbck -y /usr/bin/enq. You must have root user authority to reset these permissions.

If you continue to have problems with the **qdaemon** command, you can use the following procedure to reinitialize the entire queuing system:

- 1. If the **qdaemon** command is running (use the **ps** -ef command to find out), end it by entering stopsrc -s qdaemon.
- 2. If any backends are running, use the kill command to stop them.
- 3. Delete the contents of the following directories:
  - /var/spool/lpd/stat
  - /var/spool/lpd/qdir

**Note:** All jobs currently queued for printing are canceled and must be resubmitted.

4. Restart the qdaemon command by entering startsrc -s qdaemon.

# **Queuing System Problems**

When the queuing system shows one or more queues in **DEV WAIT** and you have verified that the queue is not waiting on the printer because the printer is offline, out of paper, jammed, or the cable is loose, bad, or wired incorrectly, and it has not changed to DOWN within the TIMEOUT period, use the following method to clear and restart the queuing system. This method stops the **qdaemon**, removes all queued jobs, and restarts the **qdaemon**. You must have root authority.

```
stopsrc -s qdaemon
ps -e | fgrep qd
 kill -9 PIDNumbers
```

where PIDNumbers are any PIDs resulting from the **ps** command.

```
ps -e | fgrep pio
kill -9 PIDNumbers
```

rm /var/spool/lpd/stat/\_dev\_DEVICE

where *DEVICE* is the device that is showing DEV WAIT.

```
rm /var/spool/lpd/stat/s.QUEUE.DEVICE
```

where *QUEUE* is the queue and DEVICE that is showing DEV WAIT.

```
mkdir /tmp ODIR
mv /var/spool/lpd/qdir/NNUSER:QUEUE /tmp QDIR
```

where NN is a number. USER is the user who gueued the job and QUEUE is the gueue that is showing DEV WAIT.

```
startsrc -s qdaemon
```

After the queueing system has been cleared and appears to be functioning properly, you will need to stop the gdaemon, copy the jdf files from /tmp/QDIR to /var/spool/lpd/qdir, and then restart the qdaemon.

# Testing the qdaemon

Submitting jobs to the spooler causes no discernible spooler activity. Assume a local ASCII print queue named asc.

Is the **qdaemon** running?

Issue the command enq -Pasc /etc/motd. If the qdaemon is not active, a variant of the following message will be displayed:

```
enq: (WARNING): Cannot awaken qdaemon. (request accepted anyway)
eng: errno = 2: No such file or directory
eng: (WARNING): Cannot awaken gdaemon. (request accepted anyway)
eng: errno = 2: No such file or directory
```

Use the command **ps -ef | grep gdaemon** to verify that the **gdaemon** is not active. If the qdaemon is not active, you should see, at the most, a line of output representing the grep itself. It should look something like this:

```
root 2992 18792
                 0 12:46:39 pts/2 0:00 grep qdaemon
```

If the qdaemon is active, which it almost certainly will not be, you will see a variant of the following line:

```
root 2980 3652
                   0 12:41:25
                                    0:00 /usr/sbin/qdaemon
```

If the **qdaemon** is not active, issue the command **startsrc** -s **qdaemon** to restart the qdaemon. If the qdaemon died, it should have been restarted automatically by the srcmstr process, but it doesn't always work, so restart it manually. You should see a variant of this message:

0513-059 The qdaemon Subsystem has been started. Subsystem PID is 3000.

Wait a minute or so and re—issue the command **ps —ef | grep qdaemon**. Is the **qdaemon** still active or did it start and then quit?

The **qdaemon** may no longer be active, despite the fact that you just restarted it and received a message stating the **qdaemon** 's process id (PID). Check for the existence of the file named /var/spool/lpd/stat/pid. You can do this by issuing the command cat /var/spool/lpd/stat/pid. This file contains the PID of an active **qdaemon**. When the **qdaemon** is not active, the file is *supposed* to be removed.

If the **cat** command prints a number on your display, that *should* be the pid of an active **qdaemon**. If you have already determined that the **qdaemon** is not active, remove the file /var/spool/lpd/stat/pid because a previous instance of the **qdaemon** somehow quit without causing this file to be removed. If the file does not exist, you should see a message like:

cat: cannot open /var/spool/lpd/stat/pid

The **qdaemon** was inactive, you restarted it, it quit again, the file /var/spool/lpd/stat/pid existed, and you removed that file. Restart the **qdaemon** again using the command **startsrc –s qdaemon**. Wait a minute or so and issue the command **ps –ef | grep qdaemon** again to see if the **qdaemon** remained active. You can also issue the command **cat** /var/spool/lpd/stat/pid again to see if the file was re—created and now contains a valid PID.

If the answer to the original question, *Is the qdaemon running?*, was *yes, it is*, then it is possible that the **qdaemon** is waiting on all currently running jobs to complete before it shows any signs of accepting new jobs. This scenario often occurs when a machine running the base operating system has a large number of printers (more than 25) attached to asynchronous adapters, such as 64–port or 128–port adapters.

To check to see if the **qdaemon** is waiting on a job to complete before it runs any more jobs, use the **lpstat** command to see if any jobs have a status of **RUNNING**. If so, physically examine the printers that show **RUNNING** jobs and verify that at least one job is actually running. If one or more printers are showing **DEV\_WAIT** because of paper jams or because they are out of paper, fix the problem and see if the printers begin printing. If they do not begin printing, again use the **lpstat** command to see if the queue status is **RUNNING**. In any of these circumstances, the purpose of checking the printers is to verify that at least one printer is actually printing even though the **qdaemon** is not starting new jobs.

Now submit a new job to the spooler with the command **enq –Pasc** /**etc/motd**.

Use the **Ipstat** command to examine the queue status. If the new job has a job number of **NEW**, then the **qdaemon** is, for some reason, focused on running other jobs and will not start any new jobs until the current jobs are complete. You can only wait. You can not even cancel the jobs that are running Job cancellation requests are jobs as well, and the **qdaemon** is not taking new jobs.

# **Testing a Spooler Queue**

When spooling jobs from an application, it is often not clear if a job is actually getting to the spooler. Again assume you are having problems with a queue named asc.

Issue the command disable asc to disable the spooler queue. Issue the command Ipstat -pasc to verify that the queue is **DOWN**. Now submit a job to the queue using the application.

Use **Ipstat** to verify that the job is on the **asc** queue (as long as the queue status is in a temporary DOWN state, the qdaemon will put a job on the queue but will not allow it to be processed.) If the job is not on the queue, use personal knowledge, application documentation, or application technical support to determine what might be wrong. If possible, determine exactly what job submission command or method is being used by the application and try it from the command line. It is possible that the application is hiding error messages being returned by either eng or the gdaemon.

# **Copying Spooled Jobs**

Particularly in a remote spooling environment, it can be useful to make a copy of a spooled print job. When a job is submitted to the spooler, a job description file (JDF) is created and stored in /var/spool/lpd/qdir. If the queue is a remote queue, with something like rembak as the backend, the job will be transferred to the print server, where enq will make another JDF and put the job onto the specified print server queue.

If jobs seem to be vanishing at the print server, disable the print server queue (disable asc. for the ASCII queue example), and resubmit the job. Since the asc is down, the Ipstat command should show the job as gueued, but the gueue will be **DOWN** and so the job will. not be processed. Look in /var/spool/lpd/qdir for the JDF for this job. The last line of the JDF is the full path name to the spooled copy of the input data stream. Copy that file to some temporary file, such as /tmp/myfile. When you copy the file, you lose all of the flags that were associated with the job; all you are copying is the input data stream itself.

Enable the asc queue (enable asc) and allow the job to be processed. If it vanishes, submit the copy you made ( eng -Pasc /tmp/myfile ). If this job also vanishes, then you need to examine the input datastream for errors, as the printer for some reason does not print it. If the copy prints, then you probably have a problem with flags associated with the original job.

# Cleaning Up and Starting Over

This procedure completely clears and restarts the spooler system. All jobs currently queued for processing are deleted and must be resubmitted. Use it when you cannot troubleshoot an inoperative spooler. You must be the root user to perform this task.

1. Stop the **qdaemon** and associated processes:

```
stopsrc -s qdaemon
ps-ef | grep qd
2. kill -9 PIDNumbers
  where PIDNumbers are PIDs resulting from the ps command. You may find qdfork.
ps -ef | grep pio
kill -9 PIDNumbers
```

where PIDNumbers are PIDs resulting from the ps command. You may find pioformat or pioout.

3. Clean out the queue and device status directory.

```
rm /var/spool/lpd/stat/*_dev_*
rm /var/spool/lpd/stat/s*
```

The file /var/spool/lpd/stat/numfile contains an integer representing the last job number that was assigned. If it is sastisfactory that the job numbering scheme restarts, type:

```
rm /var/spool/lpd/stat/*
```

4. Remove spooled jobs:

```
rm /var/spool/lpd/qdir/*
rm /var/spool/qdaemon/*
```

5. Restart the qdaemon.

```
startsrc -s qdaemon
```

While issuing the **ps** commands, you may find a process whose parent process ID (PPID) is 1. If these processes cannot be killed by **kill –9**, you must reboot the system to delete these processes.

# **Related Information**

For more information about mounting file systems, see "Mounting or Unmounting a File System" in AIX 5L Version 5.2 System Management Guide: Operating System and Devices.

# **Chapter 6. System V Printer Configuration**

This chapter discusses advanced print service functions, including:

- Understanding the Print Service on page 6-1
- Customizing Printer Configuration on page 6-6
- Providing Filters on page 6-18
- PostScript Printers on page 6-29
- Configuring Directory-Enabled (LDAP) System V Print on AIX on page 6-43

# **Understanding the Print Service**

The System V print service is a collection of utilities that help you, as system administrator (or printer administrator), to configure, monitor, and control the printers on your system.

The print service:

- · Receives files users want to print
- Filters the files (if needed) so they can print correctly
- Schedules the work of one or more printers
- · Starts programs that interface with the printers
- Keeps track of the status of jobs
- Alerts you to printer problems
- Keeps track of mounting forms and filters
- Issues error messages when problems arise

When a user sends a file to a printer, the print service assigns to the request (*print job*) a unique name, the *request ID*.

The request ID consists of the name of the printer on which the file is to be printed and a unique number identifying the file. Use this request ID to find out the status of the print job or to cancel the print job. The print service keeps track of all the print requests in the request log.

The print job is *spooled*, or lined up, with other print jobs to be sent to a printer. Each print job is processed and waits its turn in line to be printed. This line of pending print jobs is called a *print queue*.

Each printer has its own queue; you can hold jobs in the queue, move jobs up in a queue, or transfer jobs to another queue.

# **Overview of Print Request Processing**

As the following figure illustrates, each print request is sent to a *spooling daemon* (background program) that keeps track of all the jobs. (This information is archived in the request log.) The daemon is created when you start the print service. The spooling daemon is also responsible for keeping track of the status of the printers and slow filters; when a printer finishes printing a job, the daemon initiates printing another job if one is queued.

lp command (1) print service optional print service (spooling daemon slow filter configuration 4a (iob screening) 2 (printer initialization) KEY: terminfo database standard communication path interface program System V process control System V process optional control (alternate) default filter fast filter data access System V process

Figure 4. Overview of Print Request Processing

You can customize the print service by adjusting or replacing some of the items shown in the Overview of Print Request Processing figure (the numbers in the following list correspond to the numbered items in the diagram).

laser printer

disk files

- Print service configuration: For most printers, you need only change the printer configuration stored on disk. See the **Ipadmin** command for adding or modifying a local printer.
- 2. terminfo database: For printers that are not represented in the terminfo database, you can add a new entry that describes the capabilities of the printer. See Adding a Printer Entry to the terminfo Database on page 6-13. The print service uses the terminfo database in two parallel capacities: screening print requests to ensure that those accepted can be handled by the desired printer, and setting the printer so it is ready to print the requests.

For instance, if the *terminfo* database does not show a printer capable of setting a page length requested by a user, the spooling daemon rejects the request. However, if it does show it to be capable, then the interface program uses the same information to initialize the printer.

- 3. Standard Interface Program: If you have a particularly complicated printer or if you want to use features not provided by the print service, you can change the interface script. This script is responsible for managing the printer: it prints the banner page, initializes the printer, and invokes a filter to send copies of the user's files to the printer.
- 4. Optional filters: To provide a link between the applications used on your system and the printers, you can add slow and fast filters. Each type of filter can convert a file into another form, for example, mapping one set of escape sequences into another, and can

provide a special setup by interpreting print modes requested by a user. Slow filters are run separately by the spooling daemon to avoid tying up a printer. Fast filters are run so their output goes directly to the printer; thus, they can exert control over the printer.

## **Print Request Log**

Each time a user sends a job to the printer, the print service creates two files that describe the job request and places one each in the /usr/spool/lp/temp and /usr/spool/lp/requests directories. The information about the job is split into two files so that the system can keep sensitive information secure in the /usr/spool/lp/requests directory. The user who submitted the job has access to the request file in /usr/spool/lp/temp; only the printer administrator (or root user) has access to the file in /usr/spool/lp/requests.

The request files remain in these directories only while the job is in the queue. When the job finishes printing, the information in the two files is combined and appended to the request log, /usr/spool/lp/logs/requests.

The structure of the request log allows you to extract data using common shell commands. The requests are listed in the order in which they were printed, separated by lines that begin with the request ID. Each line below the separator line is marked with a single letter, the request log code, that identifies the kind of information contained in the line. Each letter is separated from the data by a single space. The table following the sample entry describes these codes.

Following is a sample entry from the print request log:

```
= ps-717, uid 1532, gid 18, size 7872, Tue May 10 14:43:10 1994
z ps
C 1
D ps
F /usr/spool/lp/temp/717-1
P 20
t simple
U hanna
s 0x0010
```

## **Request Log Entries**

| Letter | Content of line                                                                                                    |
|--------|----------------------------------------------------------------------------------------------------|
| =      | The separator line lists the (comma–separated) request ID, user ID ( <b>uid</b> ), and group ID ( <b>gid</b> ) of the user who submitted the request, total number of bytes in the original (unfiltered) file ( <b>size</b> ), and the date and time the request was queued. |
| С      | Number of copies printed.                                                                                                    |
| D      | Printer or class destination or the word any.                                                                                                    |
| F      | Name of the file in the /usr/spool/lp/temp directory. This line is repeated for each file printed, and files are printed in the order given.                                                                                                    |
| f      | Form name used (if applicable).                                                                                                    |
| Н      | Type of special handling used:  resume hold immediate                                                                                                    |

| N O P p | How the print service notified the user after printing the file (if applicable):  • M by an electronic mail message  • W by a message written to the user's terminal  Any -o options given to the lp command.  Priority of the print request, if applicable.  List of pages printed.                                    |  |
|---------|----------------------------------------------------------------------------------------------------|--|
| r       | Any –r options given to the lp command indicating that the user requested raw processing of the file.                                                                                                    |  |
| S       | Character set used.                                                                                                    |  |
| S       | Outcome of the job, expressed as a combination of individual bits in hexadecimal form. The important bits used internally by the spooler are:  • 0x0004 Slow filtering finished successfully.  • 0x0010 Printing finished successfully.  • 0x0040 Request was canceled.  • 0x0100 Request failed filtering or printing. |  |
| Т       | Title on the banner page.                                                                                                    |  |
| t       | Content type of the file.                                                                                                    |  |
| U       | Name of the user who submitted the print request.                                                                                                    |  |
| х       | Slow filter.                                                                                                    |  |
| Υ       | List of special modes to give to the filters used to print the request.                                                                                                    |  |
| у       | Fast filter.                                                                                                    |  |
| Z       | Printer used for the request. This differs from the destination (the <b>D</b> line) if the request was queued for <i>any</i> printer or a class of printers, or if the printer administrator transferred the request to another printer.                                                                                |  |

# **Print Service Command Line**

In general, you should use Web-based System Manager to manage your print service.

### **Print Service Commands Available to All Users**

| Command | Description                                |
|---------|--------------------------------------------|
| cancel  | Cancels a request for a file to be printed |
| lp      | Sends a file or files to a printer         |
| Ipstat  | Reports the status of the print service    |

The administrator can give users the ability to disable and enable a printer so that if a printer is malfunctioning, the user can turn the printer off without having to call the administrator.

(However, in your printing environment, it might not be reasonable to allow regular users to disable a printer.)

The Administrative Print Service Commands Table lists print service commands available only to the administrator. To use the administrative commands, you must be logged in as root user.

The administrative print service commands are located in the /usr/lib directory. If you use these commands frequently, include /usr/lib in your PATH variable.

#### **Administrative Print Service Commands**

| Command           | Description                                                                                                    |
|-------------------|----------------------------------------------------------------------------------------------------|
| accept<br>reject  | Permits jobs to be queued for a specified destination Prevents jobs from being queued for a specified destination |
| cancel            | Cancels requests to a line printer                                                                                |
| enable<br>disable | Activates the named printers                                                                                      |
| Ipadmin           | Sets up or changes printer configurations                                                                         |
| Ipc               | Provides (BSD) line printer control                                                                               |
| lpfilter          | Sets up or changes filter definitions                                                                             |
| Ipforms           | Sets up or changes preprinted forms (use /usr/sbin/lpadmin to mount a form)                                       |
| Ipmove            | Moves output requests from one destination to another                                                             |
| Ipsched<br>Ipshut | Starts the print service<br>Stops the print service                                                               |
| Ipsystem          | Registers remote systems with the print service                                                                   |
| Ipusers           | Sets or changes the default priority and priority limits that the users of the print service can request          |

The **accept**, **reject**, **cancel**, **enable**, **disable**, and **Ipadmin** commands can also be run from the Web-based System Manager interface. To run these commands, start Web-based System Manager, then select the Printers plug-in from the Contents Area.

# **Customizing Printer Configuration**

Although the print service is flexible enough to handle most printers and printing needs, you might require features that the standard print service does not accommodate.

You can customize the print service by:

- Setting Default Printer Page Size and Spacing on page 6-6
- Configuring Banners on page 6-7
- Administering the /etc/lp/Systems File on page 6-7
- Printer Models File on page 6-8
- Creating Printer Interface Scripts on page 6-10
- Using the terminfo Database on page 6-13
- Creating a Printer Form on page 6-15
- Adding a Form to the Print Service on page 6-15
- Removing a Form on page 6-15
- Restricting User Access to Forms on page 6-15
- Mounting a Form on page 6-16
- Unmounting a Form on page 6-17
- Examining a Form on page 6-17

## **Setting Default Printer Page Size and Spacing**

When a user submits a request to print a file, the page size, character pitch, and line pitch (spacing) are normally determined from the form that it is printed on. If the user does not require a form, he or she can specify the page size and print spacing to use. If the user gives neither a form to use nor the page size and print spacing, defaults are used.

**Note:** The preceding information does not apply to PostScript printers.

By setting defaults for each printer, you can make it easier to submit print requests. For example, you can designate different printers as having different default page sizes or print spacing. You can dedicate one printer to printing wide (132–column) output, another to printing normal (80–columns, 66 lines) output, and yet another to printing letters in monospaced fonts (12 characters per inch, 8 lines per inch). Users simply route their file to the appropriate printer to get the style of output they want.

You can specify the following default settings:

- Page width
- · Page length
- Character pitch
- Line pitch

Specify the first two in columns and lines respectively (or in inches). Specify character pitch and line pitch in characters per inch (cpi) and lines per inch (lpi) respectively.

In addition, specify the character pitch as **pica** for 10 cpi, **elite** for 12 cpi, or **compressed** for the maximum cpi the printer can provide (up to a limit of 30 cpi).

To specify the default settings, use the following commands:

**Note:** The **Ipadmin** command uses the printer type to determine whether the settings are possible for the printer. Therefore, you must first set the printer type before you can specify these defaults.

For example, to specify a page width of 11 inches, a page length of 14 inches, character pitch to compressed, and line pitch of 3 lines per inch for the printer barney, type:

```
/usr/sbin/lpadmin -p barney -o width=11i
/usr/sbin/lpadmin -p barney -o length=14i
/usr/sbin/lpadmin -p barney -o cpi=compressed
/usr/sbin/lpadmin -p barney -o lpi=3
```

If you do not provide defaults, the page size and print spacing are set to those available when the printer is initialized. You can determine what the defaults are by first defining the printer configuration without providing your own defaults, then using the **lpstat** command to display the printer configuration. To display the default page size and print spacing, type:

```
lpstat -p printer_name -1
```

Information similar to the following displays:

```
Default pitch: compressed CPI 3 LPI
Default page size: Default page size: 11i wide 14i long
```

If you do not set the defaults, the **lpstat** command reports defaults from the *terminfo* database entry for the printer.

# **Configuring Banners**

A *banner* is a page describing the print request (for example, printer name, user, date) that prints with the print job.

Use the following command to permit users to decide whether they want a banner printer:

```
/usr/sbin/lpadmin -o nobanner
```

# Administering the /etc/lp/Systems File

A default wildcard entry is supplied in the /etc/lp/Systems file that allows connections to any system using BSD connections. The wildcard entry is as follows:

```
*:x:-:bsd:-:n:10:-:-:Allow all BSD connections
```

The presence of this entry allows a print server to accept connections from systems that are not explicitly configured as known systems.

Entries specifying the remote system name can still be added to the file using the **lpsystem** command.

Access to a printer can be controlled from the printer's **users.allow** and **users.deny** files. See the **lpadmin** command for more information.

**Note:** The wildcard entry is only used for incoming connection requests and not for outgoing requests.

If you do not want to separately control access to each printer on your system but you want the /etc/lp/Systems file to specify which remote systems have access to your printers, remove the wildcard entry from the file and add entries for the remote systems. To do this, perform the following:

• To remove the wildcard entry for BSD systems, use:

```
/usr/sbin/lpsystem -r "*"
```

• To add the entry for a specific remote system, use:

```
/usr/sbin/lpsystem system-name
```

#### **Printer Models File**

The printer models file /usr/lib/scoadmin/printer/model.stz contains a list of supported printers and their attributes. Web-based System Manager uses this file to configure a new printer. The format is as follows:

```
key1:
attr1 = val1
attr2 = val2
```

#### key2:

. . .

The file includes a text description of each supported make and model, pointers to a printer interface script, and a **terminfo** entry. It can also contain additional information such as required serial line settings or supported content types.

The following attributes are available:

| contents  | A guoted co | omma-senarated list of the    | content types supported for a |
|-----------|-------------|-------------------------------|-------------------------------|
| COLLELIES | A duoted. G | Jililia-sebalated list of the | CONTENT INDES SUDDONIEU IOI A |

printer, usually just **PS** (for postscript), **pcI** (for Hewlett–Packard's Printer Control Language), or **simple** (for most other printers). Additional content types can be supported by creating Print Filters. See Providing Filters on page 6-18. This attribute is optional.

**Interface** The Printer Interface Script should be set to **standard** in most cases.

See Printer Interface Scripts on page 6-9. This attribute is

mandatory.

**name** A text description of a printer make/model. This attribute is

mandatory.

**terminfo** Is the name of the terminfo entry associated with this printer. See

Using the terminfo Database on page 6-13. This attribute is optional.

**stty** Any serial or parallel line settings appropriate for the printer. This

attribute is optional.

In addition, each printer must have a unique key name associated with it, as shown in these examples:

```
canon-jet-10ex:
  name="Canon Bubble Jet 10ex"
  terminfo=bj-10ex
  interface=standard

hp-laserjet:
  name="HP LaserJet (PCL)"
  terminfo=hplaserjet
  interface=standard
  contents=pcl
  stty="clocal -onler"
```

## **Printer Interface Scripts**

A *printer interface script* is a program that the print service uses to manage the printer each time it prints a file. The interface script initializes the printer, takes advantage of its particular capabilities, prints the file, and reports any errors.

**Note:** If you have an interface program that you have used with the print service of an older UNIX system, it should still work. Be aware, though, that several **–o** options have been *standardized* and will be passed to every interface program. These options may interfere with similarly named options your interface program uses.

The printer interface scripts are associated with the printer model and are located in /etc/lp/model. For example, the printer interface script for a PostScript printer is called /etc/lp/model/PS. You can also create your own interface scripts or customize existing ones to suit your needs. See Creating Printer Interface Scripts on page 6-10.

Interface scripts do the following:

- Initialize the printer port (the connection between the computer and the printer). The standard (/etc/lp/model/standard) interface script uses the stty command to initialize the printer port.
- Initialize the physical printer (restore the printer to a normal state in case a previously
  printed file has left it in an unusual state), setting the character pitch, line pitch, page
  size, and character set requested by the user. The standard interface script uses the
  Ip.set command to initialize the printer.
- Print banner page (or pages), if required.
- Print the requested files. The standard interface script calls the lp.cat command to print the files.
- Report any errors to the print service. The standard interface script uses the Ip.tell
  command to send descriptions of printer faults to the print service. The print service
  forwards that information as an alert to the print administrator.

The print service opens the printer port. The print service gives the printer port connection to the interface script as standard output and sets the printer to be the controlling terminal for the interface script. If the port experiences a hangup, a **SIGHUP** signal is sent to the interface script.

Many of the interface scripts provide special options that the user can specify by using the **-o** option with the **Ip** command.

The print service runs the interface script to send the print job to the printer, as shown in the following example:

```
/etc/lp/interfaces/ printer id user title copies options file1 file2 ...
```

Arguments to the interface script are:

**printer** The name of the interface script (the same as the printer name).

id Request ID returned by the Ip command.user Login name of user who made the request.

title Optional title specified by the user.

**copies** Number of copies requested by the user.

**options** List of blank—separated options, specified by the user (using **Ip** -o)

or by the print service (from default values specified by the

administrator with the **lpadmin** command). See the **lp** command for

the list of options recognized by the standard interface.

*file* Full path name of a file to be printed.

When the interface script is invoked:

- Standard input comes from /dev/null.
- Standard output is directed to the printer port.
- Standard error output is directed to a file that will be displayed to the user who submitted the print request.

The print service passes additional printer configuration information to the interface script as the following shell variables:

**TERM=** *printer-type* Specifies the printer type. The value is used as a key for

obtaining printer capability information from the extended

terminfo database.

FILTER= pipeline Specifies the filter to use to send the request content to the

printer; the filter is given control of the printer.

**CHARSET=** *character-set* Specifies the character set to use when printing the content

of a print request. The *standard* interface script extracts the control sequences needed to select the character set from

the terminfo database.

#### **Creating Printer Interface Scripts**

If you have a printer that is not supported by adding an entry to the **terminfo** database, or if your printing needs are not supported by the **standard** or other interface scripts provided in the /**etc/lp/model** file, you can create your own printer interface script.

To create a customized interface script, do the following:

 Modify the **standard** interface script (or one of the other scripts in /etc/lp/model). For example:

```
cd /etc/lp/model
cp standard okidatanew
```

Make sure that the custom interface script sets the proper stty modes (terminal characteristics such as baud rate or output options). Look for the section that begins with this line:

```
## Initialize the printer port
```

Modify the code in the **standard** interface script. It sets both the default modes and the adjusted modes given by the print service or the user with a line similar to the following:

```
stty mode options 0<&1
```

This command line takes the standard input for the **stty** command from the printer port. For example, the following **stty** command example sets the baud rate to 1200bps and sets some of the option modes:

```
stty -parenb -parodd 1200 cs8 cread clocal ixon 0<&1
```

3. Set the hardware–flow control printer–port characteristic. The **standard** interface script does not set hardware flow control; it is set according to your computer hardware. The code for the **standard** interface script suggests where to set this and other printer port characteristics. Look for the section that begins with this line:

```
# Here you may want to add other port initialization code.
```

4. Because different printers have different numbers of columns, make sure the header and trailer for your interface script correspond to your printer. The **standard** interface script prints a banner that fits on an 80–column page (except for the user's title, which may be longer). Look for the section in the code for the **standard** interface script that begins with this line:

```
## Print the banner page
```

Some applications, when run with certain printers, may require that you turn off page breaking. If you must turn off page breaking, you can modify the standard interface program (/usr/lib/lp/model/standard) at this line:

```
if [ -n "${FF}" -a "no" = "${nofilebreak}" ]
```

Change the **no** to **yes** to turn off page breaking.

- 5. Specify that the custom interface script print all user—related error messages to the standard output or to the standard error output. The print service prints standard output errors on the page and mails standard error to the user.
- 6. Specify that when printing is complete, the interface script exits with a code advising the status of the print job. The Exit Codes Table, Exit Codes on page 6-12, describes how the print service interprets exit codes.

One way of alerting the administrator to a printer fault is to exit with a code of 129. Unfortunately, if the interface script exits, the print service reprints the print job from the beginning after the fault is cleared. To get an alert to the administrator without reprinting the entire job, specify that the interface script send a fault message to the print service, but wait for the fault to clear. When the fault clears, the interface script resumes printing the job. When the job finishes printing, the interface script can exit with zero as if the fault never occurred. An added advantage is that the interface script can detect when the fault is cleared automatically so that the administrator does not have to re—enable the printer.

To specify that fault messages be sent to the print service, use the **Ip.tell** command. The **standard** printer interface code calls the **Ip.tell** command with the **LPTELL** shell variable. The **Ip.tell** program sends its standard input to the print service. The print service forwards the message as an alert to the administrator. If its standard input is empty, **Ip.tell** does not initiate an alert. Examine the code immediately following these comments in the **standard** interface script for an example of how to use the **Ip.tell** (**LPTELL**) program:

With the special exit code 129 or **Ip.tell**, the interface script need not disable the printer itself. Your interface script can disable the printer directly, but doing so overrides the fault—alerting mechanism. Alerts are sent only if the print service detects that the printer has faulted, and the special exit code and **Ip.tell** program are its main detection tools.

If the print service must interrupt the printing of a file at any time, it kills the interface script with a signal 15 (see the **signal** command and the **kill** command for more information).

If the interface script stops upon from receipt of any other signal, the print service assumes that future print jobs are not affected and continues to use the printer. The print service notifies the person who submitted the print job that the job did not finish successfully.

The signals **SIGHUP**, **SIGINT**, **SIGQUI**, and **SIGPIP** (trap numbers 1, 2, 3, and 13) are ignored when the interface is invoked. The **standard** interface script changes this to trap these signals at appropriate times, interprets these signals to mean that the printer has a problem, and issues a fault.

#### **Exit Codes**

The following table describes how the print service interprets exit codes:

| Code     | Description                                                                                                    |
|----------|----------------------------------------------------------------------------------------------------|
| 0        | The print job completed successfully.                                                                                                    |
| 1 to 127 | The print service encountered a problem in printing the job (for example, there were too many nonprintable characters or the job exceeded the printer's capabilities). This problem does not affect future print jobs. The print service should notify the person who submitted the print job – via <b>write</b> or <b>mail</b> – that an error occurred in printing the job. If a printer fault occurred, it was cleared. |
| 128      | Reserved for internal use by the print service. Interface scripts must not exit with this code.                                                                                                    |
| 129      | The print service encountered a printer fault in printing the job. This problem affects future print jobs. If the fault recovery for the printer directs the print service to wait for the administrator to fix the problem, the print service should disable the printer. If the fault recovery is to continue printing, the print service should not disable the printer, but try printing again in a few minutes.       |
| > 129    | Reserved for internal use by the print service. Interface scripts must not exit with codes in this range.                                                                                                    |

#### **Setting up Printer Interface Scripts**

By default, the print service uses the standard interface script, /etc/lp/model/standard. Use this interface script to handle most of your printing needs.

To change the interface script after you add the printer, you can specify an interface program using the —i option with the **lpadmin** command.

The following example adds a new printer called **laser** on printer port /dev/tty01. It uses a customized interface program, located in the directory /usr/doceng/laser\_intface. It can handle three file types: i10, i300, and impress, and it can be used only by the users doceng and docpub. (The following command example is split into multiple lines for readability.)

```
lpadmin -p laser -v /dev/tty01 \
    -i /usr/doceng/laser_intface \
    -I "i10,i300,impress" \
    -u "allow:doceng,docpub"
```

## Using the terminfo Database

The print service relies on the standard interface script and the *terminfo* database to initialize each printer and set up a selected page size, character pitch, line pitch, and character set. Thus, it is usually sufficient to have the correct entry in the *terminfo* database (/usr/lib/terminfo/terminfo.lp) to add a new printer to the print service.

The *terminfo* database identifies each printer by a short name, identical to the kind of name used to set the **TERM** shell variable. For example, the name in the *terminfo* database for the AT&T model 455 printer is **455**.

To specify the *terminfo* type for your printer, use the **-T** option of the **lpadmin** command. By default, the *terminfo* database includes entries for many popular printers. Select the *terminfo* type that corresponds to your printer.

If *terminfo* does not include an entry for your printer, you might still be able to use the printer with the print service. However, you will not be able to use automatic selection of page size, pitch, and character sets, and you might have trouble keeping the printer set to the correct modes for each print request or using printer forms with the printer. In this case, you can either add an entry to *terminfo* ( Adding a Printer Entry to the terminfo Database on page 6-13) for your printer or create a customized interface program ( Creating Printer Interface Scripts on page 6-10) to use with the printer.

You can define hundreds of items for each terminal or printer in the *terminfo* database. However, the print service uses fewer than 50 of these, and most printers need even less than that. You can check items defined for a specific *terminfo* entry by typing the following command:

infocmp terminfo\_name

#### Adding a Printer Entry to the terminfo Database

To create a *terminfo* entry for your printer, do the following:

- Identify an entry in the /usr/lib/terminfo/terminfo.lp file that uses the same commands as the printer you are adding and copy that information to *filename*, where *filename* is the file containing the *terminfo* entry you created for the printer.
- 2. Use the information in the manual for your printer, the terminfo Entry Definitions for Printers on page 6-13, and *terminfo* to modify the entry in *filename*.
- 3. After you create the new entry, compile it into the database, as follows:

tic filename

After adding or deleting *terminfo* entries or changing values that govern pitch settings, page width and length, or character sets, stop and restart the print service.

#### terminfo Entry Definitions for Printers

Following are the print service terminfo entries and their definitions:

| terminfo entry | Description                                    |
|----------------|------------------------------------------------|
| Booleans:      |                                                |
| daisy          | Printer needs operator to change character set |
| Numbers:       |                                                |
| bufsz          | Number of bytes buffered before printing       |
| * cols         | Number of columns in a line                    |
| * it           | Tabs initially every # spaces                  |
| * lines        | Number of lines on a page                      |
| orc            | Horizontal resolution in units per character   |
| orhi           | Horizontal resolution in units per inch        |

orl Vertical resolution in units per line
orvi Vertical resolution in units per inch

cps Average print rate in characters per second

Strings:

\* cr Carriage return

cpi Change number of characters per inch

lpi Change number of lines per inch
chr Change horizontal resolution
cvr Change vertical resolution
csnm List of character set names

mgc Clear all margins (top, bottom, and sides)

\* hpa Horizontal position absolute

\* cud1 Down one line\* cuf1 Carriage right

swidm Enable double-wide printing rwidm Disable double-wide printing

\* ff Page eject

\* is1 Printer initialization string
\* is2 Printer initialization string
\* is3 Printer initialization string
\* if Name of initialization file

\* iprog\* cudPath name of initializing program\* cudMove carriage down # lines

\* cuf
 \* rep
 \* Repeat a character # times
 \* vpa
 Absolute vertical position

scs Select character set

smgb Set bottom margin at current line

smgbp Set bottom margin

\* smgl Set left margin at current column

smglp Set left margin

\* smgr Set right margin at current column

smgrp Set right margin

smgt Set top margin at current line

smgtp Set top margin

scsd Start definition of a character set

\* ht Tab to next 8–space tab stop

The items marked with an asterisk (\*) are available on your system. The remainder of the definitions can be added.

## **Creating a Printer Form**

A preprinted *printer form* is a blank paper form that you load into your printer. An application typically generates a file that, when printed on the blank form, fills out the form. The print service includes facilities to create and administer forms.

To specify the format of forms, create a form description file.

For example, create a file called /tmp/check.desc and include all or any subset of the following information:

The print service uses the alignment pattern to line up the forms before printing begins and prompts you to perform an alignment before printing.

Depending on your printer, specify page length in lines, inches (i), or centimeters (c). Specify page width in columns, inches (i), or centimeters (c). In the example above, page length is specified as 66 lines. If the printer recognizes inches, specify the page length as 11i.

## Adding a Form to the Print Service

After you have created a form, you must add it to the service. Choose a name that describes the form, because you use this name when you mount the form. The following command adds the form previously described:

```
lpforms -f check -F /tmp/check.desc
```

This command places the form in the /usr/spool/lp/admins/lp/forms file.

# Removing a Form

The print service imposes no fixed limit on the number of forms you may define. It is a good idea, however, to remove forms that are no longer appropriate. If you do not, users must examine a long list of obsolete forms when choosing a form. In addition, because the print service must occasionally look through all the forms listed before performing certain tasks, the failure to remove obsolete forms may require unnecessary processing by the print service.

To remove a form, type the following command:

```
/usr/sbin/lpforms -f form-name -x
```

## **Restricting User Access to Forms**

You can limit the availability of certain forms to selected users. For example, you may want to limit access to checks to the people in the payroll department or accounts payable department.

The print service restricts the availability of a form by using the lists (provided by you) of users allowed or denied access to that form. If a user is not allowed to use a particular form, the print service will reject the request to print a file with it.

The method used to allow or deny users access to a form is similar to the method used to allow or deny users access to the **cron** and **at** facilities. Refer to the **crontab** command for more information.

If users on your system can access forms on a remote printer, all users included on the allow list for the local system must be included on the allow list for the remote system as well.

If, on the other hand, a local user is to be denied permission to use forms on a remote printer, it is not necessary for the deny lists in both the local and remote print services to include that user. By being included in only one of these deny lists, a user can be denied access to remote forms. As a courtesy to your users, however, make sure that any local users who are included in a deny list on a remote system are included in the corresponding deny list on your local system. This ensures that whenever a user on your system requests a form without authorization, the user is immediately informed that permission to use the form is being denied. If the local print service does not *know* that a user is denied permission to use a particular remote form, there will be a delay before the user receives a permission denied message from the remote system.

### **Defining the Forms Access List**

To add names to the allow list and remove them from the deny list, run the following:

```
lpforms -f form-name -u allow: user-list
```

To add names to the deny list and remove them from the allow list, run the following:

```
lpforms -f form-name -u deny: user-list
```

The **user-list** is a comma- or space-separated list of names of users. If you use spaces to separate the names, enclose the entire list (including the **allow**: or **deny**: but not the **-u**) in quotes. Each item in the list can include a system name.

Specifying allow:all allows all users. Specifying deny:all denies all users.

If you do not add user names to the allow or deny lists, the print service assumes that all users may use the form.

## Mounting a Form

Before the print service starts printing files that need a preprinted form, you must mount the form on a printer. If alerting has been set on the form, you will be alerted when enough print requests are queued waiting for the form to be mounted (see Alerting to Mount Forms and Font Cartridges on page 6-40 for information on alerting). Mounting a form involves loading it onto the printer and then informing the print service that it is mounted. It is sound practice to disable the printer first.

Until you have mounted a form on a printer, only print requests that do not require the form will be sent to the printer.

Use the following procedure to inform the print service that the form is mounted:

- 1. Disable the printer.
- 2. Load the new form onto the printer.
- 3. Run the following command to mount a form:

```
/usr/sbin/lpadmin -p printer-name -M -f form-name -a -o filebreak
```

4. Re–enable the printer.

If an alignment pattern has been registered with the form, you can ask that this be repeatedly printed after you have mounted the form, until you have adjusted the printer so that the alignment pattern looks correct.

The **–o filebreak** option tells the print service to add a form feed after each copy of the alignment pattern, if there is one. You must press the return key before each copy of the alignment pattern is printed.

The actual control sequence used for the form feed depends on the printer involved and is obtained from the *terminfo* database. If the alignment pattern already includes a form feed, omit the **–o filebreak** option.

## **Unmounting a Form**

The **Ipadmin** command allows you to specify that a form or font on a specified printer is to be unmounted.

To unmount a form, use the following command:

```
/usr/sbin/lpadmin -p printer-name -M -f none
```

## **Examining a Form**

After you have defined a form to the print service, you can examine it with one of two commands, depending on the type of information you want to check. The **Ipforms** command displays the attributes of the form. (The display produced by the **Ipforms** command can be used as input. You may want to save it in a file for future reference.) The **Ipstat** command displays the current status of the form.

**Note:** A form definition that is captured in a file can be used later to redefine the form if you inadvertently remove the form from the print service.

To display the status of a form, run the following:

```
lpstat -f form-name -1
```

To receive a shorter version of the output, omit the -I.

The long form of output, an example of which follows, is similar to the output of Ipforms -I:

```
Page length: scaled-number
Page width: scaled-number
Number of pages: integer
Line pitch: scaled-number
Character pitch: scaled-number
Character set choice: character-set [,mandatory]
Ribbon color: ribbon-color
Comment:
comment
Alignment pattern: [ content-type ]
content
```

To protect potentially sensitive content, the alignment pattern is not shown if the **Ipstat** command is used. See Creating a Printer Form on page 6-15 for descriptions of these characteristics.

# **Providing Filters**

A filter is a program that you can use for the following purposes:

- To convert a user file from one data format to another so that it can be printed correctly on a given printer
- To handle the special modes of printing that users may request with the -y option to the lp command (such as two-sided printing, landscape printing, draft or letter-quality printing)
- To detect printer faults and notify the print service of them, so that the print service can alert you

Not every filter can perform all three tasks. Given the printer—specific nature of these roles, the print service has been designed so that these roles can be implemented separately. This separation allows you or a printer manufacturer (or another source) to provide filters without having to change the print service.

A default filter is provided with the print service to provide simple printer fault detection. It does not convert files or handle any of the special modes. It may, however, be adequate for your needs.

You can use the print service to manage the use of filters as described in the following topics:

- Defining a Filter on page 6-20
- Adding a Filter to the Print Service on page 6-26
- Removing a Filter on page 6-26
- Examining a Filter on page 6-26
- Restoring Factory Defaults for Filters on page 6-26

**Note:** Adding, changing, or removing filters can cause print requests that are still queued to be canceled. This is because the print service evaluates all print requests still queued to see which are affected by the filter change. Requests that are no longer printable, because a filter has been removed or changed, are canceled (with notifications sent to the users who submitted them). There can also be delays in the responses to new or changed print requests when filters are changed, due to the many characteristics that must be evaluated for each print request still queued. These delays can become noticeable if there is a large number of requests that need to be filtered.

Because of this possible impact, make alterations to filters during periods when the print service is idle.

## Task 1: Converting Files

For each printer (local or remote), you can specify what file content types it can print. When a user submits a file to print on any printer and specifies its content type, the print service finds a printer that can handle files of that content type. Because many applications can generate files for various printers, this is often sufficient. However, some applications generate files that cannot be printed on your printers.

By defining and creating a filter that converts such files into a type that your printers can handle, you can support more applications in the print service. (The print service provides a few filters for converting various types of files into PostScript.) For each filter you add to the system, you must specify one or more types of input it can accept and the type of output it can produce (usually only one).

When a user specifies (by executing Ip - T) a file content type that no printer can handle, the print service tries to find a filter that can convert the file into an acceptable type. If the file to be printed is passed through a filter, the print service then matches the output type of that filter with a printer type or the input type of another filter. The print service continues to

match output types to input types in this way, thus passing a file through a series of filters, until the file reaches a printer that accepts it.

#### **Example: HP DeskJet 500**

In this example, the user Chris has run a spreadsheet program and has generated a file containing a copy of a spreadsheet. Chris now wants to print this file using the print service. You have only HP DeskJet 500 printers on your system. Fortunately, the spreadsheet application understands how to generate output for several printers, and Chris knows it is necessary to request output that can be handled by the HP DeskJet 500. When Chris submits the file for printing, the print service queues it for one of the printers; no filter is needed.

#### **Example: Tektronix 4014 Output**

In this example, the user Marty created a graphic image that can be displayed on a Tektronix 4014 terminal. Marty now wants to print this image, but all of the printers are PostScript printers. Fortunately, your system provides a filter called **posttek** that converts Tektronix type files to PostScript. Because you set the printer type to PostScript, the print service recognizes that it can use the **posttek** filter to convert Marty's output before printing it.

# **Task 2: Handling Special Modes**

Filters can handle special printing modes. Each filter you add to the filter table can be registered to handle special modes and other aspects of printing, such as:

- Special modes
- Printer type
- Character pitch
- · Line pitch
- · Page length
- Page width
- Pages to print
- Character set
- Form name
- Number of copies

A filter is required to handle the special modes and printing of specific pages; the print service provides a default handling for the rest. However, it may be more efficient to have a filter handle some of the rest, or it is possible that a filter has to know several of these aspects to fulfill its other roles properly. A filter may need to know, for example, the page size and the print spacing if it is going to break up the pages in a file to fit on printed pages. As another example, some printers can handle multiple copies more efficiently than the print service, so a filter that can control the printer can use the information about the number of copies to skip the print service default handling of multiple copies.

# Task 3: Detecting Printer Faults

Just as converting a file and handling special printing modes is a printer–specific role, so is detecting printer faults. The print service attempts to detect faults in general, and for most printers it can do so correctly. The range of faults that the print service can detect by itself, however, is limited. It can check for hang–ups (loss of carrier, the signal that indicates the printer is online) and excessive delays in printing (receipt of an XOFF flow–control character to shut off the data flow, with no matching XON to turn the flow back on). However, the print service cannot determine the cause of a fault, so it cannot inform you what to look for.

A well–designed filter can provide better fault coverage. Some printers are able to send a message to the host describing the reason for a fault. Others indicate a fault by using

signals other than the dropping of a carrier or the shutting off of data flow. A filter can serve you by detecting more faults and providing more information about them than you would otherwise receive.

A filter can wait for a printer fault to clear and then resume printing. This service allows for more efficient printing when a fault occurs because the print request that was interrupted does not have to be reprinted in its entirety. Only a real filter, which has knowledge of the control sequences used by a printer, can *know* where a file breaks into pages. Thus only such a filter can find the place in the file where printing should resume.

The print service has an interface that allows a filter to send you fault information and to restart printing if it can. The alerting mechanism (see Setting Up Printer Fault Alerts on page 6-38) is handled by the print service; the interface program that manages the filter takes all error messages from the filter and places them in an alert message that can be sent to you. If you have set the printer configuration so that printing should automatically resume after a fault is cleared, the interface program keeps the filter active, so that printing can pick up where it left off.

#### **What Programs Make Good Filters**

It is tempting to use a program such as **troff**, **nroff**, or a similar word–processing program as a filter. However, the **troff** and **nroff** programs have a feature that allows references to be made in a source file to other files, known as *include files*. The print service does not recognize include files; it will not enqueue any that are referenced by a source file when that file is in a queue to be printed. As a result, the **troff** or **nroff** program, unable to access the include files, may fail. Other programs may have similar features that limit their use as filters.

Here are a few guidelines for evaluating a program for use as a filter:

- Only programs capable of reading data from standard input and writing data to standard output may be used as filters.
- Examine the kinds of files users will submit for printing that will require processing by the program. A good program is one that stands alone (that is, it does not need to refer to other files).
  - Determine if the program expects any files other than those submitted by a user for printing. If it does, those files must be in the directory of the person using the filter, or they must be readable by all users authorized to use the filter. The latter prerequisite is necessary because filters are run with the user ID and group ID of the user who submitted the print request.
- If referenced files are permitted in the files submitted for printing, or if the program will
  need files other than those submitted by a user, then the program, unable to access the
  additional files, is likely to fail. Rather than using the program under consideration as a
  filter; instead, have users run the program before submitting files for printing.

Referenced files that are always specified by full pathnames *may* be acceptable, but only if the filter is used for local print requests. When used on requests submitted from a remote machine for printing on your machine, the filter may still fail if the referenced files exist only on the remote machine.

# **Defining a Filter**

When adding a new filter, you must define the characteristics of its use. To do this, issue the **lpfilter** command with arguments that specify the values of the following filter characteristics:

- Name of the filter (that is, a command name)
- Types of input it will accept
- Types of output it will produce
- Types of printers to which it will send jobs

- Names of specific printers to which it will send jobs
- Type of the filter (whether it is a fast filter or a slow filter)
- Options

See Adding a Filter to the Print Service on page 6-26 for more information.

Filter definitions, which can be stored in a file or entered directly on the command line, have the following format:

```
Command: command-pathname [ options ]
Input types: input-type-list
Output types: output-type-list
Printer types: printer-type-list
Printers: printer-list
Filter type: fast or slow
Options: template-list
```

The information can appear in any order. Not all the information must be provided. When you do not specify values for the items listed below, default values are assigned.

| Ipfilter Arguments | Default      |
|--------------------|--------------|
| Command:           | (no default) |
| Input types:       | any          |
| Output types:      | any          |
| Printer types:     | any          |
| Printers:          | any          |
| Filter type:       | slow         |
| Options:           | (no default) |

Default values define a flexible filter, so at minimum you must supply the input and output type(s). When you enter a list, you can separate the items in it with blanks or commas, unless it is a *template-list*. Items in a *template-list* must be separated by commas.

Each of these characteristics is described as follows:

- Command: The full path of the filter program.
  - If there are any fixed options that the program always needs, include them here.
- Input types: The list of file content types that the filter can process.

The print service does not impose a limit on the number of input types that can be accepted by a filter, but most filters can take only one. Several file types may be similar enough so that the filter can handle them. You can use any name having a maximum of 14 alphanumeric characters and dashes (not underscores). Because the print service uses these names to match a filter with a file type, follow a consistent naming convention. For example, if more than one filter can accept the same input type, use the same name for that input type when you specify it for each filter. Advise your users of the names so they know how to identify the type of a file when submitting that file for printing.

Output types: The list of file types that the filter can produce as output.

For each input type, the filter produces a single output type. The output type may vary, however, from job to job. The names of the output types are restricted to 14 alphanumeric characters and dashes.

These names should either match the types of printers you have on your system or match the input types handled by other filters. The print service groups filters together in a shell pipeline if it finds that several passes by different filters are needed to convert a

file. Try to find a set of filters that take (as input types) all the different files your users may want printed and converts those files directly into types your printers can handle.

• **Printer types:** A list of printer types into which the filter can convert files.

For most filters, this list is identical to the list of output types.

For example, you may have a printer that is given a single type for purposes of initialization, see Printer Types on page 6-26, but which can recognize several different types of files. In essence, this printer has an internal filter that converts the various types into one that it can handle. Thus, a filter may produce one of several output types that match the *file types* that the printer can handle. Label the filter as working with that printer type.

As another example, you may have two different models of printers that are listed as accepting the same types of files. However, due to slight differences in manufacture, one printer deviates in the results it produces. You label the printers as being of different printer types, say A and B, where B is the one that deviates. You create a filter that adjusts files to account for the deviation produced by printers of type B. Because this filter is needed only for those printer types, you list it as working only on type B printers.

For most printers and filters, you can leave this part of the filter definition blank.

• **Printers:** You may have some printers that, although they are of the correct type for a filter, are in other ways not adequate for the output that the filter produces.

For instance, you may want to dedicate one printer for fast turnaround. Only files that the printer can handle without filtering will be sent to that printer. Other printers, of identical type, you allow to be used for files that may need extensive filtering before they can be printed. In this case, label the filter as working with only the latter group of printers.

In most cases, a filter works with all printers that accept its output, so you can usually skip this part of the filter definition.

• Filter type: The print service recognizes fast filters and slow filters.

Fast filters are labeled fast because they incur little overhead in preparing a file for printing and because they must have access to the printer when they run. A filter that is to detect printer faults must be a fast filter. A filter that uses the **PRINTER** keyword as a filter option must be installed as a fast filter.

Slow filters are filters that incur a lot of overhead in preparing a file and do not require access to a printer. The print service runs slow filters in the background, without tying up a printer. This allows files that do not need slow filtering to move ahead. Printers will not be left idle while a slow filter works on a file if other files can be printed simultaneously.

Slow filters that are invoked by modes (using the **-y** option), must be run on the computer where the print request was issued. The print service cannot pass values for modes to server machines. It can, however, match a file content type (specified after the **-T** option of the **Ip** command) to a content type on a server machine. Therefore, to activate special modes on a server machine, you must specify content types that will allow the print service to match input types and output types.

• **Options:** Options specify how different types of information is transformed into command line arguments to the filter command.

This information may include specifications from a user (with the print request), the printer definition, and the specifications implemented by any filters used to process the request.

There are 13 sources of information, each of which is represented by a *keyword*. Each option is defined in a *template*, which is a statement in the following format:

```
keyword pattern = replacement
```

This type of statement is interpreted by the print service to mean: "When the information referred to by *keyword* has the value matched by *pattern*, take the *replacement* string,

replace any asterisks it contains with the *pattern* specified or expand any regular expressions it contains, and append the result to the command line."

The options specified in a filter definition may include none, all, or any subset of these 13 keywords. In addition, a single keyword may be defined more than once, if multiple definitions are required for a complete filter definition. See Using Templates to Defining Options on page 6-23.

When you have gathered enough information to define the characteristics of your filter, you are ready to run the **lpfilter** command, using your data as arguments. Because there are so many arguments and because some of them may need to be entered more than once (with different values), record this information first in a separate file and edit it, if necessary. You can then use the file as input to the **lpfilter** command and avoid typing each piece of information separately.

### **Using Templates to Defining Options**

A template is a statement in a filter definition that defines an option to be passed to the filter command based on the value of one of the characteristics of the filter. A filter definition may include more than one template. Multiple templates may be entered on a single line and separated with commas, or they may be entered on separate lines, preceded by the Options: prefix.

The format of a template is as follows:

```
keyword pattern = replacement
```

This type of statement is interpreted by the print service to mean: "When the information referred to by *keyword* has the value matched by *pattern*, take the *replacement* string, replace any asterisks it contains with the *pattern* specified or expand any regular expressions it contains, and append the result to the command line."

As an example, suppose you want to have the print service scheduler assign print requests to filters on the basis of the following criteria:

- If the type of **OUTPUT** to be produced by the filter is **impress**, then pass the **–I** option to the filter.
- If the type of **OUTPUT** to be produced by the filter is **postscript**, then pass the **-P** option to the filter.

To specify these criteria, provide the following templates as options to the **Ipfilter** command:

```
Options: OUTPUT impress=-I, OUTPUT postscript=-P
```

If the Options: line becomes too long, put each template on a separate line, as follows:

```
"Options: OUTPUT impress=-I"
"Options: OUTPUT postscript=-P"
```

In both templates, the *keyword* is **OUTPUT**. In the first template, the value of *pattern* is **impress** and the value of the *replacement* is **–I**. In the second template, the value of *pattern* is **postscript** and the value of the *replacement* is **–P**.

#### **Keyword Definitions and Examples**

The following *keywords* are available for defining Options in a filter definition:

| Characteristic        | keyword | Possible pattern s | Example    |
|-----------------------|---------|--------------------|------------|
| Content type (input)  | INPUT   | content-type       | troff      |
| Content type (output) | OUTPUT  | content-type       | postscript |
| Printer type          | TERM    | printer–type       | att495     |
| Printer name          | PRINTER | printer-name       | lp1        |
| Character pitch       | CPI     | scaled-decimal     | 10         |
| Line pitch            | LPI     | scaled-decimal     | 6          |

| Page length      | LENGTH  | scaled-decimal | 66        |
|------------------|---------|----------------|-----------|
| Page width       | WIDTH   | scaled-decimal | 80        |
| Pages to print   | PAGES   | page–list      | 1-5,13-20 |
| Character set    | CHARSET | character-set  | finnish   |
| Form name        | FORM    | form-name      | invoice2  |
| Number of copies | COPIES  | integer        | 3         |
| Special modes    | MODES   | mode           | landscape |

To find out which values to supply for each type of template (that is, for the pattern and replacement arguments for each keyword), consider the following:

- The values for the INPUT and OUTPUT templates come from the file type that needs to be converted by the filter and the output type that has to be produced by the filter, respectively. They will each be a type registered with the filter.
- The value for the TERM template is the printer type.
- The value for the PRINTER template is the name of the printer that will print the final output.
- The values for the CPI, LPI, LENGTH, and WIDTH templates come from the user request, the form being used, or the default values for the printer.
- The value for the PAGES template is a list of pages to be printed. Typically, it is a comma-separated list of page ranges, each of which consists of a dash-separated pair of numbers or a single number (such as 1-6, 8, 10 for pages 1 through 6, 8, and 10). However, whatever value was given in the -P option to a print request is passed unchanged.
- The value for the CHARSET template is the name of the character set to be used.
- The value for the FORM template is the name of the form requested by the -f option of the **Ip** command.
- The value of the COPIES template determines the number of copies made of the file. If the filter uses this template, the print service will reduce to 1 the number of copies of the filtered file it will have printed, because this single copy will really be the multiple copies produced by the filter.
- The value of the MODES template comes from the -y option of the lp command (the command used to submit a print request). Because a user can specify several -y options, there may be several values for the MODES template. The values will be applied in the left-to-right order given by the user.

The replacement part of a template shows how the value of a template is given to the filter program. It is typically a literal option, sometimes with the place-holder \* (asterisk) included to show where the value goes. The pattern and replacement can also use the regular expression syntax of the ed command for more complex conversion of user input options into filter options. All of the regular expression syntax of the ed command is supported, including the \(...\) and \n constructions, which can be used to extract portions of the pattern for copying into the replacement, and the &, which can be used to copy the entire pattern into the replacement.

If a comma or an equal sign (=) is included in a *pattern* or a *replacement*, escape its special meaning by preceding it with a backslash (\). Note that some regular expressions include commas that will have to be escaped this way. A backslash in front of any of these characters is removed when the pattern or replacement is used.

The following examples show how this works.

#### Example: col Filter

Suppose you already added a filter called **col** with the following definition:

```
Input types: N37, Nlp, simple
Output types: simple
Command: /usr/bin/col
Options: TERM 450 = -b, MODES expand = -x
Options: INPUT simple = -p -f
```

**Note:** If you provide more than one definition (that is, more than one line) for any filter characteristic other than Options, only the last definition will be used by the print service.

After you have *registered* this definition with the print service by entering it as input with the **lpfilter** command, users' print requests will be handled as follows:

· If a user enters the command

```
lp -y expand report.dec10
```

the filter command will run with the following arguments:

```
/usr/bin/col -x -p -f
```

If a user enters the command

```
lp -T N37 -y expand report.dec10
```

the filter command will run with the following arguments:

```
/usr/bin/col -x
```

Qualifier: The default printer is not of type 450.

If a user enters the command

```
lp -y expand -T 450 report.dec10
```

the filter command will be run with the following arguments:

```
/usr/bin/col -b -x
```

#### **Example: dpost Filter**

The filter program is called /usr/lib/lp/postscript/dpost. It takes one input type, troff, produces an output type called postscript and works with any printer of type PS (for PostScript). You have decided that your users need give just the abbreviations **port** and **land** when they ask for the paper orientation to be portrait mode and landscape mode, respectively. Because these options are not intrinsic to the print service, users must specify them using the **–y** option to the **lp** command.

The filter definition would look like this:

```
Input types: troff
Output types: postscript
Printer types: PS
Filter type: slow
Command: /usr/lib/lp/postscript/dpost
Options: LENGTH * = -1*
Options: MODES portrait = -op, MODES land = -ol
```

A user submitting a file of type troff for printing on a PostScript printer (type **PS**), with requests for landscape orientation and a page length of 60 lines, would enter the following command:

```
lp -T troff -o length=60 -y land -d any
```

This filter would be invoked by the print service to convert the file as follows:

```
/usr/lib/lp/postscript/dpost -160 -ol -pl
```

#### **Example: Option Template**

You add the following option template to the previous example:

```
Options: MODES group\=\([1-9]\) = -n\1
```

This template is used to convert a MODES option of the form -y group=number into filter options -nnumber.

So if a user gives the command lp -y group=4, the **dpost** command would include the option -n4.

For additional examples, run the command

```
/usr/sbin/lpfilter -f filter -l
```

where *filter* is the name of the factory–installed PostScript filters. (For a list of PostScript filters, see PostScript Printers on page 6-29.)

## Adding a Filter to the Print Service

To add the filter to the system after it has been defined, use one of the following commands:

```
/usr/sbin/lpfilter -f filter-name -F filename /usr/sbin/lpfilter -f filter-name -
```

The first command gets the filter definition from a file, and the second command gets the filter definition from the standard input. A *filter–name* can be any string you choose, with a maximum of 14 alphanumeric characters and underscores.

If you need to change a filter, reenter one of the same commands. You need provide information only for those items that must be changed. Items for which you do not specify new information remain the same.

## Removing a Filter

The print service imposes no fixed limit on the number of filters you can define. Remove filters that are no longer applicable to avoid extra processing by the print service, which must examine all filters to find one that works in a given situation.

To remove a filter, run the following command:

```
/usr/sbin/lpfilter -f filter-name -x
```

## **Examining a Filter**

After you have added a filter definition to the print service, you can examine it by running the **lpfilter** command. The output of this command is the filter definition displayed in a format that makes it suitable as input. You may want to save this output in a file that you can use later to redefine the filter if you inadvertently remove the filter from the print service.

To present the definition of the filter on your screen, type the following command:

```
/usr/sbin/lpfilter -f filter-name -l
```

To capture the definition of the filter in a file for future reference, type the following command:

```
/usr/sbin/lpfilter -f filter-name -l > filename
```

## **Restoring Factory Defaults for Filters**

The software is shipped from the factory with a default set of filters. As you add, change, or delete filters, you might overwrite or remove some of these original filters.

To restore some or all of the default set of filters to their original form after having changed them, type this command:

```
/usr/sbin/lpfilter -f filter-name -i
```

Replace *filter*—name with the name of the filter to restore or the word **all** to restore all the default filters.

## **Printer Types**

The *printer-type* attribute is defined with the **-T** *printer-type* option of the **Ipadmin** command. A printer type is the generic name for a printer. Typically it is derived from the manufacturer name. For example, the ACME\ Computer 356 Dot Matrix Printer might have

the type **356**. Assigning a *type* for each printer is important because the print software extracts information about printers from the *terminfo* database on the basis of type. This information includes a list of the printer capabilities that checks the configuration information you supply to the print service. (By checking the information you provide against the known capabilities of the type of printer you are configuring, the print service can catch inappropriate information you may have supplied.) The terminfo database also specifies the control data needed to initialize a particular printer before printing a file.

While you are not required to specify a printer type, it is good practice to do so. You enhance your system's ability to serve your users by classifying, on the basis of type, the printers available through the print service.

If you give a list of printer types, separate the names with commas. If you do not define a printer type, the default **unknown** is used.

You can assign several types to a printer if your printer is capable of emulating more than one kind of printer. For example, if your printer can emulate an IBM Proprinter XL, an Epson FX86e, and an HP LaserJet II, the terminfo database names these types **593ibm**, **593eps**, and **593hp**, respectively. If you specify more than one printer type, the print service uses one of them, as appropriate, for each print request.

The following example shows how to use the **lpadmin** command to associate the type **593ibm** with the printer named **laser**.

```
/usr/sbin/lpadmin -p laser -T 593ibm
```

some printers)

**Note:** If you specify more than one printer type, you must specify **simple** as the content type.

## **Content Types**

The *content-type* attribute is defined with the **–I** *content-type-list* option of the **Ipadmin** command. Most printers can print files of two types: the same type as the printer type (if the printer type is defined) and the type **simple** (meaning an ASCII file), which is the default content type for all printers.

Files of content type **simple** are assumed to contain only two types of characters, printable ASCII characters and the following control characters:

| backspace       | Moves the carriage back one space, except at the beginning of a line                                                                                            |
|-----------------|----------------------------------------------------------------------------------------------------|
| tab             | Moves the carriage to the next tab stop; by default, stops are spaced every 8 columns on most printers                                                          |
| linefeed        | Moves the carriage to the beginning of the next line (may require special port settings for some printers—see Setting Printer Port Characteristics on page 6-41 |
| form feed       | Moves the carriage to the beginning of the next page                                                                                                    |
| carriage return | Moves the carriage to the beginning of the same line (may fail on                                                                                               |

The word *carriage* may be archaic for modern laser printers, but these printers perform actions similar to those done by a carriage. If a printer can handle several types of files, including **simple**, you must include **simple** explicitly in the content type list. If you do not want a printer to accept files of type **simple**, specify a blank *content-type-list* (-I "") on the **lpadmin** command line. Some printers, though, can accept (and print correctly) several different types of files. When adding this kind of printer, specify the names of the content types that the new printer accepts by adding these names to the list. (By default, the list contains only one type: **simple**.) If you are adding a remote printer, list the content types

The *content-type-list* is a list of names separated by commas or spaces. If you use spaces to separate the names, enclose the entire list (except for the -I) in quotes.

that have been established for it by the administrator of the system on which it resides.

### **Common Types**

Content type names might look like printer type names, but you are free to choose names that are meaningful to you and the people using the printer. The names must contain no more than 14 characters and may include only letters, digits, and underscores. The following table lists and describes some accepted content types.

**Note:** The names **simple** and **any** are recognized as having particular meanings by the print service; be sure to use them consistently. The name **terminfo** is also reserved, as a reference to *all* types of printers.

### **Commonly Used Content Types**

| Types      | Description                                                                                   |
|------------|-----------------------------------------------------------------------------------------------|
| cif        | Output of BSD cifpbt                                                                          |
| daisy      | Print files intended for a Diablo 630 (daisy-wheel) printer                                   |
| dmd        | Print the contents of a bit-mapped display from a terminal                                    |
| fortran    | ASA carriage control format                                                                   |
| otroff     | CAT typesetter instructions generated by BSD or pre–System V <b>troff</b> (old <b>troff</b> ) |
| pcl        | HP LaserJet native output format                                                              |
| plot       | Plotting instructions for Tektronix displays and devices                                      |
| postscript | PostScript language                                                                           |
| raster     | Raster bitmap format for Varian raster devices                                                |
| simple     | ASCII file                                                                                    |
| tek4014    | Print files formatted for a Tektronix 4014 device                                             |
| tex        | DVI format files                                                                              |
| troff      | Device-independent output from troff                                                          |

When a file is submitted to the print service for printing with the printer specified by the **–d any** option of the **Ip** command, the print service searches for a printer capable of handling the job. The print service can identify an appropriate printer through either the content type name or the printer type name. Therefore, you may specify either name (or no name) when submitting a file for printing. If the same content type is printable by several different types of printers, use the same content type names when you add those printers. This makes it easier for the people using the printers because they can use the same name to identify the type of file they want printed, regardless of the printing destination.

Most manufacturers produce printers that accept simple ASCII files. While these printers are different types (and thus have different initialization control sequences), they may all be capable of handling the same type of file, which we call **simple**. Several manufacturers may produce printers that accept ANSI X3.64 defined escape sequences. However, the printers may not support all the ANSI capabilities; they may support different sets of capabilities. You may want to differentiate them by assigning different content type names for these printers.

#### **Default Content Type**

While it may be desirable to list content types for each printer, it is not always necessary. If you do not, the printer type is used as the name of the content type the printer can handle. If you have not specified a printer type, the print service assumes the printer can print only files of content type **simple**. This may be sufficient if you require users to specify the correct printer explicitly and if files are correctly prepared for the printer before being submitted for printing.

# **PostScript Printers**

PostScript is a general—purpose programming language that allows you to specify the appearance of both text and graphics on a page.

A PostScript printer is equipped with a computer that runs an interpreter for processing PostScript language files. When a PostScript printer receives a file, it runs that file through the interpreter and then prints it. Unless special provisions have been made by the manufacturer, files submitted to a PostScript printer must be written in the PostScript language.

In addition to providing excellent facilities for managing text and graphics and combining them, most major applications that support printed output support PostScript. Graphics operators facilitate the construction of geometric figures that can then be positioned and scaled with any orientation. The text capabilities allow you to specify a number of different fonts that can be placed on a page in any position, size, or orientation. Because text is treated as graphics, text and graphics are readily combined. Moreover, the language is resolution and device—independent, so that draft copies can be proofed on a low—resolution device and the final version printed in higher resolution on a different device.

Applications that support PostScript, including word–processing and publishing software, create documents in the PostScript language without intervention by the user. Thus, it is not necessary to know the details of the language to take advantage of its features. However, standard files that some applications or special terminals produce cannot be printed on a PostScript printer because they are not described in the language. The print service provides optional filters to convert many of these files to PostScript so that users can take advantage of PostScript and continue to use their standard applications, such as **troff**.

Retail Type 1 fonts can be installed for use with applications running on the desktop. These fonts can be downloaded to PostScript printers if the application generates PostScript output that uses them. The **Ip** command handles this automatically using the **download** filter.

# **Using a PostScript Printer**

When the PostScript printers and filters have been installed, the print service manages PostScript files like any others. If **psfile** is a file containing a PostScript document and **psprinter** has been defined to the print service as a PostScript printer, the command

```
lp -d psprinter -T PS psfile
```

schedules the print request and manages the transmission of the request to the PostScript printer.

# **Supporting Non-PostScript Print Requests**

Because PostScript is a language and PostScript printers are expecting print requests written in that language, some applications may produce standard print requests that may not be intelligible to PostScript printers. The following are examples of print requests that may not be interpreted by some PostScript printers.

| Content Type | Type of Print Request                                       |
|--------------|-------------------------------------------------------------|
| simple       | Print an ASCII (simple) text file                           |
| troff        | Print output from the <b>troff</b> command                  |
| daisy        | Print files intended for a Diablo 630 (daisy-wheel) printer |
| dmd          | Print the contents of a bit-mapped display from a terminal  |
| tek4014      | Print files formatted for a Tektronix 4014 device           |
| plot         | Print plot-formatted files                                  |

Filters are provided with the print service to translate print requests with these formats to the PostScript language. For example, to convert a file containing ASCII text to PostScript code, the filter takes that text and writes a program around it, specifying printing parameters such as fonts and the layout of the text on a page.

After the PostScript filters are installed, they are invoked automatically by the print service when a user specifies a content type for a print request with the **–T** option. For example, if a user enters the command

```
lp -d psprinter -T simple report2
```

the ASCII file *report2* (a file with an *ASCII* or *simple* format) is converted to PostScript automatically, as long as the destination printer (**psprinter**) is defined to the system as a PostScript printer.

## **Additional PostScript Capabilities Provided by Filters**

The filters described in Providing Filters on page 6-18 also take advantage of PostScript capabilities to provide additional printing flexibility. Most of these features can be accessed through the *mode option* (invoked by the **–y** option) to the **Ip** command. These filters allow you to use several unusual options for your print jobs. The following list describes these options and shows the option to include on the **Ip** command line for each one.

| –y reverse                | Reverse the order in which pages are printed                                                                                                    |
|---------------------------|----------------------------------------------------------------------------------------------------|
| -y landscape              | Change the orientation of a physical page from portrait to landscape                                                                                                    |
| -y x= number,y= number    | Change the default position of a logical page on a physical page by moving the origin                                                                                                    |
| -y group= <i>number</i>   | Group multiple logical pages on a single physical page                                                                                                    |
| -y magnify= <i>number</i> | Change the logical size of each page in a document                                                                                                    |
| -o length= <i>number</i>  | Select the number of lines in each page of the document                                                                                                    |
| –P num_list               | Select, by page numbers, a subset of a document to be printed, where <i>num_list</i> is page numbers or page ranges separated by commas (for example, 1,4,6–8,14– prints pages 1, 4, 6, 7, 8, and 14 through the end) |
| –n <i>number</i>          | Print multiple copies of a document                                                                                                    |

**Note:** If these filters are to be used with an application that creates PostScript output, make sure that the format of the application conforms to the format of the PostScript file structuring comments. In particular, the beginning of each PostScript page must be marked by the comment

```
%%Page: label ordinal
```

where *ordinal* is a positive integer that specifies the position of the page in the sequence of pages in the document, and *label* is an arbitrary page label.

For example, you have a file called *report2* that has a content type **simple** (meaning that the content of this file is in ASCII format). You want to print six pages of this file (pages 4 through 9) with two logical pages on each physical page. Because one of the printers on your system (**psprinter**) is a PostScript printer, you can do this by entering the following command:

```
lp -d psprinter -T simple -P 4-9 -y group=2 myfile
```

The filter that groups these logical pages will try to position the pages on the physical page to maximize space utilization. Thus when you specify **group=2**, the pages will be printed side by side, so that the physical page will be landscape orientation. Landscape mode, which controls the orientation of the logical page rather than the physical page, would cause the logical pages to be positioned one on top of the other when combined with the **group=2** option.

# **Supporting PostScript Printers**

Support of PostScript printers is similar to support of other printers, in that the printers must be defined to the system with the **Ipadmin** command and the appropriate software must be installed to manage them. PostScript printers may require some additional effort in supporting fonts and establishing where *slow* filtering occurs.

### **Installing and Maintaining PostScript Printers**

PostScript printers, like other printers, are installed with the **Ipadmin** command. These printers must use the PS interface program, requested by specifying **–m PS** on the **Ipadmin** command line.

**Note:** The printer type and content type of a PostScript printer must be consistent with the printer type used in PostScript filters. Therefore, install your PostScript printers with a printer type of **PS**, **PS-b**, **PS-r**, or **PS-br**, and a content-type of **PS**.

The PS printer types serve two functions. First, they cause the print service to activate the correct fast filter to communicate with the printer. **PS** and **PS–r** are used to communicate with printers connected via a serial port; **PS–b** and **PS–br**, to communicate with printers connected through a parallel port. Second, the **PS** interface creates a PostScript banner page for PS printers. The banner page is printed last if the printer type is **PS–r** or **PS–br**, and the pages of the document are printed in reverse order. The printer type is specified with the **–T** option to the **Ipadmin** command.

#### PostScript Page Order Table

| Printer | Connection Type | Page Order |
|---------|-----------------|------------|
| PS      | serial          | normal     |
| PS–b    | parallel        | normal     |
| PS–r    | serial          | reverse    |
| PS-br   | parallel        | reverse    |

The **-b** specification (used when you select **PS-b** or **PS-br**) represents *batch*, which is typically used for parallel connections but can also be used for serial connections if you do not want PostScript printer status messages. The **PS** and **PS-r** printer types cannot be used for parallel connections.

By specifying the –I option of the **Ipadmin** command when configuring a PostScript printer, you can indicate which content types are handled by the printer without slow filtering. For a printer on a server system, **PS** is the correct content type to enter. However, for a printer on a client system, consider where slow filtering is to occur, since network and system resource management may be of concern.

By specifying valid content types other than **PS**, you can force the slow filtering of input to occur on the server system. Conversely, if you specify a content type of **PS**, the input will be filtered locally before the print request is forwarded to the server system for fast filtering and printing.

To configure a printer on a server system:

```
/usr/sbin/lpadmin -p ps1 -T PS-b -I PS -m PS
```

To configure a printer on a client system without local filtering:

```
/usr/sbin/lpadmin -p ps1 -T PS-b -I simple, daisy, dmd, tek4014, plot
```

To configure a printer on a client system with local filtering:

```
/usr/sbin/lpadmin -p ps1 -T PS-b -I PS
```

As part of the installation procedure, you may want to install fonts on the printer or downloadable fonts on the computer. See Installing and Maintaining PostScript Fonts on page 6-33 for details.

#### **Installing and Maintaining PostScript Filters**

The PostScript filters provided cover the majority of situations. In certain circumstances, however, you may find it helpful to change the filter descriptions and install the filters differently. This section describes the location and function of these filters.

PostScript filters are contained in the directory /usr/lib/lp/postscript.

**Note:** There are two types of filters: fast filters and slow filters. For definitions of these types, see **lpfilter** and Defining a Filter on page 6-20.

A prerequisite of communication between any system and a PostScript printer is the presence of the **postio** or the **lp.cat** filter on the system. Those programs are the only mandatory PostScript filters that communicate directly with the PostScript printer. The following filters allow other types of documents to be translated to PostScript and to be printed on a PostScript printer.

### PostScript Filters

File Content Type Filter
simple postprint
troff dpost
daisy postdaisy
dmd postdmd
tek4014 posttek
plot postplot

The following filters perform special functions:

### **Special Purpose Filters**

Function Filter

Communicate with printer postio, Ip.cat
Download fonts download
Reverse or select pages postreverse
Matrix gray scales postmd

#### **Installing and Maintaining PostScript Fonts**

One of the advantages of PostScript is its ability to manage fonts. Fonts are stored in outline form in the Type 1 format, either on the printer or on a computer that communicates with a printer. When a document is printed, the PostScript interpreter generates each character as needed (in the appropriate size) from the outline description of it. If a font required for a document is not stored on the printer being used, it must be transmitted to that printer before the document can be printed. This transmission process is called *downloading fonts*.

Fonts are stored and accessed in several ways.

- Fonts may be stored permanently on a printer. These *printer–resident* fonts may be installed in ROM on the printer by the manufacturer. If the printer has a disk, fonts may be installed on that disk by you (that is, by the Print Service administrator). Most PostScript printers are shipped with 35 standard fonts, although less expensive models have only 13.
- A font may be permanently downloaded by being transmitted to a printer using a special PostScript programming technique using the exitserver operator. A font downloaded in this way will remain in the printer memory until the printer is turned off. Memory allocated to this font will reduce the memory available for PostScript print requests. Use of exitserver programs requires the printer system password and may be reserved for the printer administrator. This method is useful when there is continual use of a font by the majority of print requests serviced by that printer.
- Fonts may be prepended to a print request by the user and be transmitted as part of the
  user print request. When the document has been printed, the space allocated to the font
  is freed for other print requests. The font is stored in the user's directory. This method is
  preferable for fonts with limited usage.
- Fonts may be stored on a system shared by many users. These fonts may be described as host-resident. This system may be a server for the printer or may be a system connected to the printer by a network. Each user may request fonts in the document to be printed. This method is useful when there are a large number of available fonts or when there is not continual use of these fonts by all print requests. If the fonts will be used only on printers attached to a server, store them on the server. If the fonts are to be

used by users on one system who may send jobs to multiple printers on a network, store them on the users' system.

The print service provides a special download filter to manage fonts using the last method in the list.

The print service can use **troff** width tables for the 35 standard PostScript fonts that reside on many PostScript printers, for use by the **dpost** program.

#### **Obtaining a List of Printer-Resident Fonts**

Most PostScript printers come equipped with fonts resident in the printer ROM. Some printers have a disk on which additional fonts are stored. A list of the Type 1 fonts in ROM or on disk of an attached PostScript printer can be obtained from the printer manufacturer's documentation. For PostScript printers attached through a serial port, a list of these fonts can also be generated using the **postio** command and a PostScript program, **romfonts.ps**.

To obtain a list of printer—resident fonts for a PostScript printer attached to a serial port, do the following:

1. Obtain the device on which the PostScript printer is connected:

```
lpstat -v
```

Given a system on which the PostScript printer **prlocal** is attached through a serial port, this command would return output similar to the following:

```
device for prlocal: /dev/tty01
```

This output shows the printer to be attached on device /dev/tty01.

2. As root user, run these commands:

```
cd /usr/lib/lp/postscript
postio -L /tmp/postio.o -l /dev/tty01 -t romfonts.ps
```

For our sample **priocal** printer, this will produce output in the file /**tmp/postio.o** that looks similar to the following:

```
printer startup
      %%[ status: waiting; source: serial 25 ]%%
      %%[ status: endofjob ]%%
      %%[ status: idle ]%%
      sending file romfonts.ps
      waiting for end of job
      %%[ status: busy; source: serial 25 ]%%
      /AGaramond-Bold
      /AGaramond-BoldItalic
      /AGaramond-Italic
      /AGaramond-Regular
      /AvantGarde-Book
      /AvantGarde-BookOblique
      /AvantGarde-Demi
      /AvantGarde-DemiOblique
        . . . more PostScript font
names . . .
      /ZapfChancery-MediumItalic
      /ZapfDingbats
      %%[ status: endofjob ]%%
      job complete
```

This example lists the printer-resident fonts for **priocal**.

#### Adding Printer–Resident Fonts to a Printer's Font List

When a printer is installed, the list of printer–resident fonts should be added to the font list for that printer. This font list file can be edited to contain only the font names in the printer's memory (AGaramond–Bold through ZapfDingbats, in the previous example), and placed into the file /etc/lp/printers/prlocal/residentfonts to prevent downloading of these fonts from the host computer.

To add printer-resident fonts to a printer's font list, do the following:

Navigate to the printer administration directory in which the font lists are kept. For a
particular printer, this font list is contained in the file

```
/etc/lp/printers/ printer-name /residentfonts
```

where printer-name is the name of the printer.

With the **-p** option, **download** checks this file to see what Type 1 fonts are ROM–resident and disk–resident (some PostScript printers have directly attached fonts disks) in the printer so that it does not download such fonts.

2. This file is not automatically created when a PostScript printer is first set up on your system using the **Ipadmin** command. You may need to create this file yourself. (Font–list files must be edited manually; that is, with the help of a text editor such as **vi**.)

When fonts are permanently downloaded to the printer, add the font names to this file. (This will prevent fonts from being downloaded when they are already on the printer, a time–consuming procedure.)

**Note:** If the printer is attached to a remote system, this list should include fonts which reside on that system and are available for downloading to the printer. This prevents fonts from being transmitted unnecessarily across a network.

### **Installing and Maintaining Host–Resident Fonts**

Some fonts will be resident on the host and transmitted to the printer as needed for particular print requests. As the administrator, it is your job to make PostScript fonts available to all the users on a system. To do so, you must know how and where to install these fonts, using the guidelines described previously. Because fonts are requested by name and stored in files, the print service keeps a map file that shows the correspondence between the names of fonts and the names of the files containing those fonts. Both of these must be updated when fonts are installed on the host.

To install host-resident PostScript fonts, do the following:

1. Copy the font file to the appropriate directory.

The fonts available for use with PostScript printers reside in the /usr/share/lib/hostfontdir directory or other directories.

2. Add to the map table the name of the font and the name of the file in which it resides.

Also in the **hostfontdir** directory, you (the administrator) must create and maintain a map table that shows the correspondence between the name assigned to each font by the foundry (the company that created the font) and the name of the file in which that font resides. A file name that begins with a slash (/) is used as is; otherwise the pathname is relative to the host font directory. Comments in the map table are introduced by % (as in PostScript) and extend to the end of the line.

For example, to map the font called *Palatino Bold*, add the following line to the map table:

```
Palatino-Bold /usr/share/lib/hostfontdir
```

(The map table itself is in the /usr/share/lib/hostfontdir/map file.)

After this entry exists in the map table on your system, your users will be able to have a Palatino Bold font used in their print jobs. When they submit for printing a file containing a request for this font, the print service will prefix a copy of the file

/usr/share/lib/hostfontdir to that file before sending it to the printer, as long as it is not defined in the residentfonts file.

3. If you will be using **troff**, you must create new width tables for this font in the standard **troff** font directory.

### **Downloading Host–Resident Fonts**

When the PostScript document contains a request for fonts not loaded on the printer, the **download** filter manages this request. This filter is invoked as a fast filter; it downloads fonts automatically if the fonts reside on the same system as the printer. The **download** filter may also send fonts to a remote printer. To do this, you can create a new filter table entry that calls the **download** filter as a slow filter through the **–y** option. Alternatively, you may force selection of this filter by changing the input type.

The **download** filter does the following:

• It searches the PostScript document to determine which fonts have been requested. These requests are documented with the following PostScript structuring comments:

```
%%DocumentFonts: font1 \ font2 . . .
```

in the header comments.

- It searches the list of fonts resident on that printer (in /etc/lp/printers/printer-name/residentfonts) to see if the requested font must be downloaded.
- If the font is not resident on the printer, it searches the host-resident font directory to see if the requested font is available. The only candidates for downloading are fonts listed in the map table that point *download* to readable files. A Type 1 font is downloaded once, at most, for a single document, even if it occurs multiple times in the %%DocumentFonts: comment or PostScript file. The downloading of fonts occurs only for the duration of the PostScript job. However, permanent downloading of fonts to the printer's RAM can be done with special PostScript programming techniques using the **exitserver** operator.

Requests for unlisted fonts or inaccessible files are ignored. All requests are ignored if the map table cannot be read.

- If the font is available, the filter takes the file for that font and prefixes it to the file to be printed.
- The filter sends the font definition file and the PostScript source file (the file to be printed) to the PostScript printer.

# **Font Cartridges and Character Sets**

Printers differ in the way they print different font styles. Some have font cartridges, while others have preprogrammed, selectable character sets. The print service can minimize the impact of these differences on the users of the print service.

You can specify which font cartridge or character set is available with each printer. When you list the font cartridges or character sets available, you assign names to them. These names are for your convenience and the convenience of the users on your system. Because different printers might have similar font cartridges or character sets, use common font names on all printers. This allows a user to submit a file for printing and request a particular font style, without requiring that the user know which printer is used or whether a font cartridge or selectable character set is used.

If the printer has mountable font cartridges, you need to list only their names. If the printer has selectable character sets, you must list their names and map each set to a name or number that uniquely identifies the set in the *terminfo* database.

#### **Specifying Character Sets**

For printers that allow selectable character sets, determine the names of the character sets and then map each set to a name or number in the *terminfo* database.

• To determine the names of the character sets listed in the *terminfo* database, enter:

```
tput -T printer-type csnm 0 The printer-type is the name of the printer type in question. This command should display the name of the 0th character set (the character set obtained by default after the printer is initialized).
```

- To display the names of the other character sets, repeat the command above, replacing
  0 with 1, 2, 3, and so on. In general, the *terminfo* names should closely match the names
  used in the user documentation for the printer. However, because not all manufacturers
  use the same names, the *terminfo* names may differ from one printer type to the next.
- To specify a list of character set names and to map them into terminfo names or numbers, type:

```
/usr/sbin/lpadmin -p printer_name -S characterset_list The characterset_list is a list of names, separated by commas or spaces. If you use spaces to separate the names, enclose the entire list (but not the -\mathbf{S}) in quotes. Each item in the list is a character set name mapping (alias) that looks like one of the following:
```

```
cs N = characterset_name
  characterset_name1 = characterset_name2
```

The variable  ${\it N}$  is a number between 0 and 63 that identifies the number of the character set in the *terminfo* database. *characterset\_name1* identifies the character set by its name in the *terminfo* database. In both instances, the name to the right of the equal sign (=) is the name you choose as an alias of the character set.

**Note:** You do not have to provide a list of aliases for the character sets if the *terminfo* names are adequate. You can refer to a character set by *terminfo* name, by number, or by your alias.

For example, your printer has two selectable character sets (sets #1 and #2) in addition to the standard character set (set #0). The printer type is *5310*. Enter the following commands to determine the names of the selectable character sets:

```
tput -T 5310 csnm 1
english
  tput -T 5310 csnm 2
finnish
```

The words english and finnish, which are the names of the selectable character sets, are the output of the commands. The name finnish is adequate for referring to character set 2, but better names are needed for the standard set (set 0) and set 1. Type the following command to define synonyms:

• The following three commands will then produce identical results. (The **Ip** command routes print jobs to the printer, and in these examples, routes the print job to any printer capable of handling the **cs1** character set.)

```
lp -S cs1 -d any . . .
lp -S english -d any . . .
lp -S british -d any . . .
```

If you do not list the character sets that can be used with a printer, the service assumes a printer that has selectable character sets can take any **cs N** name or *terminfo* name known for the printer.

To remove the character set mappings, type:

```
/usr/sbin/lpadmin -p printer_name -S none
```

### Specifying Font Cartridges to Use With a Printer

Until you specify the font cartridges that can be used with a new printer, the print service does not consider any font cartridges installable on that printer and rejects any print requests that require a font cartridge.

To specify a list of font cartridges to use with a printer, ype:

```
/usr/sbin/lpadmin -p printer_name -S font_cartridge_list
```

**font\_cartridge\_list** is a list of font cartridge names, separated by commas or spaces. If you use spaces to separate the names, enclose the entire list (but not the **-S**) in quotes. These are the only font cartridges considered installable on the printer.

To remove the font cartridge list from the printer, type:

```
/usr/sbin/lpadmin -p printer_name -S none
```

After you specify the list of font cartridges installable on the printer, you can install them. See Changing a Font Cartridge on a Printer on page 6-38.

#### Changing a Font Cartridge on a Printer

Before the print service prints a file that requires a font cartridge, you must install and mount the font cartridge on the printer.

If you have set up alerting for the font cartridge, the print service alerts you when enough print jobs are queued for the font cartridge to be installed and mounted. See Alerting to Mount Forms and Font Cartridges on page 6-40.

Changing a font cartridge involves first removing the current font cartridge from the printer. Then, install the new font cartridge on the printer and inform the print service that the new font cartridge is ready to use by mounting it. Because it is difficult to do this on a printer that is currently printing and because the print service continues to print files that do not require the font cartridge on the printer, disable the printer first.

To install or change a font cartridge, do the following:

- 1. Disable the printer.
- 2. Remove the current font cartridge from the printer (if applicable).
- 3. Install the new font cartridge on the printer.
- 4. Mount the new font cartridge by typing:

```
/usr/sbin/lpadmin -p printer_name -M -S font_cartridge_name
```

Any print requests that require a font cartridge are printed on printer name.

5. Re-enable the printer.

To unmount a font cartridge, type:

```
/usr/sbin/lpadmin -p printer_name -M -S none
```

**Note:** You do not need to unmount the current font cartridge after physically removing it from the printer before installing and mounting a new font cartridge.

## **Setting Up Printer Fault Alerts**

The print service provides a method for detecting and alerting you to printer faults. Faults can range from simple problems, such as running out of paper, ribbon, or toner, to more serious faults, such as a local power failure or printer failure. The range of fault indicators is also broad, ranging from dropping the carrier (the signal that indicates that the printer is online) to sending an XOFF or a message.

The print service itself only recognizes two classes of printer fault indicators: *hangups* (a loss of carrier) and excessive delays in printing (an XOFF flow–control character without a matching XON). For faults other than these, the printer service cannot determine the cause of the fault, so it cannot alert you. However, you can add filters that can detect other printer

faults and inform the print service, which in turn alerts you. For more information, see Providing Filters on page 6-18.

To arrange for the print service to issue an alert in the event of a printer fault, type one of the following commands:

The first two commands direct the print service to send you a mail message or write the message directly to your terminal, respectively, for each alert. The third command directs the print service to run the *command* for each alert. The shell environment currently in effect when you enter the third command is saved and restored for the execution of *command*. The environment includes environment variables, user and group IDs, and current directory. The *minutes* argument is the number of minutes between repeated alerts.

If you do not want the print service to issue an alert when a fault occurs, type the following:

```
/usr/sbin/lpadmin -p printer-name -A none
```

If you want mail sent or a message written to another user when a printer fault occurs, use the third command with the option **–A 'mail** *login–ID*' or **–A 'write** *login–ID*'. If you do not specify a *login–ID*, the mail or message will be sent to your current login name. This may not be your login if you have used the **su** command to change it.

After a fault occurs and you start receiving repeated alerts, you can direct the print service to stop sending you alerts (for the current fault only), by running the following command:

```
/usr/sbin/lpadmin -p printer-name -A quiet
```

**Note:** Use the alert type of **quiet** only to terminate an active alert; do not specify **quiet** as the alert type for a new printer.

If the *printer-name* is **all** in any of the commands discussed, the alerting condition will apply to all printers.

If you do not define an alert method, you will receive mail once for each printer fault. If you define a method without the **-W** option, you will be alerted once for each fault.

## **Specifying a Printer Fault Recovery Mechanism**

**Note:** This information does not apply if you are making a remote printer accessible to users on your system.

When a printer fault has been fixed and the printer is ready for printing again, the print service will recover in the following ways:

- It will continue printing at the top of the page where printing stopped
- It will restart printing at the beginning of the print request that was active when the fault occurred
- It will wait for you to tell the print service to re—enable the printer

**Note:** The ability to continue printing at the top of the page where printing stopped requires the use of a filter that can wait for a printer fault to be cleared before resuming properly. Such a filter must have detailed knowledge of the control sequences used by the printer so it can keep track of page boundaries and know where in a file printing stopped. None of the filters supplied with the print service can do this. If an appropriate filter is not being used, you will be notified in an alert if recovery cannot proceed as you want.

To specify the way the print service will recover after a fault has been cleared, type one of the following commands:

These commands direct the print service to continue at the top of the page, restart from the beginning, or wait for you to enter an **enable** command to re—enable the printer.

If you do not specify how the print service is to resume after a printer fault, it will try to continue at the top of the page where printing stopped or, failing that, at the beginning of the print request.

If the recovery is **continue**, but the interface program does not stay running so that it can detect when the printer fault has been cleared, printing will be attempted every few minutes until it succeeds. You can force the print service to retry immediately by issuing an **enable** command.

## **Alerting to Mount Forms and Font Cartridges**

If you have printers that accept changeable font cartridges and you have listed the font cartridges allowed on each, users can submit a print request to use a particular font cartridge. However, if the font cartridge is not mounted when a user requests to use it, the job waits in the queue until you mount the font cartridge. See Specifying Font Cartridges to Use With a Printer on page 6-38. If a form (or font cartridge) is not mounted when you print a file and specify that form, the job waits in the queue until you mount the appropriate form. See Mounting a Form on page 6-16.

In these cases, you might want to set up the print system to alert you when you need to mount a form. You can specify that you are to receive alerts when the number of requests waiting for a font cartridge or form exceeds some threshold.

To arrange for alerting to the need to mount a form, type:

```
lpforms -f form_name -A alert_method -Q number -W minutes
```

 alert\_method
 alerting method to use (mail, write, or a desired command)

 number
 number of waiting requests to restart alerting

 minutes
 number of minutes between alerts

For example, to direct the print service to send electronic mail alerts every five minutes whenever the printer queue contains two or more requests for the *check* form and it is not already mounted, type:

```
lpforms -f check -A mail -Q 2 -W 5
```

To arrange for alerting to the need to mount a font cartridge, type:

For example, to direct the print service to write alerts to your terminal every two minutes whenever the printer queue contains three or more requests for the *dingbat* font cartridge and it is not already mounted, type:

```
lpadmin -S dingbat -A write -Q 3 -W 2
```

To arrange for alerting whenever the queue contains requests for any form or font cartridge, type one of the following:

```
lpforms -f any -A mail -W 5
lpadmin -S any -A mail -W 5
```

To stop receiving alert messages to mount a form or font cartridge, type one of the following:

```
lpforms -f form_name -A quiet
lpadmin -S font_cartridge_name -A quiet
```

To remove alerting when a form or font cartridge needs to be mounted, type one of the following:

```
lpforms -f form_name -A none
lpadmin -S font_cartridge_name -A none
```

If you do not define an alert method for a form or font cartridge, you do not receive an alert for it. If you define a method, but do not define the number of minutes between alerts (with the **–W** option), you receive one alert for each occasion.

## **Setting Printer Port Characteristics**

Printer port characteristics are attributes defined with the **–o** "stty=' stty-option-list" option of the **lpadmin** command. Printers connected directly to computers and those connected over some networks require that the printer port characteristics be set by the interface program. These characteristics define the low level communications with the printer. Included are the baud rate; use of XON/XOFF flow control; 7, 8, or other bits per byte; type of parity; and output postprocessing. The standard interface program uses the stty command to initialize the printer port, minimally setting the baud rate and a few other default characteristics.

#### **Default Port Characteristics**

The default characteristics applied by the standard interface program are listed in the following table:

| Default | Description                                |
|---------|--------------------------------------------|
| 9600    | 9600 baud rate                             |
| cs8     | 8-bit bytes                                |
| -cstopb | 1 stop bit per byte                        |
| -parenb | No parity generation                       |
| ixon    | Enable XON/XOFF flow control               |
| –ixany  | Allow only XON to restart output           |
| opost   | Postprocess data stream as listed below:   |
| -olcuc  | Do not map lower case to upper case        |
| onlcr   | Map linefeed into carriage return/linefeed |
| –ocrnl  | Do not map carriage return into linefeed   |
| -onocr  | Output carriage returns even at column 0   |
| nI0     | No delay after linefeeds                   |
| cr0     | No delay after carriage returns            |
| tab0    | No delay after tabs                        |
| bs0     | No delay after backspaces                  |
| vt0     | No delay after vertical tabs               |
| ff0     | No delay after form feeds                  |

You may find that the default characteristics are sufficient for your printers. However, printers vary enough that you may have to set different characteristics. See the **stty** command for a complete list of characteristics.

If you have a printer that requires printer port characteristics other than those handled by the **stty** program, you will have to customize the interface program. See Printer Interface Scripts on page 6-9 for help.

When you add a new printer, you may specify an additional list of port characteristics. The list you provide will be applied after the default list so that you do not need to include in your list items that you do not want to change. Specify the additional list as follows:

```
/usr/sbin/lpadmin -p printer-name -o "stty=' stty-option-list '"
```

Note that both the double quotes and single quotes are needed if you give more than one item in the **stty-option-list**.

Suppose your printer is to be used for printing graphical data, where linefeed characters should be output alone, without an added carriage return. You would type the following command:

```
/usr/sbin/lpadmin -p printer-name -o "stty=-onlcr"
```

Note that the single quotes are omitted because there is only one item in the list.

As another example, suppose your printer requires odd parity for data sent to it. You would enter the following command:

```
/usr/sbin/lpadmin -p printer-name -o "stty='parenb parodd cs7'"
```

## **Setting Up a Printer With Multiple Names**

The print service allows you to set up a single printer with multiple names to perform multiple functions. For example, if your printer supports both portrait and landscape modes, you can set up a different name for each function and then send jobs to each printer name. These multiple printers are called *virtual printers*.

The print spooler system differentiates printers by name only, not by the device to which the printer is connected. To specify different names for the same device and prevent multiple print jobs from appearing simultaneously, you must set up both the *real* printer and additional *virtual* printers. Thr real printer performs the actual printing and the virtual printers pass print jobs to the real printer.

For example, to set up two virtual printers, *port* and *land*, that use the capabilities of a Hewlett–Packard LaserJet, use the following procedure:

- 1. Set up the real printer. Specify the Name as real and set the Model to HPLaserJet.
- 2. Set up the *port* and *land* virtual printers. Set the *Model* to **network**. Specify the same *Device* to which **real** is connected.
- 3. Create the file /usr/spool/lp/remote and add the following lines:

This specifies that when printing to printer *land*, the print system sends the print job to printer *real* using the **-olandscape** option (to print in landscape mode) and when printing to printer *port*, the print system sends the print job to printer *real* using the **-oportrait** option (to print in portrait mode).

**Note:** The options listed after **–dreal** depend on the printer model. Check the interface script in **/usr/spool/lp/admins/lp/interface** for your printer to determine the printer– or class–dependent **–o** options.

To print a file in landscape mode, type:

```
lp -dland filename
```

This procedure translates the **-dland** option to **lp** to the necessary options for the printer (in this example, **-dreal -ol**).

Another way to accomplish this is to create a simple shell script to perform the type of printing. For example:

```
# Land - shell script to print in landscape mode
#
# syntax: land <file> <file> ...
#
#
lp -dreal -ol $@
```

The reasons for choosing one method over the other depend on how your applications access the print system. Many applications allow you to specify only the name of the printer, so virtual printers are the only solution. Other applications might allow complete control over the commands that submit the print job. In this case, you might use the shell script in the preceding example.

# Configuring Directory–Enabled (LDAP) System V Print on AIX

Lightweight Directory Access Protocol (LDAP) is a distributed hierarchical directory–service access protocol that is used to access repositories of user information and other network–related entities. The IBM Directory is an LDAP directory server. The AIX System V print subsystem's use of IBM Directory allows for centralized storage of print information. This functionality can be used to keep printers, print queues, and system information common in a client–server environment. The **mkprtIdap** command configures IBM Directory as a server containing System V print information, and one or more clients that use the IBM Directory (LDAP) for print information.

Beginning with AIX 5.2, the System V print subsystem is directory—enabled, allowing the System V print subsystem to be managed using the information stored in the LDAP directory. The System V print subsystem is one of the many AIX subsystems that provide an option to store information in the directory. The information stored in the directory will be used by the subsystems to manage the AIX system. Other subsystems that use the LDAP directory include Security and Network Information Service (NIS).

## **Prerequisites**

- AIX 5.2 or later
- IBM Directory Server and Client v4.1 or later

**Note:** IBM Directory is provided with the AIX base operating system media.

## Planning to Set Up the Print Subsystem

Setting up the print subsystem to use IBM Directory (LDAP) involves two steps. First, configure an IBM Directory (LDAP) server to store System V print information. This server will act as a centralized repository for System V print information. Second, configure the host systems (clients) to use the IBM Directory server for System V print information.

Note:

The **mkprtIdap** command that is used to set up directory—enabled System V print on AIX can only be run by the root user. The **mkprtIdap** command only configures the IBM Directory server and client systems to use the IBM Directory for System V print information. To add, delete, and manage printers, print queues, and systems, run the directory—enabled System V print commands ( **dslpaccept**, **dslpaccess**, **dslpadmin**, **dslpdisable**, **dslpenable**, **dslpreject**, and **dslpsearch**). The directory enabled System V print commands are provided with the **bos.svprint** file set, which must be installed on both the client and server. The client side configuration must be completed with the **mkprtIdap** command before running any of the directory—enabled System V print commands.

### Configuring IBM Directory (LDAP) to Store System V Print Information

To install and configure the IBM Directory server software on the AIX system that will serve as the centralized repository for System V print information, do the following:

**Note:** If the system has the IBM Directory Server installed, go directly to step 2.

 Install the IBM Directory server software from the AIX base operating system media software. The IBM DB2 database is required by IBM Directory and is installed by default when you install the IBM Directory server unless an IBM DB2 database is already installed on the system. **Note:** For detailed instructions on installing and troubleshooting IBM Directory, refer to the documentation provided with the IBM Directory product.

2. To configure IBM Directory to store System V print information, run the **mkprtldap** command with the server flag options. The syntax is as follows:

```
mkprtldap   -s -a AdminDN -p Adminpasswd -w ACLBindPasswd [-f]
[-d node DN]
```

The server flag options are described in detail in Server Flag Options on page 6-47.

The **mkprtIdap** command works even if the directory server has been set up for other purposes, for example, for white pages information. In this case, the **mkprtIdap** command adds the AIX information tree and the print subtree information to the existing database. This print tree is protected independently from other trees by use of an Access Control List (ACL). In this case, the LDAP server works as usual. Back up your existing database before you use the **mkprtIdap** command to configure System V print information to share the same database.

#### Configuration Using the -s Flag

During the configuration, if you use the **-s** flag with the **mkprtldap** command, the following occurs:

- Checks the IBM Directory DB2 configuration on the system. If DB2 is not configured for IBM Directory, the **mkprtIdap** command creates a DB2 instance with **Idapdb2** as the default instance name, and creates a DB2 database with **Idapdb2** as the default database name if one does not exist. If an existing database is found, the **mkprtIdap** command adds AIX System V print information to the existing database.
- Requires the IBM Directory Administrator Distinguished Name (DN) and password if the directory has been previously configured. If the directory administrator DN and password have not been set, the **mkprtIdap** command sets them to the values provided to the command.
- Adds the IBM Directory server process (slapd) to the /etc/inittab file so that the server starts after a reboot.
- 4. Creates the AIX information tree DN (cn=aixdata container object) on the directory if one is not present. The print subtree will be created under the AIX information subtree. If an existing AIX information subtree exists on the directory, the print subtree will be created under it. All System V print information will be stored under the print subtree. The directory—enabled System V print commands must be run to add printers and print queues under the print subtree created.
- 5. Adds the default suffix cn=aixdata to the /etc/sldap32.conf file if the suffix does not exist. Creates the AIX information tree container object cn=aixdata if it not found in the Directory. The cn=aixdata is a top—level container object under which the print subtree (ou=print) is then created.
- The print subtree is ACL-protected with the value of the ACLBindPasswd parameter
  passed to the command. The same value must be used when configuring clients to use
  the directory for System V print information.
- 7. If the **-d** flag is used and a valid existing node on the directory is passed to the command, the AIX information subtree is created under the given node. The print subtree is then created under the AIX information subtree.
- 8. Starts the IBM Directory server after all the previous steps are completed.

**Note:** If IBM Directory has been configured previously, the Administrator DN and password are needed to run the **mkprtldap** command. The LDAP configuration is saved in the **/etc/slapd32.conf** file.

**Note:** If the IBM Directory (LDAP) server configuration is not successful, no undo option is provided for the server–side configuration. Refer to the IBM Directory documentation for any errors that occur during the configuration. If

the database information was created by the **mkprtldap** command, you must remove it manually. If the **mkprtldap** command has added data to a preexisting database, you must determine how to recover from a failed setup attempt. For details on how to remove data or databases, see the IBM DB2 documentation.

#### System V Print Information Subtree

System V print information is stored under the print subtree, which in turn is stored under a default AIX Information tree (cn=aixdata) on the directory. The AIX information tree is a top—level container object under which the different directory—enabled AIX subsystems can store their information. It is recommended to store the print information in the default location on the directory. However, the **mkprtldap** command provides the option to store the print information under an existing node on the directory.

The following illustration shows the AIX System V print information stored in the directory in the form of a directory information tree (DIT).

#### Figure 5. Organization of AIX System V Print Information

This tree chart shows the organization of the System V print information in the LDAP directory. The AIX Information tree contains a top level object cn=aixdata of objectclass type **container**. The suffix under which the information is stored is also cn=aixdata. Subsystem—specific information is stored under this top—level container object. The top—level container object has subsystem specific top—level objects ( for example, ou=print for System V print information and cn=aixsecdb for User/Group information) under it. System V print information is stored under the ou=print object. The ou=print object has three objects under it for printer, print queue and system information. Printer definitions are stored under the ou=print queue object while System information can be found under the ou=system object. The entire print tree is ACL—protected below the ou=print object. The ACL Bind password used to ACL protect the tree is specified during the server configuration with the **mkprtIdap** command using the **—w** option.

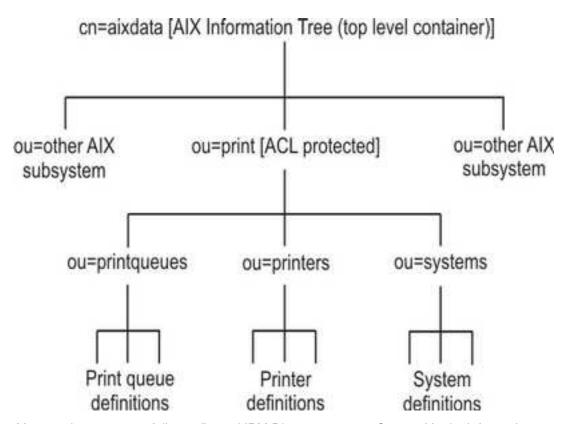

After you have successfully configured IBM Directory to store System V print information, the next step in the setup is to configure clients to use the LDAP directory server.

Because this AIX print subtree is ACL-protected, you may not be able to view the System V print information in the directory information tree (DIT) under the AIX information tree using DMT (Directory Management Tool). A client must bind with Print Bind DN (default is ou=print,cn=aixdata) and the ACL bind password or with the administrator DN to be able to access the AIX print subtree.

### Configuring a Client to Use the IBM Directory Server for System V Print Information

To configure a client, use the IBM Directory (LDAP) for System V Print information, do the following:

- 1. Install the IBM Directory Client software on the system that will be set up as a client.
- Run the mkprtldap command with the client option to configure the client. The syntax is as follows:

```
mkprtldap -c -h DirectoryServerHostname -w ACLBindPasswd [ -d
PrintBindDN ] [-U]
```

During the client configuration, the **mkprtldap** command does the following:

- Saves the IBM Directory (LDAP) server host name in the /etc/ldapsvc/server.print file.
- Saves the AIX Print Bind DN in the /etc/ldapsvc/server.print file.
- Saves the ACL Bind Password for the AIX Print Bind DN in the /etc/ldapsvc/system.print file. The value of the ACL Bind password must be the same as the one specified during the configuration of the Directory server.
- Undoes a previous client configuration if the –U flag is specified. This option replaces the /etc/ldapsvc/system.print and /etc/ldapsvc/server.print files with the previous saved copies of the /etc/ldapsvc/server.print.save and /etc/ldapsvc/system.print.save files.

The client–side configuration files /etc/ldapsvc/server.print and /etc/ldapsvc/system.print are created to store information about the IBM Directory server and ACL information; that is, the IBM Directory server name, ACL information (*printbindDN* and *printbindPassword*), LDAP port, and the directory context for print (required by the System V print subsystem). The default *printbindDN* is ou=print,cn=aixdata and is used when the -d flag is not specified. If a DN is specified with the -d flag, the print bind DN will be ou=print,cn=aixdata, <DN specified>. The following are sample /etc/ldapsvc/server.print and /etc/ldapsvc/system.print files:

#### Example of a /etc/ldapsvc/server.print file:

```
PRINTSERVER=server.ibm.com
LDAPPORT=389
PRINTBINDDN=ou=print,cn=aixdata
```

#### where:

PRINTSERVER is the host name of the system with the IBM Directory server LDAPPORT is the port number to bind to PRINTBINDN is the ACL Bind DN and also serves as the directory context for print

#### Example of a /etc/ldapsvc/system.print file:

```
PRINTBINDPASSWD=ldap
```

#### where:

*PRINTBINDPASSWD* is the ACL bind password for the print subtree.

The ACL bind password specified with the **–w** flag during client setup should match the ACL bind password value specified during server configuration. The print directory context is the same as the printbindDN. The file permissions for the **/etc/ldapsvc/server.print** file are set to 644 and the file is owned by root. The file permissions for the **/etc/ldapsvc/system.print** file are set to 640. The file is owned by root and members of the lp group are allowed read access to this file.

# **Server Flag Options**

The following sections provide flag descriptions and examples for configuring directory—enabled System V print.

## **Server-Side Options**

| Flag      | Parameter     | Description                                                                                                    |
|-----------|---------------|----------------------------------------------------------------------------------------------------|
| -а        | AdminDN       | Specifies the IBM Directory (LDAP) administrator DN.                                                                                                    |
| -d        | node DN       | [Advanced Option] – This option requires a valid existing node DN on the directory under which the AIX information tree and print subtree will be created.                                                   |
| _f        |               | The force flag is required by the <b>mkprtIdap</b> command to force the creation of the print subtree (and AIX information subtree if needed) when one or more AIX information trees exist on the directory. |
| -р        | adminpasswd   | Specifies the directory (LDAP) administrator's password                                                                                                    |
| <b>-s</b> |               | Indicates the command is being run to configure the directory for System V print.                                                                                                    |
| -w        | ACLBindPasswd | Specifies the password to ACL–protect the print subtree on the directory.                                                                                                    |

# **Client-Side Options**

| Flag       | Parameter                       | Description                                                                                                    |
|------------|---------------------------------|----------------------------------------------------------------------------------------------------|
| -с         |                                 | Indicates the command is being run to configure clients to use the directory for System V print information.                                                                                              |
| -d         | PrintBindDN                     | Specifies the print bind DN. The default print bind DN is ou=print,cn=aixdata. The print bind DN to use during client configuration is displayed at the end of the server setup of the mkprtldap command. |
| -h         | Directory<br>Server<br>Hostname | Hostname of the IBM Directory server set up to store System V print information.                                                                                                    |
| <b>–</b> U |                                 | Undo a previous configuration of a client                                                                                                    |

### **Usage**

| Flag | Parameter | Description                                                  |
|------|-----------|--------------------------------------------------------------|
| ?    |           | Displays usage information for the <b>mkprtldap</b> command. |

### **Examples**

 To configure a new installation of IBM Directory for System V print with the administrator DN cn=root and root password, type:

```
mkprtldap -s -a cn=root -p root -w aclpasswd
where the ACLBindpassword is the password used so that the ACL protects
the print subtree. The ACL bind password is specified during the
configuration of System V print on the directory. This configuration also
sets the directory administrator's DN and password to cn=root and root.
Running the command sets up a suffix and top-level container object
cn=aixdata. The print subtree (ou=print) is created under this AIX
information tree (cn=aixdata object).
```

2. To configure System V print on a machine with a configured IBM Directory server, the administrator DN and password are required. For example, if the existing administrator's DN and password are cn=admin and passwd, type:

```
mkprtldap -s -a cn=admin -p passwd -w pass123wd
```

3. To configure System V print under a preexisting node on the IBM Directory server (for example, o=ibm,c=us), the **mkprtIdap** command provided the **-d** flag option. This is an advanced option recommended only when it is necessary to store the print information under an existing node on the directory. The recommended option is to store the print subtree in the default location on the directory by not specifying the **-d** option.

The administrator DN and password are required to configure System V print on the directory. Assume the existing administrator's DN and password are cn=admin and passwd. Type:

```
mkprtldap -a cn=admin -p passwd -w acl123passwd -d o=ibm,c=us
```

Running the command creates an AIX information tree (cn=aixdata) under the o=ibm,c=us object. The print subtree is created under this new object (cn=aixdata, o=ibm, c=us).

4. To configure System V print information under a separate AIX information tree when the directory contains an existing AIX information tree for other subsystem—specific information. There could be situations in which the directory may contain an existing AIX information tree with Security or NIS information. It may be necessary to store the print information in a separate location on the directory under a different AIX information tree. By default, the **mkprtldap** command does not create an AIX information tree if one exists on the directory. To force the **mkprtldap** command to create an AIX information tree to store the print information, use the —f flag.

Consider an example where the security and NIS subsystem information is stored under the AIX information tree at cn=aixdata,o=ibm,c=us. To create a new AIX information tree for print information different from the existing one, run the command with the **-f** flag and specify the default location or another node.

The Administrator DN and password are required to configure System V print on the directory. For example, if the existing administrator's DN and password are cn=admin and passwd, type:

```
mkprtldap -a cn=admin -p passwd -w passwd123 -f
```

Running the command creates an AIX information tree (cn=aixdata) with the suffix (cn=aixdata) and the print information is stored under this new AIX information tree (ou=print, cn=aixdata). There will be two AIX information trees on the directory in this example -> cn=aixdata,o=ibm,c=us and cn=aixdata. The print information will be under

the cn=aixdata object (suffix – cn=aixdata). For the **mkprtldap** command, it is recommended to use the default location to add the print information to the directory.

5. To configure a client to use IBM Directory setup for System V Print on host server.ibm.com, type:

```
mkprtldap -c -h server.ibm.com -w passwd
```

Ensure that the ACL bind password (passwd) is the same as the one specified during the setup of the Directory server. Running the command without specifying a print bind DN value with the **-d** option will cause the command to use the default print bind DN ou=print,cn=aixdata. The Print Bind DN must match the one displayed as a result end of running the **mkprtldap** command when you configure the server.

6. To change the information in the client—side configuration files, run the **mkprtldap** command with the new information. Type:

Running this command on a client that has already been configured will change the information in the /etc/ldapsvc/server.print and /etc/ldapsvc/system.print files to contain the new configuration information. The original contents of the /etc/ldapsvc/server.print and /etc/ldapsvc/system.print files will be stored in the /etc/ldapsvc/server.print.save and /etc/ldapsvc/system.print.save files.

### **Files Accessed**

The following table shows files that are accessed and modified by the **mkprtldap** command during server and client configuration and descriptions. It also shows the contents of the files.

| Mode | File                      | Description                                                                                                    |
|------|---------------------------|----------------------------------------------------------------------------------------------------|
| rw   | /etc/slapd32.conf         | Server setup – Contains the IBM Directory (LDAP) configuration information                                                                                                    |
| rw   | /etc/Idapsvc/server.print | Client configuration – Contains information about the directory server configured to store System V Print information (machine name, location of print subtree on the directory and LDAP port) |
| rw   | /etc/ldapsvc/system.print | Client configuration – Contains the ACL bind password for the print subtree on the Directory                                                                                                   |

# **Related Information**

For more information, see the **cancel** command in the AIX 5L Version 5.2 Commands Reference. Volume 1.

For more information, see the **dslpaccept**, **dslpaccess**, **dslpadmin**, **dslpdisable**, **dslpenable**, **dslpreject**, and **dslpsearch** commands in the *AIX 5L Version 5.2 Commands Reference*, *Volume 2*.

For more information, see the **Ip**, **Ipstat**, **mkprtldap**, and **mksecldap** commands in the *AIX* 5L Version 5.2 Commands Reference. Volume 3.

# **Appendix A. Calculating Page Length Using Printer Colon File Escape Sequences**

The printer colon file for an ASCII queue on an IBM 4029 LaserPrinter defines page length, in lines, with the work attribute **wL**. Obtaining a numeric value for **wL** involves evalutating embedded references in the definition of **wL**. As formatted by the **Isvirprt** commmand, **wL** is defined as follows:

The **%CI** checks to see if the **I** flag was used on the command line; if it was, then a **1** is pushed onto the stack, else a **0** is pushed onto the stack. In this case, the **I** flag was not used on the command line so a **0** is pushed onto the stack. The **%t** checks for a true (non-zero) value on the stack and, not finding one, executes the **%e** (else) construct **%I I**.

I is defined as %IwY, shown below as formatted by the Isvirprt command.

```
Default Page Length (lines)  wY = \$?\$G_z\$\{1\}\&\&\$t\$GwJ\$e\$GwK\$;\$G_v\$*\$\{300\}\$/\$d
```

```
87
            <IF>
            PUSH: (Page ORIENTATION)
    %G_z
           PUSH: (Integer Constant 1)
    8{1}
            PUSH: (pop2 & pop1) -- Bitwise AND
 응+
             <THEN>
    %GwJ
            PUSH: (Primary Page Width (-z 0) or Secondary Page
                    Length (-z1), in pels)
 %е
             <ELSE>
    %GwK
           PUSH: (Primary Page Length (-z 0) or Secondary Page
                    Width (-z1), in pels)
 응;
             <END>
%G_V
            PUSH: (LINE DENSITY (lines per inch))
             PUSH: (pop2 * pop1)
8{300}
             PUSH: (Integer Constant 300)
             PUSH: (pop2 / pop1)
용/
%d
             POP -> ASCII String -> OUTPUT
```

The calculation of \_I begins by pushing the value of \_z, page orientation, onto the stack. The job submission command being used in this example,  $qprt -a1 -Pasc -fp -z1 -p12 -scourier -C -N3 /etc/motd, specifies a z value of 1, so a 1 is pushed onto the stack. The %{1} pushes another 1 onto the stack, after which the %& pops the top two values (both 1 s) off the stack and performs a bitwise AND with the two values. The result of the bitwise AND, a 1, is pushed onto the stack.$ 

**Note:** The test is a bitwise AND instead of a simple test for equality because the legal values for the **z** flag are **0**, **1**, **2**, and **3**, correpsonding to the legal number of 90 degree rotations that can be applied to a printed page.

The next %t finds a 1 on the stack and so the then clause, %GwJ, is resolved before any more work is done on resolving \_I.

### As formatted by Isvirprt, wJ is defined as follows:

Primary Page Width (-z 0) or Secondary Page Length (-z1), in pels wJ =  $G_Q$ Pq%?%GWu%{3}%<%t%?%gq%{1}%=%t%{2400}%e%gq%{2}%=%t%{2400}%e%gq%{3}%=%t%{1999}%e%gq%{4}%=%t%{2330}%e%{2025}%;%e%?%gq%{1}%=%t%{1012}%e%gq%{2}%=%t%{1012}%e%gq%{3}%=%t%{1087}%e%gq%{4}%=%t%{149}%e%gq%{5}%=%t%{1763}%e%{1928}%;%;%d

```
%G_Q
             PUSH: (PAPER SIZE override for input paper source)
%Pq
              POP -> Internal Variable q
 응?
               <TF>
     %GWu
               PUSH: (Calculate value for paper source based on _
                      0 and _u.)
               PUSH: (Integer Constant 3)
     %{3}
               PUSH: (pop2 < pop1 ?)
     응<
 응t
               <THEN>
     응?
               <IF>
             PUSH: (Internal Variable q)
         %gq
         %{1} PUSH: (Integer Constant 1)
              PUSH: (pop2 = pop1 ?)
     응t
              <THEN>
         %{2400} PUSH: (Integer Constant 2400)
     %e
               <ELSE>
               PUSH: (Internal Variable q)
         %{2} PUSH: (Integer Constant 2)
              PUSH: (pop2 = pop1 ?)
     응t
              <THEN>
         %{2400} PUSH: (Integer Constant 2400)
     응e
              <ELSE>
              PUSH: (Internal Variable q)
         %gq
         %{3} PUSH: (Integer Constant 3)
              PUSH: (pop2 = pop1 ?)
              <THEN>
         %{1999} PUSH: (Integer Constant 1999)
     %e
              <ELSE>
         %qq
              PUSH: (Internal Variable q)
         %gq PUSH: (Internal Variable of 
%{4} PUSH: (Integer Constant 4)
              PUSH: (pop2 = pop1 ?)
         응=
     용t
              <THEN>
         %{2330} PUSH: (Integer Constant 2330)
     80
              <ELSE>
         \{2025\} PUSH: (Integer Constant 2025)
     응;
              <END>
 %e
               <ELSE>
     응?
               <IF>
         %qq PUSH: (Internal Variable q)
         %{1} PUSH: (Integer Constant 1)
              PUSH: (pop2 = pop1 ?)
     응t
              <THEN>
         %{1012} PUSH: (Integer Constant 1012)
     응е
               <ELSE>
         %gq
             PUSH: (Internal Variable q)
         %{2} PUSH: (Integer Constant 2)
         응=
             PUSH: (pop2 = pop1 ?)
              <THEN>
     응t
         %{1012} PUSH: (Integer Constant 1012)
               <ELSE>
             PUSH: (Internal Variable q)
         %gq
         %{3} PUSH: (Integer Constant 3)
              PUSH: (pop2 = pop1 ?)
     응t
              <THEN>
         \{1087\} PUSH: (Integer Constant 1087)
     %e
              <ELSE>
         %qq
              PUSH: (Internal Variable q)
         %{4} PUSH: (Integer Constant 4)
              PUSH: (pop2 = pop1 ?)
              <THEN>
         %{1149} PUSH: (Integer Constant 1149)
     응e
               <ELSE>
               PUSH: (Internal Variable q)
         %gq
         %{5} PUSH: (Integer Constant 5)
              PUSH: (pop2 = pop1 ?)
     응t
              <THEN>
         %{1763} PUSH: (Integer Constant 1763)
     %e
              <ELSE>
         %{1928} PUSH: (Integer Constant 1928)
     응;
              <END>
 응;
               <END>
 %d
               POP -> ASCII String -> OUTPUT
```

The calculation of **wJ** begins by pushing the value of **\_Q**, the paper size override for the input paper source, onto the stack. The value of **\_Q** is defined as **%IwQ**. As formatted by the **Isvirprt** command, **wQ** is defined as follows:

```
Paper or Envelope Size For the Paper Source Selected By the -O
and -u Flag Values (Refer to the s0, s1, s2, s3, and s4
attributes)
%?%GWu%{0}%=%t%Gs0%e%GWu%{1}%=%t%Gs1%e%GWu%{2}%=%t%Gs2%e%GWu%{3}%
=%t%Gs3%e%Gs4%;%d
 응?
              <IF>
      %GWu
              PUSH: (Calculate value for paper source based on
 _0 and _u.)
     %{0} PUSH: (Integer Constant 0)
              PUSH: (pop2 = pop1 ?)
               <THEN>
             PUSH: (PAPER SIZE for manual paper feed)
      %Gs0
               <ELSE>
     %GWu
              PUSH: (Calculate value for paper source based on
            PUSH: (Integer Constant 1)
PUSH: (pop2 = pop1 2)
 _0 and _u.)
     응{1}
 용t
               <THEN>
      %Gs1
              PUSH: (PAPER SIZE for tray 1 (upper))
 %e
               <ELSE>
     %GWu
              PUSH: (Calculate value for paper source based on
_O and _u.)
            PUSH: (Integer Constant 2)
     8{2}
               PUSH: (pop2 = pop1 ?)
 응t.
               <THEN>
             PUSH: (PAPER SIZE for tray 2 (lower))
      %Gs2
               <ELSE>
     %GWu
              PUSH: (Calculate value for paper source based on
_0 and _u.)
     %{3}
               PUSH: (Integer Constant 3)
               PUSH: (pop2 = pop1 ?)
 %t
               <THEN>
     %Gs3
              PUSH: (ENVELOPE SIZE for envelope feeder)
 %e
               <ELSE>
     %Gs4
              PUSH: (ENVELOPE SIZE for manual envelope feed)
 ુ;
               <END>
               POP -> ASCII String -> OUTPUT
```

The calculation of  $\mathbf{wQ}$  begins by pushing the value of  $\mathbf{Wu}$ , onto the stack. As formatted by the **Isvirprt** command, the value of  $\mathbf{Wu}$  is defined as follows:

```
Calculate value for paper source based on _0 and _u.
Wu =
%?%CO%t%?%G_0%{1}%=%t%?%Cu%t%?%G_u%{2}%>%t%{4}%e%{0}%;%e%{0}%;%e%
G_u%;%e%G_u%;%d
```

```
용기
              <TF>
     용CO
               PUSH: (1 If -O Flag on Command Line; Otherwise 0)
 응†
               <THEN>
     응?
               <TF>
         %G_O PUSH: (Type of INPUT PAPER HANDLING (backward
compatibility
               purpose only))
         응{1}
               PUSH: (Integer Constant 1)
               PUSH: (pop2 = pop1 ?)
     응t
               <THEN>
         응?
               <IF>
             %Cu PUSH: (1 If -u Flag on Command Line; Otherwise 0)
         응t
               <THEN>
             응?
                <TF>
                 응G 11
                       PUSH: (Input PAPER SOURCE)
                 %{2} PUSH: (Integer Constant 2)
                 %> PUSH: (pop2 > pop1 ?)
                <THEN>
                 %{4} PUSH: (Integer Constant 4)
                 <ELSE>
                 %{0} PUSH: (Integer Constant 0)
             응;
                 <END>
         %e
              <ELSE>
             %{0} PUSH: (Integer Constant 0)
         응;
               <END>
     응e
               <ELSE>
         %G_u PUSH: (Input PAPER SOURCE)
     응;
               <END>
 %e
               <ELSE>
              PUSH: (Input PAPER SOURCE)
     %G_u
 응;
               <END>
 %d
               POP -> ASCII String -> OUTPUT
```

The calculation for the value of **Wu** begins by evaluating **%CO**, which pushes a **1** onto the stack if the **O** flag was specified on the command line, else it pushes a **0** onto the stack. The job submission command being used in this example did not use the **O** flag, so a **0** is pushed onto the stack. The next **%t**, finding a **0** on the stack, skips the next 23 lines of printer colon file escape sequences and evaluates the **%e** (else) clause on the fourth line from the bottom of the formatted form of the **Wu** attribute. The else clause is **%G\_u**, which pushes the value of **\_u**, the input paper source, onto the stack. The default value for **\_u** for this virtual printer is **1**, so a **1** is pushed onto the stack. The next **%**; terminates the original **%?**. The only remaining escape sequence, **%d**, pops the top value (a **1**) off the stack and returns it in ASCII format to the in–progress calculation of **wQ**.

The 1 returned to the in–progress calculation of **wQ** is the value of **Wu**, and is pushed onto the stack. The next %{0} pushes a 0 onto the stack. %= pops the top two values (a 0 and a 1) off the stack and, checking them for equality, fails; a 0 is pushed onto the stack.

The next **%t** finds the **0** and so skips the **%Gs0** and instead evaluates the **%e** (else) clause. **Wu** (a **1**) is again pushed onto the stack. The **%{1}** pushes another **1** onto the stack. The **%=** again pops the top two values ( two **1** s) off the stack and, checking them for equality, succeeds; a **1** is pushed onto the stack.

The next %t finds the 1 and so evaluates the %Gs1. The s1 attribute is a number representing the paper size for paper tray 1, the upper paper tray, and its default value in this virtual printer definition is 1. This 1 is pushed onto the stack. All but the very last of the remaining printer colon escape sequences in the evaluation of wQ are skipped. The %d pops the top value (a 1) off the stack and returns it in ASCII format to the in–progress calculation of wJ.

The 1 returned to the in-progress caclulation of wJ is the value of \_Q, and is pushed onto the stack. It is immediately popped back off the stack and stored in the internal variable q. Wu, already determined to be 1, is again pushed onto the stack. %{3} pushes a 3 onto the stack, then the %< pops the top two values off the stack and checks to see if the second value popped is less than the first value popped. 1 is less than 3, so a 1 is pushed onto the stack. The %t finds the 1 and so enters the if-then-else-then-else-then-else... sequence looking for an integer to pair with the paper size value calculated for \_Q.

The %gq fetches the stored value of \_Q from the internal variable q, and pushes it onto the stack. The %{1} pushes another 1 onto the stack. The %= pops the top two values (two 1 s) off the stack and, checking them for equality, succeeds; a 1 is pushed onto the stack. The %t finds the 1 and so evaluates the %{2400}, which pushes 2400 onto the stack. The calculation of wJ then falls through all but the last line of the remaining printer colon file escape sequences defining wJ. The last escape sequence, %d, pops the top value, 2400, off the stack and returns it, in ASCII format, to the in–progress calculation of wY.

The **2400** returned to the in–progress calculation of **wY** is the value of **wJ**, and is pushed onto the stack. The **%GwK** in the else clause is skipped and the **%**; terminates the if–then–else sequence. The **%G\_v** fetches the line density (in lines per inch), **6**, and pushes it onto the stack. The **%**\* pops the top two values (a **6** and a **2400**) off the stack, multiplies them together, and pushes the result (**14400**) back onto the stack. The **%**{**300**} pushes a **300** onto the stack. The **%**/ pops the top two values (a **14000** and a **300**) off the stack, divides the second value popped off the stack by the first value popped off the stack, and pushes the result (**48**) onto the stack. The **%d** pops the top value (**48**) off the stack and returns it to the in–progress calculation of **wL**.

The **48** returned to the in–progress calculation of **wL** is the value of \_I. The value of **wL** was originally referenced in the determination of the value of the **ia** attribute, the input datastream pipeline for ASCII jobs. The number **48** replaces the **%IwL** in that determination, so the value of the -! flag to **pioformat** becomes /usr/lib/lpd/pio/fmtrs/piof5202 -148. The -148 can be seen in the original diagnostic message from **piobe** that was the basis of this discussion; it is part of the **PIPELINE OF FILTERS** section of the mail sent by the **qdaemon** on behalf of **piobe**.

The calculation of the value associated with the **–w** flag to **piof5202** is described in Appendix B. Calculating Page Width Using Printer Colon File Escape Sequences on page B-1.

The following "Calculation of Page Length" figure depicts the stack operations (as described above) used to obtain a final numeric value for page length in lines. The following numbered steps correspond to the numbers on the left side of the columns in the figure, and provide a step—by—step description of the evaluation of the printer colon file escape sequences defining page length, in lines, for this particular queue (**asc**), colon file, and command line.

Figure 6. Calculation of Page Length

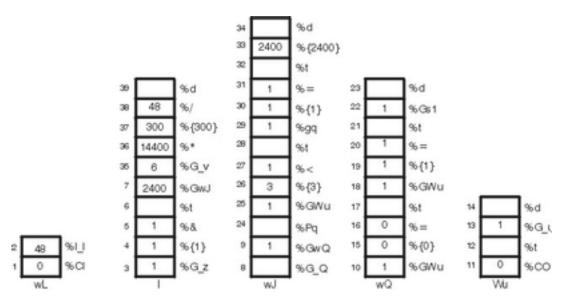

Figure 1. Graphic: Calculation of Page Length.

- 1. %CI Pushes a 0 onto the stack since the I flag was not used on the command line.
- 2. %I I Calls for the evaluation of I.
- 3. **%G z** Pushes a **1** onto the stack.

- 4. %{1} Pushes a 1 onto the stack.
- 5. %& Pops the top two values (two 1 s) off the stack, performs a bitwise AND on the two values, and pushes the resultant 1 onto the stack.
- %t Pops the 1 off the stack and, since it is a TRUE (non–zero) value, calls for the evaluation of %GwJ. The stack labeled \_ I is now empty.
- 7. **%GwJ** Calls for the evaluation of **wJ**.
- 8. %G Q Calls for the evaluation of wQ.
- 9. **%GwQ** Calls for the evaluation of **%GWu**.
- 10.%GWu Calls for the evaluation of Wu.
- 11. %CO Pushes a 0 onto the stack since the O flag was not used on the command line.
- 12.%t Pops the **0** off the stack and, since it is a FALSE (zero) value, calls for the evaluation of %**G\_u**. The stack labeled **Wu** is now empty.
- 13.%G u Pushes a 1 onto the stack.
- 14.%d Pops the 1 off the stack and returns it, in ASCII format, to the in–progress calculation of wQ.
- 15.%{**0**} Pushes a **0** onto the stack.
- 16.%= Pops the **0** and **1** off the stack, compares them for equality, and pushes the resultant **0** onto the stack.
- 17.%t Pops the **0** off the stack and, since it is a FALSE (zero) value, calls for the evaluation of %**GwU**.
- 18.%GWu This value is already known, so a 1 is pushed onto the stack.
- 19.%{1} Pushes a 1 onto the stack.
- 20.%= Pops the two 1 s off the stack, compares them for equality, and pushes the resultant 1 onto the stack.
- 21.%t Pops the 1 off the stack and, since it is a TRUE (non–zero) values, calls for the evaluation of %Gs1.
- 22.%Gs1 Pushes a 1 onto the stack.
- 23.%d Pops the 1 off the stack and returns it, in ASCII format, to the in–progress calculation of wJ.
- 24.%Pq Pops the 1 off the stack and stores it in the internal variable q.
- 25.%GWu This value is already known, so a 1 is again pushed onto the stack.
- 26.%{3} Pushes a 3 onto the stack.
- 27.%< Pops the **3** and the **1** off the stack and, since **1** is less than **3**, pushes a **1** onto the stack.
- 28.%t Pops the 1 off the stack and, since it is a TRUE (non–zero) values, calls for the evaluation of %gq.
- 29.%qq Pushes the value of the internal variable q, a 1, onto the stack.
- 30.%{1} Pushes a 1 onto the stack.
- 31.%= Pops the two 1 s off the stack, compares them for equality, and pushes the resultant 1 onto the stack.
- 32.%t Pops the 1 off the stack and, since it is a TRUE (non–zero) values, calls for the evaluation of %{2400}.
- 33.%{2400} Pushes a 2400 onto the stack.

- 34.%d Pops the **2400** off the stack and returns it, in ASCII format, to the in–porgress calculation of \_I.
- 35.%G v Pushes a 6 onto the stack.
- 36.%\* Pops the **6** and the **2400** off the stack, multiplies them together, and pushes the resultant **14400** onto the stack.
- 37.%(300) Pushes a 300 onto the stack.
- 38.%/ Pops the **300** and the **14400** off the stack, divides **14400** by **300**, and pushes the resultant **48** onto the stack.
- 39.%d Pops the 48 off the stack and returns it, in ASCII format, to the in–progress determination of ia, the input data stream pipeline for ASCII jobs.

## Why the Stack Language Describing Page Length Works

The IBM LaserPrinter 4029 Series Technical Reference contains a figure and a table that together describe the printable and unprintable areas on a page, and the paper and envelope dimensions, in pels, for standard paper and envelope sizes. For instance, the printable area on an 8.5 x 11 (width by length) inch page is 2400 x 3200 pels (width by length). Note that if the page is rotated either 90 or 270 degrees for landscape printing, the dimensions are swapped and become 3200 x 2400 pels (width by length).

The evaluation of **%IwL** begins by checking to see if the I flag was used on the command line; if it was, then there are no calculations to perform. The requested value will be used. (That is not a promise that it will work, just that it will be used.) If the I flag was not used on the command line, then **piobe** has to figure out how long the page is under the current job environment, as determined by other command line flags and by colon file defaults.

The first item checked in the evaluation of \_I (page length) is page orientation (\_z). As noted above, rotating the page by odd multiples of 90 degrees flips the page dimensions. Looking at the if—then—else statement that is the beginning of the definition of wY, it can be seen that the value of \_z is a switch that controls which of wJ and wK will be used for page length. If the page has a portrait orientation, then wK is length. If the page has a landscape orientation, then wJ is length. After the page length in pels is resolved, the remainder of the escape sequences in the definition of wY just take vertical line denisty into account while converting the number of pels to the number of lines.

The **wJ** attribute is selected because the page orientation is landscape. Thus far all that is known is that the dimensions have been flipped; what the dimensions actually are is still unknown. The evaluation of **wJ** begins by fetching the value (if any) of a command line usage of the **Q** flag, which is a printer–dependent value requesting a specific paper size. If the **Q** flag was used on the command line, then that value will be used to select the paper length in pels, otherwise a value for **Q** will be determined by evaluating **Wu**, which is a value for the paper source based on the attributes **\_O** (type of input paper handling) and **\_u** (input paper source). Note that **Q** is defined as **%IwQ**, whose definition begins with **%IWu**.

Since  $\mathbf{Q}$  was not used on the command line, the evaluation of  $\mathbf{W}\mathbf{u}$  determines that the  $\mathbf{O}$  flag wasn't used either, and so executes the else clause in the outer if—then—else statement in the definition of  $\mathbf{W}\mathbf{u}$ , returning the default colon file value of  $\mathbf{u}$ ,  $\mathbf{1}$ , to the evaluation of  $\mathbf{w}\mathbf{Q}$ .

Since this is as deep as the nesting of escape sequences goes for the evaluation of  $\underline{I}$ , it is worth taking a closer look at the logic defining  $\underline{W}\underline{u}$ . Keep in mind the definitions and legal values for  $\underline{O}$ ,  $\underline{u}$ , and  $\underline{Q}$ , which are:

- O type of input paper handling 1 (manual), 2 (continuous forms), 3 (sheet feed) default is sheet feed.
- **u** input paper source **1** (primary), **2** (alternate), **3** (envelope) default is primary.
- Q paper size for input paper source values are printer–dependent defined by combination of O and u.

The escape sequences defining **Wu** say this:

- Case 1: If the O flag was not used on the command line, then return the colon file default value for \_u. For example, if the user did not specify a type of input paper handling, then return the input paper source (either from the command line or the default from the colon file) to the evaluation of %lwQ.
- Case 2: If the **O** flag was used on the command line but its value was not **1**, then return the colon file's default value for **\_u**. For example, if the user specified a type of input paper handling other than manual, then return the input paper source (either from the command line or the default from the colon file) to the evaluation of **%IwQ**.
- Case 3: If the O flag was used on the command line and its value was 1, and the u flag
  was not used on the command line, then return a 0. For example, if the user—specified
  manual paper handling but did not specify an input paper source, then return a 0 to the
  evaluation of %IwQ.
- Case 4: If the O flag was used on the command line and its value was 1, and the u flag
  was used on the command line and its value was not greater than 2, then return a 0. For
  example, if the user specified manual paper handling and also specified either the
  primary or alternate input paper source, then return a 0 to the evaluation of %IwQ.
- Case 5: If the **O** flag was used on the command line and its value was **1**, and the **u** flag was used on the command line and its value was greater than **2**, then return a **4**, For example, if the user specified manual paper handling and also specified an input paper source of envelope, then return a **4** to the evaluation of **%IwQ**.

The definition of **wQ** is an if—then—else—then—else—then—else—then—else statement that repeatedly compares the value of **Wu** to the integers **0**, **1**, **2**, and **3**, looking for a match. The match selects the value of one of the attriubes **s0**, **s1**, **s2**, **s3**, or **s4**, respectively (**s4** is selected when there is no other match). The items these attributes define are as follows:

- s0 paper size for manual paper feed
- **s1** paper size for tray 1 (upper)
- s2 paper size for tray 2 (lower)
- s3 envelope size for envelope feeder
- **\$4** envelope size for manual envelope size

In the virtual printer definition for an ASCII queue on an IBM 4029 LaserPrinter, there are only two unique values for these five attributes: **s0**, **s1**, and **s2** are all **1**, while **s3** and **s4** are both **3**.

Looking back up the nested escape sequences, you can see that the definition of  ${\bf wJ}$  is composed of an outer if—then—else statement. Both the if and the else pieces of this statement contain a chain of if—then—else—then—else... statements. The value of  ${\bf Wu}$  (which is a value for paper source, based on  ${\bf O}$  and  ${\bf u}$ ) determines whether the if or the else piece of the outer statement executes; if  ${\bf Wu}$  is  ${\bf 1}$  or  ${\bf 2}$  (less than  ${\bf 3}$ ), then the if piece executes; otherwise the else piece executes. It is in the final determination of  ${\bf wJ}$  that the page length, in pels, is fixed.

The if piece of the outer if—then—else statement defining **wJ** selects a pel value from a range of non—envelope paper sizes; the else piece of the outer if—then—else statement selects a pel value from a range of envelope paper sizes. **Wu** controls which piece of the if—then—else statement executes but, once either the if or else piece has been chosen, it is the value of **Q** that causes a pel value to be selected. The five cases listed above work like this:

Case 1: Either the command line value of **u** or the default from the colon file (1, primary paper tray) is returned to the evaluation of **wQ**. The remaining escape sequences in the definition of **wQ** test the value of **Wu** and select the value of one of **s0**, **s1**, **s2**, **s3**, or **s4**. That value is in turn returned to the evaluation of **wJ**. If **u** is 1 or 2, then **Q** will be 1 (non-envelope paper size). If **u** is 3, then **Q** will be 3 (envelope paper size). When the evaluation of **wJ** is resumed, a **u** value of 1 or 2 will direct the process into the if piece of the

outer if—then—else statement, and the **Q** value of **1** will select a page length of 2400 pels. A **u** value of **3** will direct the process into the else piece of the outer if—then—else statement, and the **Q** value of **3** will select an envelope page length of 1087 pels.

Case 2: Same as case 1.

Case 3: The user–specified manual paper handling on the command line but did not specify a paper source so **Wu** is assigned the value **0**, and that value is returned to the evaluation of **wQ**. The **0** will cause **wQ** to be assigned the value of **s0** (the paper size for manual paper feed, a **1**). When the evaluation of **wJ** is resumed, the **u** value of 0 will direct the process into the if piece of the outer if–then–else statement, and the **Q** value of **1** (**s0**) will select a page length of 2400 pels.

Case 4: The user specified manual paper handling on the command line and also used the **u** flag to specify either the primary or alternate paper source (but definitely not envelopes). As with case 3, a page length of 2400 pels will be chosen.

Case 5: The user—specified manual paper handling on the command line and also used the **u** flag to specify an envelope paper source so **Wu** is assigned the value **4**, and that value is returned to the evaluation of **wQ**. The 4 will cause **wQ** to be assigned the value of **s4** (the envelope size for manual envelope size, a **3**). When the evaluation of **wJ** is resumed, the **u** value of **4** will direct the process into the else piece of the outer if—then—else statement, and the **Q** value of **3** will select an envelope length of 1087 pels.

Our example is case 1: neither the **O** nor the **u** flags were used on the command line, so **Wu** is assigned a value of **1**, the default \_**u** value for this colon file. When the evaluation of **wQ** resumes, the match occurs on **s1**, and a **1** is returned to the evaluation of **wJ**. The **u** value of **1** direct the process into the if piece of the outer if—then—else statement, and the **Q** value of **1** selects a page length of 2400 pels. This value is returned to the evaluation of \_**I**.

The remaining printer colon file escape sequences defining \_I reason that if there are 2400 pels available (vertically), and if we want six lines per inch, and if there are 300 pels per inch (the resolution of the printer), then 48 lines can be printed on a page. The value 48 is returned to the evaluation of ia. That's basically where the \_I48 in the PIPELINE OF FILTERS came from.

# **Appendix B. Calculating Page Width Using Printer Colon File Escape Sequences**

The printer colon file for an ASCII queue on an IBM 4029 LaserPrinter defines page width, in characters, with the work attribute **wW**. As formatted by the **Isvirprt** (Viewing, Formatting, or Modifying Virtual Printer Definitions on page 4-121) command, **wW** is defined as follows:

The **%Cw** checks to see if the **w** flag was used on the command line; if it was, then a **1** is pushed onto the stack, else a **0** is pushed onto the stack. In this case, the **w** flag was not used on the command line so a **0** is pushed onto the stack. The **%t** checks for a true (non-zero) value on the stack and, not finding one, executes the **%e** (else) construct **%l\_w**.

The \_w attribute is defined as %lwX, shown below as formatted by the lsvirprt command.

```
Default Page Width (characters)
wX =
%?%G_z%{1}%&%t%GwK%e%GwJ%;%?%G_p%{17}%=%t%{171}%e%G_p%{10}%*%;%*%
?%G_W%t%{6000}%e%{3000}%;%/%d
```

```
응?
              <TF>
     %G_z
               PUSH: (Page ORIENTATION)
     응{1}
               PUSH: (Integer Constant 1)
     응&
              PUSH: (pop2 & pop1) -- Bitwise AND
               <THEN>
     %GwK
               PUSH: (Primary Page Length (-z 0) or Secondary
Page Width (-z
               1), in pels)
               <ELSE>
     %GwJ
               PUSH: (Primary Page Width (-z 0) or Secondary Page
Length (-z)
               1), in pels)
 응;
               <END>
 응?
               <IF>
               PUSH: (PITCH (characters per inch))
     %G_p
     8{17}
               PUSH: (Integer Constant 17)
              PUSH: (pop2 = pop1 ?)
     응=
               <THEN>
     %{171} PUSH: (Integer Constant 171)
 80
               <ELSE>
     %G_p
               PUSH: (PITCH (characters per inch))
               PUSH: (Integer Constant 10)
     응{10}
               PUSH: (pop2 * pop1)
 응;
               <END>
 응*
               PUSH: (pop2 * pop1)
 응?
               \langle IF \rangle
     %G_W
               PUSH: (DOUBLE-WIDE print?)
 응t
               <THEN>
     8{6000}
               PUSH: (Integer Constant 6000)
 %e
               <ELSE>
     %{3000} PUSH: (Integer Constant 3000)
 응;
 용/
               PUSH: (pop2 / pop1)
               POP -> ASCII String -> OUTPUT
```

The calculation of  $\_$ w begins by pushing the value of  $\_$ z, page orientation, onto the stack. The job submission command being used in this example, qprt -a1 -Pasc -fp -p12 -scourier -C -N3 /etc/motd, specifies a z value of 1, so a 1 is pushed onto the stack. The %{1} pushes another 1 onto the stack, after which the %& pops the top two values (both 1 s) off the stack and performs a bitwise AND with the two values. The result of the bitwise AND, a 1, is pushed onto the stack.

**Note:** The test is a bitwise AND instead of a simple test for equality because the legal values for the **z** flag are **0**, **1**, **2**, and **3**, corresponding to the legal number of 90 degree rotations that can be applied to a printed page.

The next %t finds a true (non-zero) value on the stack and so the then clause, %GwK, is resolved before any more work is done resolving w.

As formatted by **Isvirprt**, **wK** is defined as follows:

```
%G_Q
             PUSH: (PAPER SIZE override for input paper source)
%Pq
              POP -> Internal Variable q
 응?
               <TF>
               PUSH: (Calculate value for paper source based on
     %GW11
_0 and _u.)
     %{3}
               PUSH: (Integer Constant 3)
               PUSH: (pop2 < pop1 ?)
     응<
 응t
               <THEN>
     응?
               <IF>
         %gq
              PUSH: (Internal Variable q)
         %{1} PUSH: (Integer Constant 1)
               PUSH: (pop2 = pop1 ?)
     응t
               <THEN>
         %{3200} PUSH: (Integer Constant 3200)
     %e
               <ELSE>
               PUSH: (Internal Variable q)
         %{2} PUSH: (Integer Constant 2)
              PUSH: (pop2 = pop1 ?)
     응t
               <THEN>
         %{4100} PUSH: (Integer Constant 4100)
     응e
               <ELSE>
              PUSH: (Internal Variable q)
         %gq
         %{3} PUSH: (Integer Constant 3)
              PUSH: (pop2 = pop1 ?)
               <THEN>
         %{2935} PUSH: (Integer Constant 2935)
              <ELSE>
     %e
         %qq
               PUSH: (Internal Variable q)
         %gq PUSH: (Internal variable of ${4} PUSH: (Integer Constant 4)
              PUSH: (pop2 = pop1 ?)
         응=
     용t
               <THEN>
         %{3407} PUSH: (Integer Constant 3407)
     80
               <ELSE>
         %{3050} PUSH: (Integer Constant 3050)
     응;
               <END>
 %e
               <ELSE>
     응?
               <TF>
         %qq PUSH: (Internal Variable q)
         %{1} PUSH: (Integer Constant 1)
              PUSH: (pop2 = pop1 ?)
     응t
               <THEN>
         %{2150} PUSH: (Integer Constant 2150)
     %e
               <ELSE>
         %gq
             PUSH: (Internal Variable q)
         %{2} PUSH: (Integer Constant 2)
         응=
              PUSH: (pop2 = pop1 ?)
     응t
              <THEN>
         %{2562} PUSH: (Integer Constant 2562)
               <ELSE>
              PUSH: (Internal Variable q)
         %gq
         %{3} PUSH: (Integer Constant 3)
              PUSH: (pop2 = pop1 ?)
     응t
              <THEN>
         %{2750} PUSH: (Integer Constant 2750)
     %e
               <ELSE>
         %qq
               PUSH: (Internal Variable q)
         %{4} PUSH: (Integer Constant 4)
              PUSH: (pop2 = pop1 ?)
               <THEN>
         %{2498} PUSH: (Integer Constant 2498)
               <ELSE>
     응e
               PUSH: (Internal Variable q)
         %gq
         %{5} PUSH: (Integer Constant 5)
               PUSH: (pop2 = pop1 ?)
     응t
               <THEN>
         %{2604} PUSH: (Integer Constant 2604)
     %e
               <ELSE>
         %{2852} PUSH: (Integer Constant 2852)
     응;
               <END>
 응;
               <END>
 %d
               POP -> ASCII String -> OUTPUT
```

The calculation of  $\mathbf{wK}$  begins by pushing the value of  $_{\mathbf{Q}}$ , the paper size override for the input paper source, onto the stack. The value of  $_{\mathbf{Q}}$  is defined as  $%\mathbf{lwQ}$ . At this point in the calculation of  $\mathbf{Wk}$ , we are exactly where we were in the calculation of  $\mathbf{wJ}$ , that is, trying to determine a value for  $\mathbf{wQ}$  and  $\mathbf{Wu}$ . Within the context of a single job submission command, the final values of  $\mathbf{wQ}$  and  $\mathbf{Wu}$  are not going to change just because a final value was requested from a different attribute calculation. Thus we'll use the previously calculated values of  $\mathbf{1}$  for  $\mathbf{wQ}$  and  $\mathbf{1}$  for  $\mathbf{Wu}$ .

The 1 returned to the in–progress calculation of **wK** is the value of \_Q, and is pushed onto the stack. It is immediately popped back off the stack and stored in the internal variable **q**. **Wu**, already determined to be 1, is again pushed onto the stack. %{3} pushes a 3 onto the stack, then the %< pops the top two values (a 3 and a 1) off the stack and checks to see if the second value popped is less than the first value popped. 1 is less than 3 today, so a 1 is pushed onto stack. The %t find the 1 and so enters the if–then–else–then–else–then–else... sequence looking for an integer to pair with the paper size value calculated for \_Q.

The **%gq** fetches the stored value of **Q** from the internal variable **q**, and pushes it onto the stack. The **%{1}** pushes a **1** onto the stack. The **%=** pops the top two values (two **1** s) off the stack and, checking them for equality, succeeds; a **1** is pushed onto the stack. The **%t** finds the **1** and so evaluates the **%{3200}**, which pushes a **3200** onto the stack. The calculation of **wK** then falls through all but the last line of the remaining printer colon file escape sequences defining **wK**. The last escape sequence, **%d**, pops the top value, **3200**, off the stack and returns it, in ASCII format, to the in–progress calculation of **wX**.

The **3200** returned to the in–progress calculation of **wX** is the value of **wK**, and is pushed onto the stack. The **%GwJ** in the else clause is skipped and the **%**; terminates the if–then–else sequence. At this point in the calculation of **wJ**, the remainder of the attribute definition dealt with factors that affected page length (in lines), such as vertical line density. In the calculation of page width, however, we will be interested in pitch and in whether or not double–wide printing was selected.

The next escape sequence evaluated is %G\_p. This fetches the value of the \_p attribute, which defines the pitch in characters per inch for this queue. The default value for this queue is 10 but the command line being used in this example specified a pitch of 12 (-p12), so a 12 is pushed onto the stack. The %{17} pushes a 17 onto the stack. The %= pops the top two values (a 17 and a 12) off the stack and, checking them for equality, fails; a 0 is pushed onto the stack. The %t finds the 0 (a false value) and the following else clause is evalutated. %G\_p again pushes a 12 onto the stack. The %{10} pushes a 10 onto the stack. The %\* pops the top two values (a 12 and a 10) off the stack and multiplies them together; the resulting 120 is pushed onto the stack. The %; terminates this if—then—else sequence.

The following %\* pops the top two values (a 120 and a 3200) off the stack and multiplies them together; the resulting 384000 is pushed onto the stack. The %G\_W fetches the value of \_W and pushes it onto the stack; \_W is a yes (1) or no (0) question concering whether or not double—wide printing is needed. The default value is 0 and we did not override it on the command line, so a 0 is pushed onto the stack. The %t finds the 0 and so executes the else clause. The %{3000} pushes a 3000 onto the stack. The %; terminates this if—then—else sequence. The following %/ pops the top two values (a 3000 and a 384000) off the stack and divides the second value popped by the first value popped; the resulting 128 is pushed onto the stack. The %d pops the top value, 128, off the stack and returns it, in ASCII format, to the in—progress calculation of wW.

The 128 returned to the in–progress calculation of wW is the value of \_w. The value of wW was originally referenced in the determination of the value of the ia attribute, the input datastream pipeline for ASCII jobs. The number 128 replaces the %IwW in that determination, so the value of the -! flag to pioformat becomes

/usr/lib/lpd/pio/fmtrs/piof5202 -148 -w128. The -w128 can be seen in the original diagnostic message from piobe that was the basis of this discussion; it is part of the PIPELINE OF FILTERS section of the mail sent by the gdaemon on behalf of piobe.

The following "Calculation of Page Width" figure depicts the stacks operations (as described above) used to obtain a final numeric value for page width in characters. The following

numbered steps correspond to the numbers on the left side of the columns in the figure, and provide a step-by-step description of the evaluation of the printer colon file escape sequences defining page width, in characters, for this particular queue (**asc**), colon file, and command line.

Figure 7. Calculation of Page Width

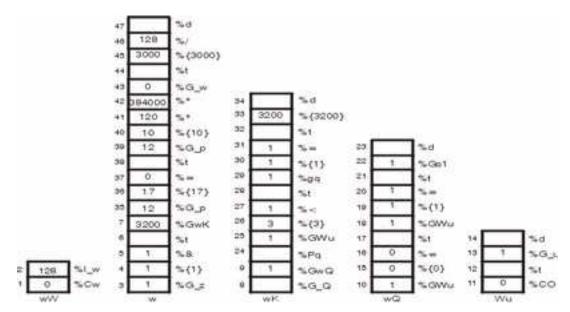

- 1. %Cw Pushes a 0 onto the stack since the w flag was not used on the command line.
- 2. %I w Calls for the evaluation of w.
- 3. %G z Pushes a 1 onto the stack.
- 4. **%{1}** Pushes a **1** onto the stack.
- 5. **%&** Pops the top two values (two **1** s) off the stack, performs a bitwise AND on the two values, and pushes the resultant **1** onto the stack.
- %t Pops the 1 off the stack and, since it is a TRUE (non–zero) value, calls for the evaluation of %GwK.
- 7. %GwK Calls for the evaluation of wK.
- 8. **%G Q** Calls for the evaluation of **Q**.
- %GwQ Calls for the evaluation of wQ.
- 10.%GWu Calls for the evaluation of Wu.
- 11. **CO** Pushes a **0** onto the stack since the **O** flag was not used on the command line.
- 12.%t Pops the **0** off the stack and, since it is a FALSE (zero) value, calls for the evaluation of %**G\_u**. The stack labeled **Wu** is now empty.
- 13.%**G** u Pushes a **1** onto the stack.
- 14.%d Pops the 1 off the stack and returns it, in ASCII format, to the in–progress calculation of wQ.
- 15.%{0} Pushes a 0 onto the stack.
- 16.%= Pops the **0** and **1** off the stack, compares them for equality, and pushes the resultant **0** onto the stack.
- 17.%t Pops the **0** off the stack and, since it is a FALSE (zero) value, calls for the evaluation of %**GWu**.

- 18.%GWu This value is already known, so a 1 is pushed onto the stack.
- 19.%{1} Pushes a 1 onto the stack.
- 20.%= Pops the two 1 s off the stack, compares them for equality, and pushes the resultant 1 onto the stack.
- 21.%t Pops the 1 off the stack and, since it is a TRUE (non–zero) values, calls for the evaluation of %Gs1.
- 22.%Gs1 Pushes a 1 onto the stack.
- 23.%d Pops the 1 off the stack and returns it, in ASCII format, to the in–progress calculation of wK.
- 24.%Pq Pops the 1 off the stack and stores it in the internal variable q.
- 25.%GWu This value is already known, so a 1 is pushed onto the stack.
- 26.%{3} Pushes a 3 onto the stack.
- 27.%< Pops the top two values off the stack (a **3** and a **1**) and, since **1** is less than **3**, pushes a **1** onto the stack.
- 28.%t Pops the 1 off the stack and, since it is a TRUE (non–zero) value, calls for the evaluation of %pq.
- 29.%pq Pushes the value of the internal variable q, a 1, onto the stack.
- 30.%{1} Pushes a 1 onto the stack.
- 31.%= Pops the top two values (two 1 s) off the stack, compares them for equality, and pushes the resultant 1 onto the stack.
- 32.%t Pops the 1 off the stack and, since it is a TRUE (non–zero) value, calls for the evaluation of %{3200}.
- 33.%{3200} Pushes a 3200 onto the stack.
- 34.%d Pops the 3200 off the stack and returns it to the in-progress calculation of w.
- 35.%**G** p Pushes a **12** onto the stack.
- 36.%{17} Pushes a 17 onto the stack.
- 37.%= Pops the top two values (a **17** and a **12**) off the stack, compares them for equality, and pushes the resultant **0** onto the stack.
- 38.%t Pops the **0** off the stack and, since it is a FALSE (zero) value, calls for the evaluation of %**G p**.
- 39.%**G** p Pushes a **12** onto the stack.
- 40.%{10} Pushes a 10 onto the stack.
- 41.%\* Pops the top two values (a **10** and a **12**) off the stack, multiplies them together, and pushes the resultant **120** onto the stack.
- 42.%\* Pops the top two values (a **120** and a **3200**) off the stack, multiplies them together, and pushes the resultant **384000** onto the stack.
- 43.%**G** w Pushes a **0** onto the stack.
- 44.%t Pops the **0** off the stack and, since it is a FALSE (zero) value, calls for the evaluation of %{3000}.
- 45.% (3000) Pushes a 3000 onto the stack.
- 46.%/ Pops the top two values (a **3000** and a **384000**) off the stack, divides the second value popped by the first value popped, and pushes the resultant **128** onto the stack.
- 47.%d Pops the **128** off the stack and returns it, in ASCII format, to the in–progress calculation of **ia**, the input data stream pipeline for ASCII jobs.

## Why the Stack Language Describing Page Width Works

The IBM LaserPrinter 4029 Series technical reference contains a figure and a table that together describe the printable and unprintable areas on a page, and the paper and envelope dimensions, in pels, for standard paper and envelope sizes. For instance, the printable area on an 8.5 x 11 (width by length) inch page is 2400 x 3200 pels (width by length). Note that if the page is rotated either 90 or 270 degrees for landscape printing, the dimensions are swapped and become 3200 x 2400 pels (width by length).

The evaluation of **%IwW** begins by checking to see if the **w** flag was used on the command line; if it was, then there are no calculations to perform. The requested value will be used. (That is not a promise that it will work, just that it will be used.) If the **w** flag was not used on the command line, then **piobe** has to figure out how wide the page is under the current job environment, as determined by other command line flags and by colon file defaults.

The first item checked in the evaluation of \_w (page width) is page orientation (\_z). As noted above, rotating the page by odd multiples of 90 degrees flips the page dimensions. Looking at the if—then—else statement that is the beginning of the definition of wK, it can be seen that the value of \_z is a switch that controls which of wJ and wK will be used for page width. If the page has a portrait orientation, then wJ is width. If the page has a landscape orientation, then wK is width. After the page width in pels is resolved, the remainder of the escape sequences in the definition of wK just take pitch and character—width (double wide or not) into account while converting the number of pels to the number of characters.

The **wK** attribute is selected because the page orientation is landscape. Thus far all that is known is that the dimensions have been flipped; what the dimensions actually are is still unknown. The evaluation of **wK** begins by fetching the value (if any) of a command line usage of the **Q** flag, which is a printer–dependent value requesting a specific paper size. If the **Q** flag was used on the command line, then that value will be used to select the paper width in pels, otherwise a value for **Q** will be determined by evaluating **Wu**, which is a value for the paper source based on the attributes **\_O** (type of input paper handling) and **\_u** (input paper source). Note that **\_Q** is defined as **%IwQ**, whose definition begins with **%IWu**.

Since  $\mathbf{Q}$  was not used on the command line, the evaluation of  $\mathbf{W}\mathbf{u}$  determines that the  $\mathbf{O}$  flag wasn't used either, and so executes the else clause in the outer if—then—else statement in the definition of  $\mathbf{W}\mathbf{u}$ , returning the default colon file value of  $\mathbf{u}$ ,  $\mathbf{1}$ , to the evaluation of  $\mathbf{w}\mathbf{Q}$ .

Since this is as deep as the nesting of escape sequences goes for the evaluation of  $\underline{w}$ , it is worth taking a closer look at the logic defining  $\underline{W}\underline{u}$ . Keep in mind the definitions and legal values for  $\underline{O}$ ,  $\underline{u}$ , and  $\underline{Q}$ , which are:

- O type of input paper handling 1 (manual), 2 (continuous forms), 3 (sheet feed) default is sheet feed.
- u input paper source 1 (primary), 2 (alternate), 3 (envelope) default is primary.
- Q paper size for input paper source values are printer–dependent defined by combination of O and u.

The escape sequences defining **Wu** say this:

- Case 1: If the O flag was not used on the command line, then return the colon file default
  value for \_u. For example, if the user did not specify a type of input paper handling, then
  return the input paper source (either from the command line or the default from the colon
  file) to the evaluation of %IwQ.
- Case 2: If the **O** flag was used on the command line but its value was not **1**, then return the colon file's default value for \_**u**. For example, if the user–specified a type of input paper handling other than manual,then return the input paper source (either from the command line or the default from the colon file) to the evaluation of **%IwQ**.
- Case 3: If the O flag was used on the command line and its value was 1, and the u flag
  was not used on the command line, then return a 0. For example, if the user-specified

manual paper handling but did not specify an input paper source, then return a **0** to the evaluation of %**IwQ**.

- Case 4: If the O flag was used on the command line and its value was 1, and the u flag was used on the command line and its value was not greater than 2, then return a 0. For example, if the user—specified manual paper handling and also specified either the primary or alternate input paper source, then return a 0 to the evaluation of %IwQ.
- Case 5: If the O flag was used on the command line and its value was 1, and the u flag was used on the command line and its value was greater than 2, then return a 4. For example, if the user-specified manual paper handling and also specified an input paper source of envelope, then return a 4 to the evaluation of %IwQ.

The definition of **wQ** is an if—then—else—then—else—then—else—then—else statement that repeatedly compares the value of **Wu** to the integers **0**, **1**, **2**, and **3**, looking for a match. The match selects the value of one of the attriubes **s0**, **s1**, **s2**, **s3**, or **s4**, respectively (**s4** is selected when there is no other match). The items these attributes define are as follows:

- s0 paper size for manual paper feed
- **s1** paper size for tray 1 (upper)
- s2 paper size for tray 2 (lower)
- s3 envelope size for envelope feeder
- s4 envelope size for manual envelope size

In the virtual printer definition for an ASCII queue on an IBM 4029 LaserPrinter, there are only two unique values for these five attributes: **s0**, **s1**, and **s2** are all **1**, while **s3** and **s4** are both **3**.

Looking back up the nested escape sequences, you can see that the definition of  $\mathbf{wK}$  is composed of an outer if—then—else statement. Both the if and the else pieces of this statement contain a chain of if—then—else—then—else... statements. The value of  $\mathbf{Wu}$  (which is a value for paper source, based on  $\mathbf{O}$  and  $\mathbf{u}$ ) determines whether the if or the else piece of the outer statement executes; if  $\mathbf{Wu}$  is  $\mathbf{1}$  or  $\mathbf{2}$  (less than  $\mathbf{3}$ ), then the if piece executes, otherwise the else piece executes. It is in the final determination of  $\mathbf{wK}$  that the page width, in pels, is fixed.

Case 1: Either the command line value of  $\mathbf{u}$  or the default from the colon file (1, primary paper tray) is returned to the evaluation of  $\mathbf{wQ}$ . The remaining escape sequences in the definition of  $\mathbf{wQ}$  test the value of  $\mathbf{Wu}$  and select the value of one of  $\mathbf{s0}$ ,  $\mathbf{s1}$ ,  $\mathbf{s2}$ ,  $\mathbf{s3}$ , or  $\mathbf{s4}$ . That value is in turn returned to the evaluation of  $\mathbf{wK}$ . If  $\mathbf{u}$  is 1 or 2, then  $\mathbf{Q}$  will be 1 (non-envelope paper size). If  $\mathbf{u}$  is 3, then  $\mathbf{Q}$  will be 3 (envelope paper size). When the evaluation of  $\mathbf{wK}$  is resumed, a  $\mathbf{u}$  value of 1 or 2 will direct the process into the if piece of the outer if—then—else statement, and the  $\mathbf{Q}$  value of 3 will direct the process into the else piece of the outer if—then—else statement, and the  $\mathbf{Q}$  value of 3 will select an envelope page width of 2750 pels.

Case 2: Same as case 1.

Case 3: The user—specified manual paper handling on the command line but did not specify a paper source so  $\mathbf{W}\mathbf{u}$  is assigned the value  $\mathbf{0}$ , and that value is returned to the evaluation of  $\mathbf{w}\mathbf{Q}$ . The  $\mathbf{0}$  will cause  $\mathbf{w}\mathbf{Q}$  to be assigned the value of  $\mathbf{s}\mathbf{0}$  (the paper size for manual paper feed, a  $\mathbf{1}$ ). When the evaluation of  $\mathbf{w}\mathbf{K}$  is resumed, the  $\mathbf{u}$  value of  $\mathbf{0}$  will direct the process into the if piece of the outer if—then—else statement, and the  $\mathbf{Q}$  value of  $\mathbf{1}$  ( $\mathbf{s}\mathbf{0}$ ) will select a page width of 3200 pels.

Case 4: The user–specified manual paper handling on the command line and also used the **u** flag to specify either the primary or alternate paper source (but definitely not envelopes). As with case 3, a page width of 3200 pels will be chosen.

Case 5: The user–specified manual paper handling on the command line and also used the  $\bf u$  flag to specify an envelope paper source so  $\bf W \bf u$  is assigned the value  $\bf 4$ , and that value is returned to the evaluation of  $\bf w \bf Q$ . The 4 will cause  $\bf w \bf Q$  to be assigned the value of  $\bf s \bf 4$  (the

envelope size for manual envelope size, a **3**). When the evaluation of **wK** is resumed, the **u** value of **4** will direct the process into the else piece of the outer if—then—else statement, and the **Q** value of **3** will select an envelope width of 2498 pels.

Our example is case 1: neither the O nor the u flags were used on the command line, so Wu is assigned a value of 1, the default \_u value for this colon file. When the evaluation of wQ resumes, the match occurs on s1, and a 1 is returned to the evaluation of wK. The u value of 1 direct the process into the if piece of the outer if—then—else statement, and the Q value of 1 selects a page width of 3200 pels. This value is returned to the evaluation of w.

The remaining printer colon file escape sequences defining \_w reason that if there are 3200 pels available (horizontally), and if we want 12 characters per inch, and if the resolution of printer is 300 pels per inch, then 128 characters can be printed across the page. Both the pitch and the printer resolution are multiplied by 10 to account for the possibility of a 17–pitch being specified. A 17–pitch is actually 17.1, so multiplying both the numerator and the denominator by 10 causes the 1 to be accounted for in the final calculation of page width. The value 128 is returned to the evaluation of ia. That's basically where the –128 in the PIPELINE OF FILTERS came from.

## Index

| Symbols etc/qconfig file structure, 3-12  Numbers 5080 Attachment Adapter, 2-10  A  ASCII files, printing on PostScript printer, 1-16 ASCII terminal, configuring a printer for, 2-21 attachment files, 4-38 printer, 1-2, 2-4 processing, 3-7                                                                                                    | escape sequences arithmetic operators, 4-16 ASCII output, 4-13 binary output, 4-13 bitwise logical operators, 4-17 command line flags, 4-19 conditional operators, 4-17 description of, 4-13 input values, 4-14 internal variables, 4-16 logical operators, 4-16 pass through from input to output, 4-18 relational operators, 4-16                                                                                                    |
|----------------------------------------------------------------------------------------------------|----------------------------------------------------------------------------------------------------|
| Canon LASER SHOT printer, 4-65 chmod command, 5-8 code sets, multibyte, 4-36 colon files, 4-3, 4-20 limits field operators, 4-42 to add a printer, 4-48 commands chmod, 5-8 crontab, 5-8 df, 5-5 du, 5-8 enq, 5-7 grep, 5-5 lpq, 5-7 lprm, 5-7 lpstat, 5-5 mkprtldap, 6-43 mount, 5-8 pr, 1-14 ps, 5-4, 5-5 qcan, 1-8, 5-7 qchk, 1-12 qhld, 1-11 qmov, 1-10 qpri, 1-9 qprt, 1-4 rm, 5-5 smit, 1-7 split, 5-7 startsrc, 5-4 commands list, 1-9, 1-12 crontab command, 5-8 | files, formatting for printing, 1-14 filters, formatter, 3-10  G  grep command, 5-5  H  Hewlett–Packard printer information, 4-65  I  IBM printers, 4-51 iconv subroutine, 4-36  L  LDAP  configure server, 6-43 configure storage, 6-43 Lexmark 4227 Forms Printer, 4-69 Lexmark Optra C Color laserprinter, 4-86 Lexmark Optra E Laser Printer, 4-89 Lexmark Optra laserprinter, 4-70 Lexmark Optra N Laser Printer, 4-91 Lexmark Optra Plus laserprinter, 4-72 Lexmark Plus Printers, 4-111 libqb, backend routines, 4-32 local printers, 1-1 lpd daemon, 2-30 subsystem, 2-34 lpq command, 5-7 lprm command, 5-7 lpstat command, 5-5  M  mount command, 5-8 specifying for < F0> 2-25 |
| Dataproducts printers, 4-65 If command, 5-5 Idu command, 5-8                                                                                                    | specifying for <f0>, 2-25 specifying for Hewlett–Packard printers, 2-25  P  piobe command, 2-20 pioout command, 2-20</f0>                                                                                                    |
| enq command, 5-7                                                                                                    | p. 5 5 6 6 6 7 7 7 7 7 7 7 7 7 7 7 7 7 7 7                                                                                                    |

| PIOTERM environment variables, 2-19             | port                                            |
|-------------------------------------------------|-------------------------------------------------|
| plotter, 2-9                                    | configuring, 2-8, 2-9                           |
| adding support for, 2-10                        | moving printer, 2-28                            |
| PostScript printers, printing ASCII files, 1-16 | qdaemon, 1-2                                    |
| pr command, 1-14                                | queue, 1-2                                      |
| print formatter, example of, 4-24               | queue device, 1-3                               |
| print jobs                                      | real, 1-3                                       |
| canceling, 1-8                                  | remote                                          |
| definition, 1-1                                 | described, 1-3, 2-4                             |
| displaying status, 1-12                         | managing, 2-31                                  |
| formatting files for, 1-14                      | showing status of job, 1-9                      |
| holding, 1-11                                   | specific information, 4-50                      |
| moving, 1-10                                    | Canon LASER SHOT, 4-65                          |
| prioritizing, 1-9                               | Dataproducts printers, 4-65                     |
| releasing, 1-11                                 | Hewlett–Packard printers, 4-65                  |
| scheduling, 2-24                                | IBM printers, 4-51                              |
| starting, 1-4                                   | Lexmark 4227 Forms Printer, 4-69                |
| print queue                                     | Lexmark Optra, 4-70                             |
| adding, print queue device, 2-10                | Lexmark Optra C Color, 4-86                     |
| characteristics, 2-25                           | Lexmark Optra E, 4-89                           |
|                                                 |                                                 |
| clearing, 5-5                                   | Lexmark Optra N, 4-91                           |
| deleting, 2-26                                  | Lexmark Optra Plus, 4-72                        |
| device                                          | Lexmark Plus Printers, 4-111                    |
| characteristics, 2-25                           | Printronix printers, 4-112                      |
| deleting, 2-26                                  | QMS printers, 4-112                             |
| listing                                         | TI printers, 4-112                              |
| print queue devices, 2-21                       | spooler defined, 1-1, 2-3                       |
| print queues, 2-21                              | starting a job, 1-4                             |
| mounting more space, 5-8                        | status conditions, 1-13                         |
| removing a job, 5-7                             | supported, 4-113                                |
| setting permissions, 5-8                        | listing, 2-27                                   |
| splitting a job, 5-7                            | terminal–attached, 2-15, 2-19                   |
| starting and stopping, 2-22                     | installing, 2-17                                |
| status conditions, 2-36                         | limitations, 2-21                               |
| using disk space, 5-8                           | nonsupported terminals, 2-19                    |
| working with files, 5-8                         | terminology, 1-1                                |
| print server, remote, 2-32, 5-4                 | virtual, 1-2, 1-3                               |
| print spooler, 1-1                              | attributes, described, 4-3                      |
| defined, 2-3                                    | distinguished from real, 2-3                    |
| printer, 2-8                                    | printer code page, translation table, 4-34      |
| adding, 2-9                                     | printer troubleshooting, 5-1                    |
| adding an undefined                             | 8—bit printer attached to 7—bit interface, 5-10 |
| commands, 2-20                                  | adapter considerations, 5-4                     |
| defined, 1-2, 2-4                               | inoperative printers, 5-3                       |
| procedure of using colon file, 4-48             | local printer checklist, 5-2                    |
| canceling a job, 1-8                            | qdaemon problems, 5-10                          |
| characteristics, 2-28                           | queuing system, 5-12                            |
| colon files, 4-20                               | remote printer checklist, 5-3                   |
| limits field operators, 4-42                    | terminal-attached printer checklist, 5-9        |
| commands for the, 2-1                           | printing, 1-1, 1-10                             |
| configuring                                     | ASCII files on PostScript printer, 1-16         |
| printer for an ASCII terminal, 2-21             | formatting files for, 1-14                      |
| printer port, 2-9                               | holding print jobs, 1-11                        |
| configuring nonsupported, 2-13                  | moving print jobs, 1-10                         |
| control codes, 2-2                              | releasing print jobs, 1-11                      |
| control information, 2-2                        | printing problems                               |
| defined, listing, 2-27                          | clearing print queue, 5-5                       |
| deleting, 2-28                                  | deleting files, 5-8                             |
| formatter filters, 2-5                          | reallocating printer resources, 5-7             |
| local, described, 1-1, 2-4                      | Printronix printers, 4-112                      |
| moving to another port, 2-28                    | processing, backend, 3-7                        |
| nonsupported, configuring of, 2-13              | ps command, 5-4, 5-5                            |
| physical, 3-13                                  | pwd command, 5-5                                |
|                                                 |                                                 |

| Q                                                                                                    | specifying for Hewlett-Packard printers, 2-25                                                                                                    |
|----------------------------------------------------------------------------------------------------|----------------------------------------------------------------------------------------------------|
| qcan command, 1-8, 5-7 qchk command, 1-12 qconfig file, 2-31 qdaemon, 1-2     checklist, 5-10     overview, 1-2     restarting, 5-12 qhld command, 1-11 qmov command, 1-10 QMS printers, 4-112 qpri command, 1-9 qprt command, 1-4     using X fonts with, 4-37 queue     device, 1-3     print, 1-3 queue daemon, 5-12     reactivating, 5-4 queuing system, status conditions, 2-36 | printing, control of, 1-4  SMIT (System Management Interface Tool) interface to printer attachment files, 4-38 sm_cmd_obj object class, used with printer files, 4-42 smit command, 1-7 smit mount command, 5-8 split command, 5-7 spooler, 2-3, 3-1 configuration file, etc/qconfig file structure, 3-12 data flow, 3-5 parts, 3-4 queues, 3-13 terminology, 3-1 spooling directory mounting more space, 5-8 setting permissions, 5-8 working with files, 5-8 startsrc command, 5-4  T |
| real printers, 1-3 rembak program, 2-29 remote host    adding, 2-33    removing, 2-33 remote print server, 5-4 remote printer    checklist, 5-3    managing, 2-31 remote printers, 1-3 remote printing    overview, 2-29    remote host access, 2-33 rm command, 5-5 RS-232 adapter, printer considerations, 5-4  S SMIT    printer paper size    specifying for <f0>, 2-25</f0>      | terminal—attached printer, checklist, 5-9 terminal—attached printing, 2-15, 2-17, 2-21 hardware supported, 2-15 nonsupported terminals, 2-19 using a modem, 2-19 terminfo database, 2-19 TI printers, 4-112 translation tables example, 4-38 multibyte code sets, 4-36 troubleshooting, printer, 5-1  V virtual printers, 3-10 attributes described, 4-3  W Web—based System Manager, 1-11, 2-1, 2-2                                                                                    |

# Vos remarques sur ce document / Technical publication remark form Titre / Title: Bull AIX 5L Guide to Printers and Printing Nº Reférence / Reference Nº: 86 A2 30 EF 01 Daté / Dated: October 2002 ERREURS DETECTEES / ERRORS IN PUBLICATION AMELIORATIONS SUGGEREES / SUGGESTIONS FOR IMPROVEMENT TO PUBLICATION Vos remarques et suggestions seront examinées attentivement. Si vous désirez une réponse écrite, veuillez indiquer ci-après votre adresse postale complète. Your comments will be promptly investigated by qualified technical personnel and action will be taken as required. If you require a written reply, please furnish your complete mailing address below. NOM / NAME : Date : \_\_\_\_\_ SOCIETE / COMPANY : \_\_\_\_\_\_ ADRESSE / ADDRESS : Remettez cet imprimé à un responsable BULL ou envoyez-le directement à : Please give this technical publication remark form to your BULL representative or mail to: **BULL CEDOC**

BULL CEDOC 357 AVENUE PATTON B.P.20845 49008 ANGERS CEDEX 01 FRANCE

### rechnical Publications Ordering Form

### Bon de Commande de Documents Techniques

#### To order additional publications, please fill up a copy of this form and send it via mail to:

Pour commander des documents techniques, remplissez une copie de ce formulaire et envoyez-la à :

**BULL CEDOC** ATTN / Mr. L. CHERUBIN **357 AVENUE PATTON** B.P.20845 **49008 ANGERS CEDEX 01 FRANCE** 

Phone / Téléphone : +33 (0) 2 41 73 63 96 FAX / Télécopie +33 (0) 2 41 73 60 19 **E-Mail** / Courrier Electronique : srv.Cedoc@franp.bull.fr

Or visit our web sites at: / Ou visitez nos sites web à: http://www.logistics.bull.net/cedoc

http://www-frec.bull.com http://www.bull.com

| CEDOC Reference #<br>Nº Référence CEDOC                                                                 | <b>Qty</b><br>Qté | CEDOC Reference #<br>Nº Référence CEDOC | <b>Qty</b><br>Qté | CEDOC Reference #<br>Nº Référence CEDOC | <b>Qty</b><br>Qté |
|----------------------------------------------------------------------------------------------------|-------------------|-----------------------------------------|-------------------|-----------------------------------------|-------------------|
| [ ]                                                                                                    |                   | []                                      |                   | [ ]                                     |                   |
| []                                                                                                    |                   | []                                      |                   | []                                      |                   |
| [_]                                                                                                    |                   | []                                      |                   | []                                      |                   |
| []                                                                                                    |                   | []                                      |                   | []                                      |                   |
| []                                                                                                    |                   | []                                      |                   | []                                      |                   |
| []                                                                                                    |                   | []                                      |                   | []                                      |                   |
| []                                                                                                    |                   | []                                      |                   | []                                      |                   |
| []: no revision number i                                                                                | means I           | atest revision / pas de numéro          | de révis          | ion signifie révision la plus récen     | te                |
| NOM / NAME : Date :                                                                                     |                   |                                         |                   |                                         |                   |
| SOCIETE / COMPANY :                                                                                     |                   |                                         |                   |                                         |                   |
| ADRESSE / ADDRESS :                                                                                     |                   |                                         |                   |                                         |                   |
| PHONE / TELEPHONE : FAX :                                                                               |                   |                                         |                   |                                         |                   |
| E-MAIL:                                                                                                 |                   |                                         |                   |                                         |                   |
| For Bull Subsidiaries / Pour les Filiales Bull : Identification:                                        |                   |                                         |                   |                                         |                   |
| For Bull Affiliated Customers / Pour les Clients Affiliés Bull : Customer Code / Code Client :          |                   |                                         |                   |                                         |                   |
| For Bull Internal Customers / Pour les Clients Internes Bull : Budgetary Section / Section Budgétaire : |                   |                                         |                   |                                         |                   |
| For Others / Pour les Autres :                                                                          |                   |                                         |                   |                                         |                   |

Please ask your Bull representative. / Merci de demander à votre contact Bull.

PLACE BAR CODE IN LOWER LEFT CORNER

BULL CEDOC 357 AVENUE PATTON B.P.20845 49008 ANGERS CEDEX 01 FRANCE

ORDER REFERENCE 86 A2 30EF 01

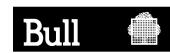

Use the cut marks to get the labels.

AIX

AIX 5L Guide to Printers and Printing

86 A2 30EF 01

AIX

AIX 5L Guide to Printers and Printing

86 A2 30EF 01

AIX

AIX 5L Guide to Printers and Printing

86 A2 30EF 01